# cloud-init

Release 24.1.4

unknown

## **CONTENTS**

| 1   | Havi   | ing trouble? We would like to help! | 3   |
|-----|--------|-------------------------------------|-----|
| 2   | Proj   | ect and community                   | 5   |
|     | 2.1    | Tutorials                           | 5   |
|     | 2.2    | How-to guides                       | 13  |
|     | 2.3    | Explanation                         | 28  |
|     | 2.4    | Reference                           | 66  |
|     | 2.5    | How to contribute to cloud-init     | 287 |
|     | 2.6    | Contribute to the code              | 298 |
|     | 2.7    | Contribute to our docs              | 312 |
|     | 2.8    | The cloud-init summit               | 316 |
| Рy  | thon ] | Module Index                        | 333 |
| Inc | dex    |                                     | 335 |

Cloud-init is the *industry standard* multi-distribution method for cross-platform cloud instance initialisation. It is supported across all major public cloud providers, provisioning systems for private cloud infrastructure, and bare-metal installations.

During boot, cloud-init identifies the cloud it is running on and initialises the system accordingly. Cloud instances will automatically be provisioned during first boot with networking, storage, SSH keys, packages and various other system aspects already configured.

Cloud-init provides the necessary glue between launching a cloud instance and connecting to it so that it works as expected.

For cloud users, cloud-init provides no-install first-boot configuration management of a cloud instance. For cloud providers, it provides instance setup that can be integrated with your cloud.

If you would like to read more about what cloud-init is, what it does and how it works, check out our *high-level* introduction to the tool.

Tutorials Get started - a hands-on introduction to cloud-init for new users

How-to guides Step-by-step guides covering key operations and common tasks

Reference Technical information - specifications, APIs, architecture

**Explanation** Discussion and clarification of key topics

CONTENTS 1

2 CONTENTS

## **CHAPTER**

## **ONE**

## **HAVING TROUBLE? WE WOULD LIKE TO HELP!**

- Check out our tutorials if you're new to cloud-init
- Try the FAQ for answers to some common questions
- You can also search the cloud-init mailing list archive
- Find a bug? Report bugs on GitHub Issues

## PROJECT AND COMMUNITY

Cloud-init is an open source project that warmly welcomes community projects, contributions, suggestions, fixes and constructive feedback.

- · Read our Code of Conduct
- Ask questions in the #cloud-init IRC channel on Libera
- Follow announcements or ask a question on the cloud-init Discourse forum
- · Join the cloud-init mailing list
- Contribute on GitHub
- · Release schedule

## 2.1 Tutorials

This section contains step-by-step tutorials to help you get started with cloud-init. We hope our tutorials make as few assumptions as possible and are accessible to anyone with an interest in cloud-init. They should be a great place to start learning about cloud-init, how it works, and what it's capable of.

## 2.1.1 Core tutorial

This tutorial, which we recommend if you are completely new to cloudinit, uses the QEMU emulator to introduce you to all of the key concepts, tools, processes and operations that you will need to get started.

#### Core tutorial with QEMU

## **QEMU tutorial debugging**

You may wish to test out the commands in this tutorial as a script to check for copy-paste mistakes.

If you successfully launched the virtual machine, but couldn't log in, there are a few places to check to debug your setup.

To debug, answer the following questions:

#### Did cloud-init discover the IMDS webserver?

The webserver should print a message in the terminal for each request it receives. If it didn't print out any messages when the virtual machine booted, then cloud-init was unable to obtain the config. Make sure that the webserver can be locally accessed using **curl** or **wget**.

```
$ curl 0.0.0.0:8000/user-data
$ curl 0.0.0:8000/meta-data
$ curl 0.0.0:8000/vendor-data
```

## Did the IMDS webserver serve the expected files?

If the webserver prints out 404 errors when launching QEMU, then check that you started the server in the temp directory.

## Were the configurations inside the file correct?

When launching QEMU, if the webserver shows that it succeeded in serving user-data, meta-data and vendor-data, but you cannot log in, then you may have provided incorrect cloud-config files. If you can mount a copy of the virtual machine's filesystem locally to inspect the logs, it should be possible to get clues about what went wrong.

In this tutorial, we will launch an Ubuntu cloud image in a virtual machine that uses cloud-init to pre-configure the system during boot.

The goal of this tutorial is to provide a minimal demonstration of cloud-init, which you can then use as a development environment to test your cloud-init configurations locally before launching to the cloud.

## Why QEMU?

QEMU is a cross-platform emulator capable of running performant virtual machines. QEMU is used at the core of a broad range of production operating system deployments and open source software projects (including libvirt, LXD, and vagrant) and is capable of running Windows, Linux, and Unix guest operating systems. While QEMU is flexibile and feature-rich, we are using it because of the broad support it has due to its broad adoption and ability to run on \*nix-derived operating systems.

#### How to use this tutorial

In this tutorial, the commands in each code block can be copied and pasted directly into the terminal. Omit the prompt (\$) before each command, or use the "copy code" button on the right-hand side of the block, which will copy the command for you without the prompt.

Each code block is preceded by a description of what the command does, and followed by an example of the type of output you should expect to see.

#### **Install QEMU**

```
$ sudo apt install qemu-system-x86
```

If you are not using Ubuntu, you can visit QEMU's install instructions for additional information.

## Create a temporary directory

This directory will store our cloud image and configuration files for user data, metadata, and vendor data.

You should run all commands from this temporary directory. If you run the commands from anywhere else, your virtual machine will not be configured.

Let's create a temporary directory and make it our current working directory with cd:

```
$ mkdir temp
$ cd temp
```

## Download a cloud image

Cloud images typically come with cloud-init pre-installed and configured to run on first boot. You will not need to worry about installing cloud-init for now, since we are not manually creating our own image in this tutorial.

In our case, we want to select the latest Ubuntu LTS. Let's download the server image using wget:

```
$ wget https://cloud-images.ubuntu.com/jammy/current/jammy-server-cloudimg-amd64.img
```

#### Define our user data

Now we need to create our user-data file. This user data cloud-config sets the password of the default user, and sets that password to never expire. For more details you can refer to the *Set Passwords module page*.

Run the following command, which creates a file named user-data containing our configuration data.

```
$ cat << EOF > user-data
#cloud-config
password: password
chpasswd:
    expire: False
EOF
```

2.1. Tutorials 7

#### What is user data?

Before moving forward, let's inspect our user-data file.

```
$ cat user-data
```

You should see the following contents:

```
#cloud-config
password: password
chpasswd:
   expire: False
```

The first line starts with #cloud-config, which tells cloud-init what type of user data is in the config. Cloud-config is a YAML-based configuration type that tells cloud-init how to configure the virtual machine instance. Multiple different format types are supported by cloud-init. For more information, see the *documentation describing different formats*.

The second line, password: password, as per *the Users and Groups module docs*, sets the default user's password to password.

The third and fourth lines direct cloud-init to not require a password reset on first login.

#### Define our metadata

Now let's run the following command, which creates a file named meta-data containing configuration data.

```
$ cat << EOF > meta-data
instance-id: someid/somehostname
EOF
```

## Define our vendor data

Now we will create the empty file vendor-data in our temporary directory. This will speed up the retry wait time.

```
$ touch vendor-data
```

## Start an ad hoc IMDS webserver

Open up a second terminal window, change to your temporary directory and then start the built-in Python webserver:

```
$ cd temp
$ python3 -m http.server --directory .
```

#### What is an IMDS?

Instance Metadata Service (IMDS) is a service provided by most cloud providers as a means of providing information to virtual machine instances. This service is used by cloud providers to expose information to a virtual machine. This service is used for many different things, and is the primary mechanism for some clouds to expose cloud-init configuration data to the instance.

#### How does cloud-init use the IMDS?

The IMDS uses a private http webserver to provide metadata to each operating system instance. During early boot, cloud-init sets up network access and queries this webserver to gather configuration data. This allows cloud-init to configure your operating system while it boots.

In this tutorial we are emulating this workflow using QEMU and a simple Python webserver. This workflow is suitable for developing and testing cloud-init configurations prior to cloud deployments.

#### Launch a virtual machine with our user data

Switch back to your original terminal, and run the following command so we can launch our virtual machine. By default, QEMU will print the kernel logs and systemd logs to the terminal while the operating system boots. This may take a few moments to complete.

```
$ qemu-system-x86_64
    -net nic
    -net user
    -machine accel=kvm:tcg
    -cpu host
    -m 512
    -nographic
    -hda jammy-server-cloudimg-amd64.img
    -smbios type=1,serial=ds='nocloud;s=http://10.0.2.2:8000/'
```

**Note:** If the output stopped scrolling but you don't see a prompt yet, press Enter to get to the login prompt.

#### How is QEMU configured for cloud-init?

When launching QEMU, our machine configuration is specified on the command line. Many things may be configured: memory size, graphical output, networking information, hard drives and more.

Let us examine the final two lines of our previous command. The first of them, **-hda jammy-server-cloudimg-amd64.img**, tells QEMU to use the cloud image as a virtual hard drive. This will cause the virtual machine to boot Ubuntu, which already has cloud-init installed.

The second line tells cloud-init where it can find user data, using the *NoCloud datasource*. During boot, cloud-init checks the SMBIOS serial number for ds=nocloud. If found, cloud-init will use the specified URL to source its user data config files.

In this case, we use the default gateway of the virtual machine (10.0.2.2) and default port number of the Python webserver (8000), so that cloud-init will, inside the virtual machine, query the server running on host.

2.1. Tutorials 9

## Verify that cloud-init ran successfully

After launching the virtual machine, we should be able to connect to our instance using the default distro username.

In this case the default username is ubuntu and the password we configured is password.

If you can log in using the configured password, it worked!

If you couldn't log in, see this page for debug information.

#### Check cloud-init status

Run the following command, which will allow us to check if cloud-init has finished running:

```
$ cloud-init status --wait
```

If you see status: done in the output, it succeeded!

If you see a failed status, you'll want to check /var/log/cloud-init.log for warning/error messages.

#### Tear down

In our main terminal, let's exit the QEMU shell using  $ctrl-a \ x$  (that's ctrl and a simultaneously, followed by x). In the second terminal, where the Python webserver is running, we can stop the server using (ctrl-c).

#### What's next?

In this tutorial, we configured the default user's password and ran cloud-init inside our QEMU virtual machine.

The full list of modules available can be found in *our modules documentation*. The documentation for each module contains examples of how to use it.

You can also head over to the *examples page* for examples of more common use cases.

#### 2.1.2 Quick-start tutorial

This tutorial is recommended if you have some familiarity with cloud-init or the concepts around it, and are looking to get started as quickly as possible. Here, you will use an LXD container to deploy a cloud-init user data script.

#### Quick-start tutorial with LXD

In this tutorial, we will create our first cloud-init user data script and deploy it into an LXD container.

## Why LXD?

We'll be using LXD for this tutorial because it provides first class support for cloud-init user data, as well as systemd support. Because it is container based, it allows us to quickly test and iterate upon our user data definition.

#### How to use this tutorial

In this tutorial, the commands in each code block can be copied and pasted directly into the terminal. Omit the prompt (\$) before each command, or use the "copy code" button on the right-hand side of the block, which will copy the command for you without the prompt.

Each code block is preceded by a description of what the command does, and followed by an example of the type of output you should expect to see.

#### Install and initialise LXD

If you already have LXD set up, you can skip this section. Otherwise, let's install LXD:

```
$ sudo snap install lxd
```

If you don't have snap, you can install LXD using one of the other installation options.

Now we need to initialise LXD. The minimal configuration will be enough for the purposes of this tutorial. If you need to, you can always change the configuration at a later time.

```
$ lxd init --minimal
```

#### Define our user data

Now that LXD is set up, we can define our user data. Create the following file on your local filesystem at /tmp/my-user-data:

```
#cloud-config
runcmd:
   - echo 'Hello, World!' > /var/tmp/hello-world.txt
```

Here, we are defining our cloud-init user data in the #cloud-config format, using the runcmd module to define a command to run. When applied, it will write Hello, World! to /var/tmp/hello-world.txt (as we shall see later!).

#### Launch a LXD container with our user data

Now that we have LXD set up and our user data defined, we can launch an instance with our user data:

```
$ lxc launch ubuntu:focal my-test --config=user.user-data="$(cat /tmp/my-user-data)"
```

2.1. Tutorials

## Verify that cloud-init ran successfully

After launching the container, we should be able to connect to our instance using:

```
$ lxc shell my-test
```

You should now be in a shell inside the LXD instance.

Before validating the user data, let's wait for cloud-init to complete successfully:

```
$ cloud-init status --wait
```

Which provides the following output:

```
status: done
```

## Verify our user data

Now we know that cloud-init has been successfully run, we can verify that it received the expected user data we provided earlier:

```
$ cloud-init query userdata
```

Which should print the following to the terminal window:

```
#cloud-config
runcmd:
   - echo 'Hello, World!' > /var/tmp/hello-world.txt
```

We can also assert the user data we provided is a valid cloud-config:

```
$ cloud-init schema --system --annotate
```

Which should print the following:

```
Valid cloud-config: system userdata
```

Finally, let us verify that our user data was applied successfully:

```
$ cat /var/tmp/hello-world.txt
```

Which should then print:

```
Hello, World!
```

We can see that cloud-init has received and consumed our user data successfully!

#### **Tear down**

Exit the container shell (by typing **exit** or pressing ctrl-d). Once we have exited the container, we can stop the container using:

\$ lxc stop my-test

We can then remove the container completely using:

\$ lxc rm my-test

#### What's next?

In this tutorial, we used the *runcmd module* to execute a shell command. The full list of modules available can be found in our *modules documentation*. Each module contains examples of how to use it.

You can also head over to the *examples page* for examples of more common use cases.

## 2.2 How-to guides

If you have a specific goal in mind and are already familiar with the basics of cloud-init, our how-to guides cover some of the more common operations and tasks that you may need to complete.

They will help you to achieve a particular end result, but may require you to understand and adapt the steps to fit your specific requirements.

#### 2.2.1 How do I...?

#### How to run cloud-init locally

It's very likely that you will want to test cloud-init locally before deploying it to the cloud. Fortunately, there are several different virtual machine (VM) and container tools that are ideal for this sort of local testing.

- boot cloud-init with QEMU
- boot cloud-init with LXD
- boot cloud-init with Libvirt
- boot cloud-init with Multipass

#### **QEMU**

QEMU is a general purpose computer hardware emulator that is capable of running virtual machines with hardware acceleration as well as emulating the instruction sets of different architectures than the host that you are running on.

The NoCloud datasource allows users to provide their own user data, metadata, or network configuration directly to an instance without running a network service. This is helpful for launching local cloud images with QEMU.

2.2. How-to quides 13

## **Create your configuration**

We will leave the network-config and meta-data files empty, but populate user-data with a cloud-init configuration. You may edit the network-config and meta-data files if you have a config to provide.

```
$ touch network-config
$ touch meta-data
$ cat >user-data <<EOF
#cloud-config
password: password
chpasswd:
    expire: False
ssh_pwauth: True
EOF</pre>
```

#### Create an ISO disk

This disk is used to pass configuration to cloud-init. Create it with the **genisoimage** command:

```
genisoimage \
   -output seed.img \
   -volid cidata -rational-rock -joliet \
   user-data meta-data network-config
```

## Download a cloud image

Download an Ubuntu image to run:

```
wget https://cloud-images.ubuntu.com/jammy/current/jammy-server-cloudimg-amd64.img
```

## Boot the image with the ISO attached

Boot the cloud image with our configuration, seed.img, to QEMU:

```
$ qemu-system-x86_64 -m 1024 -net nic -net user \
   -hda jammy-server-cloudimg-amd64.img \
   -hdb seed.img
```

The now-booted image will allow for login using the password provided above.

For additional configuration, users can provide much more detailed configuration in the empty network-config and meta-data files.

**Note:** See the *Networking config Version 2* page for details on the format and config of network configuration. To learn more about the possible values for metadata, check out the *NoCloud* page.

#### **LXD**

LXD offers a streamlined user experience for using Linux system containers. With LXD, the following command initialises a container with user data:

```
$ lxc init ubuntu-daily:jammy test-container
$ lxc config set test-container user.user-data - < userdata.yaml
$ lxc start test-container</pre>
```

To avoid the extra commands this can also be done at launch:

```
$ lxc launch ubuntu-daily:jammy test-container --config=user.user-data="$(cat userdata. →yaml)"
```

Finally, a profile can be set up with the specific data if you need to launch this multiple times:

```
$ lxc profile create dev-user-data
$ lxc profile set dev-user-data user.user-data - < cloud-init-config.yaml
$ lxc launch ubuntu-daily:jammy test-container -p default -p dev-user-data</pre>
```

## LXD configuration types

The above examples all show how to pass user data. To pass other types of configuration data use the configuration options specified below:

| Data           | Configuration option      |  |
|----------------|---------------------------|--|
| user data      | cloud-init.user-data      |  |
| vendor data    | cloud-init.vendor-data    |  |
| network config | cloud-init.network-config |  |

See the LXD Instance Configuration docs for more info about configuration values or the LXD Custom Network Configuration document for more about custom network config.

#### Libvirt

Libvirt is a tool for managing virtual machines and containers.

## Create your configuration

We will leave the network-config and meta-data files empty, but populate user-data with a cloud-init configuration. You may edit the network-config and meta-data files if you have a config to provide.

```
$ touch network-config
$ touch meta-data
$ cat >user-data <<EOF
#cloud-config
password: password
chpasswd:
    expire: False</pre>
```

(continues on next page)

2.2. How-to guides 15

(continued from previous page)

```
ssh_pwauth: True
EOF
```

## Download a cloud image

Download an Ubuntu image to run:

```
wget https://cloud-images.ubuntu.com/jammy/current/jammy-server-cloudimg-amd64.img
```

#### Create an instance

```
virt-install --name cloud-init-001 --memory 4000 --noreboot \
    --os-variant detect=on,name=ubuntujammy \
    --disk=size=10,backing_store="$(pwd)/jammy-server-cloudimg-amd64.img" \
    --cloud-init user-data="$(pwd)/user-data,meta-data=$(pwd)/meta-data,network-config=
    $(pwd)/network-config"
```

## **Multipass**

Multipass is a cross-platform tool for launching Ubuntu VMs across Linux, Windows, and macOS.

When a user launches a Multipass VM, user data can be passed by adding the --cloud-init flag and the appropriate YAML file containing the user data:

```
$ multipass launch bionic --name test-vm --cloud-init userdata.yaml
```

Multipass will validate the user-data cloud-config file before attempting to start the VM. This breaks all cloud-init configuration formats except user data cloud-config.

## How to re-run cloud-init

#### How to fully re-run cloud-init

Most cloud-init configuration is only applied to the system once. This means that simply rebooting the system will only re-run a subset of cloud-init. Cloud-init provides two different options for re-running cloud-init for debugging purposes.

**Warning:** Making cloud-init run again may be destructive and must never be done on a production system. Artefacts such as ssh keys or passwords may be overwritten.

## Remove the logs and cache, then reboot

This method will reboot the system as if cloud-init never ran. This command does not remove all cloud-init artefacts from previous runs of cloud-init, but it will clean enough artefacts to allow cloud-init to think that it hasn't run yet. It will then re-run after a reboot.

```
cloud-init clean --logs --reboot
```

## Run a single cloud-init module

If you are using *user data cloud-config* format, you might wish to re-run just a single configuration module. Cloud-init provides the ability to run a single module in isolation and separately from boot. This command is:

```
$ sudo cloud-init single --name cc_ssh --frequency always
```

Example output:

```
Generating public/private ed25519 key pair
```

This subcommand is not called by the init system. It can be called manually to load the configured datasource and run a single cloud-config module once, using the cached user data and metadata after the instance has booted.

**Note:** Each cloud-config module has a module FREQUENCY configured: PER\_INSTANCE, PER\_BOOT, PER\_ONCE or PER\_ALWAYS. When a module is run by cloud-init, it stores a semaphore file in /var/lib/cloud/instance/sem/config\_<module\_name>.<frequency> which marks when the module last successfully ran. Presence of this semaphore file prevents a module from running again if it has already been run.

Inspect cloud-init.log for output of what operations were performed as a result.

## How to partially re-run cloud-init

If the behavior you are testing runs on every boot, there are a couple of ways to test this behavior.

## Manually run cloud-init stages

Note that during normal boot of cloud-init, the init system runs these stages at specific points during boot. This means that running the code manually after booting the system may cause the code to interact with the system in a different way than it does while it boots.

```
cloud-init init --local
cloud-init init
cloud-init modules --mode=config
cloud-init modules --mode=final
```

2.2. How-to guides 17

#### Reboot the instance

Rebooting the instance will take a little bit longer, however it will make cloud-init stages run at the correct times during boot, so it will behave more correctly.

```
reboot -h now
```

## How to change a module's run frequency

You may want to change the default frequency at which a module runs, for example, to make the module run on every boot.

To override the default frequency, you will need to modify the module list in /etc/cloud/cloud.cfg:

- 1. Change the module from a string (default) to a list.
- 2. Set the first list item to the module name and the second item to the frequency.

## **Example**

The following example demonstrates how to log boot times to a file every boot.

Update /etc/cloud/cloud.cfg:

```
cloud_final_modules:
    # list shortened for brevity
    - [phone_home, always]
    - final_message
    - power_state_change
```

Then your user data could then be:

```
#cloud-config
phone_home:
    url: http://example.com/$INSTANCE_ID/
    post: all
```

## How to validate user data cloud config

The two most common issues with cloud config user data are:

- 1. Incorrectly formatted YAML
- 2. The first line does not start with #cloud-config

#### Static user data validation

Cloud-init is capable of validating cloud config user data directly from its datasource (i.e. on a running cloud instance). To do this, you can run:

```
sudo cloud-init schema --system --annotate
```

Or, to test YAML in a specific file:

```
cloud-init schema -c test.yml --annotate
```

Example output:

#### **Debugging**

If your user-data cloud config is correct according to the *cloud-init schema* command, but you are still having issues, then please refer to our *debugging guide*.

To report any bugs you find, refer to this guide.

## How to debug cloud-init

There are several cloud-init *failure modes* that one may need to debug. Debugging is specific to the scenario, but the starting points are often similar:

- I cannot log in
- Cloud-init did not run
- Cloud-init did the unexpected
- Cloud-init never finished running

2.2. How-to quides 19

## I can't log in to my instance

One of the more challenging scenarios to debug is when you don't have shell access to your instance. You have a few options:

- 1. Acquire log messages from the serial console and check for any errors.
- 2. To access instances without SSH available, create a user with password access (using the user-data) and log in via the cloud serial port console. This only works if cc\_users\_groups successfully ran.
- 3. Try running the same user-data locally, such as in one of the *tutorials*. Use LXD or QEMU locally to get a shell or logs then debug with *these steps*.
- 4. Try copying the image to your local system, mount the filesystem locally and inspect the image logs for clues.

#### Cloud-init did not run

- 1. Check the output of cloud-init status --long
  - what is the value of the 'extended\_status' key?
  - what is the value of the 'boot\_status\_code' key?

See our reported status explanation for more information on the status.

2. Check the contents of /run/cloud-init/ds-identify.log

This log file is used when the platform that cloud-init is running on *is detected*. This stage enables or disables cloud-init.

3. Check the status of the services

```
systemctl status cloud-init-local.service cloud-init.service\
  cloud-config.service cloud-final.service
```

Cloud-init may have started to run, but not completed. This shows how many, and which, cloud-init stages completed.

## Cloud-init ran, but didn't do what I want it to

- 1. If you are using cloud-init's user data cloud config, make sure to validate your user data cloud config
- 2. Check for errors in cloud-init status --long
  - what is the value of the 'errors' key?
  - what is the value of the 'recoverable\_errors' key?

See our guide on exported errors for more information on these exported errors.

- 3. For more context on errors, check the logs files:
  - /var/log/cloud-init.log
  - /var/log/cloud-init-output.log

Identify errors in the logs and the lines preceding these errors.

Ask yourself:

According to the log files, what went wrong?

- How does the cloud-init error relate to the configuration provided to this instance?
- What does the documentation say about the parts of the configuration that relate to this error? Did a configuration module fail?
- What failure state is cloud-init in?

## Cloud-init never finished running

There are many reasons why cloud-init may fail to complete. Some reasons are internal to cloud-init, but in other cases, cloud-init failure to complete may be a symptom of failure in other components of the system, or the result of a user configuration.

#### **External reasons**

- Failed dependent services in the boot.
- Bugs in the kernel or drivers.
- Bugs in external userspace tools that are called by cloud-init.

#### Internal reasons

- A command in bootcmd or runcmd that never completes (e.g., running cloud-init status --wait will deadlock).
- Configurations that disable timeouts or set extremely high timeout values.

#### To start debugging

1. Check dmesg for errors:

```
dmesg -T | grep -i -e warning -e error -e fatal -e exception
```

2. Investigate other systemd services that failed

```
systemctl --failed
```

- 3. Check the output of cloud-init status --long
  - what is the value of the 'extended\_status' key?
  - what is the value of the 'boot\_status\_code' key?

See our guide on exported errors for more information on these exported errors.

4. Identify which cloud-init *boot stage* is currently running:

```
systemctl status cloud-init-local.service cloud-init.service\
cloud-config.service cloud-final.service
```

Cloud-init may have started to run, but not completed. This shows how many, and which, cloud-init stages completed.

5. Use the PID of the running service to find all running subprocesses. Any running process that was spawned by cloud-init may be blocking cloud-init from continuing.

2.2. How-to guides 21

```
pstree <PID>
```

Ask yourself:

- Which process is still running?
- Why is this process still running?
- How does this process relate to the configuration that I provided?
- 6. For more context on errors, check the logs files:
  - /var/log/cloud-init.log
  - /var/log/cloud-init-output.log

Identify errors in the logs and the lines preceding these errors.

Ask yourself:

- According to the log files, what went wrong?
- How does the cloud-init error relate to the configuration provided to this instance?
- What does the documentation say about the parts of the configuration that relate to this error?

## **Reported status**

When interacting with cloud-init, it may be useful to know whether cloud-init has run, or is currently running. Since cloud-init consists of several different stages, interacting directly with your init system might yield different reported results than one might expect, unless one has intimate knowledge of cloud-init's *boot stages*.

## **Cloud-init status**

To simplify this, cloud-init provides a tool, cloud-init status to report the current status of cloud-init.

```
$ cloud-init status
"done"
```

#### Cloud-init's extended status

Cloud-init is also capable of reporting when cloud-init has not been able to complete the tasks described in a user configuration. If cloud-init has experienced issues while running, the extended status will include the word "degraded" in its status.

Cloud-init can report its internal state via the status --format json subcommand under the extended\_status key.

```
$ cloud-init status --format json
{
    "boot_status_code": "enabled-by-generator",
    "datasource": "lxd",
    "detail": "DataSourceLXD",
    "errors": [],
    "extended_status": "degraded done",
    "init": {
```

(continues on next page)

(continued from previous page)

```
"errors": [],
        "finished": 1708550839.1837437,
        "recoverable_errors": {},
        "start": 1708550838.6881146
   },
    "init-local": {
        "errors": [],
        "finished": 1708550838.0196638,
        "recoverable_errors": {},
        "start": 1708550837.7719762
   },
    "last_update": "Wed, 21 Feb 2024 21:27:24 +0000",
    "modules-config": {
        "errors": [],
        "finished": 1708550843.8297973,
        "recoverable_errors": {
        "WARNING": [
            "Removing /etc/apt/sources.list to favor deb822 source format"
        },
        "start": 1708550843.7163966
   },
    "modules-final": {
       "errors": [],
        "finished": 1708550844.0884337,
        "recoverable_errors": {},
        "start": 1708550844.029698
    "recoverable_errors": {
        "WARNING": [
        "Removing /etc/apt/sources.list to favor deb822 source format"
   },
    "stage": null,
    "status": "done"
}
```

See the list of all possible reported statuses:

```
"not started"
"running"
"done"
"error - done"
"error - running"
"degraded done"
"degraded running"
"disabled"
```

2.2. How-to guides 23

#### **Cloud-init enablement status**

Separately from the current running status described above, cloud-init can also report how it was disabled or enabled. This can be viewed by checking the *boot\_status\_code* in cloud-init status --long, which may contain any of the following states:

- 'unknown': ds-identify has not run yet to determine if cloud-init should be run during this boot
- 'disabled-by-marker-file': /etc/cloud/cloud-init.disabled exists which prevents cloud-init from ever running
- 'disabled-by-generator': ds-identify determined no applicable cloud-init datasources
- 'disabled-by-kernel-cmdline': kernel command line contained cloud-init=disabled
- 'disabled-by-environment-variable': environment variable KERNEL\_CMDLINE contained cloud-init=disabled
- 'enabled-by-kernel-cmdline': kernel command line contained cloud-init=enabled
- 'enabled-by-generator': ds-identify detected possible cloud-init datasources
- 'enabled-by-sysvinit': enabled by default in SysV init environment

See our explanation of failure states for more information.

## Reporting bugs

In this guide, we will show you how to:

- 1) Collect logs to support your bug report.
- 2) File bugs to the upstream cloud-init project via GitHub Issues.
- 3) Report issues for distro-specific packages.

#### **Collect logs**

To aid in debugging, please collect the necessary logs. To do so, run the **collect-logs** subcommand to produce a tarfile that you can easily upload:

```
$ sudo cloud-init collect-logs
```

Example output:

```
Wrote /home/ubuntu/cloud-init.tar.gz
```

If your version of cloud-init does not have the **collect-logs** subcommand, then please manually collect the base log files by running the following:

```
$ sudo dmesg > dmesg.txt
$ sudo journalctl -o short-precise > journal.txt
$ sudo tar -cvf cloud-init.tar dmesg.txt journal.txt /run/cloud-init \
    /var/log/cloud-init.log /var/log/cloud-init-output.log
```

## Report upstream bugs

Bugs for upstream cloud-init are tracked using GitHub Issues. To file a bug:

- 1. Collect the necessary debug logs as described above.
- 2. Report an upstream cloud-init bug on GitHub.

If debug logs are not provided, you will be asked for them before any further time is spent debugging. If you are unable to obtain the required logs please explain why in the bug.

If your bug is for a specific distro using cloud-init, please first consider reporting it with the downstream distro or confirm that it still occurs with the latest upstream cloud-init code. See the following section for details on specific distro reporting.

## **Distro-specific issues**

For issues specific to your distro please use one of the following distro-specific reporting mechanisms:

#### Ubuntu

To report a bug on Ubuntu use the **ubuntu-bug** command on the affected system to automatically collect the necessary logs and file a bug on Launchpad:

#### \$ ubuntu-bug cloud-init

If that does not work or is not an option, please collect the logs using the commands in the above Collect Logs section and then report the bug on the Ubuntu bug tracker. Make sure to attach your collected logs!

#### Debian

To file a bug against the Debian package of cloud-init please use the Debian bug tracker to file against 'Package: cloud-init'. See the Debian bug reporting wiki page for more details.

## Red Hat, CentOS and Fedora

To file a bug against the Red Hat or Fedora packages of cloud-init please use the Red Hat bugzilla.

## SUSE and openSUSE

To file a bug against the SUSE packages of cloud-init please use the SUSE bugzilla.

2.2. How-to guides 25

#### **Arch Linux**

To file a bug against the Arch package of cloud-init please use the Arch Linux Bugtracker. See the Arch Linux bug reporting wiki for more details.

#### How to identify the datasource I'm using

To correctly set up an instance, cloud-init must correctly identify the cloud it is on. Therefore, knowing which datasource is being used on an instance launch can aid in debugging.

To find out which datasource is being used run the **cloud-id** command:

cloud-id

This will tell you which datasource is being used – for example:

nocloud

If the cloud-id is not what is expected, then running the ds-identify script in debug mode and providing that in a bug report can aid in resolving any issues:

```
sudo DEBUG_LEVEL=2 DI_LOG=stderr /usr/lib/cloud-init/ds-identify --force
```

The force parameter allows the command to be run again since the instance has already launched. The other options increase the verbosity of logging and outputs the logs to STDERR.

#### How to disable cloud-init

One may wish to disable cloud-init to ensure that it doesn't do anything on subsequent boots. Some parts of cloud-init may run once per boot otherwise.

There are three cross-platform methods of disabling cloud-init.

#### Method 1: text file

To disable cloud-init, create the empty file /etc/cloud/cloud-init.disabled. During boot the operating system's init system will check for the existence of this file. If it exists, cloud-init will not be started.

Example:

```
$ touch /etc/cloud/cloud-init.disabled
```

#### Method 2: kernel commandline

To disable cloud-init, add cloud-init=disabled to the kernel commandline.

Example (using GRUB2 with Ubuntu):

```
$ echo 'GRUB_CMDLINE_LINUX="cloud-init=disabled"' >> /etc/default/grub
$ grub-mkconfig -o /boot/efi/EFI/ubuntu/grub.cfg
```

#### Method 3: environment variable

To disable cloud-init, pass the environment variable KERNEL\_CMDLINE=cloud-init=disabled into each of cloud-init's processes.

Example (using systemd):

## Test pre-release cloud-init

After the cloud-init team creates an upstream release, cloud-init will be released in the -proposed APT repository for a *period of testing*. Users are encouraged to test their workloads on this pending release so that bugs can be caught and fixed prior to becoming more broadly available via the -updates repository. This guide describes how to test the pre-release package on Ubuntu.

## Add the -proposed repository pocket

The -proposed repository pocket will contain the cloud-init package to be tested prior to release in the -updates pocket.

```
echo "deb http://archive.ubuntu.com/ubuntu $(lsb_release -sc)-proposed main" >> /etc/apt/
-sources.list.d/proposed.list
apt update
```

## Install the pre-release cloud-init package

```
apt install cloud-init
```

## Test the package

Whatever workload you use cloud-init for in production is the best one to test. This ensures that you can discover and report any bugs that the cloud-init developers missed during testing before cloud-init gets released more broadly.

If issues are found during testing, please file a new cloud-init bug and leave a message in the #cloud-init IRC channel.

#### Remove the proposed repository

Do this to avoid unintentionally installing other unreleased packages.

```
rm -f /etc/apt/sources.list.d/proposed.list
apt update
```

2.2. How-to guides 27

#### Remove artefacts and reboot

This will cause cloud-init to rerun as if it is a first boot.

sudo cloud-init clean --logs --reboot

## 2.3 Explanation

Our explanatory and conceptual guides are written to provide a better understanding of how cloud-init works. They enable you to expand your knowledge and become better at using and configuring cloud-init.

## 2.3.1 Introduction to cloud-init

Managing and configuring cloud instances and servers can be a complex and time-consuming task. Cloud-init is an open source initialisation tool that was designed to make it easier to get your systems up and running with a minimum of effort, already configured according to your needs.

It's most often used by developers, system administrators and other IT professionals to automate configuration of VMs, cloud instances, or machines on a network. For brevity, we'll refer only to instances for the rest of this page, but assume we're also including bare metal and VMs in the discussion as well. By automating routine setup tasks, cloud-init ensures repeatability and efficiency in your system provisioning.

#### What is the benefit of cloud-init?

When you deploy a new cloud instance, cloud-init takes an initial configuration that you supply, and it automatically applies those settings when the instance is created. It's rather like writing a to-do list, and then letting cloud-init deal with that list for you.

The real power of cloud-init comes from the fact that you can re-use your configuration instructions as often as you want, and always get consistent, reliable results. If you're a system administrator and you want to deploy a whole fleet of machines, you can do so with a fraction of the time and effort it would take to manually provision them.

## What does cloud-init do?

Cloud-init can handle a range of tasks that normally happen when a new instance is created. It's responsible for activities like setting the hostname, configuring network interfaces, creating user accounts, and even running scripts. This streamlines the deployment process; your cloud instances will all be automatically configured in the same way, which reduces the chance to introduce human error.

## How does cloud-init work?

The operation of cloud-init broadly takes place in two separate phases during the boot process. The first phase is during the early (local) boot stage, before networking has been enabled. The second is during the late boot stages, after cloud-init has applied the networking configuration.

## **During early boot**

In this pre-networking stage, cloud-init discovers the datasource, obtains all the configuration data from it, and configures networking. In this phase, it will:

- **Identify the datasource**: The hardware is checked for built-in values that will identify the datasource your instance is running on. The datasource is the source of all configuration data.
- **Fetch the configuration**: Once the datasource is identified, cloud-init fetches the configuration data from it. This data tells cloud-init what actions to take. This can be in the form of:
  - Metadata about the instance, such as the machine ID, hostname and network config, or
  - Vendor data and/or user data. These take the same form, although Vendor data is provided by the cloud vendor, and user data is provided by the user. These data are usually applied in the post-networking phase, and might include:
    - \* Hardware optimisations
    - \* Integration with the specific cloud platform
    - \* SSH keys
    - \* Custom scripts
- Write network configuration: Cloud-init writes the network configuration and configures DNS, ready to be applied by the networking services when they come up.

## **During late boot**

In the boot stages that come after the network has been configured, cloud-init runs through the tasks that were not critical for provisioning. This is where it configures the running instance according to your needs, as specified in the vendor data and/or user data. It will take care of:

- **Configuration management**: Cloud-init can interact with tools like Puppet, Ansible, or Chef to apply more complex configuration and ensure the system is up-to-date.
- **Installing software**: Cloud-init can install software at this stage, and run software updates to make sure the system is fully up-to-date and ready to use.
- User accounts: Cloud-init is able to create and modify user accounts, set default passwords, and configure permissions.
- Execute user scripts: If any custom scripts were provided in the user data, cloud-init can run them. This allows additional specified software to be installed, security settings to be applied, etc. It can also inject SSH keys into the instance's authorized\_keys file, which allows secure remote access to the machine.

After this stage is complete, your instance is fully configured!

2.3. Explanation 29

#### What's next?

Now that you have an overview of the basics of what cloud-init is, what it does and how it works, you will probably want to *try it out for yourself* .

You can also read in more detail about what cloud-init does *during the different boot stages*, and the *types of configu-* ration you can pass to cloud-init and how they're used.

## 2.3.2 Configuration sources

Internally, cloud-init builds a single configuration that is then referenced throughout the life of cloud-init. The configuration is built from multiple sources such that if a key is defined in multiple sources, the higher priority source overwrites the lower priority source.

## **Base configuration**

From lowest priority to highest, configuration sources are:

- Hardcoded config: Config that lives within the source of cloud-init and cannot be changed.
- Configuration directory: Anything defined in /etc/cloud/cloud.cfg and /etc/cloud/cloud.cfg.d.
- Runtime config: Anything defined in /run/cloud-init/cloud.cfg.
- **Kernel command line**: On the kernel command line, anything found between cc: and end\_cc will be interpreted as cloud-config user data.

These four sources make up the base configuration.

## Vendor and user data

Added to the base configuration are *vendor data* and *user data* which are both provided by the datasource.

These get fetched from the datasource and are defined at instance launch.

**Note:** While much of what is defined in the base configuration can be overridden by vendor data and user data, base configuration sources do not conform to #cloud-config.

## **Network configuration**

Network configuration happens independently from other cloud-init configuration. See *network configuration documentation* for more information.

## **Specifying configuration**

#### **End users**

Pass *user data* to the cloud provider. Every platform supporting cloud-init will provide a method of supplying user data. If you're unsure how to do this, reference the documentation provided by the cloud platform you're on. Additionally, there may be related cloud-init documentation in the *datasource* section.

Once an instance has been initialised, the user data may not be edited. It is sourced directly from the cloud, so even if you find a local file that contains user data, it will likely be overwritten in the next boot.

## **Distro providers**

Modify the base config. This often involves submitting a PR to modify the base cloud.cfg template, which is used to customise /etc/cloud/cloud.cfg per distro. Additionally, a file can be added to /etc/cloud/cloud.cfg.d to override a piece of the base configuration.

## **Cloud providers**

Pass vendor data. This is the preferred method for clouds to provide their own customisation. In some cases, it may make sense to modify the base config in the same manner as distro providers on cloud-supported images.

## 2.3.3 Boot stages

There are five stages to boot:

- 1. Detect
- 2. Local
- 3. Network
- 4. Config
- 5. Final

#### **Detect**

A platform identification tool called ds-identify runs in the first stage. This tool detects which platform the instance is running on. This tool is integrated into the init system to disable cloud-init when no platform is found, and enable cloud-init when a valid platform is detected. This stage might not be present for every installation of cloud-init.

## Local

| systemd service | <pre>cloud-init-local.service</pre>             |
|-----------------|-------------------------------------------------|
| runs            | as soon as possible with / mounted read-write   |
| blocks          | as much of boot as possible, must block network |
| modules         | none                                            |

The purpose of the local stage is to:

2.3. Explanation 31

- · Locate "local" data sources, and
- Apply networking configuration to the system (including "fallback").

In most cases, this stage does not do much more than that. It finds the datasource and determines the network configuration to be used. That network configuration can come from:

- datasource: Cloud-provided network configuration via metadata.
- fallback: Cloud-init's fallback networking consists of rendering the equivalent to dhcp on eth0, which was historically the most popular mechanism for network configuration of a guest.
- **none**: Network configuration can be disabled by writing the file /etc/cloud/cloud.cfg with the content: network: {config: disabled}.

If this is an instance's first boot, then the selected network configuration is rendered. This includes clearing of all previous (stale) configuration including persistent device naming with old MAC addresses.

This stage must block network bring-up or any stale configuration that might have already been applied. Otherwise, that could have negative effects such as DHCP hooks or broadcast of an old hostname. It would also put the system in an odd state to recover from, as it may then have to restart network devices.

Cloud-init then exits and expects for the continued boot of the operating system to bring network configuration up as configured.

**Note:** In the past, local datasources have been only those that were available without network (such as 'ConfigDrive'). However, as seen in the recent additions to the *DigitalOcean datasource*, even data sources that require a network can operate at this stage.

#### **Network**

| systemd service | cloud-init.service                                    |
|-----------------|-------------------------------------------------------|
| runs            | after local stage and configured networking is up     |
| blocks          | as much of remaining boot as possible                 |
| modules         | <pre>cloud_init_modules in /etc/cloud/cloud.cfg</pre> |

This stage requires all configured networking to be online, as it will fully process any user data that is found. Here, processing means it will:

- retrieve any #include or #include-once (recursively) including http,
- · decompress any compressed content, and
- run any part-handler found.

This stage runs the disk\_setup and mounts modules which may partition and format disks and configure mount points (such as in /etc/fstab). Those modules cannot run earlier as they may receive configuration input from sources only available via the network. For example, a user may have provided user data in a network resource that describes how local mounts should be done.

On some clouds, such as Azure, this stage will create filesystems to be mounted, including ones that have stale (previous instance) references in /etc/fstab. As such, entries in /etc/fstab other than those necessary for cloud-init to run should not be done until after this stage.

A part-handler and boothooks will run at this stage.

# **Config**

| systemd service | cloud-config.service                                    |
|-----------------|---------------------------------------------------------|
| runs            | after network                                           |
| blocks          | nothing                                                 |
| modules         | <pre>cloud_config_modules in /etc/cloud/cloud.cfg</pre> |

This stage runs config modules only. Modules that do not really have an effect on other stages of boot are run here, including runcmd.

#### **Final**

| systemd service | cloud-final.service                                    |
|-----------------|--------------------------------------------------------|
| runs            | as final part of boot (traditional "rc.local")         |
| blocks          | nothing                                                |
| modules         | <pre>cloud_final_modules in /etc/cloud/cloud.cfg</pre> |

This stage runs as late in boot as possible. Any scripts that a user is accustomed to running after logging into a system should run correctly here. Things that run here include:

- · package installations,
- configuration management plugins (Ansible, Puppet, Chef, salt-minion), and
- user-defined scripts (i.e., shell scripts passed as user data).

For scripts external to cloud-init looking to wait until cloud-init is finished, the **cloud-init status --wait** subcommand can help block external scripts until cloud-init is done without having to write your own systemd units dependency chains. See *status* for more info.

#### First boot determination

Cloud-init has to determine whether or not the current boot is the first boot of a new instance, so that it applies the appropriate configuration. On an instance's first boot, it should run all "per-instance" configuration, whereas on a subsequent boot it should run only "per-boot" configuration. This section describes how cloud-init performs this determination, as well as why it is necessary.

When it runs, cloud-init stores a cache of its internal state for use across stages and boots.

If this cache is present, then cloud-init has run on this system before<sup>1</sup>. There are two cases where this could occur. Most commonly, the instance has been rebooted, and this is a second/subsequent boot. Alternatively, the filesystem has been attached to a *new* instance, and this is the instance's first boot. The most obvious case where this happens is when an instance is launched from an image captured from a launched instance.

By default, cloud-init attempts to determine which case it is running in by checking the instance ID in the cache against the instance ID it determines at runtime. If they do not match, then this is an instance's first boot; otherwise, it's a subsequent boot. Internally, cloud-init refers to this behaviour as check.

<sup>1</sup> It follows that if this cache is not present, cloud-init has not run on this system before, so this is unambiguously this instance's first boot.

This behaviour is required for images captured from launched instances to behave correctly, and so is the default that generic cloud images ship with. However, there are cases where it can cause problems<sup>2</sup>. For these cases, cloud-init has support for modifying its behaviour to trust the instance ID that is present in the system unconditionally. This means that cloud-init will never detect a new instance when the cache is present, and it follows that the only way to cause cloud-init to detect a new instance (and therefore its first boot) is to manually remove cloud-init's cache. Internally, this behaviour is referred to as trust.

To configure which of these behaviours to use, cloud-init exposes the manual\_cache\_clean configuration option. When false (the default), cloud-init will check and clean the cache if the instance IDs do not match (this is the default, as discussed above). When true, cloud-init will trust the existing cache (and therefore not clean it).

### Manual cache cleaning

Cloud-init ships a command for manually cleaning the cache: **cloud-init clean**. See *clean*'s documentation for further details.

## Reverting manual\_cache\_clean setting

Currently there is no support for switching an instance that is launched with manual\_cache\_clean: true from trust behaviour to check behaviour, other than manually cleaning the cache.

**Warning:** If you want to capture an instance that is currently in trust mode as an image for launching other instances, you **must** manually clean the cache. If you do not do so, then instances launched from the captured image will all detect their first boot as a subsequent boot of the captured instance, and will not apply any perinstance configuration.

This is a functional issue, but also a potential security one: cloud-init is responsible for rotating SSH host keys on first boot, and this will not happen on these instances.

### 2.3.4 User data formats

User data that will be acted upon by cloud-init must be in one of the following types.

- If a cloud's metadata service is flaky and cloud-init cannot obtain the instance ID locally on that platform, cloud-init's instance ID determination will sometimes fail to determine the current instance ID, which makes it impossible to determine if this is an instance's first or subsequent boot (#1885527).
- If cloud-init is used to provision a physical appliance or device and an attacker can present a datasource to the device with a different instance ID, then cloud-init's default behaviour will detect this as an instance's first boot and reset the device using the attacker's configuration (this has been observed with the *NoCloud datasource* in #1879530).

<sup>&</sup>lt;sup>2</sup> A couple of ways in which this strict reliance on the presence of a datasource has been observed to cause problems:

## **Cloud config data**

Cloud-config is the simplest way to accomplish some things via user data. Using cloud-config syntax, the user can specify certain things in a human-friendly format.

These things include:

- apt upgrade should be run on first boot
- a different apt mirror should be used
- additional apt sources should be added
- certain SSH keys should be imported
- and many more...

**Note:** This file must be valid YAML syntax.

See the Cloud config examples section for a commented set of examples of supported cloud config formats.

Begins with: #cloud-config or Content-Type: text/cloud-config when using a MIME archive.

**Note:** Cloud config data can also render cloud instance metadata variables using jinja templating. See *Instance metadata* for more information.

### **User data script**

Typically used by those who just want to execute a shell script.

Begins with: #! or Content-Type: text/x-shellscript when using a MIME archive.

User data scripts can optionally render cloud instance metadata variables using jinja templating. See *Instance metadata* for more information.

### **Example script**

Create a script file myscript.sh that contains the following:

```
#!/bin/sh echo "Hello World. The time is now $(date -R)!" | tee /root/output.txt
```

Now run:

```
$ euca-run-instances --key mykey --user-data-file myscript.sh ami-a07d95c9
```

### Kernel command line

When using the NoCloud datasource, users can pass user data via the kernel command line parameters. See the *NoCloud datasource* and *Kernel command line* documentation for more details.

## **Gzip compressed content**

Content found to be gzip compressed will be uncompressed. The uncompressed data will then be used as if it were not compressed. This is typically useful because user data is limited to  $\sim 16384^{\circ}$  bytes.

## MIME multi-part archive

This list of rules is applied to each part of this multi-part file. Using a MIME multi-part file, the user can specify more than one type of data.

For example, both a user data script and a cloud-config type could be specified.

Supported content-types are listed from the cloud-init subcommand make-mime:

```
$ cloud-init devel make-mime --list-types
```

#### Example output:

```
cloud-boothook
cloud-config
cloud-config-archive
cloud-config-jsonp
jinja2
part-handler
x-include-once-url
x-include-url
x-shellscript
x-shellscript-per-boot
x-shellscript-per-instance
x-shellscript-per-once
```

### Helper subcommand to generate MIME messages

The cloud-init make-mime subcommand can also generate MIME multi-part files.

The **make-mime** subcommand takes pairs of (filename, "text/" mime subtype) separated by a colon (e.g., config. yaml:cloud-config) and emits a MIME multipart message to stdout.

<sup>&</sup>lt;sup>1</sup> See your cloud provider for applicable user-data size limitations...

## **Examples**

Create user data containing both a cloud-config (config.yaml) and a shell script (script.sh)

```
$ cloud-init devel make-mime -a config.yaml:cloud-config -a script.sh:x-shellscript >∟

→userdata
```

Create user data containing 3 shell scripts:

- always.sh run every boot
- instance.sh run once per instance
- once.sh run once

```
$ cloud-init devel make-mime -a always.sh:x-shellscript-per-boot -a instance.sh:x-

→shellscript-per-instance -a once.sh:x-shellscript-per-once
```

#### include file

This content is an include file.

The file contains a list of URLs, one per line. Each of the URLs will be read and their content will be passed through this same set of rules, i.e., the content read from the URL can be gzipped, MIME multi-part, or plain text. If an error occurs reading a file the remaining files will not be read.

Begins with: #include or Content-Type: text/x-include-url when using a MIME archive.

### cloud-boothook

This content is *boothook* data. It is stored in a file under /var/lib/cloud and executed immediately. This is the earliest *hook* available. Note, that there is no mechanism provided for running only once. The *boothook* must take care of this itself.

It is provided with the instance id in the environment variable INSTANCE\_ID. This could be made use of to provide a 'once-per-instance' type of functionality.

Begins with: #cloud-boothook or Content-Type: text/cloud-boothook when using a MIME archive.

#### Part-handler

This is a *part-handler*: It contains custom code for either supporting new mime-types in multi-part user data, or overriding the existing handlers for supported mime-types. It will be written to a file in /var/lib/cloud/data based on its filename (which is generated).

This must be Python code that contains a list\_types function and a handle\_part function. Once the section is read the list\_types method will be called. It must return a list of mime-types that this *part-handler* handles. Since MIME parts are processed in order, a *part-handler* part must precede any parts with mime-types it is expected to handle in the same user data.

The handle\_part function must be defined like:

```
# filename = the filename of the part (or a generated filename if none is present in↓

→mime data)

# payload = the parts' content
```

Cloud-init will then call the handle\_part function once before it handles any parts, once per part received, and once after all parts have been handled. The '\_\_begin\_\_' and '\_\_end\_\_' sentinels allow the part handler to do initialisation or teardown before or after receiving any parts.

Begins with: #part-handler or Content-Type: text/part-handler when using a MIME archive.

## **Example**

```
#part-handler
   def list_types():
       # return a list of mime-types that are handled by this module
       return(["text/plain", "text/go-cubs-go"])
6
   def handle_part(data, ctype, filename, payload):
       # data: the cloudinit object
       # ctype: '__begin__', '__end__', or the specific mime-type of the part
       # filename: the filename for the part, or dynamically generated part if
10
                   no filename is given attribute is present
11
       # payload: the content of the part (empty for begin or end)
12
       if ctype == "__begin__":
          print("my handler is beginning")
14
          return
       if ctype == "__end__":
16
          print("my handler is ending")
          return
18
       print(f"==== received ctype={ctype} filename={filename} ====")
20
       print(payload)
21
       print(f"==== end ctype={ctype} filename={filename}")
22
```

Also, this blog post offers another example for more advanced usage.

## Disabling user data

Cloud-init can be configured to ignore any user data provided to instance. This allows custom images to prevent users from accidentally breaking closed appliances. Setting allow\_userdata: false in the configuration will disable cloud-init from processing user data.

# 2.3.5 Events and updates

#### **Events**

Cloud-init will fetch and apply cloud and user data configuration upon several event types. The two most common events for cloud-init are when an instance first boots and any subsequent boot thereafter (reboot). In addition to boot events, cloud-init users and vendors are interested in when devices are added. Cloud-init currently supports the following event types:

- BOOT\_NEW\_INSTANCE: New instance first boot.
- BOOT: Any system boot other than BOOT\_NEW\_INSTANCE.
- BOOT\_LEGACY: Similar to BOOT, but applies networking config twice each boot: once during the *Local stage*, then again in the *Network stage*. As this behaviour was previously the default behaviour, this option exists to prevent regressing such behaviour.
- HOTPLUG: Dynamic add of a system device.

Future work will likely include infrastructure and support for the following events:

- METADATA\_CHANGE: An instance's metadata has changed.
- USER\_REQUEST: Directed request to update.

## **Datasource event support**

All *datasources* support the BOOT\_NEW\_INSTANCE event by default. Each datasource will declare a set of these events that it is capable of handling. Datasources may not support all event types. In some cases a system may be configured to allow a particular event but may be running on a platform whose datasource cannot support the event.

### Configuring event updates

Update configuration may be specified via user data, which can be used to enable or disable handling of specific events. This configuration will be honored as long as the events are supported by the datasource. However, configuration will always be applied at first boot, regardless of the user data specified.

### **Updates**

Update policy configuration defines which events are allowed to be handled. This is separate from whether a particular platform or datasource has the capability for such events.

#### scope: <name of the scope for event policy>

The scope value is a string which defines which domain the event occurs under. Currently, the only known scope is network, though more scopes may be added in the future. Scopes are defined by convention but arbitrary values can be used.

# when: < list of events to handle for a particular scope >

Each scope requires a when element to specify which events are to allowed to be handled.

## Hotplug

When the hotplug event is supported by the datasource and configured in user data, cloud-init will respond to the addition or removal of network interfaces to the system. In addition to fetching and updating the system metadata, cloud-init will also bring up/down the newly added interface.

**Warning:** Due to its use of systemd sockets, hotplug functionality is currently incompatible with SELinux on Linux distributions using systemd. This issue is being tracked in GitHub #3890. Additionally, hotplug support is considered experimental for non-Alpine and non-Debian-based systems.

## **Example**

## Apply network config every boot

On every boot, apply network configuration found in the datasource.

```
# apply network config on every boot
updates:
  network:
  when: ['boot']
```

### 2.3.6 Instance metadata

#### Kernel command line

Providing configuration data via the kernel command line is somewhat of a last resort, since this method only supports *cloud config* starting with #*cloud-config*, and many datasources do not support injecting kernel command line arguments without modifying the bootloader.

Despite the limitations of using the kernel command line, cloud-init supports some use-cases.

Note that this page describes kernel command line behavior that applies to all clouds. To provide a local configuration with an image using kernel command line, see *datasource NoCloud* which provides more configuration options.

## **Datasource discovery override**

During boot, cloud-init must identify which datasource it is running on (OpenStack, AWS, Azure, GCP, etc). This discovery step can be optionally overridden by specifying the datasource name, such as:

```
root=/dev/sda ro ds=openstack
```

## Kernel cloud-config-url configuration

In order to allow an ephemeral, or otherwise pristine image to receive some configuration, cloud-init can read a URL directed by the kernel command line and proceed as if its data had previously existed.

This allows for configuring a metadata service, or some other data.

When the local stage runs, it will check to see if cloud-config-url appears in key/value fashion in the kernel command line, such as:

```
root=/dev/sda ro cloud-config-url=http://foo.bar.zee/abcde
```

Cloud-init will then read the contents of the given URL. If the content starts with #cloud-config, it will store that data to the local filesystem in a static filename /etc/cloud/cloud.cfg.d/91\_kernel\_cmdline\_url.cfg, and consider it as part of the config from that point forward.

**Note:** If /etc/cloud/cloud.cfg.d/91\_kernel\_cmdline\_url.cfg already exists, cloud-init will not overwrite the file, and the cloud-config-url parameter is completely ignored.

This is useful, for example, to be able to configure the MAAS datasource by controlling the kernel command line from outside the image, you can append:

```
cloud-config-url=http://your.url.here/abcdefg
```

Then, have the following content at that url:

```
#cloud-config
datasource:
    MAAS:
        metadata_url: http://mass-host.localdomain/source
        consumer_key: Xh234sdkljf
        token_key: kjfhgb3n
        token_secret: 24uysdfx1w4
```

Warning: url kernel command line key is deprecated. Please use cloud-config-url parameter instead.

**Note:** Since cloud-config-url= is so generic, in order to avoid false positives, only *cloud config* user data starting with #cloud-config is supported.

**Note:** The cloud-config-url= is unencrypted http GET, and may contain credentials. Care must be taken to ensure this data is only transferred via trusted channels (i.e., within a closed system).

#### What is instance-data?

Each cloud provider presents unique configuration metadata to a launched cloud instance. Cloud-init crawls this metadata and then caches and exposes this information as a standardised and versioned JSON object known as instance-data. This instance-data may then be queried or later used by cloud-init in templated configuration and scripts.

An example of a small subset of instance-data on a launched EC2 instance:

```
"v1": {
    "cloud_name": "aws",
    "distro": "ubuntu",
    "distro_release": "jammy",
    "distro_version": "22.04",
    "instance_id": "i-06b5687b4d7b8595d",
    "machine": "x86_64",
    "platform": "ec2",
    "python_version": "3.10.4",
    "region": "us-east-2",
    "variant": "ubuntu"
}
```

### **Discovery**

One way to easily explore which instance-data variables are available on your machine is to use the *cloud-init query* tool. Warnings or exceptions will be raised on invalid instance-data keys, paths or invalid syntax.

The **query** command also publishes userdata and vendordata keys to the root user which will contain the decoded user and vendor data provided to this instance. Non-root users referencing userdata or vendordata keys will see only redacted values.

**Note:** To save time designing a user data template for a specific cloud's instance-data.json, use the **render** command on an instance booted on your favorite cloud. See *devel* for more information.

#### Using instance-data

instance-data can be used in:

- User data scripts.
- Cloud-config data.
- Base configuration.
- Command line interface via **cloud-init query** or **cloud-init devel render**.

The aforementioned configuration sources support jinja template rendering. When the first line of the provided configuration begins with **## template: jinja**, cloud-init will use jinja to render that file. Any instance-data variables are surfaced as jinja template variables.

**Note:** Trying to reference jinja variables that don't exist in instance-data will result in warnings in / var/log/cloud-init.log and the following string in your rendered user-data: CI\_MISSING\_JINJA\_VAR/<your\_varname>.

Sensitive data such as user passwords may be contained in instance-data. Cloud-init separates this sensitive data such that is it only readable by root. In the case that a non-root user attempts to read sensitive instance-data, they will receive redacted data or the same warnings and text that occur if a variable does not exist.

#### Example: Cloud config with instance-data

```
## template: jinja
#cloud-config
runcmd:
    - echo 'EC2 public hostname allocated to instance: {{
         ds.meta_data.public_hostname }}' > /tmp/instance_metadata
    - echo 'EC2 availability zone: {{ v1.availability_zone }}' >>
         /tmp/instance_metadata
    - curl -X POST -d '{"hostname": "{{ds.meta_data.public_hostname }}",
         "availability_zone": "{{ v1.availability_zone }}"}'
         https://example.com
```

### Example: User data script with instance-data

```
## template: jinja
#!/bin/bash
{% if v1.region == 'us-east-2' -%}
echo 'Installing custom proxies for {{ v1.region }}'
sudo apt-get install my-xtra-fast-stack
{%- endif %}
...
```

## Example: CLI discovery of instance-data

2.3. Explanation

```
# List all instance-data keys and values as root user
$ sudo cloud-init query --all
{...}

# List all top-level instance-data keys available
$ cloud-init query --list-keys

# Introspect nested keys on an object
$ cloud-init query -f "{{ds.keys()}}"
dict_keys(['meta_data', '_doc'])

# Failure to reference valid dot-delimited key path on a known top-level key
$ cloud-init query v1.not_here
ERROR: instance-data 'v1' has no 'not_here'
```

(continues on next page)

43

```
# Test expected value using valid instance-data key path
$ cloud-init query -f "My AMI: {{ds.meta_data.ami_id}}"

My AMI: ami-0fecc35d3c8ba8d60

# The --format command renders jinja templates, this can also be used
# to develop and test jinja template constructs
$ cat > test-templating.yaml <<EOF
    {% for val in ds.meta_data.keys() %}
    - {{ val }}
    {% endfor %}
    EOF
$ cloud-init query --format="$( cat test-templating.yaml )"
    instance_id
    dsmode
    local_hostname</pre>
```

### Reference

### Storage locations

- /run/cloud-init/instance-data.json: world-readable JSON containing standardised keys, sensitive keys redacted.
- /run/cloud-init/instance-data-sensitive.json: root-readable unredacted JSON blob.
- /run/cloud-init/combined-cloud-config.json: root-readable unredacted JSON blob. Any meta-data, vendor-data and user-data overrides are applied to the /run/cloud-init/combined-cloud-config.json config values.

## instance-data.json top level keys

# base64\_encoded\_keys

A list of forward-slash delimited key paths into the instance-data.json object whose value is base64encoded for JSON compatibility. Values at these paths should be decoded to get the original value.

## features

A dictionary of feature name and boolean value pairs. A value of True means the feature is enabled.

#### sensitive\_keys

A list of forward-slash delimited key paths into the instance-data.json object whose value is considered by the datasource as 'security sensitive'. Only the keys listed here will be redacted from instance-data.json for non-root users.

#### merged\_cfg

Deprecated use merged\_system\_cfg instead.

#### merged\_system\_cfg

Merged cloud-init *Base configuration* from /etc/cloud/cloud.cfg and /etc/cloud/cloud-cfg.d. Values under this key could contain sensitive information such as passwords, so it is included in the sensitive-keys list which is only readable by root.

**Note:** merged\_system\_cfg represents only the merged config from the underlying filesystem. These values can be overridden by meta-data, vendor-data or user-data. The fully merged cloud-config provided to a machine which accounts for any supplemental overrides is the file /run/cloud-init/combined-cloud-config.json.

#### ds

Datasource-specific metadata crawled for the specific cloud platform. It should closely represent the structure of the cloud metadata crawled. The structure of content and details provided are entirely cloud-dependent. Mileage will vary depending on what the cloud exposes. The content exposed under the ds key is currently **experimental** and expected to change slightly in the upcoming cloud-init release.

### sys\_info

Information about the underlying OS, Python, architecture and kernel. This represents the data collected by cloudinit.util.system\_info.

#### system\_info

This is a cloud-init configuration key present in /etc/cloud/cloud.cfg which describes cloud-init's configured default\_user, distro, network renderers, and paths that cloud-init will use. Not to be confused with the underlying host sys\_info key above.

#### v1

Standardised cloud-init metadata keys, these keys are guaranteed to exist on all cloud platforms. They will also retain their current behaviour and format, and will be carried forward even if cloud-init introduces a new version of standardised keys with v2.

To cut down on keystrokes on the command line, cloud-init also provides top-level key aliases for any standardised v# keys present. The preceding v1 is not required of v1.var\_name These aliases will represent the value of the highest versioned standard key. For example, cloud\_name value will be v2.cloud\_name if both v1 and v2 keys are present in instance-data.json.

Cloud-init also provides jinja-safe key aliases for any instance-data keys which contain jinja operator characters such as +, -, ., /, etc. Any jinja operator will be replaced with underscores in the jinja-safe key alias. This allows for cloud-init templates to use aliased variable references which allow for jinja's dot-notation reference such as {{ ds.v1\_0.my\_safe\_key }} instead of {{ ds["v1.0"]["my/safe-key"] }}.

## Standardised instance-data.json v1 keys

### v1.\_beta\_keys

List of standardised keys still in 'beta'. The format, intent or presence of these keys can change. Do not consider them production-ready.

Example output:

• [subplatform]

#### v1.cloud\_name

Where possible this will indicate the 'name' of the cloud the system is running on. This is different than the 'platform' item. For example, the cloud name of Amazon Web Services is 'aws', while the platform is 'ec2'.

If determining a specific name is not possible or provided in meta-data, then this filed may contain the same content as 'platform'.

Example output:

- aws
- openstack
- azure
- configdrive
- · nocloud
- · ovf

### v1.distro\_v1.distro\_release

This shall be the distro name, version and release as determined by cloudinit.util.get\_linux\_distro.

Example output:

- alpine, 3.12.0, 'Alpine Linux v3.12'
- centos, 7.5, core
- debian, 9, stretch
- freebsd, 12.0-release-p10,
- opensuse, 42.3, x86\_64
- opensuse-tumbleweed, 20180920, x86\_64
- redhat, 7.5, 'maipo'
- sles, 12.3, x86\_64
- ubuntu, 20.04, focal

### v1.instance\_id

Unique instance\_id allocated by the cloud.

Example output:

i-<hash>

# v1.kernel\_release

This shall be the running kernel uname -r.

Example output:

• 5.3.0-1010-aws

### v1.local\_hostname

The internal or local hostname of the system.

Example output:

- ip-10-41-41-70
- <user-provided-hostname>

### v1.machine

This shall be the running cpu machine architecture uname -m.

Example output:

- x86\_64
- i686
- ppc64le
- s390x

## v1.platform

An attempt to identify the cloud platform instance that the system is running on.

Example output:

- ec2
- openstack
- lxd
- gce
- · nocloud
- ovf

## v1.subplatform

Additional platform details describing the specific source or type of metadata used. The format of subplatform will be: <subplatform\_type> (<url\_file\_or\_dev\_path>)

Example output:

- metadata (http://169.254.169.254)
- seed-dir (/path/to/seed-dir/)
- config-disk (/dev/cd0)
- configdrive (/dev/sr0)

## v1.public\_ssh\_keys

A list of SSH keys provided to the instance by the datasource metadata.

Example output:

• ['ssh-rsa AA...', ...]

#### v1.python\_version

The version of Python that is running cloud-init as determined by cloudinit.util.system\_info.

Example output:

• 3.7.6

#### v1.region

The physical region/data centre in which the instance is deployed.

Example output:

• us-east-2

## v1.availability\_zone

The physical availability zone in which the instance is deployed.

Example output:

- us-east-2b
- nova
- null

## **Example Output**

Below is an example of /run/cloud-init/instance-data-sensitive.json on an EC2 instance:

```
{
"_beta_keys": [
 "subplatform"
"availability_zone": "us-east-1b",
"base64_encoded_keys": [],
"merged_cfg": {
 "_doc": "Merged cloud-init base config from /etc/cloud/cloud.cfg and /etc/cloud/cloud.
⇔cfg.d/",
 "_log": [
  "[loggers]\nkeys=root,cloudinit\n\n[handlers]\nkeys=consoleHandler,cloudLogHandler\n\
→n[formatters]\nkeys=simpleFormatter,arg0Formatter\n\n[logger_root]\nlevel=DEBUG\
→nhandlers=consoleHandler,cloudLogHandler\n\n[logger_cloudinit]\nlevel=DEBUG\
-nqualname=cloudinit\nhandlers=\npropagate=1\n\n[handler_consoleHandler]\
→nclass=StreamHandler\nlevel=WARNING\nformatter=arg0Formatter\nargs=(sys.stderr.)\n\
→n[formatter_arg0Formatter]\nformat=%(asctime)s - %(filename)s[%(levelname)s]:
→%(message)s\n\n[formatter_simpleFormatter]\nformat=[CLOUDINIT] %(filename)s[
→%(levelname)s]: %(message)s\n",
  "[handler_cloudLogHandler]\nclass=FileHandler\nlevel=DEBUG\nformatter=arg0Formatter\
→nargs=('/var/log/cloud-init.log',)\n",
  "[handler_cloudLogHandler]\nclass=handlers.SysLogHandler\nlevel=DEBUG\
→nformatter=simpleFormatter\nargs=(\"/dev/log\", handlers.SysLogHandler.LOG_USER)\n"
                                                                           (continues on next page)
```

```
"cloud_config_modules": [
"snap",
"ssh_import_id",
"locale",
 "set_passwords",
 "grub_dpkg",
"apt_pipelining",
"apt_configure",
 "ubuntu_pro",
"ntp",
"timezone",
 "disable_ec2_metadata",
"runcmd",
"byobu"
],
"cloud_final_modules": [
"package_update_upgrade_install",
"fan",
"landscape",
"lxd",
 "ubuntu_drivers",
"puppet",
"chef",
"mcollective",
 "salt_minion",
"scripts_vendor",
"scripts_per_once",
 "scripts_per_boot",
 "scripts_per_instance",
"scripts_user",
 "ssh_authkey_fingerprints",
"keys_to_console",
"phone_home",
"final_message",
 "power_state_change"
],
"cloud_init_modules": [
"seed_random",
"bootcmd",
"write_files",
"growpart",
"resizefs",
 "disk_setup",
 "mounts",
 "set_hostname",
 "update_hostname",
 "update_etc_hosts",
 "ca_certs",
"rsyslog",
 "users_groups",
 "ssh"
```

(continues on next page)

```
],
 "datasource_list": [
  "Ec2",
  "None"
 "def_log_file": "/var/log/cloud-init.log",
 "disable_root": true,
 "log_cfgs": [
   "[loggers]\nkeys=root,cloudinit\n\n[handlers]\nkeys=consoleHandler,cloudLogHandler\n\
→n[formatters]\nkeys=simpleFormatter,arg0Formatter\n\n[logger_root]\nlevel=DEBUG\
→nhandlers=consoleHandler,cloudLogHandler\n\n[logger_cloudinit]\nlevel=DEBUG\
-nqualname=cloudinit\nhandlers=\npropagate=1\n\n[handler_consoleHandler]\
→nclass=StreamHandler\nlevel=WARNING\nformatter=arg0Formatter\nargs=(sys.stderr,)\n\
→n[formatter_arg0Formatter]\nformat=%(asctime)s - %(filename)s[%(levelname)s]:
→%(message)s\n\n[formatter_simpleFormatter]\nformat=[CLOUDINIT] %(filename)s[
→%(levelname)s]: %(message)s\n",
   "[handler_cloudLogHandler]\nclass=FileHandler\nlevel=DEBUG\nformatter=arg0Formatter\
→nargs=('/var/log/cloud-init.log',)\n"
 ]
 ],
 "output": {
  "all": "| tee -a /var/log/cloud-init-output.log"
 "preserve_hostname": false,
 "syslog_fix_perms": [
  "syslog:adm",
  "root:adm",
  "root:wheel"
  "root:root"
 ],
 "users": [
  "default"
 "vendor_data": {
  "enabled": true,
  "prefix": []
 }
},
"cloud_name": "aws",
"distro": "ubuntu",
"distro_release": "focal",
"distro_version": "20.04",
"ds": {
 "_doc": "EXPERIMENTAL: The structure and format of content scoped under the 'ds' key_
→may change in subsequent releases of cloud-init.",
 "_metadata_api_version": "2016-09-02",
 "dynamic": {
  "instance_identity": {
   "document": {
    "accountId": "329910648901",
    "architecture": "x86_64",
                                                                           (continues on next page)
```

```
"availabilityZone": "us-east-1b".
   "billingProducts": null,
   "devpayProductCodes": null,
   "imageId": "ami-02e8aa396f8be3b6d",
   "instanceId": "i-0929128ff2f73a2f1",
   "instanceType": "t2.micro",
   "kernelId": null,
   "marketplaceProductCodes": null,
   "pendingTime": "2020-02-27T20:46:18Z",
   "privateIp": "172.31.81.43",
   "ramdiskId": null,
   "region": "us-east-1",
   "version": "2017-09-30"
  },
  "pkcs7": [
  "MIAGCSqGSIb3DQ...",
   "REDACTED",
  "AhQUgq@iPWqPTVnT96tZE6L1XjjLHQAAAAAAA=="
  "rsa2048": [
  "MIAGCSqGSIb...",
   "REDACTED",
  "clYQvuE45xXm7Yreg3QtQbrP//owl1eZHj6s350AAAAAAA="
  "signature": [
  "dA+QV+LLCWCRNddnrKleYmh2GvYo+t8urDkdgmDSsPi",
  "REDACTED",
  "kDT4ygyJLFkd3b4qjAs="
 ]
}
},
"meta_data": {
"ami_id": "ami-02e8aa396f8be3b6d",
 "ami_launch_index": "0",
 "ami_manifest_path": "(unknown)".
 "block_device_mapping": {
 "ami": "/dev/sda1",
 "root": "/dev/sda1"
 "hostname": "ip-172-31-81-43.ec2.internal",
 "instance_action": "none",
 "instance_id": "i-0929128ff2f73a2f1",
 "instance_type": "t2.micro",
 "local_hostname": "ip-172-31-81-43.ec2.internal",
 "local_ipv4": "172.31.81.43",
 "mac": "12:7e:c9:93:29:af",
 "metrics": {
 "vhostmd": "<?xml version=\"1.0\" encoding=\"UTF-8\"?>"
 "network": {
 "interfaces": {
   "macs": {
```

(continues on next page)

(continues on next page)

53

```
"12:7e:c9:93:29:af": {
      "device_number": "0",
      "interface_id": "eni-0c07a0474339b801d",
      "ipv4_associations": {
       "3.89.187.177": "172.31.81.43"
      "local_hostname": "ip-172-31-81-43.ec2.internal",
      "local_ipv4s": "172.31.81.43",
      "mac": "12:7e:c9:93:29:af",
      "owner_id": "329910648901"
      "public_hostname": "ec2-3-89-187-177.compute-1.amazonaws.com",
      "public_ipv4s": "3.89.187.177",
      "security_group_ids": "sg-0100038b68aa79986",
      "security_groups": "launch-wizard-3",
      "subnet_id": "subnet-04e2d12a",
      "subnet_ipv4_cidr_block": "172.31.80.0/20".
      "vpc_id": "vpc-210b4b5b",
      "vpc_ipv4_cidr_block": "172.31.0.0/16",
      "vpc_ipv4_cidr_blocks": "172.31.0.0/16"
   }
   }
  "placement": {
   "availability_zone": "us-east-1b"
  "profile": "default-hvm",
  "public_hostname": "ec2-3-89-187-177.compute-1.amazonaws.com",
  "public_ipv4": "3.89.187.177",
  "reservation_id": "r-0c481643d15766a02",
  "security_groups": "launch-wizard-3",
  "services": {
   "domain": "amazonaws.com",
   "partition": "aws"
 }
 }
},
"instance_id": "i-0929128ff2f73a2f1",
"kernel_release": "5.3.0-1010-aws",
"local_hostname": "ip-172-31-81-43",
"machine": "x86_64",
"platform": "ec2",
"public_ssh_keys": [],
"python_version": "3.7.6",
"region": "us-east-1",
"sensitive_keys": [],
"subplatform": "metadata (http://169.254.169.254)",
"sys_info": {
 "dist": [
  "ubuntu",
  "20.04",
  "focal"
```

```
],
  "platform": "Linux-5.3.0-1010-aws-x86_64-with-Ubuntu-20.04-focal",
  "python": "3.7.6",
  "release": "5.3.0-1010-aws",
  "system": "Linux",
  "uname": [
  "Linux",
  "ip-172-31-81-43",
  "5.3.0-1010-aws",
  "#11-Ubuntu SMP Thu Jan 16 07:59:32 UTC 2020",
  "x86_64",
  "x86_64"
  "variant": "ubuntu"
 },
 "system_platform": "Linux-5.3.0-1010-aws-x86_64-with-Ubuntu-20.04-focal".
 "userdata": "#cloud-config\nssh_import_id: [<my-launchpad-id>]\n...",
 "v1": {
  "_beta_keys": [
  "subplatform"
  "availability_zone": "us-east-1b",
  "cloud_name": "aws",
  "distro" "ubuntu".
  "distro_release": "focal",
  "distro_version": "20.04",
  "instance_id": "i-0929128ff2f73a2f1",
  "kernel": "5.3.0-1010-aws",
  "local_hostname": "ip-172-31-81-43",
  "machine": "x86_64",
  "platform": "ec2",
  "public_ssh_keys": [],
  "python": "3.7.6",
  "region": "us-east-1",
  "subplatform": "metadata (http://169.254.169.254)",
  "system_platform": "Linux-5.3.0-1010-aws-x86_64-with-Ubuntu-20.04-focal",
  "variant": "ubuntu"
},
 "variant": "ubuntu".
 "vendordata": ""
}
```

## 2.3.7 Vendor data

#### Overview

Vendor data is data provided by the entity that launches an instance (e.g., the cloud provider). This data can be used to customise the image to fit into the particular environment it is being run in.

Vendor data follows the same rules as user data, with the following caveats:

- 1. Users have ultimate control over vendor data. They can disable its execution or disable handling of specific parts of multi-part input.
- 2. By default it only runs on first boot.
- 3. Vendor data can be disabled by the user. If the use of vendor data is required for the instance to run, then vendor data should not be used.
- 4. User-supplied cloud-config is merged over cloud-config from vendor data.

Users providing cloud-config data can use the #cloud-config-jsonp method to more finely control their modifications to the vendor-supplied cloud-config. For example, if both vendor and user have provided runcmd then the default merge handler will cause the user's runcmd to override the one provided by the vendor. To append to runcmd, the user could better provide multi-part input with a cloud-config-jsonp part like:

```
#cloud-config-jsonp
[{ "op": "add", "path": "/runcmd", "value": ["my", "command", "here"]}]
```

Further, we strongly advise vendors to not "be evil". By evil, we mean any action that could compromise a system. Since users trust you, please take care to make sure that any vendor data is safe, atomic, idempotent and does not put your users at risk.

#### Input formats

Cloud-init will download and cache to filesystem any vendor data that it finds. Vendor data is handled exactly like user data. This means that the vendor can supply multi-part input and have those parts acted on in the same way as with user data.

The only differences are:

- Vendor-data-defined scripts are stored in a different location than user-data-defined scripts (to avoid namespace collision).
- The user can disable part handlers via the cloud-config settings. For example, to disable handling of 'part-handlers' in vendor data, the user could provide user data like this:

```
#cloud-config
vendordata: {excluded: 'text/part-handler'}
```

### **Examples**

You can find examples in the examples subdirectory.

Additionally, the tools directory contains write-mime-multipart, which can be used to easily generate MIME multi-part files from a list of input files. That data can then be given to an instance.

See write-mime-multipart --help for usage.

# 2.3.8 Security

### Security policy

The following documents the upstream cloud-init security policy.

## Reporting

If a security bug is found, please send an email to cloud-init-security@lists.canonical.com . After the bug is received, the issue is triaged within 2 working days of being reported and a response is sent to the reporter.

### cloud-init-security

The cloud-init-security Launchpad team is a private, invite-only team used to discuss and coordinate security issues with the project.

Any issues disclosed to the cloud-init-security mailing list are considered embargoed and should only be discussed with other members of the cloud-init-security mailing list before the coordinated release date, unless specific exception is granted by the administrators of the mailing list. This includes disclosure of any details related to the vulnerability or the presence of a vulnerability itself. Violation of this policy may result in removal from the list for the company or individual involved.

#### **Evaluation**

If the reported bug is deemed a real security issue a CVE is assigned by the Canonical Security Team as CVE Numbering Authority (CNA).

If it is deemed a regular, non-security issue, the reporter will be asked to follow typical bug reporting procedures.

In addition to the disclosure timeline, the core Canonical cloud-init team will enlist the expertise of the Ubuntu Security team for guidance on industry-standard disclosure practices as necessary.

If an issue specifically involves another distro or cloud vendor, additional individuals will be informed of the issue to help in evaluation.

### **Disclosure**

Disclosure of security issues will be made with a public statement. Once the determined time for disclosure has arrived the following will occur:

- · A public bug is filed/made public with vulnerability details, CVE, mitigations and where to obtain the fix
- An email is sent to the public cloud-init mailing list

The disclosure timeframe is coordinated with the reporter and members of the cloud-init-security list. This depends on a number of factors:

- The reporter might have their own disclosure timeline (e.g. Google Project Zero and many others use a 90-days after initial report OR when a fix becomes public)
- It might take time to decide upon and develop an appropriate fix
- A distros might want extra time to backport any possible fixes before the fix becomes public
- A cloud may need additional time to prepare to help customers or implement a fix
- The issue might be deemed low priority
- · May wish to align with an upcoming planned release

### 2.3.9 Performance

The **analyze** subcommand was added to cloud-init to help analyze cloud-init boot time performance. It is loosely based on systemd-analyze, where there are four subcommands:

- blame
- show
- dump
- boot

### **Usage**

The **analyze** command requires one of the four subcommands:

```
$ cloud-init analyze blame
$ cloud-init analyze show
$ cloud-init analyze dump
$ cloud-init analyze boot
```

### **Availability**

The **analyze boot** subcommand only works on operating systems that use *systemd*.

#### **Subcommands**

#### **Blame**

The **blame** subcommand matches **systemd-analyze blame** where it prints, in descending order, the units that took the longest time to run. This output is highly useful for examining where **cloud-init** is spending its time.

```
$ cloud-init analyze blame
```

#### Example output:

```
-- Boot Record 01 --
   00.80300s (init-network/config-growpart)
   00.64300s (init-network/config-resizefs)
   00.62100s (init-network/config-ssh)
   00.57300s (modules-config/config-grub_dpkg)
   00.40300s (init-local/search-NoCloud)
   00.38200s (init-network/config-users_groups)
   00.19800s (modules-config/config-apt_configure)
   00.03700s (modules-final/config-keys_to_console)
   00.02100s (init-network/config-update_etc_hosts)
   00.02100s (init-network/check-cache)
   00.00800s (modules-final/config-ssh_authkey_fingerprints)
   00.00800s (init-network/consume-vendor-data)
   00.00600s (modules-config/config-timezone)
   00.00500s (modules-final/config-final_message)
   00.00400s (init-network/consume-user-data)
   00.00400s (init-network/config-mounts)
   00.00400s (init-network/config-disk_setup)
   00.00400s (init-network/config-bootcmd)
   00.00400s (init-network/activate-datasource)
   00.00300s (init-network/config-update_hostname)
   00.00300s (init-network/config-set_hostname)
   00.00200s (modules-final/config-snappy)
   00.00200s (init-network/config-rsyslog)
   00.00200s (init-network/config-ca_certs)
   00.00200s (init-local/check-cache)
   00.00100s (modules-final/config-scripts_vendor)
   00.00100s (modules-final/config-scripts_per_once)
   00.00100s (modules-final/config-salt_minion)
   00.00100s (modules-final/config-phone_home)
   00.00100s (modules-final/config-package_update_upgrade_install)
   00.00100s (modules-final/config-fan)
   00.00100s (modules-config/config-ubuntu_pro)
   00.00100s (modules-config/config-ssh_import_id)
   00.00100s (modules-config/config-snap)
   00.00100s (modules-config/config-set_passwords)
   00.00100s (modules-config/config-runcmd)
   00.00100s (modules-config/config-locale)
   00.00100s (modules-config/config-byobu)
   00.00100s (modules-config/config-apt_pipelining)
   00.00100s (init-network/config-write_files)
   00.00100s (init-network/config-seed_random)
```

(continues on next page)

```
00.00000s (modules-final/config-ubuntu_drivers)
00.00000s (modules-final/config-scripts_user)
00.00000s (modules-final/config-scripts_per_instance)
00.00000s (modules-final/config-scripts_per_boot)
00.00000s (modules-final/config-puppet)
00.00000s (modules-final/config-power_state_change)
00.00000s (modules-final/config-mcollective)
00.00000s (modules-final/config-lxd)
00.00000s (modules-final/config-landscape)
00.00000s (modules-final/config-chef)
00.00000s (modules-config/config-snap_config)
00.00000s (modules-config/config-disable_ec2_metadata)
00.00000s (init-network/setup-datasource)
```

#### Show

The **show** subcommand is similar to **systemd-analyze critical-chain** which prints a list of units, the time they started and how long they took. Cloud-init has five *boot stages*, and within each stage a number of modules may run depending on configuration. **cloudinit-analyze show** will, for each boot, print this information and a summary of the total time.

The following is an abbreviated example of the **show** subcommand:

```
$ cloud-init analyze show
```

## Example output:

```
-- Boot Record 01 --
The total time elapsed since completing an event is printed after the "@" character.
The time the event takes is printed after the "+" character.
Starting stage: init-local
|``->no cache found @00.01700s +00.00200s
| `->found local data from DataSourceNoCloud @00.11000s +00.40300s
Finished stage: (init-local) 00.94200 seconds
Starting stage: init-network
|`->restored from cache with run check: DataSourceNoCloud [seed=/dev/sr0][dsmode=net]_
\rightarrow @04.79500s +00.02100s
|`->setting up datasource @04.88900s +00.00000s
|`->reading and applying user-data @04.90100s +00.00400s
|`->reading and applying vendor-data @04.90500s +00.00800s
|`->activating datasource @04.95200s +00.00400s
Finished stage: (init-network) 02.72100 seconds
Starting stage: modules-config
|`->config-snap ran successfully @15.43100s +00.00100s
                                                                             (continues on next page)
```

```
|`->config-runcmd ran successfully @16.22300s +00.00100s
|`->config-byobu ran successfully @16.23400s +00.00100s
Finished stage: (modules-config) 00.83500 seconds

Starting stage: modules-final
|`->config-snappy ran successfully @16.87400s +00.00200s
|`->config-package_update_upgrade_install ran successfully @16.87600s +00.00100s
...
|`->config-final_message ran successfully @16.93700s +00.00500s
|`->config-power_state_change ran successfully @16.94300s +00.00000s
Finished stage: (modules-final) 00.10300 seconds

Total Time: 4.60100 seconds

1 boot records analyzed
```

If additional boot records are detected then they are printed out from oldest to newest.

#### **Dump**

The **dump** subcommand simply dumps the **cloud-init** logs that the **analyze** module is performing its analysis on, and returns a list of dictionaries that can be consumed for other reporting needs. Each element in the list is a boot entry.

```
$ cloud-init analyze dump
```

Example output:

```
Γ
  "description": "starting search for local datasources",
  "event_type": "start",
  "name": "init-local",
  "origin": "cloudinit",
  "timestamp": 1567057578.037
},
{
  "description": "attempting to read from cache [check]",
  "event_type": "start",
  "name": "init-local/check-cache",
  "origin": "cloudinit",
  "timestamp": 1567057578.054
},
  "description": "no cache found",
  "event_type": "finish",
  "name": "init-local/check-cache",
  "origin": "cloudinit",
  "result": "SUCCESS",
  "timestamp": 1567057578.056
},
{
```

(continues on next page)

```
"description": "searching for local data from DataSourceNoCloud",
  "event_type": "start",
  "name": "init-local/search-NoCloud",
  "origin": "cloudinit",
  "timestamp": 1567057578.147
},
{
  "description": "found local data from DataSourceNoCloud",
 "event_type": "finish",
  "name": "init-local/search-NoCloud",
  "origin": "cloudinit",
 "result": "SUCCESS",
 "timestamp": 1567057578.55
},
{
  "description": "searching for local datasources",
 "event_type": "finish",
 "name": "init-local",
  "origin": "cloudinit",
 "result": "SUCCESS".
  "timestamp": 1567057578.979
},
  "description": "searching for network datasources",
 "event_type": "start",
  "name": "init-network",
  "origin": "cloudinit",
 "timestamp": 1567057582.814
},
{
  "description": "attempting to read from cache [trust]",
 "event_type": "start",
 "name": "init-network/check-cache",
  "origin": "cloudinit",
 "timestamp": 1567057582.832
},
. . .
{
  "description": "config-power_state_change ran successfully",
 "event_type": "finish",
 "name": "modules-final/config-power_state_change",
 "origin": "cloudinit",
 "result": "SUCCESS",
  "timestamp": 1567057594.98
},
{
  "description": "running modules for final",
  "event_type": "finish",
  "name": "modules-final",
  "origin": "cloudinit".
  "result": "SUCCESS",
  "timestamp": 1567057594.982
                                                                             (continues on next page)
```

```
}
```

#### Boot

The **boot** subcommand prints out kernel-related timestamps that are not included in any of the cloud-init logs. There are three different timestamps that are presented to the user:

- kernel start
- kernel finish boot
- cloud-init start

This was added for additional clarity into the boot process that cloud-init does not have control over, to aid in debugging performance issues related to cloud-init startup, and tracking regression.

```
$ cloud-init analyze boot
```

## Example output:

```
-- Most Recent Boot Record --
Kernel Started at: 2019-08-29 01:35:37.753790
Kernel ended boot at: 2019-08-29 01:35:38.807407
Kernel time to boot (seconds): 1.053617000579834
Cloud-init activated by systemd at: 2019-08-29 01:35:43.992460
Time between Kernel end boot and Cloud-init activation (seconds): 5.185053110122681
Cloud-init start: 2019-08-29 08:35:45.867000
successful
```

### Timestamp gathering

The following boot-related timestamps are gathered on demand when **cloud-init** analyze boot runs:

- Kernel startup gathered from system uptime
- Kernel finishes initialization from systemd UserSpaceMonotonicTimestamp property
- Cloud-init activation from the property InactiveExitTimestamp of the cloud-init local systemd unit

In order to gather the necessary timestamps using systemd, running the following command will gather the UserspaceTimestamp:

```
$ systemctl show -p UserspaceTimestampMonotonic
```

#### Example output:

```
UserspaceTimestampMonotonic=989279
```

The UserspaceTimestamp tracks when the init system starts, which is used as an indicator of the kernel finishing initialisation.

Running the following command will gather the  ${\tt InactiveExitTimestamp}$ :

\$ systemctl show cloud-init-local -p InactiveExitTimestampMonotonic

Example output:

InactiveExitTimestampMonotonic=4493126

The InactiveExitTimestamp tracks when a particular systemd unit transitions from the *Inactive* to *Active* state, which can be used to mark the beginning of systemd's activation of cloud-init.

Currently this only works for distros that use systemd as the init process. We will be expanding support for other distros in the future and this document will be updated accordingly.

If systemd is not present on the system, dmesg is used to attempt to find an event that logs the beginning of the init system. However, with this method only the first two timestamps are able to be found; dmesg does not monitor userspace processes, so no cloud-init start timestamps are emitted – unlike when using systemd.

#### 2.3.10 Failure states

Cloud-init has multiple modes of failure. This page describes these modes and how to gather information about failures.

#### Critical failure

Critical failures happens when cloud-init experiences a condition that it cannot safely handle. When this happens, cloud-init may be unable to complete, and the instance is likely to be in an unknown broken state.

Cloud-init experiences critical failure when:

- there is a major problem with the cloud image that is running cloud-init
- there is a severe bug in cloud-init

When this happens, error messages will be visible in output of cloud-init status --long within the 'error'.

The same errors will also be located under the key nested under the module-level keys that store information related to each *stage of cloud-init*: init-local, init, modules-config, modules-final.

#### Recoverable failure

In the case that cloud-init is able to complete yet something went wrong, cloud-init has experienced a "recoverable failure". When this happens, the service will return with exit code 2, and error messages will be visible in the output of cloud-init status --long under the top level recoverable\_errors and error keys.

To identify which stage an error came from, one can check under the module-level keys: init-local, init, modules-config, modules-final for the same error keys.

See this more detailed explanation for to learn how to use cloud-init's exported errors.

#### **Cloud-init error codes**

Cloud-init's status subcommand is useful for understanding which type of error cloud-init experienced while running. The return code will be one of the following:

```
0 - success
1 - unrecoverable error
2 - recoverable error
```

If cloud-init status exits with exit code 1, cloud-init experienced critical failure and was unable to recover. In this case, something is likely seriously wrong with the system, or cloud-init has experienced a serious bug. If you believe that you have experienced a serious bug, please file a *bug report*.

If cloud-init exits with exit code 2, cloud-init was able to complete gracefully, however something went wrong and the user should investigate.

See this more detailed explanation for more information on cloud-init's status.

#### Where to next?

See our more detailed guide for a detailed guide to debugging cloud-init.

## 2.3.11 Exported errors

Cloud-init makes internal errors available to users for debugging. These errors map to logged errors and may be useful for understanding what happens when cloud-init doesn't do what you expect.

## **Aggregated errors**

When a *recoverable error* occurs, the internal cloud-init state information is made visible under a top level aggregate key recoverable\_errors with errors sorted by error level:

```
$ cloud-init status --format json
 "boot_status_code": "enabled-by-generator",
 "config": {...},
 "datasource": ""
 "detail": "Cloud-init enabled by systemd cloud-init-generator",
 "errors": [],
 "extended_status": "degraded done",
 "init": {...},
 "last_update": "",
 "recoverable_errors":
   "WARNING": [
      "Failed at merging in cloud config part from p-01: empty cloud config",
      "No template found in /etc/cloud/templates for template source.deb822"
      "No template found in /etc/cloud/templates for template sources.list",
      "No template found, not rendering /etc/apt/soures.list.d/ubuntu.source"
   ]
 },
 "status": "done"
```

Reported recoverable error messages are grouped by the level at which they are logged. Complete list of levels in order of increasing criticality:

```
WARNING
DEPRECATED
ERROR
CRITICAL
```

Each message has a single level. In cloud-init's *log files*, the level at which logs are reported is configurable. These messages are exported via the 'recoverable\_errors' key regardless of which level of logging is configured.

## Per-stage errors

The keys errors and recoverable\_errors are also exported for each stage to allow identifying when recoverable and non-recoverable errors occurred.

```
$ cloud-init status --format json
 "boot_status_code": "enabled-by-generator",
 "config":
   "WARNING": [
      "No template found in /etc/cloud/templates for template source.deb822",
      "No template found in /etc/cloud/templates for template sources.list",
     "No template found, not rendering /etc/apt/soures.list.d/ubuntu.source"
   ]
 },
 "datasource": "",
 "detail": "Cloud-init enabled by systemd cloud-init-generator",
 "errors": [],
 "extended_status": "degraded done",
 "init":
 {
   "WARNING": [
      "Failed at merging in cloud config part from p-01: empty cloud config",
   ]
 },
 "last_update": "",
 "recoverable errors":
 {
   "WARNING": [
      "Failed at merging in cloud config part from p-01: empty cloud config",
      "No template found in /etc/cloud/templates for template source.deb822",
     "No template found in /etc/cloud/templates for template sources.list",
      "No template found, not rendering /etc/apt/soures.list.d/ubuntu.source"
   ]
 },
  "status": "done"
```

Note: Only completed cloud-init stages are listed in the output of cloud-init status --format json.

The JSON representation of cloud-init *boot stages* (in run order) is:

```
"init-local"
"init"
"modules-config"
"modules-final"
```

## **Limitations of exported errors**

- Exported recoverable errors represent logged messages, which are not guaranteed to be stable between releases. The contents of the 'errors' and 'recoverable\_errors' keys are not guaranteed to have stable output.
- Exported errors and recoverable errors may occur at different stages since users may reorder configuration modules to run at different stages via cloud.cfg.

#### Where to next?

See *here* for a detailed guide to debugging cloud-init.

# 2.4 Reference

Our reference section contains support information for cloud-init. This includes details on the network requirements, API definitions, support matrices and so on.

### 2.4.1 Module reference

### Deprecation schedule and versions

Keys may be documented as deprecated, new, or changed. This allows cloud-init to evolve as requirements change, and to adopt better practices without maintaining design decisions indefinitely.

Keys that have been marked as deprecated or changed may be removed or changed 5 years from the date of deprecation. For example, a key that is deprecated in version 22.1 (which is the first release in 2022) is scheduled to be removed in 27.1 (first release in 2027). Use of deprecated keys may cause warnings in the logs. In the case that a key's expected value changes, the key will be marked changed with a date. A 5 year timeline may also be expected for changed keys.

#### **Ansible**

Configure ansible for instance

## **Summary**

This module provides ansible integration for augmenting cloud-init's configuration of the local node.

This module installs ansible during boot and then uses ansible-pull to run the playbook repository at the remote URL.

Internal name: cc\_ansible

Module frequency: once-per-instance

Supported distros: all

Activate only on keys: ansible

## Config schema

```
• ansible: (object)
```

- install\_method: (distro/pip) The type of installation for ansible. It can be one of the following values:

```
* distro
```

\* pip

run\_user: (string) User to run module commands as. If install\_method: pip, the pip install runs as this
user as well.

ansible\_config: (string) Sets the ANSIBLE\_CONFIG environment variable. If set, overrides default config.

```
- setup_controller: (object)
```

```
* repositories: (array of object)
```

· Each object in **repositories** list supports the following keys:

```
· path: (string)
```

· source: (string)

\* run\_ansible: (array)

· Each object in **run\_ansible** list supports the following keys:

playbook\_name: (string)

playbook\_dir: (string)

become\_password\_file: (string)

connection\_password\_file: (string)

· list\_hosts: (boolean)

· syntax\_check: (boolean)

· timeout: (number)

vault\_id: (string)

vault\_password\_file: (string)

· background: (number)

· check: (boolean)

· diff: (boolean)

2.4. Reference 67

```
· module_path: (string)
         · poll: (number)
         · args: (string)
         extra_vars: (string)
         · forks: (number)
         · inventory: (string)
         · scp_extra_args: (string)
         sftp_extra_args: (string)
         private_key: (string)
         · connection: (string)
         module_name: (string)
         · sleep: (string)
         · tags: (string)
         skip_tags: (string)
- galaxy: (object)
    * actions: (array of array)
- package_name: (string)
- pull: (object)
    * accept_host_key: (boolean)
    * clean: (boolean)
    * full: (boolean)
    * diff: (boolean)
    * ssh_common_args: (string)
    * scp_extra_args: (string)
    * sftp_extra_args: (string)
    * private_key: (string)
    * checkout: (string)
    * module_path: (string)
    * timeout: (string)
    * url: (string)
    * connection: (string)
    * vault_id: (string)
    * vault_password_file: (string)
    * module_name: (string)
    * sleep: (string)
    * tags: (string)
```

```
* skip_tags: (string)
* playbook_name: (string)
```

## **Examples**

```
ansible:
    package_name: ansible-core
    install_method: distro
    pull:
        url: "https://github.com/holmanb/vmboot.git"
        playbook_name: ubuntu.yml

# --- Example2 ---
ansible:
    package_name: ansible-core
    install_method: pip
    pull:
        url: "https://github.com/holmanb/vmboot.git"
        playbook_name: ubuntu.yml
```

# **APK Configure**

Configure apk repositories file

## **Summary**

This module handles configuration of the /etc/apk/repositories file.

**Note:** To ensure that apk configuration is valid yaml, any strings containing special characters, especially: should be quoted.

Internal name: cc\_apk\_configure
Module frequency: once-per-instance

Supported distros: alpine

Activate only on keys: apk\_repos

- apk\_repos: (object)
  - preserve\_repositories: (boolean) By default, cloud-init will generate a new repositories file /etc/apk/repositories based on any valid configuration settings specified within a apk\_repos section of cloud config. To disable this behavior and preserve the repositories file from the pristine image, set preserve\_repositories to true.

The preserve\_repositories option overrides all other config keys that would alter /etc/apk/repositories.

- alpine repo: (null/object)
  - \* base\_url: (string) The base URL of an Alpine repository, or mirror, to download official packages from. If not specified then it defaults to https://alpine.global.ssl.fastly.net/alpine
  - \* **community\_enabled:** (boolean) Whether to add the Community repo to the repositories file. By default the Community repo is not included.
  - \* **testing\_enabled:** (boolean) Whether to add the Testing repo to the repositories file. By default the Testing repo is not included. It is only recommended to use the Testing repo on a machine running the Edge version of Alpine as packages installed from Testing may have dependencies that conflict with those in non-Edge Main or Community repos.
  - \* version: (string) The Alpine version to use (e.g. v3.12 or edge)
- local\_repo\_base\_url: (string) The base URL of an Alpine repository containing unofficial packages

# **Examples**

```
# --- Example1 ---
# Keep the existing /etc/apk/repositories file unaltered.
apk_repos:
   preserve_repositories: true
# --- Example2 ---
# Create repositories file for Alpine v3.12 main and community
# using default mirror site.
apk_repos:
    alpine_repo:
        community_enabled: true
        version: 'v3.12'
# --- Example3 ---
# Create repositories file for Alpine Edge main, community, and
# testing using a specified mirror site and also a local repo.
apk_repos:
    alpine_repo:
        base_url: 'https://some-alpine-mirror/alpine'
        community_enabled: true
        testing_enabled: true
```

(continues on next page)

(continued from previous page)

```
version: 'edge'
local_repo_base_url: 'https://my-local-server/local-alpine'
```

## **Apt Configure**

Configure apt for the user

## **Summary**

This module handles both configuration of apt options and adding source lists. There are configuration options such as apt\_get\_wrapper and apt\_get\_command that control how cloud-init invokes apt-get. These configuration options are handled on a per-distro basis, so consult documentation for cloud-init's distro support for instructions on using these config options.

By default, cloud-init will generate default apt sources information in deb822 format at /etc/apt/sources.list.d/<distro>.sources. When the value of *sources\_list* does not appear to be deb822 format, or stable distribution releases disable deb822 format, /etc/apt/sources.list will be written instead.

**Note:** To ensure that apt configuration is valid yaml, any strings containing special characters, especially: should be quoted.

**Note:** For more information about apt configuration, see the Additional apt configuration example.

Internal name: cc\_apt\_configure

Module frequency: once-per-instance

Supported distros: ubuntu, debian

#### Config schema

- apt: (object)
  - preserve\_sources\_list: (boolean) By default, cloud-init will generate a new sources list in /etc/apt/sources.list.d based on any changes specified in cloud config. To disable this behavior and preserve the sources list from the pristine image, set preserve\_sources\_list to true.
    - The preserve\_sources\_list option overrides all other config keys that would alter sources.list or sources.list.d, except for additional sources to be added to sources.list.d.
  - disable\_suites: (array of string) Entries in the sources list can be disabled using disable\_suites, which takes a list of suites to be disabled. If the string \$RELEASE is present in a suite in the disable\_suites list, it will be replaced with the release name. If a suite specified in disable\_suites is not present in sources.list it will be ignored. For convenience, several aliases are provided for disable\_suites:
    - \* updates => \$RELEASE-updates
    - \* backports => \$RELEASE-backports
    - \* security => \$RELEASE-security
    - \* proposed => \$RELEASE-proposed

\* release => \$RELEASE.

When a suite is disabled using disable\_suites, its entry in sources.list is not deleted; it is just commented out.

- primary: (array of object) The primary and security archive mirrors can be specified using the primary and security keys, respectively. Both the primary and security keys take a list of configs, allowing mirrors to be specified on a per-architecture basis. Each config is a dictionary which must have an entry for arches, specifying which architectures that config entry is for. The keyword default applies to any architecture not explicitly listed. The mirror url can be specified with the uri key, or a list of mirrors to check can be provided in order, with the first mirror that can be resolved being selected. This allows the same configuration to be used in different environment, with different hosts used for a local APT mirror. If no mirror is provided by uri or search, search\_dns may be used to search for dns names in the format <distro>-mirror in each of the following:
  - \* fqdn of this host per cloud metadata,
  - \* localdomain,
  - \* domains listed in /etc/resolv.conf.

If there is a dns entry for <distro>-mirror, then it is assumed that there is a distro mirror at http://<distro>-mirror.<domain>/<distro>. If the primary key is defined, but not the security key, then then configuration for primary is also used for security. If search\_dns is used for the security key, the search pattern will be <distro>-security-mirror.

Each mirror may also specify a key to import via any of the following optional keys:

- \* keyid: a key to import via shortid or fingerprint.
- \* key: a raw PGP key.
- \* keyserver: alternate keyserver to pull keyid key from.

If no mirrors are specified, or all lookups fail, then default mirrors defined in the datasource are used. If none are present in the datasource either the following defaults are used:

```
* primary => http://archive.ubuntu.com/ubuntu.
* security => http://security.ubuntu.com/ubuntu
* Each object in primary list supports the following keys:
* arches: (array of string)
* uri: (string)
* search: (array of string)
* search_dns: (boolean)
* keyid: (string)
* key: (string)
* keyserver: (string)
* keyserver: (string)
```

- security: (array of object) Please refer to the primary config documentation
  - \* Each object in **security** list supports the following keys:
  - \* arches: (array of string)
  - \* uri: (string)
  - \* search: (array of string)

```
* search dns: (boolean)
```

- \* **keyid:** (string)
- \* key: (string)
- \* keyserver: (string)
- add\_apt\_repo\_match: (string) All source entries in apt-sources that match regex in add\_apt\_repo\_match will be added to the system using add-apt-repository. If add\_apt\_repo\_match is not specified, it defaults to ^[\w-]+:\w
- debconf\_selections: (object) Debconf additional configurations can be specified as a dictionary under the debconf\_selections config key, with each key in the dict representing a different set of configurations. The value of each key must be a string containing all the debconf configurations that must be applied. We will bundle all of the values and pass them to debconf-set-selections. Therefore, each value line must be a valid entry for debconf-set-selections, meaning that they must possess for distinct fields:

pkgname question type answer

#### Where:

- \* pkgname is the name of the package.
- \* question the name of the questions.
- \* type is the type of question.
- \* answer is the value used to answer the question.

For example: ippackage ippackage/ip string 127.0.01

- \* ^.+\$: (string)
- sources\_list: (string) Specifies a custom template for rendering sources.list. If no sources\_list template is given, cloud-init will use sane default. Within this template, the following strings will be replaced with the appropriate values:
  - \* \$MIRROR
  - \* \$RELEASE
  - \* \$PRIMARY
  - \* \$SECURITY
  - \* \$KEY\_FILE
- conf: (string) Specify configuration for apt, such as proxy configuration. This configuration is specified as
  a string. For multi-line APT configuration, make sure to follow YAML syntax.
- https\_proxy: (string) More convenient way to specify https APT proxy. https proxy url is specified in the format https://[[user][:pass]@]host[:port]/.
- http\_proxy: (string) More convenient way to specify http APT proxy. http proxy url is specified in the format http://[[user][:pass]@]host[:port]/.
- **proxy:** (string) Alias for defining a http APT proxy.
- ftp\_proxy: (string) More convenient way to specify ftp APT proxy. ftp proxy url is specified in the format ftp://[[user][:pass]@]host[:port]/.
- sources: (object) Source list entries can be specified as a dictionary under the sources config key, with each key in the dict representing a different source file. The key of each source entry will be used as an id that can be referenced in other config entries, as well as the filename for the source's configuration under /etc/apt/sources.list.d. If the name does not end with .list, it will be appended. If there is no

configuration for a key in sources, no file will be written, but the key may still be referred to as an id in other sources entries.

Each entry under sources is a dictionary which may contain any of the following optional keys: - source: a sources.list entry (some variable replacements apply). - keyid: a key to import via shortid or fingerprint. - key: a raw PGP key. - keyserver: alternate keyserver to pull keyid key from. - filename: specify the name of the list file. - append: If true, append to sources file, otherwise overwrite it. Default: true.

The source key supports variable replacements for the following strings:

```
* $MIRROR

* $PRIMARY

* $SECURITY

* $RELEASE

* $KEY_FILE

* ^.+$: (object)

· source: (string)

· keyid: (string)

· key: (string)

· keyserver: (string)

· filename: (string)

· append: (boolean)
```

#### **Examples**

```
# --- Example1 ---
apt:
 preserve_sources_list: false
  disable_suites:
    - $RELEASE-updates
    - backports
    - $RELEASE
    - mysuite
  primary:
    - arches:
        - amd64
        - i386
        - default
      uri: 'http://us.archive.ubuntu.com/ubuntu'
      search:
        - 'http://cool.but-sometimes-unreachable.com/ubuntu'
        - 'http://us.archive.ubuntu.com/ubuntu'
      search_dns: false
    - arches:
        - s390x
        - arm64
      uri: 'http://archive-to-use-for-arm64.example.com/ubuntu'
```

(continues on next page)

(continued from previous page)

```
security:
    - arches:
        - default
      search dns: true
  sources_list: |
      deb $MIRROR $RELEASE main restricted
      deb-src $MIRROR $RELEASE main restricted
     deb $PRIMARY $RELEASE universe restricted
      deb $SECURITY $RELEASE-security multiverse
  debconf_selections:
      set1: the-package the-package/some-flag boolean true
  conf: |
     APT {
          Get {
              Assume-Yes 'true':
              Fix-Broken 'true';
  proxy: 'http://[[user][:pass]@]host[:port]/'
  http_proxy: 'http://[[user][:pass]@]host[:port]/'
  ftp_proxy: 'ftp://[[user][:pass]@]host[:port]/'
 https_proxy: 'https://[[user][:pass]@]host[:port]/'
  sources:
      source1:
         keyid: 'keyid'
          keyserver: 'keyserverurl'
          source: 'deb [signed-by=$KEY_FILE] http://<url>/ bionic main'
      source2:
          source: 'ppa:<ppa-name>'
      source3:
          source: 'deb $MIRROR $RELEASE multiverse'
              ----BEGIN PGP PUBLIC KEY BLOCK-----
              <key data>
              ----END PGP PUBLIC KEY BLOCK-----
          source: 'deb $MIRROR $RELEASE multiverse'
          append: false
          key:
                ----BEGIN PGP PUBLIC KEY BLOCK-----
              <key data>
              ----END PGP PUBLIC KEY BLOCK-----
# --- Example2 ---
# cloud-init version 23.4 will generate a deb822 formatted sources
# file at /etc/apt/sources.list.d/<distro>.sources instead of
# /etc/apt/sources.list when `sources_list` content is deb822
# format.
apt:
    sources_list: |
     Types: deb
                                                                           (continues on next page)
```

(continued from previous page)

```
URIs: http://archive.ubuntu.com/ubuntu/
Suites: $RELEASE
Components: main
```

# **Apt Pipelining**

Configure apt pipelining

# **Summary**

This module configures apt's Acquite::http::Pipeline-Depth option, which controls how apt handles HTTP pipelining. It may be useful for pipelining to be disabled, because some web servers, such as S3 do not pipeline properly (LP: #948461).

Value configuration options for this module are:

- os: (Default) use distro default
- false disable pipelining altogether
- <number>: Manually specify pipeline depth. This is not recommended.

Internal name: cc\_apt\_pipelining
Module frequency: once-per-instance
Supported distros: ubuntu, debian

Activate only on keys: apt\_pipelining

## Config schema

• apt\_pipelining: (integer/boolean/string)

# **Examples**

```
# --- Example1 ---
apt_pipelining: false
# --- Example2 ---
apt_pipelining: os
# --- Example3 ---
apt_pipelining: 3
```

## **Bootcmd**

Run arbitrary commands early in the boot process

# **Summary**

This module runs arbitrary commands very early in the boot process, only slightly after a boothook would run. This is very similar to a boothook, but more user friendly. The environment variable INSTANCE\_ID will be set to the current instance id for all run commands. Commands can be specified either as lists or strings. For invocation details, see runcmd.

**Note:** bootcmd should only be used for things that could not be done later in the boot process.

**Note:** when writing files, do not use /tmp dir as it races with systemd-tmpfiles-clean LP: #1707222. Use /run/somedir instead.

Internal name: cc\_bootcmd

Module frequency: always

Supported distros: all

Activate only on keys: bootcmd

# Config schema

• **bootcmd:** (array of (array of string/string))

## **Examples**

```
# --- Example1 ---
bootcmd:
    - echo 192.168.1.130 us.archive.ubuntu.com > /etc/hosts
    - [ cloud-init-per, once, mymkfs, mkfs, /dev/vdb ]
```

## **Byobu**

Enable/disable byobu system wide and for default user

#### **Summary**

This module controls whether byobu is enabled or disabled system wide and for the default system user. If byobu is to be enabled, this module will ensure it is installed. Likewise, if it is to be disabled, it will be removed if installed.

Valid configuration options for this module are:

• enable-system: enable byobu system wide

• enable-user: enable byobu for the default user

• disable-system: disable byobu system wide

• disable-user: disable byobu for the default user

• enable: enable byobu both system wide and for default user

• disable: disable byobu for all users

• user: alias for enable-user

• system: alias for enable-system

Internal name: cc\_byobu

**Module frequency:** once-per-instance **Supported distros:** ubuntu, debian

# Config schema

• byobu\_by\_default: (enable-system/enable-user/disable-system/disable-user/enable/disable/user/system)

#### **Examples**

```
# --- Example1 ---
byobu_by_default: enable-user
# --- Example2 ---
byobu_by_default: disable-system
```

## **CA Certificates**

Add ca certificates

#### **Summary**

This module adds CA certificates to the system's CA store and updates any related files using the appropriate OS-specific utility. The default CA certificates can be disabled/deleted from use by the system with the configuration option remove\_defaults.

**Note:** certificates must be specified using valid yaml. in order to specify a multiline certificate, the yaml multiline list syntax must be used

**Note:** Alpine Linux requires the ca-certificates package to be installed in order to provide the update-ca-certificates command.

Internal name: cc\_ca\_certs

Module frequency: once-per-instance

Supported distros: alpine, debian, fedora, rhel, opensuse, opensuse-microos, opensuse-tumbleweed, opensuse-leap,

sle\_hpc, sle-micro, sles, ubuntu, photon

Activate only on keys: ca\_certs, ca-certs

# Config schema

- ca\_certs: (object)
  - remove-defaults: (boolean)

Deprecated in version 22.3. Use ``remove\_defaults`` instead.

- remove\_defaults: (boolean) Remove default CA certificates if true. Default: false
- trusted: (array of string) List of trusted CA certificates to add.
- ca-certs: (object)

Deprecated in version 22.3. Use ``ca\_certs`` instead.

- remove-defaults: (boolean)

Deprecated in version 22.3. Use ``remove\_defaults`` instead.

- remove\_defaults: (boolean) Remove default CA certificates if true. Default: false
- trusted: (array of string) List of trusted CA certificates to add.

# **Examples**

```
# --- Example1 ---

ca_certs:
    remove_defaults: true
    trusted:
    - single_line_cert
    - |
        ----BEGIN CERTIFICATE----
        YOUR-ORGS-TRUSTED-CA-CERT-HERE
        ----END CERTIFICATE----
```

#### Chef

module that configures, starts and installs chef

# **Summary**

This module enables chef to be installed (from packages, gems, or from omnibus). Before this occurs, chef configuration is written to disk (validation.pem, client.pem, firstboot.json, client.rb), and required directories are created (/etc/chef and /var/log/chef and so-on). If configured, chef will be installed and started in either daemon or non-daemon mode. If run in non-daemon mode, post run actions are executed to do finishing activities such as removing validation.pem.

Internal name: cc\_chef
Module frequency: always
Supported distros: all

Activate only on keys: chef

# Config schema

- chef: (object)
  - directories: (array of string) Create the necessary directories for chef to run. By default, it creates the following directories:
    - \* /etc/chef
    - \* /var/log/chef
    - \* /var/lib/chef
    - \* /var/cache/chef
    - \* /var/backups/chef
    - \* /var/run/chef
  - validation\_cert: (string) Optional string to be written to file validation\_key. Special value system means set use existing file.
  - validation\_key: (string) Optional path for validation\_cert. default to /etc/chef/validation.pem
  - firstboot\_path: (string) Path to write run\_list and initial\_attributes keys that should also be present in this configuration, defaults to /etc/chef/firstboot.json
  - exec: (boolean) Set true if we should run or not run chef (defaults to false, unless a gem installed is requested where this will then default to true).
  - client\_key: (string) Optional path for client\_cert. Default: /etc/chef/client.pem.
  - encrypted\_data\_bag\_secret: (string) Specifies the location of the secret key used by chef to encrypt data items. By default, this path is set to null, meaning that chef will have to look at the path /etc/chef/encrypted\_data\_bag\_secret for it.
  - **environment:** (string) Specifies which environment chef will use. By default, it will use the \_default configuration.
  - file\_backup\_path: (string) Specifies the location in which backup files are stored. By default, it uses the /var/backups/chef location.

- file\_cache\_path: (string) Specifies the location in which chef cache files will be saved. By default, it uses the /var/cache/chef location.
- json\_attribs: (string) Specifies the location in which some chef json data is stored. By default, it uses the /etc/chef/firstboot.json location.
- log\_level: (string) Defines the level of logging to be stored in the log file. By default this value is set to :info.
- log\_location: (string) Specifies the location of the chef log file. By default, the location is specified at /var/log/chef/client.log.
- node\_name: (string) The name of the node to run. By default, we will use th instance id as the node name.
- omnibus\_url: (string) Omnibus URL if chef should be installed through Omnibus. By default, it uses the https://www.chef.io/chef/install.sh.
- omnibus\_url\_retries: (integer) The number of retries that will be attempted to reach the Omnibus URL.
   Default: 5.
- omnibus\_version: (string) Optional version string to require for omnibus install.
- pid\_file: (string) The location in which a process identification number (pid) is saved. By default, it saves in the /var/run/chef/client.pid location.
- server\_url: (string) The URL for the chef server
- show\_time: (boolean) Show time in chef logs
- ssl\_verify\_mode: (string) Set the verify mode for HTTPS requests. We can have two possible values for this parameter:
  - \* :verify\_none: No validation of SSL certificates.
  - \* :verify\_peer: Validate all SSL certificates.

By default, the parameter is set as :verify\_none.

- validation\_name: (string) The name of the chef-validator key that Chef Infra Client uses to access the Chef Infra Server during the initial Chef Infra Client run.
- force\_install: (boolean) If set to true, forces chef installation, even if it is already installed.
- initial\_attributes: (object of string) Specify a list of initial attributes used by the cookbooks.
- install\_type: (packages/gems/omnibus) The type of installation for chef. It can be one of the following values:
  - \* packages
  - \* gems
  - \* omnibus
- run\_list: (array of string) A run list for a first boot json.
- chef\_license: (string) string that indicates if user accepts or not license related to some of chef products

# **Examples**

```
# --- Example1 ---
chef:
  directories:
    - /etc/chef
    - /var/log/chef
  validation_cert: system
  install_type: omnibus
  initial_attributes:
   apache:
     prefork:
       maxclients: 100
      keepalive: off
 run_list:
    - recipe[apache2]
    - role[db]
  encrypted_data_bag_secret: /etc/chef/encrypted_data_bag_secret
  environment: _default
  log_level: :auto
  omnibus_url_retries: 2
  server_url: https://chef.yourorg.com:4000
  ssl_verify_mode: :verify_peer
  validation_name: yourorg-validator
```

#### **Disable EC2 Metadata**

Disable AWS EC2 Metadata

#### **Summary**

This module can disable the ec2 datasource by rejecting the route to 169.254.169.254, the usual route to the data-source. This module is disabled by default.

Internal name: cc\_disable\_ec2\_metadata

**Module frequency:** always **Supported distros:** all

Activate only on keys: disable\_ec2\_metadata

• disable\_ec2\_metadata: (boolean) Set true to disable IPv4 routes to EC2 metadata. Default: false

# **Examples**

```
# --- Example1 ---
disable_ec2_metadata: true
```

#### **Disk Setup**

Configure partitions and filesystems

#### **Summary**

This module is able to configure simple partition tables and filesystems.

**Note:** for more detail about configuration options for disk setup, see the disk setup example

**Note:** if a swap partition is being created via disk\_setup then a fs\_entry entry is also needed in order for mkswap to be run, otherwise when swap activation is later attempted it will fail.

For convenience, aliases can be specified for disks using the device\_aliases config key, which takes a dictionary of alias: path mappings. There are automatic aliases for swap and ephemeral<X>, where swap will always refer to the active swap partition and ephemeral<X> will refer to the block device of the ephemeral image.

Disk partitioning is done using the disk\_setup directive. This config directive accepts a dictionary where each key is either a path to a block device or an alias specified in device\_aliases, and each value is the configuration options for the device. File system configuration is done using the fs\_setup directive. This config directive accepts a list of filesystem configs.

Internal name: cc\_disk\_setup
Module frequency: once-per-instance

**Supported distros:** all

Activate only on keys: disk\_setup, fs\_setup

#### Config schema

- device aliases: (object)
  - **<alias\_name>:** (string) Path to disk to be aliased by this name.
- disk\_setup: (object)
  - <alias name/path>: (object)
    - \* table\_type: (mbr/gpt) Specifies the partition table type, either mbr or gpt. Default: mbr.

- \* layout: (remove/boolean/array) If set to true, a single partition using all the space on the device will be created. If set to false, no partitions will be created. If set to remove, any existing partition table will be purged. Partitions can be specified by providing a list to layout, where each entry in the list is either a size or a list containing a size and the numerical value for a partition type. The size for partitions is specified in **percentage** of disk space, not in bytes (e.g. a size of 33 would take up 1/3 of the disk space). The partition type defaults to '83' (Linux partition), for other types of partition, such as Linux swap, the type must be passed as part of a list along with the size. Default: false.
- \* **overwrite:** (boolean) Controls whether this module tries to be safe about writing partition tables or not. If **overwrite:** false is set, the device will be checked for a partition table and for a file system and if either is found, the operation will be skipped. If **overwrite:** true is set, no checks will be performed. Using **overwrite:** true is **dangerous** and can lead to data loss, so double check that the correct device has been specified if using this option. Default: false
- **fs\_setup:** (array of object)
  - Each object in **fs\_setup** list supports the following keys:
  - label: (string) Label for the filesystem.
  - filesystem: (string) Filesystem type to create. E.g., ext4 or btrfs
  - device: (string) Specified either as a path or as an alias in the format <alias name>.<y> where <y> denotes the partition number on the device. If specifying device using the <alias name>.<partition number> format, the value of partition will be overwritten.
  - partition: (string/integer/auto/any/none) The partition can be specified by setting partition to the desired partition number. The partition option may also be set to auto, in which this module will search for the existence of a filesystem matching the label, filesystem and device of the fs\_setup entry and will skip creating the filesystem if one is found. The partition option may also be set to any, in which case any filesystem that matches filesystem and device will cause this module to skip filesystem creation for the fs\_setup entry, regardless of label matching or not. To write a filesystem directly to a device, use partition: none. partition: none will always write the filesystem, even when the label and filesystem are matched, and overwrite is false.
  - **overwrite:** (boolean) If true, overwrite any existing filesystem. Using **overwrite:** true for filesystems is **dangerous** and can lead to data loss, so double check the entry in fs\_setup. Default: false
  - replace\_fs: (string) Ignored unless partition is auto or any. Default false.
  - extra\_opts: (string/array of string) Optional options to pass to the filesystem creation command. Ignored
    if you using cmd directly.
  - cmd: (string/array of string) Optional command to run to create the filesystem. Can include string substitutions of the other fs\_setup config keys. This is only necessary if you need to override the default command.

#### **Examples**

```
# --- Example1 ---

device_aliases:
    my_alias: /dev/sdb
    swap_disk: /dev/sdc
disk_setup:
    my_alias:
    table_type: gpt
    layout: [50, 50]
```

(continues on next page)

(continued from previous page)

```
overwrite: true
  swap_disk:
    table_type: gpt
    layout: [[100, 82]]
    overwrite: true
  /dev/sdd:
    table_type: mbr
    layout: true
    overwrite: true
fs_setup:
- label: fs1
  filesystem: ext4
  device: my_alias.1
  cmd: mkfs -t %(filesystem)s -L %(label)s %(device)s
- label: fs2
  device: my_alias.2
  filesystem: ext4
- label: swap
  device: swap_disk.1
  filesystem: swap
- label: fs3
  device: /dev/sdd1
  filesystem: ext4
mounts:
- ["my_alias.1", "/mnt1"]
- ["my_alias.2", "/mnt2"]
- ["swap_disk.1", "none", "swap", "sw", "0", "0"]
- ["/dev/sdd1", "/mnt3"]
```

#### Fan

Configure ubuntu fan networking

### **Summary**

This module installs, configures and starts the ubuntu fan network system. For more information about Ubuntu Fan, see: https://wiki.ubuntu.com/FanNetworking.

If cloud-init sees a fan entry in cloud-config it will:

- write config\_path with the contents of the config key
- install the package ubuntu-fan if it is not installed
- ensure the service is started (or restarted if was previously running)

Additionally, the ubuntu-fan package will be automatically installed if not present.

Internal name: cc\_fan

Module frequency: once-per-instance

Supported distros: ubuntu Activate only on keys: fan

- fan: (object)
  - config: (string) The fan configuration to use as a single multi-line string
  - config\_path: (string) The path to write the fan configuration to. Default: /etc/network/fan

## **Examples**

## **Final Message**

Output final message when cloud-init has finished

# **Summary**

This module configures the final message that cloud-init writes. The message is specified as a jinja template with the following variables set:

• version: cloud-init version

• timestamp: time at cloud-init finish

• datasource: cloud-init data source

• uptime: system uptime

This message is written to the cloud-init log (usually /var/log/cloud-init.log) as well as stderr (which usually redirects to /var/log/cloud-init-output.log).

Upon exit, this module writes the system uptime, timestamp, and cloud-init version to /var/lib/cloud/instance/boot-finished independent of any user data specified for this module.

Internal name: cc\_final\_message

**Module frequency:** always **Supported distros:** all

• final\_message: (string) The message to display at the end of the run

# **Examples**

```
# --- Example1 ---

final_message: |
  cloud-init has finished
  version: $version
  timestamp: $timestamp
  datasource: $datasource
  uptime: $uptime
```

#### Growpart

Grow partitions

# **Summary**

Growpart resizes partitions to fill the available disk space. This is useful for cloud instances with a larger amount of disk space available than the pristine image uses, as it allows the instance to automatically make use of the extra space. Note that this only works if the partition to be resized is the last one on a disk with classic partitioning scheme (MBR, BSD, GPT). LVM, Btrfs and ZFS have no such restrictions.

The devices on which to run growpart are specified as a list under the devices key.

There is some functionality overlap between this module and the growroot functionality of cloud-initramfs-tools. However, there are some situations where one tool is able to function and the other is not. The default configuration for both should work for most cloud instances. To explicitly prevent cloud-initramfs-tools from running growroot, the file /etc/growroot-disabled can be created. By default, both growroot and cc\_growpart will check for the existence of this file and will not run if it is present. However, this file can be ignored for cc\_growpart by setting ignore\_growroot\_disabled to true. For more information on cloud-initramfs-tools see: https://launchpad.net/cloud-initramfs-tools

On FreeBSD, there is also the growfs service, which has a lot of overlap with cc\_growpart and cc\_resizefs, but only works on the root partition. In that configuration, we use it, otherwise, we fall back to gpart.

Note however, that growfs may insert a swap partition, if none is present, unless instructed not to via growfs\_swap\_size=0 in either kenv(1), or rc.conf(5).

Growpart is enabled by default on the root partition. The default config for growpart is:

```
growpart:
  mode: auto
  devices: ["/"]
  ignore_growroot_disabled: false
```

Internal name: cc\_growpart

Module frequency: always

Supported distros: all

- growpart: (object)
  - mode: (auto/growpart/gpart/off/false) The utility to use for resizing. Default: auto

Possible options:

- \* auto Use any available utility
- \* growpart Use growpart utility
- \* gpart Use BSD gpart utility
- \* off Take no action.

Changed in version 22.3. Specifying a boolean `'false`'value for `'mode`'is deprecated. Use `'off`'instead.

- **devices:** (array of string) The devices to resize. Each entry can either be the path to the device's mountpoint in the filesystem or a path to the block device in '/dev'. Default: [/]
- ignore\_growroot\_disabled: (boolean) If true, ignore the presence of /etc/growroot-disabled. If false and the file exists, then don't resize. Default: false

# **Examples**

```
# --- Example1 ---
growpart:
   mode: auto
   devices: ["/"]
   ignore_growroot_disabled: false

# --- Example2 ---
growpart:
   mode: growpart
   devices:
        - "/"
        - "/dev/vdb1"
   ignore_growroot_disabled: true
```

#### **Grub Dpkg**

Configure grub debconf installation device

## **Summary**

Configure which device is used as the target for grub installation. This module can be enabled/disabled using the enabled config key in the grub\_dpkg config dict. This module automatically selects a disk using grub-probe if no installation device is specified.

The value which is placed into the debconf database is in the format which the grub postinstall script expects. Normally, this is a /dev/disk/by-id/ value, but we do fallback to the plain disk name if a by-id name is not present.

If this module is executed inside a container, then the debconf database is seeded with empty values, and install\_devices\_empty is set to true.

Internal name: cc\_grub\_dpkg

Module frequency: once-per-instance

Supported distros: ubuntu, debian

## Config schema

- grub\_dpkg: (object)
  - enabled: (boolean) Whether to configure which device is used as the target for grub installation. Default:
     true
  - grub-pc/install\_devices: (string) Device to use as target for grub installation. If unspecified, grub-probe
    of /boot will be used to find the device
  - grub-pc/install\_devices\_empty: (boolean/string) Sets values for grub-pc/install\_devices\_empty. If unspecified, will be set to true if grub-pc/install\_devices is empty, otherwise false.

Changed in version 22.3. Use a boolean value instead.

- grub-efi/install\_devices: (string) Partition to use as target for grub installation. If unspecified, grub-probe of /boot/efi will be used to find the partition
- grub-dpkg: (object) An alias for grub\_dpkg

Deprecated in version 22.2. Use ``grub\_dpkg`` instead.

#### **Examples**

```
# --- Example1 ---
grub_dpkg:
    enabled: true
    # BIOS mode (install_devices needs disk)
    grub-pc/install_devices: /dev/sda
    grub-pc/install_devices_empty: false
    # EFI mode (install_devices needs partition)
    grub-efi/install_devices: /dev/sda
```

## **Install Hotplug**

Install hotplug udev rules if supported and enabled

# **Summary**

This module will install the udev rules to enable hotplug if supported by the datasource and enabled in the userdata. The udev rules will be installed as /etc/udev/rules.d/90-cloud-init-hook-hotplug.rules.

When hotplug is enabled, newly added network devices will be added to the system by cloud-init. After udev detects the event, cloud-init will refresh the instance metadata from the datasource, detect the device in the updated metadata, then apply the updated network configuration.

Currently supported datasources: Openstack, EC2

Internal name: cc\_install\_hotplug
Module frequency: once-per-instance

Supported distros: all

# **Config schema**

```
updates: (object)network: (object)* when: (array of string)
```

## **Examples**

```
# --- Example1 ---
# Enable hotplug of network devices
updates:
    network:
        when: ["hotplug"]
# --- Example2 ---
# Enable network hotplug alongside boot event
updates:
    network:
        when: ["boot", "hotplug"]
```

# **Keyboard**

Set keyboard layout

# **Summary**

Handle keyboard configuration.

Internal name: cc\_keyboard

Module frequency: once-per-instance

**Supported distros:** alpine, arch, debian, ubuntu, almalinux, amazon, centos, cloudlinux, eurolinux, fedora, mariner, miraclelinux, openmandriva, photon, rhel, rocky, virtuozzo, opensuse, opensuse-leap, opensuse-microos, opensuse-tumbleweed, sle\_hpc, sle-micro, sles, suse

Activate only on keys: keyboard

# Config schema

- keyboard: (object)
  - layout: (string) Required. Keyboard layout. Corresponds to XKBLAYOUT.
  - model: (string) Optional. Keyboard model. Corresponds to XKBMODEL. Default: pc105.
  - variant: (string) Required for Alpine Linux, optional otherwise. Keyboard variant. Corresponds to XKB-VARIANT.
  - options: (string) Optional. Keyboard options. Corresponds to XKBOPTIONS.

#### **Examples**

```
# --- Example1 ---
# Set keyboard layout to "us"
keyboard:
 layout: us
# --- Example2 ---
# Set specific keyboard layout, model, variant, options
keyboard:
 layout: de
 model: pc105
 variant: nodeadkeys
 options: compose:rwin
# --- Example3 ---
# For Alpine Linux set specific keyboard layout and variant,
# as used by setup-keymap. Model and options are ignored.
keyboard:
  layout: gb
  variant: gb-extd
```

## **Keys to Console**

Control which SSH host keys may be written to console

# **Summary**

For security reasons it may be desirable not to write SSH host keys and their fingerprints to the console. To avoid either being written to the console the <code>emit\_keys\_to\_console</code> config key under the main <code>ssh</code> config key can be used. To avoid the fingerprint of types of SSH host keys being written to console the <code>ssh\_fp\_console\_blacklist</code> config key can be used. By default, all types of keys will have their fingerprints written to console. To avoid host keys of a key type being written to console the ``ssh\_key\_console\_blacklist`` config key can be used. By default all supported host keys are written to console.

Internal name: cc\_keys\_to\_console
Module frequency: once-per-instance

**Supported distros:** all

#### Config schema

- ssh: (object)
  - emit\_keys\_to\_console: (boolean) Set false to avoid printing SSH keys to system console. Default: true.
- ssh\_key\_console\_blacklist: (array of string) Avoid printing matching SSH key types to the system console.
- ssh\_fp\_console\_blacklist: (array of string) Avoid printing matching SSH fingerprints to the system console.

#### **Examples**

```
# --- Example1 ---
# Do not print any SSH keys to system console
ssh:
    emit_keys_to_console: false
# --- Example2 ---
# Do not print certain ssh key types to console
ssh_key_console_blacklist: [rsa]
# --- Example3 ---
# Do not print specific ssh key fingerprints to console
ssh_fp_console_blacklist:
- E25451E0221B5773DEBFF178ECDACB160995AA89
- FE76292D55E8B28EEGDB2B34B2D8A784F8C0AAB0
```

## Landscape

Install and configure landscape client

# **Summary**

This module installs and configures landscape-client. The landscape client will only be installed if the key landscape is present in config. Landscape client configuration is given under the client key under the main landscape config key. The config parameters are not interpreted by cloud-init, but rather are converted into a ConfigObj formatted file and written out to the [client] section in /etc/landscape/client.conf.

The following default client config is provided, but can be overridden:

```
landscape:
    client:
        log_level: "info"
        url: "https://landscape.canonical.com/message-system"
        ping_url: "http://landscape.canoncial.com/ping"
        data_path: "/var/lib/landscape/client"
```

Note: see landscape documentation for client config keys

Note: if tags is defined, its contents should be a string delimited with, rather than a list

**Internal name:** cc\_landscape

Module frequency: once-per-instance

Supported distros: ubuntu

Activate only on keys: landscape

### Config schema

- landscape: (object)
  - client: (object)
    - \* url: (string) The Landscape server URL to connect to. Default: https://landscape.canonical.com/message-system.
    - \* ping\_url: (string) The URL to perform lightweight exchange initiation with. Default: https://landscape.canonical.com/ping.
    - \* data\_path: (string) The directory to store data files in. Default: /var/lib/land-scape/client/.
    - \* log\_level: (debug/info/warning/error/critical) The log level for the client. Default: info.
    - \* computer\_title: (string) The title of this computer.
    - \* account\_name: (string) The account this computer belongs to.
    - \* registration\_key: (string) The account-wide key used for registering clients.
    - \* tags: (string) Comma separated list of tag names to be sent to the server.

- \* http\_proxy: (string) The URL of the HTTP proxy, if one is needed.
- \* https\_proxy: (string) The URL of the HTTPS proxy, if one is needed.

#### **Examples**

```
# --- Example1 ---
# To discover additional supported client keys, run
# man landscape-config.
landscape:
   client:
        url: "https://landscape.canonical.com/message-system"
        ping_url: "http://landscape.canonical.com/ping"
        data_path: "/var/lib/landscape/client"
       http_proxy: "http://my.proxy.com/foobar"
       https_proxy: "https://my.proxy.com/foobar"
        tags: "server, cloud"
        computer_title: "footitle"
        registration_key: "fookey"
        account_name: "fooaccount"
# --- Example2 ---
# Minimum viable config requires account_name and computer_title
landscape:
   client:
        computer_title: kiosk 1
        account_name: Joe's Biz
# --- Example3 ---
# To install landscape-client from a PPA, specify apt.sources
apt:
   sources:
      trunk-testing-ppa:
        source: ppa:landscape/self-hosted-beta
landscape:
   client:
      account_name: myaccount
      computer_title: himom
```

#### Locale

Set system locale

# **Summary**

Configure the system locale and apply it system wide. By default use the locale specified by the datasource.

Internal name: cc\_locale

Module frequency: once-per-instance

Supported distros: all

## Config schema

• locale: (string) The locale to set as the system's locale (e.g. ar\_PS)

• locale\_configfile: (string) The file in which to write the locale configuration (defaults to the distro's default location)

#### **Examples**

```
# --- Example1 ---
# Set the locale to ar_AE
locale: ar_AE
# --- Example2 ---
# Set the locale to fr_CA in /etc/alternate_path/locale
locale: fr_CA
locale_configfile: /etc/alternate_path/locale
```

#### **LXD**

Configure LXD with lxd init and optionally lxd-bridge

# **Summary**

This module configures lxd with user specified options using lxd init. If lxd is not present on the system but lxd configuration is provided, then lxd will be installed. If the selected storage backend userspace utility is not installed, it will be installed. If network bridge configuration is provided, then lxd-bridge will be configured accordingly.

Internal name: cc\_lxd

Module frequency: once-per-instance

Supported distros: ubuntu Activate only on keys: 1xd

- lxd: (object)
  - init: (object) LXD init configuration values to provide to lxd init -auto command. Can not be combined with lxd.preseed.
    - \* **network\_address:** (string) IP address for LXD to listen on
    - \* **network\_port:** (integer) Network port to bind LXD to.
    - \* storage\_backend: (zfs/dir/lvm/btrfs) Storage backend to use. Default: dir.
    - \* storage\_create\_device: (string) Setup device based storage using DEVICE
    - \* storage\_create\_loop: (integer) Setup loop based storage with SIZE in GB
    - \* storage\_pool: (string) Name of storage pool to use or create
    - \* trust\_password: (string) The password required to add new clients
  - bridge: (object) LXD bridge configuration provided to setup the host lxd bridge. Can not be combined with lxd.preseed.
    - \* **mode:** (none/existing/new) Whether to setup LXD bridge, use an existing bridge by name or create a new bridge. *none* will avoid bridge setup, *existing* will configure lxd to use the bring matching name and *new* will create a new bridge.
    - \* name: (string) Name of the LXD network bridge to attach or create. Default: 1xdbr0.
    - \* mtu: (integer) Bridge MTU, defaults to LXD's default value
    - \* ipv4\_address: (string) IPv4 address for the bridge. If set, ipv4\_netmask key required.
    - \* **ipv4\_netmask:** (integer) Prefix length for the **ipv4\_address** key. Required when **ipv4\_address** is set.
    - \* ipv4\_dhcp\_first: (string) First IPv4 address of the DHCP range for the network created. This value will combined with ipv4\_dhcp\_last key to set LXC ipv4.dhcp.ranges.
    - \* **ipv4\_dhcp\_last:** (string) Last IPv4 address of the DHCP range for the network created. This value will combined with **ipv4\_dhcp\_first** key to set LXC **ipv4.dhcp.ranges**.
    - \* **ipv4\_dhcp\_leases:** (integer) Number of DHCP leases to allocate within the range. Automatically calculated based on *ipv4\_dhcp\_first* and *ipv4\_dhcp\_last* when unset.
    - \* ipv4\_nat: (boolean) Set true to NAT the IPv4 traffic allowing for a routed IPv4 network. Default: false.
    - \* **ipv6\_address:** (string) IPv6 address for the bridge (CIDR notation). When set, **ipv6\_netmask** key is required. When absent, no IPv6 will be configured.
    - \* **ipv6\_netmask:** (integer) Prefix length for **ipv6\_address** provided. Required when **ipv6\_address** is set.
    - \* **ipv6\_nat:** (boolean) Whether to NAT. Default: false.
    - \* domain: (string) Domain to advertise to DHCP clients and use for DNS resolution.
  - preseed: (string) Opaque LXD preseed YAML config passed via stdin to the command: lxd init –preseed.
     See: https://documentation.ubuntu.com/lxd/en/latest/howto/initialize/#non-interactive-configuration or lxd init –dump for viable config. Can not be combined with either lxd.init or lxd.bridge.

#### **Examples**

```
# --- Example1 ---
# Simplest working directory backed LXD configuration
 init:
   storage_backend: dir
# --- Example2 ---
# LXD init showcasing cloud-init's LXD config options
  init:
   network_address: 0.0.0.0
   network_port: 8443
   storage_backend: zfs
   storage_pool: datapool
    storage_create_loop: 10
  bridge:
   mode: new
   mtu: 1500
   name: lxdbr0
   ipv4_address: 10.0.8.1
   ipv4_netmask: 24
   ipv4_dhcp_first: 10.0.8.2
   ipv4_dhcp_last: 10.0.8.3
   ipv4_dhcp_leases: 250
   ipv4_nat: true
   ipv6_address: fd98:9e0:3744::1
   ipv6_netmask: 64
   ipv6_nat: true
   domain: 1xd
# --- Example3 ---
# For more complex non-iteractive LXD configuration of networks,
# storage_pools, profiles, projects, clusters and core config,
# `lxd:preseed` config will be passed as stdin to the command:
# lxd init --preseed
# See https://documentation.ubuntu.com/lxd/en/latest/howto/initialize/#non-interactive-
# run: lxd init --dump to see viable preseed YAML allowed.
# Preseed settings configuring the LXD daemon for HTTPS connections
# on 192.168.1.1 port 9999, a nested profile which allows for
# LXD nesting on containers and a limited project allowing for
# RBAC approach when defining behavior for sub projects.
lxd:
 preseed: |
   config:
      core.https_address: 192.168.1.1:9999
   networks:
                                                                           (continues on next page)
```

(continues on next page)

(continued from previous page)

```
- config:
      ipv4.address: 10.42.42.1/24
      ipv4.nat: true
      ipv6.address: fd42:4242:4242:4242::1/64
      ipv6.nat: true
    description: ""
    name: lxdbr0
    type: bridge
   project: default
storage_pools:
  - config:
     size: 5GiB
      source: /var/snap/lxd/common/lxd/disks/default.img
    description: ""
    name: default
   driver: zfs
profiles:
  - config: {}
   description: Default LXD profile
    devices:
      eth0:
       name: eth0
       network: lxdbr0
       type: nic
     root:
       path: /
       pool: default
       type: disk
   name: default
  - config: {}
    security.nesting: true
   devices:
     eth0:
       name: eth0
       network: lxdbr0
       type: nic
      root:
       path: /
       pool: default
       type: disk
   name: nested
projects:
  - config:
      features.images: true
      features.networks: true
      features.profiles: true
      features.storage.volumes: true
    description: Default LXD project
   name: default
  - config:
     features.images: false
      features.networks: true
```

(continues on next page)

(continued from previous page)

features.profiles: false
 features.storage.volumes: false
description: Limited Access LXD project
name: limited

#### **Mcollective**

Install, configure and start mcollective

# **Summary**

This module installs, configures and starts modlective. If the mollective key is present in config, then mollective will be installed and started.

Configuration for mcollective can be specified in the conf key under mcollective. Each config value consists of a key value pair and will be written to /etc/mcollective/server.cfg. The public-cert and private-cert keys, if present in conf may be used to specify the public and private certificates for mcollective. Their values will be written to /etc/mcollective/ssl/server-public.pem and /etc/mcollective/ssl/server-private.pem.

Note: The ec2 metadata service is readable by non-root users. If security is a concern, use include-once and ssl urls.

Internal name: cc\_mcollective
Module frequency: once-per-instance

Supported distros: all

Activate only on keys: mcollective

# Config schema

- mcollective: (object)
  - conf: (object)
    - \* **public-cert:** (string) Optional value of server public certificate which will be written to /etc/mcollective/ssl/server-public.pem
    - \* **private-cert:** (string) Optional value of server private certificate which will be written to /etc/mcollective/ssl/server-private.pem
    - \* ^.+\$: (boolean/integer/string) Optional config key: value pairs which will be appended to /etc/mcollective/server.cfg.

### **Examples**

```
# --- Example1 ---
# Provide server private and public key and provide the following
# config settings in /etc/mcollective/server.cfg:
# loglevel: debug
# plugin.stomp.host: dbhost
# WARNING WARNING WARNING
# The ec2 metadata service is a network service, and thus is
# readable by non-root users on the system
# (ie: 'ec2metadata --user-data')
# If you want security for this, please use include-once + SSL urls
mcollective:
 conf:
   loglevel: debug
   plugin.stomp.host: dbhost
   public-cert: |
        ----BEGIN CERTIFICATE----
        <cert data>
        ----END CERTIFICATE----
   private-cert: |
        ----BEGIN CERTIFICATE----
       <cert data>
        ----END CERTIFICATE----
```

#### **Mounts**

Configure mount points and swap files

#### **Summary**

This module can add or remove mountpoints from /etc/fstab as well as configure swap. The mounts config key takes a list of fstab entries to add. Each entry is specified as a list of [ fs\_spec, fs\_file, fs\_vfstype, fs\_mntops, fs-freq, fs\_passno]. For more information on these options, consult the manual for /etc/fstab. When specifying the fs\_spec, if the device name starts with one of xvd, sd, hd, or vd, the leading /dev may be omitted.

Any mounts that do not appear to either an attached block device or network resource will be skipped with a log like "Ignoring nonexistent mount...".

Cloud-init will attempt to add the following mount directives if available and unconfigured in /etc/fstab:

```
mounts:
- ["ephemeral0", "/mnt", "auto", "defaults, nofail, x-systemd.requires=cloud-init.
→service", "0", "2"]
- ["swap", "none", "swap", "sw", "0", "0"]
```

In order to remove a previously listed mount, an entry can be added to the *mounts* list containing fs\_spec for the device to be removed but no mountpoint (i.e. [ swap ] or [ swap, null ]).

The mount\_default\_fields config key allows default values to be specified for the fields in a mounts entry that are not specified, aside from the fs\_spec and the fs\_file fields. If specified, this must be a list containing 6 values. It

#### defaults to:

```
mount_default_fields: [none, none, "auto","defaults,nofail,x-systemd.requires=cloud-init.

→service", "0", "2"]
```

Non-systemd init systems will vary in mount\_default\_fields.

Swap files can be configured by setting the path to the swap file to create with filename, the size of the swap file with size maximum size of the swap file if using an size: auto with maxsize. By default no swap file is created.

**Note:** If multiple mounts are specified where a subsequent mount's mountpoint is inside of a previously declared mount's mountpoint (i.e. the 1st mount has a mountpoint of /abc and the 2nd mount has a mountpoint of /abc/def) then this will not work as expected - cc\_mounts first creates the directories for all the mountpoints **before** it starts to perform any mounts and so the sub-mountpoint directory will not be created correctly inside the parent mountpoint.

For systems using util-linux's mount program this issue can be worked around by specifying X-mount.mkdir as part of a fs\_mntops value for the subsequent mount entry.

Internal name: cc\_mounts

Module frequency: once-per-instance

Supported distros: all

#### Config schema

- mounts: (array of array) List of lists. Each inner list entry is a list of /etc/fstab mount declarations of the format: [fs\_spec, fs\_file, fs\_vfstype, fs\_mntops, fs-freq, fs\_passno]. A mount declaration with less than 6 items will get remaining values from mount\_default\_fields. A mount declaration with only fs\_spec and no fs\_file mountpoint will be skipped.
- mount\_default\_fields: (array of (string/null)) Default mount configuration for any mount entry with less than 6 options provided. When specified, 6 items are required and represent /etc/fstab entries. Default: defaults, nofail,x-systemd.requires=cloud-init.service,\_netdev
- swap: (object)
  - filename: (string) Path to the swap file to create
  - size: (auto/integer/string) The size in bytes of the swap file, 'auto' or a human-readable size abbreviation of the format <float\_size><units> where units are one of B, K, M, G or T. WARNING: Attempts to use IEC prefixes in your configuration prior to cloud-init version 23.1 will result in unexpected behavior. SI prefixes names (KB, MB) are required on pre-23.1 cloud-init, however IEC values are used. In summary, assume 1KB == 1024B, not 1000B
  - maxsize: (integer/string) The maxsize in bytes of the swap file

#### **Examples**

```
# --- Example1 ---
# Mount ephemeral0 with "noexec" flag, /dev/sdc with mount_default_fields,
# and /dev/xvdh with custom fs_passno "0" to avoid fsck on the mount.
# Also provide an automatically sized swap with a max size of 10485760
# bytes.
mounts:
    - [ /dev/ephemeral0, /mnt, auto, "defaults, noexec" ]
    - [ sdc, /opt/data ]
    - [ xvdh, /opt/data, auto, "defaults, nofail", "0", "0" ]
mount_default_fields: [None, None, auto, "defaults, nofail", "0", "2"]
swap:
   filename: /my/swapfile
   size: auto
   maxsize: 10485760
# --- Example2 ---
# Create a 2 GB swap file at /swapfile using human-readable values
swap:
   filename: /swapfile
   size: 2G
   maxsize: 2G
```

#### **NTP**

enable and configure ntp

#### **Summary**

Handle ntp configuration. If ntp is not installed on the system and ntp configuration is specified, ntp will be installed. If there is a default ntp config file in the image or one is present in the distro's ntp package, it will be copied to a file with .dist appended to the filename before any changes are made. A list of ntp pools and ntp servers can be provided under the ntp config key. If no ntp servers or pools are provided, 4 pools will be used in the format {0-3}.{distro}.pool.ntp.org.

Internal name: cc\_ntp

Module frequency: once-per-instance

**Supported distros:** almalinux, alpine, centos, cloudlinux, cos, debian, eurolinux, fedora, freebsd, mariner, miraclelinux, openbsd, openeuler, OpenCloudOS, openmandriva, opensuse, opensuse-microos, opensuse-tumbleweed, opensuse-leap, photon, rhel, rocky, sle\_hpc, sle-micro, sles, TencentOS, ubuntu, virtuozzo

Activate only on keys: ntp

- ntp: (null/object)
  - pools: (array of string) List of ntp pools. If both pools and servers are empty, 4 default pool servers will be provided of the format {0-3}.{distro}.pool.ntp.org. NOTE: for Alpine Linux when using the Busybox NTP client this setting will be ignored due to the limited functionality of Busybox's ntpd.
  - servers: (array of string) List of ntp servers. If both pools and servers are empty, 4 default pool servers will be provided with the format {0-3}.{distro}.pool.ntp.org.
  - **peers:** (array of string) List of ntp peers.
  - allow: (array of string) List of CIDRs to allow
  - ntp\_client: (string) Name of an NTP client to use to configure system NTP. When unprovided or 'auto' the
    default client preferred by the distribution will be used. The following built-in client names can be used to
    override existing configuration defaults: chrony, ntp, openntpd, ntpdate, systemd-timesyncd.
  - enabled: (boolean) Attempt to enable ntp clients if set to True. If set to False, ntp client will not be configured or installed
  - config: (object) Configuration settings or overrides for the ntp\_client specified.
    - \* **confpath:** (string) The path to where the ntp\_client configuration is written.
    - \* **check\_exe:** (string) The executable name for the ntp\_client. For example, ntp service **check\_exe** is 'ntpd' because it runs the ntpd binary.
    - \* packages: (array of string) List of packages needed to be installed for the selected ntp\_client.
    - \* service\_name: (string) The systemd or sysvinit service name used to start and stop the ntp\_client service.
    - \* template: (string) Inline template allowing users to customize their ntp\_client configuration with the use of the Jinja templating engine. The template content should start with ## template:jinja. Within the template, you can utilize any of the following ntp module config keys: servers, pools, allow, and peers. Each cc\_ntp schema config key and expected value type is defined above.

# **Examples**

```
# --- Example1 ---
# Override ntp with chrony configuration on Ubuntu
ntp:
    enabled: true
    ntp_client: chrony # Uses cloud-init default chrony configuration
# --- Example2 ---
# Provide a custom ntp client configuration
ntp:
    enabled: true
    ntp_client: myntpclient
    config:
        confpath: /etc/myntpclient/myntpclient.conf
        check_exe: myntpclientd
        packages:
```

(continues on next page)

(continued from previous page)

```
- myntpclient
   service_name: myntpclient
   template: |
       ## template: jinja
       # My NTP Client config
       {% if pools -%}# pools{% endif %}
       {% for pool in pools -%}
       pool {{pool}} iburst
       {% endfor %}
       {%- if servers %}# servers
       {% endif %}
       {% for server in servers -%}
       server {{server}} iburst
       {% endfor %}
       {% if peers -%}# peers{% endif %}
       {% for peer in peers -%}
       peer {{peer}}
       {% endfor %}
       {% if allow -%}# allow{% endif %}
       {% for cidr in allow -%}
       allow {{cidr}}
       {% endfor %}
pools: [0.int.pool.ntp.org, 1.int.pool.ntp.org, ntp.myorg.org]
servers:
  ntp.server.local
  - ntp.ubuntu.com
 - 192.168.23.2
allow:
  - 192.168.23.0/32
peers:
 - km001
  - km002
```

#### Package Update Upgrade Install

Update, upgrade, and install packages

# **Summary**

This module allows packages to be updated, upgraded or installed during boot. If any packages are to be installed or an upgrade is to be performed then the package cache will be updated first. If a package installation or upgrade requires a reboot, then a reboot can be performed if package\_reboot\_if\_required is specified.

Internal name: cc\_package\_update\_upgrade\_install

Module frequency: once-per-instance

Supported distros: all

Activate only on keys: apt\_update, package\_update, apt\_upgrade, packages\_upgrade, packages

### Config schema

- packages: (array of (string/array/object)) An array containing either a package specification, or an object consisting of a package manager key having a package specification value. A package specification can be either a package name or a list with two entries, the first being the package name and the second being the specific package version to install.
  - Each object in **packages** list supports the following keys:
  - apt: (array of (array of string/string))
  - snap: (array of (array of string/string))
- package\_update: (boolean) Set true to update packages. Happens before upgrade or install. Default: false
- package\_upgrade: (boolean) Set true to upgrade packages. Happens before install. Default: false
- package\_reboot\_if\_required: (boolean) Set true to reboot the system if required by presence of /var/run/reboot-required. Default: false
- apt\_update: (boolean) Default: false.

Deprecated in version 22.2. Use `package\_update` instead.

• apt\_upgrade: (boolean) Default: false.

Deprecated in version 22.2. Use `package\_upgrade` instead.

• apt\_reboot\_if\_required: (boolean) Default: false.

Deprecated in version 22.2. Use ``package\_reboot\_if\_required`` instead.

## **Examples**

```
# --- Example1 ---

packages:
    - pwgen
    - pastebinit
    - [libpython3.8, 3.8.10-0ubuntu1~20.04.2]
    - snap:
    - certbot
    - [juju, --edge]
    - [lxd, --channel=5.15/stable]
    - apt:
    - mg
package_update: true
package_upgrade: true
package_reboot_if_required: true
```

#### **Phone Home**

Post data to url

## **Summary**

This module can be used to post data to a remote host after boot is complete. If the post url contains the string \$INSTANCE\_ID it will be replaced with the id of the current instance. Either all data can be posted or a list of keys to post. Available keys are:

- pub\_key\_rsa
- pub\_key\_ecdsa
- pub\_key\_ed25519
- instance\_id
- hostname
- fdqn

Data is sent as x-www-form-urlencoded arguments.

### **Example HTTP POST:**

Internal name: cc\_phone\_home

Module frequency: once-per-instance

Supported distros: all

Activate only on keys: phone\_home

#### Config schema

- phone\_home: (object)
  - **url:** (string) The URL to send the phone home data to.
  - post: (all/array) A list of keys to post or all. Default: all
  - tries: (integer) The number of times to try sending the phone home data. Default: 10

## **Power State Change**

Change power state

## **Summary**

This module handles shutdown/reboot after all config modules have been run. By default it will take no action, and the system will keep running unless a package installation/upgrade requires a system reboot (e.g. installing a new kernel) and package\_reboot\_if\_required is true.

Using this module ensures that cloud-init is entirely finished with modules that would be executed.

An example to distinguish delay from timeout:

If you delay 5 (5 minutes) and have a timeout of 120 (2 minutes), then the max time until shutdown will be 7 minutes, though it could be as soon as 5 minutes. Cloud-init will invoke 'shutdown +5' after the process finishes, or when 'timeout' seconds have elapsed.

**Note:** With Alpine Linux any message value specified is ignored as Alpine's halt, poweroff, and reboot commands do not support broadcasting a message.

Internal name: cc\_power\_state\_change

Module frequency: once-per-instance

Supported distros: all

Activate only on keys: power\_state

# Config schema

- power\_state: (object)
  - delay: (integer/string/now) Time in minutes to delay after cloud-init has finished. Can be now or an integer specifying the number of minutes to delay. Default: now.

Changed in version 22.3. Use of type string for this value is deprecated. Use "now" or integer type.

- mode: (poweroff/reboot/halt) Must be one of poweroff, halt, or reboot.
- message: (string) Optional message to display to the user when the system is powering off or rebooting.
- timeout: (integer) Time in seconds to wait for the cloud-init process to finish before executing shutdown.
   Default: 30
- condition: (string/boolean/array) Apply state change only if condition is met. May be boolean true (always met), false (never met), or a command string or list to be executed. For command formatting, see the documentation for cc\_runcmd. If exit code is 0, condition is met, otherwise not. Default: true

### **Examples**

```
# --- Example1 ---

power_state:
    delay: now
    mode: poweroff
    message: Powering off
    timeout: 2
    condition: true

# --- Example2 ---

power_state:
    delay: 30
    mode: reboot
    message: Rebooting machine
    condition: test -f /var/tmp/reboot_me
```

#### **Puppet**

Install, configure and start puppet

# **Summary**

This module handles puppet installation and configuration. If the puppet key does not exist in global configuration, no action will be taken. If a config entry for puppet is present, then by default the latest version of puppet will be installed. If the puppet config key exists in the config archive, this module will attempt to start puppet even if no installation was performed.

The module also provides keys for configuring the new puppet 4 paths and installing the puppet package from the puppetlabs repositories: https://docs.puppet.com/puppet/4.2/reference/whered\_it\_go.html The keys are package\_name, conf\_file, ssl\_dir and csr\_attributes\_path. If unset, their values will default to ones that work with puppet 3.x and with distributions that ship modified puppet 4.x that uses the old paths.

Internal name: cc\_puppet

Module frequency: once-per-instance

Supported distros: all

Activate only on keys: puppet

### Config schema

• puppet: (object)

- install: (boolean) Whether or not to install puppet. Setting to false will result in an error if puppet is not already present on the system. Default: true
- version: (string) Optional version to pass to the installer script or package manager. If unset, the latest version from the repos will be installed.
- install\_type: (packages/aio) Valid values are packages and aio. Agent packages from the puppetlabs
  repositories can be installed by setting aio. Based on this setting, the default config/SSL/CSR paths will
  be adjusted accordingly. Default: packages
- collection: (string) Puppet collection to install if install\_type is aio. This can be set to one of puppet (rolling release), puppet6, puppet7 (or their nightly counterparts) in order to install specific release streams.
- aio\_install\_url: (string) If install\_type is aio, change the url of the install script.
- cleanup: (boolean) Whether to remove the puppetlabs repo after installation if install\_type is aio
   Default: true
- conf\_file: (string) The path to the pupper config file. Default depends on install\_type
- ssl\_dir: (string) The path to the puppet SSL directory. Default depends on install\_type
- csr\_attributes\_path: (string) The path to the puppet csr attributes file. Default depends on install\_type
- package\_name: (string) Name of the package to install\_type is packages. Default: puppet
- exec: (boolean) Whether or not to run puppet after configuration finishes. A single manual run can be triggered by setting exec to true, and additional arguments can be passed to puppet agent via the exec\_args key (by default the agent will execute with the --test flag). Default: false
- exec\_args: (array of string) A list of arguments to pass to 'puppet agent' if 'exec' is true Default: ['--test']
- start\_service: (boolean) By default, the puppet service will be automatically enabled after installation and set to automatically start on boot. To override this in favor of manual puppet execution set start\_service to false
- conf: (object) Every key present in the conf object will be added to puppet.conf. As such, section names should be one of: main, server, agent or user and keys should be valid puppet configuration options. The configuration is specified as a dictionary containing high-level <section> keys and lists of <key>=<value> pairs within each section. The certname key supports string substitutions for %i and %f, corresponding to the instance id and fqdn of the machine respectively.

ca\_cert is a special case. It won't be added to puppet.conf. It holds the puppetserver certificate in pem format. It should be a multi-line string (using the | YAML notation for multi-line strings).

\* main: (object)
\* server: (object)
\* agent: (object)

```
* user: (object)
    * ca_cert: (string)

- csr_attributes: (object) create a csr_attributes.yaml file for CSR attributes and certificate extension
requests. See https://puppet.com/docs/puppet/latest/config_file_csr_attributes.html
    * custom_attributes: (object)
    * extension_requests: (object)
```

```
# --- Example1 ---
puppet:
    install: true
   version: "7.7.0"
   install_type: "aio"
   collection: "puppet7"
    aio_install_url: 'https://git.io/JBhoQ'
   cleanup: true
   conf_file: "/etc/puppet/puppet.conf"
   ssl_dir: "/var/lib/puppet/ssl"
    csr_attributes_path: "/etc/puppet/csr_attributes.yaml"
   exec: true
   exec_args: ['--test']
   conf:
        agent:
            server: "puppetserver.example.org"
            certname: "%i.%f"
        ca_cert: |
            ----BEGIN CERTIFICATE----
            MIICCTCCAXKgAwIBAgIBATANBgkqhkiG9w0BAQUFADANMQswCQYDVQQDDAJjYTAe
            Fw0xMDAyMTUxNzI5MjFaFw0xNTAyMTQxNzI5MjFaMA0xCzAJBgNVBAMMAmNhMIGf
            MAOGCSqGSIb3DQEBAQUAA4GNADCBiQKBgQCu7Q40sm47/E1Pf+r8AYb/V/FWGPgc
            b0140mNoX7dgCxTDvps/h8Vw555PdAFsW5+QhsGr31IJNI3kSYprFQcYf7A8tNWu
            1MASW2CfaEiOEi9F1R3R4Qlz4ix+iNoHiUDTjazw/tZwEdxaQXQVLwgTGRwVa+aA
            qbutJKi93MILLwIDAQABo3kwdzA4Bg1ghkgBhvhCAQ0EKxYpUHVwcGV0IFJ1Ynkv
            T3B1b1NTTCBHZW51cmF0ZWQgQ2VydG1maWNhdGUwDwYDVR0TAQH/BAUwAwEB/zAd
            BgNVHQ4EFgQUu4+jHB+GYE5Vxo+ol10AhevspjAwCwYDVR0PBAQDAgEGMA0GCSqG
            SIb3DQEBBQUAA4GBAH/rxlUIjwNb3n7TXJcDJ6MMHUlwjr03BDJXKb34Ulndkpaf
            +GA1zPXWa7b0908M9I8RnPfvtKnteLbvgTK+h+zX1XCty+S2EQWk29i2AdoqOTxb
            hppiGMp0tT5Havu4aceCXiy2crVcudj3NFciy8X66SoECemW9UYDCb9T5D0d
            ----END CERTIFICATE----
    csr_attributes:
        custom_attributes:
            1.2.840.113549.1.9.7: 342thbjkt82094y0uthhor289jnqthpc2290
        extension_requests:
            pp_uuid: ED803750-E3C7-44F5-BB08-41A04433FE2E
            pp_image_name: my_ami_image
            pp_preshared_key: 342thbjkt82094y0uthhor289jnqthpc2290
 --- Example2 ---
```

(continues on next page)

(continued from previous page)

```
puppet:
    install_type: "packages"
    package_name: "puppet"
    exec: false
```

#### Resizefs

Resize filesystem

### **Summary**

Resize a filesystem to use all available space on partition. This module is useful along with cc\_growpart and will ensure that if the root partition has been resized the root filesystem will be resized along with it. By default, cc\_resizefs will resize the root partition and will block the boot process while the resize command is running. Optionally, the resize operation can be performed in the background while cloud-init continues running modules. This can be enabled by setting resize\_rootfs to noblock. This module can be disabled altogether by setting resize\_rootfs to false.

Internal name: cc\_resizefs
Module frequency: always
Supported distros: all

## Config schema

• resize\_rootfs: (true/false/noblock) Whether to resize the root partition. noblock will resize in the background. Default: true

#### **Examples**

```
# --- Example1 ---
resize_rootfs: false # disable root filesystem resize operation
# --- Example2 ---
resize_rootfs: noblock # runs resize operation in the background
```

# **Resolv Conf**

Configure resolv.conf

### **Summary**

Unless manually editing /etc/resolv.conf is the correct way to manage nameserver information on your operating system, you do not want to use this module. Many distros have moved away from manually editing resolv.conf so please verify that this is the preferred nameserver management method for your distro before using this module.

Note that using *Network configuration* is preferred, rather than using this module, when possible.

This module is intended to manage resolv.conf in environments where early configuration of resolv.conf is necessary for further bootstrapping and/or where configuration management such as puppet or chef own DNS configuration.

When using a *Config drive* and a RHEL-like system, resolv.conf will also be managed automatically due to the available information provided for DNS servers in the *Networking config Version 2* format. For those that wish to have different settings, use this module.

In order for the resolv\_conf section to be applied, manage\_resolv\_conf must be set true.

**Note:** For Red Hat with sysconfig, be sure to set PEERDNS=no for all DHCP enabled NICs.

Internal name: cc\_resolv\_conf

Module frequency: once-per-instance

Supported distros: alpine, fedora, mariner, opensuse, opensuse-leap, opensuse-microos, opensuse-tumbleweed, pho-

ton, rhel, sle\_hpc, sle-micro, sles, openeuler

Activate only on keys: manage\_resolv\_conf

#### Config schema

- manage\_resolv\_conf: (boolean) Whether to manage the resolv.conf file. resolv\_conf block will be ignored unless this is set to true. Default: false
- resolv\_conf: (object)
  - nameservers: (array) A list of nameservers to use to be added as nameserver lines
  - searchdomains: (array) A list of domains to be added search line
  - domain: (string) The domain to be added as domain line
  - sortlist: (array) A list of IP addresses to be added to sortlist line
  - options: (object) Key/value pairs of options to go under options heading. A unary option should be specified as true

# **Examples**

```
# --- Example1 ---
manage_resolv_conf: true
resolv_conf:
   nameservers:
    - 8.8.8.8
    - 8.8.4.4
   searchdomains:
    - foo.example.com
```

(continues on next page)

(continued from previous page)

```
- bar.example.com
domain: example.com
sortlist:
- 10.0.0.1/255
- 10.0.0.2
options:
rotate: true
timeout: 1
```

# **Red Hat Subscription**

Register Red Hat Enterprise Linux based system

# **Summary**

Register a Red Hat system either by username and password *or* activation and org. Following a successful registration, you can:

- · auto-attach subscriptions
- · set the service level
- · add subscriptions based on pool id
- · enable/disable yum repositories based on repo id
- alter the rhsm\_baseurl and server-hostname in /etc/rhsm/rhs.conf.

Internal name: cc\_rh\_subscription

Module frequency: once-per-instance

Supported distros: fedora, rhel, openeuler

Activate only on keys: rh\_subscription

#### Config schema

- rh\_subscription: (object)
  - username: (string) The username to use. Must be used with password. Should not be used with activation-key or org
  - password: (string) The password to use. Must be used with username. Should not be used with activation-key or org
  - activation-key: (string) The activation key to use. Must be used with org. Should not be used with username or password
  - org: (integer) The organization number to use. Must be used with activation-key. Should not be used with username or password
  - auto-attach: (boolean) Whether to attach subscriptions automatically
  - **service-level:** (string) The service level to use when subscribing to RH repositories. auto-attach must be true for this to be used
  - add-pool: (array of string) A list of pools ids add to the subscription

- enable-repo: (array of string) A list of repositories to enable
- disable-repo: (array of string) A list of repositories to disable
- rhsm-baseurl: (string) Sets the baseurl in /etc/rhsm/rhsm.conf
- server-hostname: (string) Sets the serverurl in /etc/rhsm/rhsm.conf

```
# --- Example1 ---
rh_subscription:
   username: joe@foo.bar
   ## Quote your password if it has symbols to be safe
   password: '1234abcd'
# --- Example2 ---
rh_subscription:
   activation-key: foobar
   org: 12345
# --- Example3 ---
rh_subscription:
   activation-key: foobar
   org: 12345
   auto-attach: true
   service-level: self-support
   add-pool:

    1a1a1a1a1a1a1a1a1a1a1a1a1a1a

      2b2b2b2b2b2b2b2b2b2b2b2b2b2b2b2b
   enable-repo:
      - repo-id-to-enable

    other-repo-id-to-enable

   disable-repo:
      - repo-id-to-disable
      - other-repo-id-to-disable
    # Alter the baseurl in /etc/rhsm/rhsm.conf
   rhsm-baseurl: http://url
   # Alter the server hostname in /etc/rhsm/rhsm.conf
    server-hostname: foo.bar.com
```

## **Rsyslog**

Configure system logging via rsyslog

## **Summary**

This module configures remote system logging using rsyslog.

Configuration for remote servers can be specified in configs, but for convenience it can be specified as key value pairs in remotes.

This module can install rsyslog if not already present on the system using the install\_rsyslog, packages, and check\_exe options. Installation may not work on systems where this module runs before networking is up.

**Note:** On BSD cloud-init will attempt to disable and stop the base system syslogd. This may fail on a first run. We recommend creating images with service syslogd disable.

Internal name: cc\_rsyslog

Module frequency: once-per-instance

Supported distros: all

Activate only on keys: rsyslog

## Config schema

- rsyslog: (object)
  - config\_dir: (string) The directory where rsyslog configuration files will be written. Default: /etc/rsyslog.d
  - config\_filename: (string) The name of the rsyslog configuration file. Default: 20-cloud-config.conf
  - configs: (array of (string/object)) Each entry in configs is either a string or an object. Each config entry contains a configuration string and a file to write it to. For config entries that are an object, filename sets the target filename and content specifies the config string to write. For config entries that are only a string, the string is used as the config string to write. If the filename to write the config to is not specified, the value of the config\_filename key is used. A file with the selected filename will be written inside the directory specified by config\_dir.
    - \* Each object in **configs** list supports the following keys:
    - \* filename: (string)
      \* content: (string)
  - remotes: (object) Each key is the name for an rsyslog remote entry. Each value holds the contents of the remote config for rsyslog. The config consists of the following parts:
    - \* filter for log messages (defaults to \*.\*)
    - \* optional leading @ or @@, indicating udp and tcp respectively (defaults to @, for udp)
    - \* ipv4 or ipv6 hostname or address. ipv6 addresses must be in [::1] format, (e.g. @[fd00::1]:514)
    - \* optional port number (defaults to 514)

This module will provide sane defaults for any part of the remote entry that is not specified, so in most cases remote hosts can be specified just using <name>: <address>.

- service\_reload\_command: (auto/array) The command to use to reload the rsyslog service after the config
  has been updated. If this is set to auto, then an appropriate command for the distro will be used. This is the
  default behavior. To manually set the command, use a list of command args (e.g. [systemctl, restart,
  rsyslog]).
- install\_rsyslog: (boolean) Install rsyslog. Default: false
- check\_exe: (string) The executable name for the rsyslog daemon. For example, rsyslogd, or /opt/sbin/rsyslogd if the rsyslog binary is in an unusual path. This is only used if install\_rsyslog is true. Default: rsyslogd
- packages: (array of string) List of packages needed to be installed for rsyslog. This is only used if install\_rsyslog is true. Default: [rsyslog]

```
# --- Example1 ---
rsyslog:
   remotes:
       maas: 192.168.1.1
        juju: 10.0.4.1
    service_reload_command: auto
# --- Example2 ---
rsyslog:
    config_dir: /opt/etc/rsyslog.d
    config_filename: 99-late-cloud-config.conf
    configs:
        - "*.* @@192.158.1.1"
        - content: "*.* @@192.0.2.1:10514"
          filename: 01-example.conf
        - content: |
            *.* @@syslogd.example.com
   remotes:
       maas: 192.168.1.1
        juju: 10.0.4.1
    service_reload_command: [your, syslog, restart, command]
# --- Example3 ---
# default (no) configuration with package installation on FreeBSD
rsyslog:
   config_dir: /usr/local/etc/rsyslog.d
    check_exe: "rsyslogd"
   packages: ["rsyslogd"]
    install_rsyslog: True
```

#### Runcmd

Run arbitrary commands

## **Summary**

Run arbitrary commands at a rc.local like time-frame with output to the console. Each item can be either a list or a string. The item type affects how it is executed:

- If the item is a string, it will be interpreted by sh.
- If the item is a list, the items will be executed as if passed to execve(3) (with the first arg as the command).

Note that the runcmd module only writes the script to be run later. The module that actually runs the script is scripts\_user in the *Final* boot stage.

Note: all commands must be proper yaml, so you have to quote any characters yaml would eat (':' can be problematic)

**Note:** when writing files, do not use /tmp dir as it races with systemd-tmpfiles-clean LP: #1707222. Use /run/somedir instead.

Internal name: cc\_runcmd

Module frequency: once-per-instance

Supported distros: all

Activate only on keys: runcmd

# Config schema

• runcmd: (array of (array of string/string/null))

## **Examples**

```
# --- Example1 ---

runcmd:
    - [ ls, -l, / ]
    - [ sh, -xc, "echo $(date) ': hello world!'" ]
    - [ sh, -c, echo "======hello world'======" ]
    - ls -l /root
    - [ wget, "http://example.org", -0, /tmp/index.html ]
```

#### **Salt Minion**

Setup and run salt minion

## **Summary**

This module installs, configures and starts salt minion. If the salt\_minion key is present in the config parts, then salt minion will be installed and started. Configuration for salt minion can be specified in the conf key under salt\_minion. Any conf values present there will be assigned in /etc/salt/minion. The public and private keys to use for salt minion can be specified with public\_key and private\_key respectively. Optionally if you have a custom package name, service name or config directory you can specify them with pkg\_name, service\_name and config\_dir.

Salt keys can be manually generated by: salt-key --gen-keys=GEN\_KEYS, where GEN\_KEYS is the name of the keypair, e.g. 'minion'. The keypair will be copied to /etc/salt/pki on the minion instance.

Internal name: cc\_salt\_minion
Module frequency: once-per-instance

Supported distros: all

Activate only on keys: salt\_minion

### Config schema

- salt\_minion: (object)
  - pkg\_name: (string) Package name to install. Default: salt-minion
  - service\_name: (string) Service name to enable. Default: salt-minion
  - config\_dir: (string) Directory to write config files to. Default: /etc/salt
  - **conf:** (object) Configuration to be written to *config\_dir/*minion
  - grains: (object) Configuration to be written to *config dir*/grains
  - public\_key: (string) Public key to be used by the salt minion
  - **private\_key:** (string) Private key to be used by salt minion
  - **pki\_dir:** (string) Directory to write key files. Default: *config\_dir*/pki/minion

# **Examples**

(continues on next page)

(continued from previous page)

# **Scripts Per Boot**

Run per boot scripts

### **Summary**

Any scripts in the scripts/per-boot directory on the datasource will be run every time the system boots. Scripts will be run in alphabetical order. This module does not accept any config keys.

Internal name: cc\_scripts\_per\_boot

**Module frequency:** always **Supported distros:** all

# Config schema

No schema definitions for this module

# **Examples**

```
No examples for this module
```

## **Scripts Per Instance**

Run per instance scripts

### **Summary**

Any scripts in the scripts/per-instance directory on the datasource will be run when a new instance is first booted. Scripts will be run in alphabetical order. This module does not accept any config keys.

Some cloud platforms change instance-id if a significant change was made to the system. As a result per-instance scripts will run again.

Internal name: cc\_scripts\_per\_instance

Module frequency: once-per-instance

Supported distros: all

# Config schema

No schema definitions for this module

### **Examples**

No examples for this module

## **Scripts Per Once**

Run one time scripts

#### **Summary**

Any scripts in the scripts/per-once directory on the datasource will be run only once. Changes to the instance will not force a re-run. The only way to re-run these scripts is to run the clean subcommand and reboot. Scripts will be run in alphabetical order. This module does not accept any config keys.

Internal name: cc\_scripts\_per\_once

Module frequency: once Supported distros: all

## Config schema

No schema definitions for this module

## **Examples**

No examples for this module

## **Scripts User**

Run user scripts

## **Summary**

This module runs all user scripts. User scripts are not specified in the scripts directory in the datasource, but rather are present in the scripts dir in the instance configuration. Any cloud-config parts with a #! will be treated as a script and run. Scripts specified as cloud-config parts will be run in the order they are specified in the configuration. This module does not accept any config keys.

Internal name: cc\_scripts\_user
Module frequency: once-per-instance

Supported distros: all

### Config schema

No schema definitions for this module

### **Examples**

No examples for this module

## **Scripts Vendor**

Run vendor scripts

### **Summary**

On select Datasources, vendors have a channel for the consumption of all supported user data types via a special channel called vendor data. Any scripts in the scripts/vendor directory in the datasource will be run when a new instance is first booted. Scripts will be run in alphabetical order. This module allows control over the execution of vendor data.

Internal name: cc\_scripts\_vendor
Module frequency: once-per-instance

Supported distros: all

#### Config schema

- vendor\_data: (object)
  - enabled: (boolean) Whether vendor data is enabled or not. Default: true.
     Deprecated in version 22.3. Use of type string for this value is deprecated. Use a boolean instead.
  - **prefix:** (string/array of (string/integer)) The command to run before any vendor scripts. Its primary use case is for profiling a script, not to prevent its run

```
# --- Example1 ---
vendor_data:
    enabled: true
    prefix: /usr/bin/ltrace

# --- Example2 ---
vendor_data:
    enabled: true
    prefix: [timeout, 30]

# --- Example3 ---

# Vendor data will not be processed
vendor_data:
    enabled: false
```

#### **Seed Random**

Provide random seed data

## Summary

All cloud instances started from the same image will produce very similar data when they are first booted as they are all starting with the same seed for the kernel's entropy keyring. To avoid this, random seed data can be provided to the instance either as a string or by specifying a command to run to generate the data.

Configuration for this module is under the random\_seed config key. If the cloud provides its own random seed data, it will be appended to data before it is written to file.

If the command key is specified, the given command will be executed. This will happen after file has been populated. That command's environment will contain the value of the file key as RANDOM\_SEED\_FILE. If a command is specified that cannot be run, no error will be reported unless command\_required is set to true.

Internal name: cc\_seed\_random
Module frequency: once-per-instance

Supported distros: all

#### Config schema

- random\_seed: (object)
  - file: (string) File to write random data to. Default: /dev/urandom
  - data: (string) This data will be written to file before data from the datasource. When using a multi-line value or specifying binary data, be sure to follow YAML syntax and use the | and !binary YAML format specifiers when appropriate
  - encoding: (raw/base64/b64/gzip/gz) Used to decode data provided. Allowed values are raw, base64, b64, gzip, or gz. Default: raw

- command: (array of string) Execute this command to seed random. The command will have RAN-DOM SEED FILE in its environment set to the value of file above.
- command\_required: (boolean) If true, and command is not available to be run then an exception is raised
  and cloud-init will record failure. Otherwise, only debug error is mentioned. Default: false

```
# --- Example1 ---

random_seed:
    file: /dev/urandom
    data: my random string
    encoding: raw
    command: ['sh', '-c', 'dd if=/dev/urandom of=$RANDOM_SEED_FILE']
    command_required: true

# --- Example2 ---

# To use 'pollinate' to gather data from a remote entropy
# server and write it to '/dev/urandom', the following
# could be used:
random_seed:
    file: /dev/urandom
    command: ["pollinate", "--server=http://local.polinate.server"]
    command_required: true
```

#### **Set Hostname**

Set hostname and FQDN

## **Summary**

This module handles setting the system hostname and fully qualified domain name (FQDN). If preserve\_hostname is set, then the hostname will not be altered.

A hostname and FQDN can be provided by specifying a full domain name under the FQDN key. Alternatively, a hostname can be specified using the hostname key, and the FQDN of the cloud will be used. If a FQDN specified with the hostname key, it will be handled properly, although it is better to use the fqdn config key. If both fqdn and hostname are set, the prefer\_fqdn\_over\_hostname will force the use of FQDN in all distros when true, and when false it will force the short hostname. Otherwise, the hostname to use is distro-dependent.

**Note:** cloud-init performs no hostname input validation before sending the hostname to distro-specific tools, and most tools will not accept a trailing dot on the FQDN.

This module will run in the init-local stage before networking is configured if the hostname is set by metadata or user data on the local system.

This will occur on datasources like no loud and ovf where metadata and user data are available locally. This ensures that the desired hostname is applied before any DHCP requests are performed on these platforms where dynamic DNS is based on initial hostname.

Internal name: cc\_set\_hostname

Module frequency: once-per-instance

Supported distros: all

### Config schema

- preserve\_hostname: (boolean) If true, the hostname will not be changed. Default: false
- hostname: (string) The hostname to set
- fqdn: (string) The fully qualified domain name to set
- **prefer\_fqdn\_over\_hostname:** (boolean) If true, the fqdn will be used if it is set. If false, the hostname will be used. If unset, the result is distro-dependent
- **create\_hostname\_file:** (boolean) If false, the hostname file (e.g. /etc/hostname) will not be created if it does not exist. On systems that use systemd, setting create\_hostname\_file to false will set the hostname transiently. If true, the hostname file will always be created and the hostname will be set statically on systemd systems. Default: true

## **Examples**

```
# --- Example1 ---
preserve_hostname: true
# --- Example2 ---
hostname: myhost
create_hostname_file: true
fqdn: myhost.example.com
prefer_fqdn_over_hostname: true
# --- Example3 ---
# On a machine without an ``/etc/hostname`` file, don't create it
# In most clouds, this will result in a DHCP-configured hostname
# provided by the cloud
create_hostname_file: false
```

#### **Set Passwords**

Set user passwords and enable/disable SSH password auth

### **Summary**

This module consumes three top-level config keys: ssh\_pwauth, chpasswd and password.

The ssh\_pwauth config key determines whether or not sshd will be configured to accept password authentication.

The chpasswd config key accepts a dictionary containing either or both of users and expire. The users key is used to assign a password to a corresponding pre-existing user. The expire key is used to set whether to expire all user passwords specified by this module, such that a password will need to be reset on the user's next login.

**Note:** Prior to cloud-init 22.3, the expire key only applies to plain text (including RANDOM) passwords. Post 22.3, the expire key applies to both plain text and hashed passwords.

password config key is used to set the default user's password. It is ignored if the chpasswd users is used. Note: the list keyword is deprecated in favor of users.

Internal name: cc\_set\_passwords

Module frequency: once-per-instance

Supported distros: all

## Config schema

• ssh\_pwauth: (boolean/string) Sets whether or not to accept password authentication. true will enable password auth. false will disable. Default: leave the value unchanged. In order for this config to be applied, SSH may need to be restarted. On systemd systems, this restart will only happen if the SSH service has already been started. On non-systemd systems, a restart will be attempted regardless of the service state..

Changed in version 22.3. Use of non-boolean values for this field is deprecated.

- chpasswd: (object)
  - **expire:** (boolean) Whether to expire all user passwords such that a password will need to be reset on the user's next login. Default: true
  - users: (array of object) This key represents a list of existing users to set passwords for. Each item under users contains the following required keys: name and password or in the case of a randomly generated password, name and type. The type key has a default value of hash, and may alternatively be set to text or RANDOM. Randomly generated passwords may be insecure, use at your own risk.
  - list: (string/array) List of username:password pairs. Each user will have the corresponding password set. A password can be randomly generated by specifying RANDOM or R as a user's password. A hashed password, created by a tool like mkpasswd, can be specified. A regex (r'\\$(1|2a|2y|5|6)(\\$.+){2}') is used to determine if a password value should be treated as a hash.

Deprecated in version 22.2. Use ``users`` instead.

• password: (string) Set the default user's password. Ignored if chpasswd list is used

```
# --- Example1 ---
# Set a default password that would need to be changed
# at first login
ssh_pwauth: true
password: password1
# --- Example2 ---
# Disable ssh password authentication
# Don't require users to change their passwords on next login
# Set the password for user1 to be 'password1' (OS does hashing)
# Set the password for user2 to a pre-hashed password
# Set the password for user3 to be a randomly generated password.
   which will be written to the system console
ssh_pwauth: false
chpasswd:
  expire: false
  users:
    - name: user1
      password: password1
      type: text
    - name: user2
      password: $6$rounds=4096$5DJ8a9WMTEzIo5J4
→$Yms6imfeBvf3Yfu84mQBerh1817OR1Wm1BJXZqFSpJ6BVas0AYJqIjP7czk0aAZHZi1kxQ5Y1IhqWN8K9NqxR1
    - name: user3
      type: RANDOM
```

#### **Snap**

Install, configure and manage snapd and snap packages

# **Summary**

This module provides a simple configuration namespace in cloud-init to both setup snapd and install snaps.

**Note:** Both assertions and commands values can be either a dictionary or a list. If these configs are provided as a dictionary, the keys are only used to order the execution of the assertions or commands and the dictionary is merged with any vendor-data snap configuration provided. If a list is provided by the user instead of a dict, any vendor-data snap configuration is ignored.

The assertions configuration option is a dictionary or list of properly-signed snap assertions which will run before any snap commands. They will be added to snapd's assertion database by invoking snap ack <aggregate\_assertion\_file>.

Snap commands is a dictionary or list of individual snap commands to run on the target system. These commands can be used to create snap users, install snaps and provide snap configuration.

**Note:** If 'side-loading' private/unpublished snaps on an instance, it is best to create a snap seed directory and seed.yaml manifest in /var/lib/snapd/seed/ which snapd automatically installs on startup.

Internal name: cc\_snap

Module frequency: once-per-instance

Supported distros: ubuntu Activate only on keys: snap

## Config schema

- snap: (object)
  - assertions: (object/array of string) Properly-signed snap assertions which will run before and snap commands.
  - commands: (object/array of (string/array of string)) Snap commands to run on the target system

#### **Examples**

```
# --- Example1 ---
snap:
   assertions:
      00:
        signed_assertion_blob_here
     02:
       signed_assertion_blob_here
   commands:
      00: snap create-user --sudoer --known <snap-user>@mydomain.com
      01: snap install canonical-livepatch
      02: canonical-livepatch enable <AUTH_TOKEN>
# --- Example2 ---
# Convenience: the snap command can be omitted when specifying commands
# as a list and 'snap' will automatically be prepended.
# The following commands are equivalent:
snap:
  commands:
   00: ['install', 'vlc']
   01: ['snap', 'install', 'vlc']
   02: snap install vlc
   03: 'snap install vlc'
# --- Example3 ---
# You can use a list of commands
snap:
  commands:
```

(continues on next page)

(continued from previous page)

```
- ['install', 'vlc']
- ['snap', 'install', 'vlc']
- snap install vlc
- 'snap install vlc'

# --- Example4 ---

# You can use a list of assertions
snap:
assertions:
- signed_assertion_blob_here
- |
signed_assertion_blob_here
```

## **Spacewalk**

Install and configure spacewalk

### **Summary**

This module installs spacewalk and applies basic configuration. If the spacewalk config key is present spacewalk will be installed. The server to connect to after installation must be provided in the server in spacewalk configuration. A proxy to connect through and a activation key may optionally be specified.

For more information about spacewalk see: https://fedorahosted.org/spacewalk/

Internal name: cc\_spacewalk

Module frequency: once-per-instance

Supported distros: rhel, fedora, openeuler

Activate only on keys: spacewalk

#### Config schema

- spacewalk: (object)
  - server: (string) The Spacewalk server to use
  - **proxy:** (string) The proxy to use when connecting to Spacewalk
  - activation\_key: (string) The activation key to use when registering with Spacewalk

```
# --- Example1 ---
spacewalk:
    server: <url>
    proxy: <proxy host>
    activation_key: <key>
```

#### SSH

Configure SSH and SSH keys

### **Summary**

This module handles most configuration for SSH and both host and authorized SSH keys.

#### **Authorized keys**

Authorized keys are a list of public SSH keys that are allowed to connect to a user account on a system. They are stored in .ssh/authorized\_keys in that account's home directory. Authorized keys for the default user defined in users can be specified using ssh\_authorized\_keys. Keys should be specified as a list of public keys.

**Note:** See the cc\_set\_passwords module documentation to enable/disable SSH password authentication.

Root login can be enabled/disabled using the disable\_root config key. Root login options can be manually specified with disable\_root\_opts.

Supported public key types for the ssh\_authorized\_keys are:

- rsa
- · ecdsa
- ed25519
- ecdsa-sha2-nistp256-cert-v01@openssh.com
- ecdsa-sha2-nistp256
- ecdsa-sha2-nistp384-cert-v01@openssh.com
- ecdsa-sha2-nistp384
- ecdsa-sha2-nistp521-cert-v01@openssh.com
- ecdsa-sha2-nistp521
- sk-ecdsa-sha2-nistp256-cert-v01@openssh.com
- sk-ecdsa-sha2-nistp256@openssh.com
- sk-ssh-ed25519-cert-v01@openssh.com
- sk-ssh-ed25519@openssh.com
- ssh-ed25519-cert-v01@openssh.com
- ssh-ed25519

- ssh-rsa-cert-v01@openssh.com
- ssh-rsa
- ssh-xmss-cert-v01@openssh.com
- ssh-xmss@openssh.com

**Note:** this list has been filtered out from the supported keytypes of OpenSSH source, where the sigonly keys are removed. Please see ssh\_util for more information.

rsa, ecdsa and ed25519 are added for legacy, as they are valid public keys in some old distros. They can possibly be removed in the future when support for the older distros are dropped

#### Host keys

Host keys are for authenticating a specific instance. Many images have default host SSH keys, which can be removed using ssh\_deletekeys.

Host keys can be added using the ssh\_keys configuration key.

When host keys are generated the output of the ssh-keygen command(s) can be displayed on the console using the ssh\_quiet\_keygen configuration key.

**Note:** When specifying private host keys in cloud-config, care should be taken to ensure that the communication between the data source and the instance is secure.

If no host keys are specified using ssh\_keys, then keys will be generated using ssh-keygen. By default one public/private pair of each supported host key type will be generated. The key types to generate can be specified using the ssh\_genkeytypes config flag, which accepts a list of host key types to use. For each host key type for which this module has been instructed to create a keypair, if a key of the same type is already present on the system (i.e. if ssh\_deletekeys was false), no key will be generated.

Supported host key types for the ssh\_keys and the ssh\_genkeytypes config flags are:

- · ecdsa
- ed25519
- rsa

Unsupported host key types for the ssh\_keys and the ssh\_genkeytypes config flags are:

- · ecdsa-sk
- ed25519-sk

Internal name: cc\_ssh

Module frequency: once-per-instance

Supported distros: all

# **Config schema**

- ssh\_keys: (object) A dictionary entries for the public and private host keys of each desired key type. Entries in the ssh\_keys config dict should have keys in the format <key type>\_private, <key type>\_public, and, optionally, <key type>\_certificate, e.g. rsa\_private: <key>, rsa\_public: <key>, and rsa\_certificate: <key>. Not all key types have to be specified, ones left unspecified will not be used. If this config option is used, then separate keys will not be automatically generated. In order to specify multi-line private host keys and certificates, use YAML multi-line syntax. Note: Your ssh keys might possibly be visible to unprivileged users on your system, depending on your cloud's security model.
  - <key\_type>: (string)
- ssh\_authorized\_keys: (array of string) The SSH public keys to add .ssh/authorized\_keys in the default user's home directory
- ssh\_deletekeys: (boolean) Remove host SSH keys. This prevents re-use of a private host key from an image with default host SSH keys. Default: true
- ssh\_genkeytypes: (array of string) The SSH key types to generate. Default: [rsa, ecdsa, ed25519]
- disable root: (boolean) Disable root login. Default: true
- disable\_root\_opts: (string) Disable root login options. If disable\_root\_opts is specified and contains the string \$USER, it will be replaced with the username of the default user. Default: no-port-forwarding, no-agent-forwarding,no-X11-forwarding,command="echo 'Please login as the user \"\$USER\" rather than the user \"\$DISABLE\_USER\".';echo;sleep 10;exit 142"
- allow\_public\_ssh\_keys: (boolean) If true, will import the public SSH keys from the datasource's metadata to the user's .ssh/authorized\_keys file. Default: true
- ssh\_quiet\_keygen: (boolean) If true, will suppress the output of key generation to the console. Default: false
- ssh\_publish\_hostkeys: (object)
  - enabled: (boolean) If true, will read host keys from /etc/ssh/\*.pub and publish them to the datasource (if supported). Default: true
  - blacklist: (array of string) The SSH key types to ignore when publishing. Default: [] to publish all SSH key types

#### **Examples**

(continued from previous page)

```
disable_root: true
disable_root_opts: no-port-forwarding,no-agent-forwarding,no-X11-forwarding
allow_public_ssh_keys: true
ssh_quiet_keygen: true
ssh_publish_hostkeys:
enabled: true
blacklist: [rsa]
```

# **SSH AuthKey Fingerprints**

Log fingerprints of user SSH keys

# **Summary**

Write fingerprints of authorized keys for each user to log. This is enabled by default, but can be disabled using no\_ssh\_fingerprints. The hash type for the keys can be specified, but defaults to sha256.

Internal name: cc\_ssh\_authkey\_fingerprints

Module frequency: once-per-instance

Supported distros: all

## **Config schema**

- no\_ssh\_fingerprints: (boolean) If true, SSH fingerprints will not be written. Default: false
- authkey\_hash: (string) The hash type to use when generating SSH fingerprints. Default: sha256

#### **Examples**

```
# --- Example1 ---
no_ssh_fingerprints: true
# --- Example2 ---
authkey_hash: sha512
```

## **SSH Import ID**

Import SSH id

## **Summary**

This module imports SSH keys from either a public keyserver, usually launchpad or github using ssh-import-id. Keys are referenced by the username they are associated with on the keyserver. The keyserver can be specified by prepending either lp: for launchpad or gh: for github to the username.

Internal name: cc\_ssh\_import\_id
Module frequency: once-per-instance

Supported distros: alpine, cos, debian, ubuntu

## **Config schema**

• **ssh\_import\_id:** (array of string)

# **Examples**

```
# --- Example1 ---
ssh_import_id:
    user
    gh:user
    lp:user
```

### **Timezone**

Set the system timezone

#### **Summary**

Sets the system timezone based on the value provided.

Internal name: cc\_timezone

Module frequency: once-per-instance

Supported distros: all

Activate only on keys: timezone

## Config schema

• timezone: (string) The timezone to use as represented in /usr/share/zoneinfo

```
# --- Example1 ---
timezone: US/Eastern
```

#### **Ubuntu Drivers**

Interact with third party drivers in Ubuntu.

# **Summary**

This module interacts with the 'ubuntu-drivers' command to install third party driver packages.

Internal name: cc\_ubuntu\_drivers
Module frequency: once-per-instance

Supported distros: ubuntu

Activate only on keys: drivers

## **Config schema**

• drivers: (object)

- nvidia: (object)

\* license-accepted: (boolean) Do you accept the NVIDIA driver license?

\* version: (string) The version of the driver to install (e.g. "390", "410"). Default: latest version.

# **Examples**

```
# --- Example1 ---
drivers:
   nvidia:
   license-accepted: true
```

#### **Ubuntu Pro**

Configure Ubuntu Pro support services

## **Summary**

Attach machine to an existing Ubuntu Pro support contract and enable or disable support services such as Livepatch, ESM, FIPS and FIPS Updates. When attaching a machine to Ubuntu Pro, one can also specify services to enable. When the 'enable' list is present, only named services will be activated. Whereas if the 'enable' list is not present, the contract's default services will be enabled.

On Pro instances, when ubuntu\_pro config is provided to cloud-init, Pro's auto-attach feature will be disabled and cloud-init will perform the Pro auto-attach ignoring the token key. The enable and enable\_beta values will strictly determine what services will be enabled, ignoring contract defaults.

Note that when enabling FIPS or FIPS updates you will need to schedule a reboot to ensure the machine is running the FIPS-compliant kernel. See *Power State Change* for information on how to configure cloud-init to perform this reboot.

Internal name: cc\_ubuntu\_pro

Module frequency: once-per-instance

Supported distros: ubuntu

Activate only on keys: ubuntu\_pro, ubuntu\_advantage, ubuntu-advantage

### Config schema

- ubuntu\_pro: (object)
  - enable: (array of string) Optional list of Ubuntu Pro services to enable. Any of: cc-eal, cis, esm-infra, fips, fips-updates, livepatch. By default, a given contract token will automatically enable a number of services, use this list to supplement which services should additionally be enabled. Any service unavailable on a given Ubuntu release or unentitled in a given contract will remain disabled. In Ubuntu Pro instances, if this list is given, then only those services will be enabled, ignoring contract defaults. Passing beta services here will cause an error.
  - enable\_beta: (array of string) Optional list of Ubuntu Pro beta services to enable. By default, a given contract token will automatically enable a number of services, use this list to supplement which services should additionally be enabled. Any service unavailable on a given Ubuntu release or unentitled in a given contract will remain disabled. In Ubuntu Pro instances, if this list is given, then only those services will be enabled, ignoring contract defaults.
  - token: (string) Contract token obtained from https://ubuntu.com/pro to attach. Required for non-Pro instances.
  - features: (object) Ubuntu Pro features.
    - \* disable\_auto\_attach: (boolean) Optional boolean for controlling if ua-auto-attach.service (in Ubuntu Pro instances) will be attempted each boot. Default: false
  - config: (object) Configuration settings or override Ubuntu Pro config.
    - \* http\_proxy: (string/null) Ubuntu Pro HTTP Proxy URL or null to unset.
    - \* https\_proxy: (string/null) Ubuntu Pro HTTPS Proxy URL or null to unset.
    - \* **global\_apt\_http\_proxy:** (string/null) HTTP Proxy URL used for all APT repositories on a system or null to unset. Stored at /etc/apt/apt.conf.d/90ubuntu-advantage-aptproxy
    - \* global\_apt\_https\_proxy: (string/null) HTTPS Proxy URL used for all APT repositories on a system or null to unset. Stored at /etc/apt/apt.conf.d/90ubuntu-advantage-aptproxy
    - \* ua\_apt\_http\_proxy: (string/null) HTTP Proxy URL used only for Ubuntu Pro APT repositories or null to unset. Stored at /etc/apt/apt.conf.d/90ubuntu-advantage-aptproxy

- \* ua\_apt\_https\_proxy: (string/null) HTTPS Proxy URL used only for Ubuntu Pro APT repositories or null to unset. Stored at /etc/apt/apt.conf.d/90ubuntu-advantage-aptproxy
- ubuntu\_advantage: (object)

Deprecated in version 24.1. Use ``ubuntu\_pro`` instead.

- enable: (array of string) Optional list of Ubuntu Pro services to enable. Any of: cc-eal, cis, esm-infra, fips, fips-updates, livepatch. By default, a given contract token will automatically enable a number of services, use this list to supplement which services should additionally be enabled. Any service unavailable on a given Ubuntu release or unentitled in a given contract will remain disabled. In Ubuntu Pro instances, if this list is given, then only those services will be enabled, ignoring contract defaults. Passing beta services here will cause an error.
- enable\_beta: (array of string) Optional list of Ubuntu Pro beta services to enable. By default, a given contract token will automatically enable a number of services, use this list to supplement which services should additionally be enabled. Any service unavailable on a given Ubuntu release or unentitled in a given contract will remain disabled. In Ubuntu Pro instances, if this list is given, then only those services will be enabled, ignoring contract defaults.
- token: (string) Contract token obtained from https://ubuntu.com/pro to attach. Required for non-Pro instances.
- features: (object) Ubuntu Pro features.
  - \* **disable\_auto\_attach:** (boolean) Optional boolean for controlling if ua-auto-attach.service (in Ubuntu Pro instances) will be attempted each boot. Default: false
- **config:** (object) Configuration settings or override Ubuntu Pro config.
  - \* http\_proxy: (string/null) Ubuntu Pro HTTP Proxy URL or null to unset.
  - \* https\_proxy: (string/null) Ubuntu Pro HTTPS Proxy URL or null to unset.
  - \* **global\_apt\_http\_proxy:** (string/null) HTTP Proxy URL used for all APT repositories on a system or null to unset. Stored at /etc/apt/apt.conf.d/90ubuntu-advantage-aptproxy
  - \* **global\_apt\_https\_proxy:** (string/null) HTTPS Proxy URL used for all APT repositories on a system or null to unset. Stored at /etc/apt/apt.conf.d/90ubuntu-advantage-aptproxy
  - \* ua\_apt\_http\_proxy: (string/null) HTTP Proxy URL used only for Ubuntu Pro APT repositories or null to unset. Stored at /etc/apt/apt.conf.d/90ubuntu-advantage-aptproxy
  - \* ua\_apt\_https\_proxy: (string/null) HTTPS Proxy URL used only for Ubuntu Pro APT repositories or null to unset. Stored at /etc/apt/apt.conf.d/90ubuntu-advantage-aptproxy

## **Examples**

```
# --- Example1 ---
# Attach the machine to an Ubuntu Pro support contract with a
# Pro contract token obtained from https://ubuntu.com/pro.
ubuntu_pro:
   token: <ubuntu_pro_token>
# --- Example2 ---
# Attach the machine to an Ubuntu Pro support contract enabling
# only fips and esm services. Services will only be enabled if
```

(continues on next page)

(continued from previous page)

```
# the environment supports said service. Otherwise warnings will
# be logged for incompatible services specified.
ubuntu_pro:
 token: <ubuntu_pro_token>
  enable:
  - fips
  - esm
# --- Example3 ---
# Attach the machine to an Ubuntu Pro support contract and enable
# the FIPS service. Perform a reboot once cloud-init has
# completed.
power_state:
 mode: reboot
ubuntu_pro:
 token: <ubuntu_pro_token>
  enable:
  - fips
# --- Example4 ---
# Set a http(s) proxy before attaching the machine to an
# Ubuntu Pro support contract and enabling the FIPS service.
ubuntu_pro:
  token: <ubuntu_pro_token>
  config:
   http_proxy: 'http://some-proxy:8088'
   https_proxy: 'https://some-proxy:8088'
   global_apt_https_proxy: 'https://some-global-apt-proxy:8088/'
   global_apt_http_proxy: 'http://some-global-apt-proxy:8088/'
   ua_apt_http_proxy: 'http://10.0.10.10:3128'
   ua_apt_https_proxy: 'https://10.0.10.10:3128'
  enable:
  - fips
# --- Example5 ---
# On Ubuntu PRO instances, auto-attach but enable no PRO services.
ubuntu_pro:
  enable: []
  enable_beta: []
# --- Example6 ---
# Enable esm and beta realtime-kernel services in Ubuntu Pro instances.
ubuntu_pro:
  enable:
  - esm
  enable_beta:
  - realtime-kernel
                                                                            (continues on next page)
```

(continued from previous page)

```
# --- Example7 ---
# Disable auto-attach in Ubuntu Pro instances.
ubuntu_pro:
    features:
        disable_auto_attach: True
```

### **Update Etc Hosts**

Update the hosts file (usually /etc/hosts)

### **Summary**

This module will update the contents of the local hosts database (hosts file; usually /etc/hosts) based on the host-name/fqdn specified in config. Management of the hosts file is controlled using manage\_etc\_hosts. If this is set to false, cloud-init will not manage the hosts file at all. This is the default behavior.

If set to true, cloud-init will generate the hosts file using the template located in /etc/cloud/templates/hosts. tmpl. In the /etc/cloud/templates/hosts.tmpl template, the strings \$hostname and \$fqdn will be replaced with the hostname and fqdn respectively.

If manage\_etc\_hosts is set to localhost, then cloud-init will not rewrite the hosts file entirely, but rather will ensure that a entry for the fqdn with a distribution dependent ip is present (i.e. ping <hostname> will ping 127.0.1 or 127.0.1.1 or other ip).

**Note:** if manage\_etc\_hosts is set true, the contents of the hosts file will be updated every boot. To make any changes to the hosts file persistent they must be made in /etc/cloud/templates/hosts.tmpl

Note: for instructions on specifying hostname and fqdn, see documentation for cc\_set\_hostname

Internal name: cc\_update\_etc\_hosts

Module frequency: always Supported distros: all

Activate only on keys: manage\_etc\_hosts

#### Config schema

• manage\_etc\_hosts: (true/false/localhost/template) Whether to manage /etc/hosts on the system. If true, render the hosts file using /etc/cloud/templates/hosts.tmpl replacing \$hostname and \$fdqn. If localhost, append a 127.0.1.1 entry that resolves from FQDN and hostname every boot. Default: false.

Changed in version 22.3. Use of `template` is deprecated, use `true` instead.

• fqdn: (string) Optional fully qualified domain name to use when updating /etc/hosts. Preferred over hostname if both are provided. In absence of hostname and fqdn in cloud-config, the local-hostname value will be used from datasource metadata.

• **hostname:** (string) Hostname to set when rendering /etc/hosts. If fqdn is set, the hostname extracted from fqdn overrides hostname.

# **Examples**

```
# --- Example1 ---
# Do not update or manage /etc/hosts at all. This is the default behavior.
# Whatever is present at instance boot time will be present after boot.
# User changes will not be overwritten.
manage_etc_hosts: false
# --- Example2 ---
# Manage /etc/hosts with cloud-init.
# On every boot, /etc/hosts will be re-written from
# ``/etc/cloud/templates/hosts.tmpl``.
# The strings '$hostname' and '$fqdn' are replaced in the template
# with the appropriate values either from the config-config ``fqdn`` or
# ``hostname`` if provided. When absent, the cloud metadata will be
# checked for ``local-hostname` which can be split into <hostname>.<fqdn>.
# To make modifications persistent across a reboot, you must modify
# ``/etc/cloud/templates/hosts.tmpl``.
manage_etc_hosts: true
# --- Example3 ---
# Update /etc/hosts every boot providing a "localhost" 127.0.1.1 entry
# with the latest hostname and fqdn as provided by either IMDS or
# cloud-config.
# All other entries will be left as is.
# 'ping `hostname`' will ping 127.0.1.1
manage_etc_hosts: localhost
```

#### **Update Hostname**

Update hostname and fqdn

#### Summary

This module will update the system hostname and fqdn. If preserve\_hostname is set true, then the hostname will not be altered.

Note: for instructions on specifying hostname and fqdn, see documentation for cc\_set\_hostname

Internal name: cc\_update\_hostname

Module frequency: always Supported distros: all

## Config schema

- preserve hostname: (boolean) Do not update system hostname when true. Default: false.
- prefer\_fqdn\_over\_hostname: (boolean) By default, it is distro-dependent whether cloud-init uses the short hostname or fully qualified domain name when both local-hostname` and ``fqdn are both present in instance metadata. When set true, use fully qualified domain name if present as hostname instead of short hostname. When set false, use hostname config value if present, otherwise fallback to fqdn.
- **create\_hostname\_file:** (boolean) If false, the hostname file (e.g. /etc/hostname) will not be created if it does not exist. On systems that use systemd, setting create\_hostname\_file to false will set the hostname transiently. If true, the hostname file will always be created and the hostname will be set statically on systemd systems. Default: true

#### **Examples**

```
# --- Example1 ---
# By default: when ``preserve_hostname`` is not specified cloud-init
# updates ``/etc/hostname`` per-boot based on the cloud provided
# ``local-hostname`` setting. If you manually change ``/etc/hostname``
# after boot cloud-init will no longer modify it.
#
# This default cloud-init behavior is equivalent to this cloud-config:
preserve_hostname: false
# --- Example2 ---
# Prevent cloud-init from updating the system hostname.
preserve_hostname: true
# --- Example3 ---
# Prevent cloud-init from updating ``/etc/hostname``
preserve_hostname: true
# --- Example4 ---
# Set hostname to "external.fqdn.me" instead of "myhost"
```

(continues on next page)

```
fqdn: external.fqdn.me
hostname: myhost
prefer_fqdn_over_hostname: true
create_hostname_file: true

# --- Example5 ---

# Set hostname to "external" instead of "external.fqdn.me" when
# cloud metadata provides the ``local-hostname``: "external.fqdn.me".
prefer_fqdn_over_hostname: false

# --- Example6 ---

# On a machine without an ``/etc/hostname`` file, don't create it
# In most clouds, this will result in a DHCP-configured hostname
# provided by the cloud
create_hostname_file: false
```

### **Users and Groups**

Configure users and groups

# **Summary**

This module configures users and groups. For more detailed information on user options, see the *Including users and groups* config example.

Groups to add to the system can be specified under the groups key as a string of comma-separated groups to create, or a list. Each item in the list should either contain a string of a single group to create, or a dictionary with the group name as the key and string of a single user as a member of that group or a list of users who should be members of the group.

Note: Groups are added before users, so any users in a group list must already exist on the system.

Users to add can be specified as a string or list under the users key. Each entry in the list should either be a string or a dictionary. If a string is specified, that string can be comma-separated usernames to create or the reserved string default which represents the primary admin user used to access the system. The default user varies per distribution and is generally configured in /etc/cloud/cloud.cfg by the default\_user key.

Each users dictionary item must contain either a name or snapuser key, otherwise it will be ignored. Omission of default as the first item in the users list skips creation the default user. If no users key is provided the default behavior is to create the default user via this config:

```
users:
    default
```

**Note:** Specifying a hash of a user's password with passwd is a security risk if the cloud-config can be intercepted. SSH authentication is preferred.

**Note:** If specifying a doas rule for a user, ensure that the syntax for the rule is valid, as the only checking performed by cloud-init is to ensure that the user referenced in the rule is the correct user.

**Note:** If specifying a sudo rule for a user, ensure that the syntax for the rule is valid, as it is not checked by cloud-init.

**Note:** Most of these configuration options will not be honored if the user already exists. The following options are the exceptions; they are applied to already-existing users: plain\_text\_passwd, doas, hashed\_passwd, lock\_passwd, sudo, ssh\_authorized\_keys, ssh\_redirect\_user.

The user key can be used to override the default\_user configuration defined in /etc/cloud/cloud.cfg. The user value should be a dictionary which supports the same config keys as the users dictionary items.

Internal name: cc\_users\_groups

Module frequency: once-per-instance

Supported distros: all

### Config schema

- **groups:** (string/object/array of (string/object))
  - Each object in **groups** list supports the following keys:
  - <group\_name>: (string/array of string) Optional string of single username or a list of usernames to add to the group
- user: (string/object) The user dictionary values override the default\_user configuration from /etc/cloud/ cloud.cfg. The *user* dictionary keys supported for the default\_user are the same as the users schema.
- users: (string/object/array of (string/array of string/object))
  - Each object in **users** list supports the following keys:
  - name: (string) The user's login name. Required otherwise user creation will be skipped for this user.
  - doas: (array of string) List of doas rules to add for a user. doas or opendoas must be installed for rules to take effect.
  - expiredate: (string) Optional. Date on which the user's account will be disabled. Default: null
  - gecos: (string) Optional comment about the user, usually a comma-separated string of real name and contact information
  - **groups:** (string/object/array) Optional comma-separated string of groups to add the user to.
  - homedir: (string) Optional home dir for user. Default: /home/<username>
  - inactive: (string) Optional string representing the number of days until the user is disabled.
  - lock-passwd: (boolean) Default: true
    - Deprecated in version 22.3. Use ``lock\_passwd`` instead.
  - lock\_passwd: (boolean) Disable password login. Default: true
  - no\_create\_home: (boolean) Do not create home directory. Default: false
  - no\_log\_init: (boolean) Do not initialize lastlog and faillog for user. Default: false

- no\_user\_group: (boolean) Do not create group named after user. Default: false
- passwd: (string) Hash of user password applied when user does not exist. This will NOT be applied if
  the user already exists. To generate this hash, run: mkpasswd --method=SHA-512 --rounds=500000
  Note: Your password might possibly be visible to unprivileged users on your system, depending on your
  cloud's security model. Check if your cloud's IMDS server is visible from an unprivileged user to evaluate
  risk.
- hashed\_passwd: (string) Hash of user password to be applied. This will be applied even if the user is preexisting. To generate this hash, run: mkpasswd --method=SHA-512 --rounds=500000. Note: Your password might possibly be visible to unprivileged users on your system, depending on your cloud's security model. Check if your cloud's IMDS server is visible from an unprivileged user to evaluate risk.
- plain\_text\_passwd: (string) Clear text of user password to be applied. This will be applied even if the user is preexisting. Note: SSH keys or certificates are a safer choice for logging in to your system. For local escalation, supplying a hashed password is a safer choice than plain text. Your password might possibly be visible to unprivileged users on your system, depending on your cloud's security model. An exposed plain text password is an immediate security concern. Check if your cloud's IMDS server is visible from an unprivileged user to evaluate risk.
- create\_groups: (boolean) Boolean set false to disable creation of specified user groups. Default: true.
- primary\_group: (string) Primary group for user. Default: <username>
- selinux\_user: (string) SELinux user for user's login. Default: the default SELinux user.
- shell: (string) Path to the user's login shell. Default: the host system's default shell.
- snapuser: (string) Specify an email address to create the user as a Snappy user through snap create-user. If an Ubuntu SSO account is associated with the address, username and SSH keys will be requested from there.
- ssh\_authorized\_keys: (array of string) List of SSH keys to add to user's authkeys file. Can not be combined with ssh\_redirect\_user
- ssh\_import\_id: (array of string) List of ssh ids to import for user. Can not be combined with ssh\_redirect\_user. See the man page[1] for more details. [1] https://manpages.ubuntu.com/manpages/noble/en/man1/ssh-import-id.1.html
- ssh\_redirect\_user: (boolean) Boolean set to true to disable SSH logins for this user. When specified, all cloud meta-data public SSH keys will be set up in a disabled state for this username. Any SSH login as this username will timeout and prompt with a message to login instead as the default\_username for this instance. Default: false. This key can not be combined with ssh\_import\_id or ssh\_authorized\_keys.
- system: (boolean) Optional. Create user as system user with no home directory. Default: false.
- sudo: (string/null/boolean) Sudo rule to use or false. Absence of a sudo value or null will result in no sudo rules added for this user..

Changed in version 22.2. The value `false` is deprecated for this key, use `null` instead.

- **uid:** (integer/string) The user's ID. Default value [system default].

Changed in version 22.3. The use of ``string`` type is deprecated. Use an ``integer`` instead.

# **Examples**

```
# --- Example1 ---
# Add the ``default_user`` from /etc/cloud/cloud.cfg.
# This is also the default behavior of cloud-init when no `users` key
# is provided.
users:
- default
# --- Example2 ---
# Add the 'admingroup' with members 'root' and 'sys' and an empty
# group cloud-users.
groups:
- admingroup: [root,sys]
- cloud-users
# --- Example3 ---
# Skip creation of the <default> user and only create newsuper.
# Password-based login is rejected, but the github user TheRealFalcon
# and the launchpad user falcojr can SSH as newsuper. The default
# shell for newsuper is bash instead of system default.
users:
- name: newsuper
 gecos: Big Stuff
  groups: users, admin
  sudo: ALL=(ALL) NOPASSWD:ALL
  shell: /bin/bash
 lock_passwd: true
 ssh_import_id:
    - lp:falcojr
    - gh:TheRealFalcon
# --- Example4 ---
# Skip creation of the <default> user and only create newsuper.
# Password-based login is rejected, but the github user TheRealFalcon
# and the launchpad user falcojr can SSH as newsuper. doas/opendoas
# is configured to permit this user to run commands as other users
# (without being prompted for a password) except not as root.
users:
- name: newsuper
  gecos: Big Stuff
  groups: users, admin
  doas:
    - permit nopass newsuper
    - deny newsuper as root
  lock_passwd: true
  ssh_import_id:
   - lp:falcojr
    - gh:TheRealFalcon
```

```
# --- Example5 ---
# On a system with SELinux enabled, add youruser and set the
# SELinux user to 'staff_u'. When omitted on SELinux, the system will
# select the configured default SELinux user.
users:
- default
- name: youruser
 selinux_user: staff_u
# --- Example6 ---
# To redirect a legacy username to the <default> user for a
# distribution, ssh_redirect_user will accept an SSH connection and
# emit a message telling the client to ssh as the <default> user.
# SSH clients will get the message:
users:
- default
- name: nosshlogins
 ssh_redirect_user: true
# --- Example7 ---
# Override any ``default_user`` config in /etc/cloud/cloud.cfg with
# supplemental config options.
# This config will make the default user to mynewdefault and change
# the user to not have sudo rights.
ssh_import_id: [chad.smith]
user:
 name: mynewdefault
 sudo: null
# --- Example8 ---
# Avoid creating any ``default_user``.
users: []
```

# Wireguard

Module to configure Wireguard tunnel

### **Summary**

Wireguard module provides a dynamic interface for configuring Wireguard (as a peer or server) in an easy way.

### This module takes care of:

- writing interface configuration files
- enabling and starting interfaces
- · installing wireguard-tools package
- · loading wireguard kernel module
- executing readiness probes

### What's a readiness probe?

The idea behind readiness probes is to ensure Wireguard connectivity before continuing the cloud-init process. This could be useful if you need access to specific services like an internal APT Repository Server (e.g Landscape) to install/update packages.

# Example:

An edge device can't access the internet but uses cloud-init modules which will install packages (e.g landscape, packages, ubuntu\_advantage). Those modules will fail due to missing internet connection. The "wireguard" module fixes that problem as it waits until all readinessprobes (which can be arbitrary commands - e.g. checking if a proxy server is reachable over Wireguard network) are finished before continuing the cloud-init "config" stage.

**Note:** In order to use DNS with Wireguard you have to install resolvconf package or symlink it to systemd's resolvectl, otherwise wg-quick commands will throw an error message that executable resolvconf is missing which leads wireguard module to fail.

Internal name: cc\_wireguard

Module frequency: once-per-instance

Supported distros: ubuntu

Activate only on keys: wireguard

### Config schema

- wireguard: (null/object)
  - interfaces: (array of object)
    - \* Each object in **interfaces** list supports the following keys:
    - \* name: (string) Name of the interface. Typically wgx (example: wg0)
    - \* config\_path: (string) Path to configuration file of Wireguard interface
    - \* content: (string) Wireguard interface configuration. Contains key, peer,  $\dots$
  - readinessprobe: (array of string) List of shell commands to be executed as probes.

## **Examples**

```
# --- Example1 ---
# Configure one or more WG interfaces and provide optional readinessprobes
wireguard:
  interfaces:
    - name: wg0
      config_path: /etc/wireguard/wg0.conf
      content:
        [Interface]
        PrivateKey = <private_key>
        Address = <address>
        [Peer]
        PublicKey = <public_key>
        Endpoint = <endpoint_ip>:<endpoint_ip_port>
        AllowedIPs = <allowedip1>, <allowedip2>, ...
    - name: wq1
      config_path: /etc/wireguard/wg1.conf
      content:
        [Interface]
        PrivateKey = <private_key>
        Address = <address>
        [Peer]
        PublicKey = <public_key>
        Endpoint = <endpoint_ip>:<endpoint_ip_port>
        AllowedIPs = <allowedip1>
  readinessprobe:
    - 'systemctl restart service'
    - 'curl https://webhook.endpoint/example'
    - 'nc -zv some-service-fqdn 443'
```

# **Write Files**

write arbitrary files

### **Summary**

Write out arbitrary content to files, optionally setting permissions. Parent folders in the path are created if absent. Content can be specified in plain text or binary. Data encoded with either base64 or binary gzip data can be specified and will be decoded before being written. For empty file creation, content can be omitted.

**Note:** If multiline data is provided, care should be taken to ensure that it follows yaml formatting standards. To specify binary data, use the yaml option !!binary

**Note:** Do not write files under /tmp during boot because of a race with systemd-tmpfiles-clean that can cause temp files to get cleaned during the early boot process. Use /run/somedir instead to avoid race LP:1707222.

**Warning:** Existing files will be overridden.

Internal name: cc\_write\_files
Module frequency: once-per-instance

Supported distros: all

Activate only on keys: write\_files

# Config schema

- write\_files: (array of object)
  - Each object in **write\_files** list supports the following keys:
  - path: (string) Path of the file to which content is decoded and written
  - **content:** (string) Optional content to write to the provided path. When content is present and encoding is not 'text/plain', decode the content prior to writing. Default: ''
  - owner: (string) Optional owner: group to chown on the file and new directories. Default: root:root
  - permissions: (string) Optional file permissions to set on path represented as an octal string '0###'. Default: 0o644
  - encoding: (gz/gzip/gz+base64/gzip+base64/gzip+b64/base64/text/plain) Optional encoding type of the content. Default: text/plain. No decoding is performed by default. Supported encoding types are: gz, gzip, gz+base64, gzip+base64, gzip+b64, b64, base64
  - append: (boolean) Whether to append content to existing file if path exists. Default: false.
  - defer: (boolean) Defer writing the file until 'final' stage, after users were created, and packages were installed. Default: false.

### **Examples**

```
# --- Example1 ---
# Write out base64 encoded content to /etc/sysconfig/selinux
write_files:
- encoding: b64
    content: CiMgVGhpcyBmaWxlIGNvbnRyb2xzIHRoZSBzdGF0ZSBvZiBTRUxpbnV4...
    owner: root:root
    path: /etc/sysconfig/selinux
    permissions: '0644'

# --- Example2 ---
# Appending content to an existing file
write_files:
- content: |
    15 * * * * root ship_logs
    path: /etc/crontab
    append: true
```

```
# --- Example3 ---
# Provide gzipped binary content
write_files:
- encoding: gzip
  content: !!binary |
      H4sIAIDb/U8C/1NW1E/KzNMvzuBKTc7IV8hIzcnJVyjPL8pJ4QIA6N+MVxsAAAA=
 path: /usr/bin/hello
 permissions: '0755'
# --- Example4 ---
# Create an empty file on the system
write_files:
- path: /root/CLOUD_INIT_WAS_HERE
# --- Example5 ---
# Defer writing the file until after the package (Nginx) is
# installed and its user is created alongside
write_files:
- path: /etc/nginx/conf.d/example.com.conf
  content:
   server {
        server_name example.com;
       listen 80;
       root /var/www;
        location / {
            try_files $uri $uri/ $uri.html =404;
   }
  owner: 'nginx:nginx'
  permissions: '0640'
  defer: true
```

#### Yum Add Repo

Add yum repository configuration to the system

#### Summary

Add yum repository configuration to /etc/yum.repos.d. Configuration files are named based on the opaque dictionary key under the yum\_repos they are specified with. If a config file already exists with the same name as a config entry, the config entry will be skipped.

Internal name: cc\_yum\_add\_repo
Module frequency: once-per-instance

**Supported distros:** almalinux, centos, cloudlinux, eurolinux, fedora, mariner, openeuler, OpenCloudOS, openmandriva, photon, rhel, rocky, TencentOS, virtuozzo

Activate only on keys: yum\_repos

### Config schema

- yum\_repo\_dir: (string) The repo parts directory where individual yum repo config files will be written. Default: /etc/yum.repos.d
- yum\_repos: (object)
  - <repo\_name>: (object) Object keyed on unique yum repo IDs. The key used will be used to write yum repo config files in yum\_repo\_dir/<repo\_key\_id>.repo.
    - \* baseurl: (string) URL to the directory where the yum repository's 'repodata' directory lives
    - \* name: (string) Optional human-readable name of the yum repo.
    - \* enabled: (boolean) Whether to enable the repo. Default: true.
    - \* <yum\_config\_option>: (integer/boolean/string) Any supported yum repository configuration options will be written to the yum repo config file. See: man yum.conf

# **Examples**

```
# --- Example1 ---
yum_repos:
 my_repo:
   baseurl: http://blah.org/pub/epel/testing/5/$basearch/
yum_repo_dir: /store/custom/yum.repos.d
# --- Example2 ---
# Enable cloud-init upstream's daily testing repo for EPEL 8 to
# install latest cloud-init from tip of `main` for testing.
yum_repos:
  cloud-init-daily:
   name: Copr repo for cloud-init-dev owned by @cloud-init
   baseurl: https://download.copr.fedorainfracloud.org/results/@cloud-init/cloud-init-
→dev/epel-8-$basearch/
   type: rpm-md
    skip_if_unavailable: true
   gpgcheck: true
    gpgkey: https://download.copr.fedorainfracloud.org/results/@cloud-init/cloud-init-
→dev/pubkey.gpg
    enabled_metadata: 1
# --- Example3 ---
# Add the file /etc/yum.repos.d/epel_testing.repo which can then
# subsequently be used by yum for later operations.
yum_repos:
# The name of the repository
epel-testing:
  baseurl: https://download.copr.fedorainfracloud.org/results/@cloud-init/cloud-init-
dev/pubkey.gpg
  enabled: false
  failovermethod: priority
```

```
gpgcheck: true
  gpgkey: file:///etc/pki/rpm-gpg/RPM-GPG-KEY-EPEL
  name: Extra Packages for Enterprise Linux 5 - Testing
# --- Example4 ---
# Any yum repo configuration can be passed directly into
# the repository file created. See: man yum.conf for supported
# config keys.
# Write /etc/yum.conf.d/my-package-stream.repo with gpgkey checks
# on the repo data of the repository enabled.
yum_repos:
 my package stream:
   baseurl: http://blah.org/pub/epel/testing/5/$basearch/
   mirrorlist: http://some-url-to-list-of-baseurls
   repo_gpgcheck: 1
    enable_gpgcheck: true
    gpgkey: https://url.to.ascii-armored-gpg-key
```

# **Zypper Add Repo**

Configure zypper behavior and add zypper repositories

### **Summary**

Zypper behavior can be configured using the config key, which will modify /etc/zypp/zypp.conf. The configuration writer will only append the provided configuration options to the configuration file. Any duplicate options will be resolved by the way the zypp.conf INI file is parsed.

**Note:** Setting configdir is not supported and will be skipped.

The repos key may be used to add repositories to the system. Beyond the required id and baseurl attributions, no validation is performed on the repos entries. It is assumed the user is familiar with the zypper repository file format. This configuration is also applicable for systems with transactional-updates.

Internal name: cc\_zypper\_add\_repo

**Module frequency:** always

Supported distros: opensuse, opensuse-microos, opensuse-tumbleweed, opensuse-leap, sle\_hpc, sle-micro, sles

Activate only on keys: zypper

## Config schema

zypper: (object)
repos: (array of object)
\* Each object in repos list supports the following keys:
\* id: (string) The unique id of the repo, used when writing /etc/zypp/repos.d/<id>.repo.

\* baseurl: (string) The base repositoy URL

- config: (object) Any supported zypo.conf key is written to /etc/zypp/zypp.conf

# **Examples**

```
# --- Example1 ---
zypper:
 repos:
   - id: opensuse-oss
     name: os-oss
     baseurl: http://dl.opensuse.org/dist/leap/v/repo/oss/
     enabled: 1
     autorefresh: 1
    - id: opensuse-oss-update
     name: os-oss-up
     baseurl: http://dl.opensuse.org/dist/leap/v/update
      # any setting per
      # https://en.opensuse.org/openSUSE:Standards_RepoInfo
      # enable and autorefresh are on by default
  config:
   reposdir: /etc/zypp/repos.dir
   servicesdir: /etc/zypp/services.d
   download.use_deltarpm: true
    # any setting in /etc/zypp/zypp.conf
```

# 2.4.2 Cloud config examples

# Including users and groups

152

```
#cloud-config
# Add groups to the system
# The following example adds the 'admingroup' group with members 'root' and 'sys'
# and the empty group cloud-users.

groups:
    - admingroup: [root,sys]
    - cloud-users

# Add users to the system. Users are added after groups are added.
# Note: Most of these configuration options will not be honored if the user
# already exists. Following options are the exceptions and they are
# applicable on already-existing users:
```

```
- 'plain_text_passwd', 'hashed_passwd', 'lock_passwd', 'sudo',
13
              'ssh_authorized_keys', 'ssh_redirect_user'.
   users:
15
     - default
     - name: foobar
17
       gecos: Foo B. Bar
18
       primary_group: foobar
19
       groups: users
20
       selinux_user: staff_u
21
       expiredate: '2032-09-01'
22
       ssh_import_id:
23
         - lp:falcojr
24
         - gh:TheRealFalcon
25
       lock_passwd: false
26
       passwd: $6$j212wezy$7H/1LT4f9/N3wpgNunhsIqtMj620KiS3nyNwuizouQc3u7MbYCarYeAHWYPYb2FT.
   →lbioDm2RrkJPb9BZMN10/
     - name: barfoo
       gecos: Bar B. Foo
29
       sudo: ALL=(ALL) NOPASSWD:ALL
       groups: users, admin
31
       ssh_import_id:

    lp:falcojr

33

    gh:TheRealFalcon

       lock_passwd: true
35
       ssh_authorized_keys:
         ssh-rsa AAAAB3NzaC1yc2EAAAADAQABAAABAQDSL7uWGj8cgWyIOaspgKdVyOcKJ+UTjfv7jB0jG2H/
   GN8bJVXy72XAvnhM0dUM+CCs8F0f0YlPX+Frvz2hKInrmRhZVwRSL129PasD12MlI3l44u6IwS1o/
   →W86Q+tkQYEljtqDOo0a+cOsaZkvUNzUyEXUwz/
   →lmYa6G4hMKZH4NBj7nbAAF96wsMCoyNwbWryBnDYUr6wMbjRR1J9Pw7Xh7WRC73wy4Va2Yu0gbD3V/
   -5ZrFPLbWZW/7TFXVrql04QVbyei4aiFR5n//GvoqwQDNe58LmbzX/xvxyKJYdny2zXmdAhMxbrpFQsfpkJ9E/
   →H5w0yOdSvnWbUoG5xNGoOB csmith@fringe
     - name: cloudy
       gecos: Magic Cloud App Daemon User
39
       inactive: '5'
       system: true
41
     - name: fizzbuzz
       sudo: false
43
       shell: /bin/bash
       ssh authorized kevs:
45
         ssh-rsa AAAAB3NzaC1yc2EAAAADAQABAAABAQDSL7uWGj8cgWyIOaspgKdVy0cKJ+UTjfv7jB0jG2H/
   GN8bJVXy72XAvnhM0dUM+CCs8F0f0YlPX+Frvz2hKInrmRhZVwRSL129PasD12MlI3144u6IwS1o/
   →W86Q+tkQYEljtqD0o0a+c0saZkvUNzUyEXUwz/
   -lmYa6G4hMKZH4NBj7nbAAF96wsMCoyNwbWryBnDYUr6wMbjRR1J9Pw7Xh7WRC73wy4Va2YuOqbD3V/
   -5ZrFPLbWZW/7TFXVrql04QVbyei4aiFR5n//GvoqwQDNe58LmbzX/xvxyKJYdny2zXmdAhMxbrpFQsfpkJ9E/
   →H5w0y0dSvnWbUoG5xNGoOB csmith@fringe
     snapuser: joe@joeuser.io
47
     - name: nosshlogins
       ssh_redirect_user: true
49
   # Valid Values:
51
       name: The user's login name
       expiredate: Date on which the user's account will be disabled.
53
                                                                                 (continues on next page)
```

```
gecos: The user name's real name, i.e. "Bob B. Smith"
54
   #
       homedir: Optional. Set to the local path you want to use. Defaults to
                /home/<username>
56
   #
       primary_group: define the primary group. Defaults to a new group created
   #
               named after the user.
        groups: Optional. Additional groups to add the user to. Defaults to none
   #
       selinux_user: Optional. The SELinux user for the user's login, such as
   #
   #
                "staff_u". When this is omitted the system will select the default
   #
                SELinux user.
       lock_passwd: Defaults to true. Lock the password to disable password login
63
   #
       inactive: Number of days after password expires until account is disabled
   #
       passwd: The hash -- not the password itself -- of the password you want
65
   #
                to use for this user. You can generate a hash via:
   #
                    mkpasswd --method=SHA-512 --rounds=4096
67
                (the above command would create from stdin an SHA-512 password hash
   #
                with 4096 salt rounds)
                Please note: while the use of a hashed password is better than
71
   #
                    plain text, the use of this feature is not ideal. Also,
72
                    using a high number of salting rounds will help, but it should
73
   #
                    not be relied upon.
75
   #
                    To highlight this risk, running John the Ripper against the
   #
                    example hash above, with a readily available wordlist, revealed
                    the true password in 12 seconds on a i7-2620QM.
78
   #
                    In other words, this feature is a potential security risk and is
   #
   #
                    provided for your convenience only. If you do not fully trust the
   #
                    medium over which your cloud-config will be transmitted, then you
82
   #
                    should not use this feature.
   #
84
       no_create_home: When set to true, do not create home directory.
   #
       no_user_group: When set to true, do not create a group named after the user.
86
   #
       no_log_init: When set to true, do not initialize lastlog and faillog database.
       ssh_import_id: Optional. Import SSH ids
   #
       ssh_authorized_keys: Optional. [list] Add keys to user's authorized keys file
                             An error will be raised if no_create_home or system is
   #
                             also set.
   #
       ssh_redirect_user: Optional. [bool] Set true to block ssh logins for cloud
92
   #
            ssh public keys and emit a message redirecting logins to
   #
            use <default_username> instead. This option only disables cloud
   #
           provided public-keys. An error will be raised if ssh_authorized_keys
   #
           or ssh_import_id is provided for the same user.
   #
       sudo: Defaults to none. Accepts a sudo rule string, a list of sudo rule
   #
              strings or False to explicitly deny sudo usage. Examples:
   #
             Allow a user unrestricted sudo access.
101
                  sudo: ALL=(ALL) NOPASSWD:ALL
103
   #
             Adding multiple sudo rule strings.
104
                  sudo:
105
```

```
- ALL=(ALL) NOPASSWD:/bin/mysql
106
                     - ALL=(ALL) ALL
108
    #
              Prevent sudo access for a user.
                   sudo: False
110
111
              Note: Please double check your syntax and make sure it is valid.
112
                     cloud-init does not parse/check the syntax of the sudo
113
                     directive.
114
        system: Create the user as a system user. This means no home directory.
115
    #
        snapuser: Create a Snappy (Ubuntu-Core) user via the snap create-user
116
    #
                   command available on Ubuntu systems. If the user has an account
117
                   on the Ubuntu SSO, specifying the email will allow snap to
                   request a username and any public ssh keys and will import
119
                   these into the system with username specified by SSO account.
                   If 'username' is not set in SSO, then username will be the
121
                   shortname before the email domain.
122
123
    # Default user creation:
125
    # Unless you define users, you will get a 'ubuntu' user on Ubuntu systems with the
127
    # legacy permission (no password sudo, locked user, etc). If however, you want
128
    # to have the 'ubuntu' user in addition to other users, you need to instruct
129
    # cloud-init that you also want the default user. To do this use the following
130
    # syntax:
131
        users:
132
          - default
133
          - bob
134
          - ....
135
       foobar: ...
136
    # users[0] (the first user in users) overrides the user directive.
138
    # The 'default' user above references the distro's config:
140
    # system_info:
        default_user:
142
          name: Ubuntu
          plain_text_passwd: 'ubuntu'
144
          home: /home/ubuntu
    #
          shell: /bin/bash
146
    #
          lock_passwd: True
147
          gecos: Ubuntu
148
          groups: [adm, cdrom, dip, lxd, sudo]
149
```

# Writing out arbitrary files

```
#cloud-config
  # vim: syntax=yaml
  # This is the configuration syntax that the write_files module
  # will know how to understand. Encoding can be given b64 or gzip or (gz+b64).
  # The content will be decoded accordingly and then written to the path that is
  # provided.
  # Note: Content strings here are truncated for example purposes.
  write files:
10
  - encoding: b64
    content: CiMqVGhpcyBmaWxlIGNvbnRyb2xzIHRoZSBzdGF0ZSBvZiBTRUxpbnV4...
12
    owner: root:root
    path: /etc/sysconfig/selinux
14
    permissions: '0644'
  - content: |
16
     # My new /etc/sysconfig/samba file
18
     SMBDOPTIONS="-D"
19
    path: /etc/sysconfig/samba
20
  - content: !!binary |
21
      22
      23
     24
25
    path: /bin/arch
    permissions: '0555'
27
  - encoding: gzip
28
    content: !!binary |
29
     H4sIAIDb/U8C/1NW1E/KzNMvzuBKTc7IV8hIzcnJVyjPL8pJ4QIA6N+MVxsAAAA=
    path: /usr/bin/hello
31
    permissions: '0755'
```

# Adding a yum repository

```
#cloud-config
# vim: syntax=yaml
# # Add yum repository configuration to the system
# # The following example adds the file /etc/yum.repos.d/epel_testing.repo
# which can then subsequently be used by yum for later operations.
# yum_repos:
# The name of the repository
epel-testing:
# Any repository configuration options
# See: man yum.conf
# # # This one is required!
```

```
baseurl: http://download.fedoraproject.org/pub/epel/testing/5/$basearch
enabled: false
failovermethod: priority
gpgcheck: true
gpgkey: file:///etc/pki/rpm-gpg/RPM-GPG-KEY-EPEL
name: Extra Packages for Enterprise Linux 5 - Testing
```

### Configure an instance's trusted CA certificates

```
#cloud-config
2
   # This is an example file to configure an instance's trusted CA certificates
   # system-wide for SSL/TLS trust establishment when the instance boots for the
   # first time.
   # Make sure that this file is valid yaml before starting instances.
   # It should be passed as user-data when starting the instance.
   ca_certs:
     # If present and set to True, the 'remove_defaults' parameter will either
11
     # disable all the trusted CA certifications normally shipped with
     # Alpine, Debian or Ubuntu. On RedHat, this action will delete those
13
     # certificates.
     # This is mainly for very security-sensitive use cases - most users will not
15
     # need this functionality.
     remove defaults: true
17
     # If present, the 'trusted' parameter should contain a certificate (or list
19
     # of certificates) to add to the system as trusted CA certificates.
20
     # Pay close attention to the YAML multiline list syntax. The example shown
21
     # here is for a list of multiline certificates.
22
     trusted:
23
     - |
24
      ----BEGIN CERTIFICATE----
25
      YOUR-ORGS-TRUSTED-CA-CERT-HERE
26
      ----END CERTIFICATE----
28
      ----BEGIN CERTIFICATE----
      YOUR-ORGS-TRUSTED-CA-CERT-HERE
30
      ----END CERTIFICATE----
```

#### Install and run chef recipes

```
#cloud-config
   # This is an example file to automatically install chef-client and run a
   # list of recipes when the instance boots for the first time.
   # Make sure that this file is valid yaml before starting instances.
   # It should be passed as user-data when starting the instance.
   # The default is to install from packages.
   # Key from https://packages.chef.io/chef.asc
10
   apt:
11
     sources:
12
       source1:
13
         source: "deb http://packages.chef.io/repos/apt/stable $RELEASE main"
14
         key: |
                -BEGIN PGP PUBLIC KEY BLOCK-
16
           Version: GnuPG v1.4.12 (Darwin)
           Comment: GPGTools - http://gpgtools.org
18
           mQGiBEppC7QRBADfsOkZU6KZK+YmKw4wev5mjKJEkVGlus+NxW8wItX5sGa6kdUu
20
           twAyj7Yr92rF+ICFEP3gGU6+lGo0Nve7KxkN/1W7/m3G4zuk+ccIKmjp8KS3qn99
21
           dxy64vcji9jIllVa+XXOGIp0G8GEaj7mbkixL/bMeGfdMlv8Gf2XPpp9vwCgn/GC
22
           JKacfnw7MpLKUHOYS1b//JsEAJqao3ViNfav83jJKEkD8cf59Y8xKia50pZqTK5W
23
           ShVnNWS3U5IVQk10ZDH97Qn/YrK387H4CyhLE9mxPXs/ul18ioiaars/q2MEKU2I
24
           XKfV21eMLO9LYd6Ny/Kgj8o5W0K2J6+NAhSwvthZcIEphcFignIuobP+B5wNFOpe
25
           DbKfA/0WvN2OwFeWRcmmd3Hz7nHTpcnSF+4QX6yHRF/5BgxkG6IqBIACQbzPn6Hm
26
           sMtm/SVf11izmDqSsQptCrOZILfLX/mE+Y01+CwWSHh1+YsFts1WOuh1EhQD26a0
27
           Z84HuHV5HFRWjDLw9LriltBVQcXbpfSrRP5bdr7Wh8vhqJTPjrQnT3BzY29kZSBQ
28
           YWNrYWdlcyA8cGFja2FnZXNAb3BzY29kZS5jb20+iGAEExECACAFAkppC7QCGwMG
29
           CwkIBwMCBBUCCAMEFgIDAQIeAQIXgAAKCRApQKupg++Caj8sAKCOXmdG36gWji/K
           +o+XtBfvdMnFYQCfTCEWxRy2BnzLoBBFCjDSK6sJqCu0IENIRUYgUGFja2FnZXMg
31
           PHBhY2thZ2VzQGNoZWYuaW8+iGIEExECACIFAlQwYFECGwMGCwkIBwMCBhUIAgkK
32
           CwQWAgMBAh4BAheAAAoJEClAq6mD74JqX94An26z99XOHWpLN8ahzm7cp13t4Xid
33
           AJ9wVcgoUBzvgg911Kfv/34cmemZn7kCDQRKaQu0EAgAg7ZLCVGVTmLqBM6njZEd
           Zbv+mZbvwLBSomdiqddE6u3eH0X3GuwaQfQWHUVG2yedyDMiG+EMtCdEeeRebTCz
35
           SNXQ8Xvi22hRPoEsBSwWLZI8/XNg0n0f1+GEr+mOK00BxDB2DG7DA0nnEISxwFkK
           OFJFebR3fRsrWjj0KjDxkhse2ddU/jVz1BY7Nf8toZmwpBmdozETMOTx3LJy1HZ/
37
           Te9FJXJMUaB2lRyluv15MVWCKQJro4MQG/7QGcIfrIZNfAGJ32DDSjV7/YO+IpRY
           IL4CUBQ65suY4gYUG4jhRH6u7H1p99sdwsg50IpBe/v2Vbc/tbwAB+eJJAp89Zeu
39
           twADBQf/ZcGoPhTGFuzbkcNRSIz+boaeWPoSxK2DyfScyCAuG41CY9+g0HIw9Sq8
           DuxQvJ+vrEJjNvNE3EAEdK1/zkXMZDb1EXjGwDi845TxEMhhD1dDw2qpHqnJ2mtE
41
           WpZ7juGwA3sGhi6FapO04tIGacCfNNHmlRGipyq5ZiKIRq9mLEndlECr8cwaKgkS
42
           OwWu+xmMZe7N5/t/TK19HXNh4tVacv0F3fYK54GUjt2FjCQV75USnmNY4KPTYLXA
43
           dzC364hEMlXpN21siIFgB04w+TXn5UF3B4FfAy5hevvr4DtV4MvMiGLu0oWjpaLC
           MpmrR3Ny2wkmO0h+vgri9uIP06ODWIhJBBgRAgAJBQJKaQu0AhsMAAoJEClAq6mD
45
           74Jq4hIAoJ5KrYS8kCwj26SAGzglwggpvt3CAJ0bekyky56vNqoegB+y4PQVDv4K
46
           z.A==
47
           =IxPr
48
           ----END PGP PUBLIC KEY BLOCK----
49
50
   chef:
```

```
52
      # Valid values are 'accept' and 'accept-no-persist'
53
      chef_license: "accept"
54
      # Valid values are 'gems' and 'packages' and 'omnibus'
56
      install_type: "packages"
57
58
      # Boolean: run 'install_type' code even if chef-client
59
                 appears already installed.
      force_install: false
61
62.
      # Chef settings
63
      server_url: "https://chef.yourorg.com"
65
      # Node Name
      # Defaults to the instance-id if not present
67
      node_name: "your-node-name"
69
      # Environment
      # Defaults to '_default' if not present
71
      environment: "production"
72
73
      # Default validation name is chef-validator
      validation name: "vourorg-validator"
75
      # if validation_cert's value is "system" then it is expected
76
      # that the file already exists on the system.
77
      validation_cert: |
78
        ----BEGIN RSA PRIVATE KEY----
        YOUR-ORGS-VALIDATION-KEY-HERE
80
        ----END RSA PRIVATE KEY----
81
82
      # A run list for a first boot json, an example (not required)
      run_list:
84
        - "recipe[apache2]"
        - "role[db]"
86
      # Specify a list of initial attributes used by the cookbooks
88
      initial_attributes:
        apache:
90
          prefork:
            maxclients: 100
92
          keepalive: "off"
94
      # if install_type is 'omnibus', change the url to download
      omnibus_url: "https://www.chef.io/chef/install.sh"
96
      # if install_type is 'omnibus', pass pinned version string
      # to the install script
      omnibus_version: "12.3.0"
100
101
      # If encrypted data bags are used, the client needs to have a secrets file
102
      # configured to decrypt them
103
                                                                                    (continues on next page)
```

```
encrypted_data_bag_secret: "/etc/chef/encrypted_data_bag_secret"
```

## Install and run ansible-pull

```
#cloud-config
   package_update: true
   package_upgrade: true
   # if you're already installing other packages, you may
   # wish to manually install ansible to avoid multiple calls
   # to your package manager
   packages:
     - git
   ansible:
10
     install_method: pip
11
12
       url: "https://github.com/holmanb/vmboot.git"
13
       playbook_name: ubuntu.yml
14
```

# Configure instance to be managed by Ansible

```
#cloud-config
   # A common use-case for cloud-init is to bootstrap user and ssh
   # settings to be managed by a remote configuration management tool,
   # such as ansible.
   # This example assumes a default Ubuntu cloud image, which should contain
   # the required software to be managed remotely by Ansible.
   ssh_pwauth: false
11
   users:
12
   - name: ansible
13
     gecos: Ansible User
14
     groups: users,admin,wheel
15
     sudo: ALL=(ALL) NOPASSWD:ALL
16
     shell: /bin/bash
     lock_passwd: true
18
     ssh_authorized_keys:
       - "ssh-rsa_
   →AAAAB3NzaC1yc2EAAAADAQABAAABgQDRCJCQ1UD9Qs1WDSw5Pwsvba0Wsf1p04how5BtNaZn0xLZpTq2nqFEJshUkd/
   →zCWF7DWyhmNphQ8c+U+wcmdNVcg2pI1kPxq0VZzBfZ7cDwhjgeLsIvTXvU+HVRtsXh4c5FlUXpRjf/
   →x+a3vqFRvNsRd1DE+5ZqQHbOVbnsStk3PZppaByMg+AZZMx560Uk2pZCgvpCwj6LIixqwuxNKPxmJf45RyOsPUXwCwkq9UD4me5jk
   →141moWsGxSnd5NxCbPUWGoRfYcHc865E70nN4WrZkM7RFI/s5mvQtuj8dRL67JUEwvdvED00EBz21FV/
   →iOracXd2omlTUSK+wYrWGtiwQwEgr4r5bimxDKy9L8UlaJZ+ONhLTP8ecTHYkaU1C75sLX9ZYd5YtqjiNGsNF+wdW6WrXrQiWeyrG
21
22
                                                                                (continues on next page)
```

Chapter 2. Project and community

```
# use the following passwordless demonstration key for testing or
23
   # replace with your own key pair
24
25
     ----BEGIN OPENSSH PRIVATE KEY----
   # b3BlbnNzaC1rZXktdiEAAAAABG5vbmUAAAAEbm9uZOAAAAAAAAABAAABlwAAAAdzc2atcn
27
   # NhAAAAAwEAAQAAAYEAOQiQkNVA/ULJVqOsOT8LL22tFrH9aTuIaMOQbTWmZ9MS2aU6tp6h
   # RCbIVJHf8wlhew1soZjaYUPHP1PsHJnTVXINqSNZD8atFWcwX2e3A8IY4Hi7CL0171Ph1U
29
   # bbF4eHORZVF6UY3/8fmt76hUbzbEXdQxPuWakB2z1W57ErZNz2aaWqcjIPqGWTMeej1JNq
   # WQoL6QsI+iyIsasLsTSj8ZiX+OUcjrD1F8AsJKvVA+JnuY5LEzz5Ld6HlFsNWUkhfBf9eN
    ZqFrBsUp3eTcQmz1FhqEX2HB3P0uR09JzeFq2ZD00RSP70Zr0Lbo/HUS+uyVBML3bxAztB
32
   # Ac9tRVf4jq2nF3dqJpU1EivsGK1hrYsEMBIK+K+W4psQysvS/FJWiWfjjYS0z/HnEx2JGl
33
   # NQu+bC1/WWHeWLao4jRrDRfsHVulq160Ilnsqxiu2cGwO5WoEsSGu8nqpyg43ZHCb0FwmB
34
   # izPQDASlniWjqcKmfnTrpzAy3eVWawwlNpaQkidTAAAFgGKSj8diko/HAAAAB3NzaC1yc2
   # EAAAGBANEIkJDVQP1CyVYNLDk/Cy9trRax/Wk7iGjDkG01pmfTEtmlOraeoUQmyFSR3/MJ
36
   # YXsNbKGY2mFDxz5T7ByZ01VyDakjWQ/GrRVnMF9ntwPCG0B4uwi9Ne9T4dVG2xeHhzkWVR
   # elGN//H5re+oVG82xF3UMT71mpAds5VuexK2Tc9mmloHIvD4BlkzHno5STalkKC+kLCPos
   # iLGrC7E0o/GY1/j1H16w9RfALCSr1QPiZ7mOSxM8+S3eh5RbDV1JIXwX/XjWahawbFKd3k
   # 3EJs9RYahF9hwdzzrkTvSc3hatmQztEUj+zma9C26Px1Evrs1QTC928QM7QQHPbUVX+I6t
   # pxd3aiaVNRIr7BitYa2LBDASCvivluKbEMrL0vxSVoln442EtM/x5xMdiRpTULvmwtf1lh
   # 3li2qOI0aw0X7B1bpatetCJZ7KsYrtnBsDuVqBLEhrvJ6qcoON2Rwm9BcJqYsz0AwEpZ41
42
   # o6nCpn5066cwMt31VmsMJTaWkJInUwAAAAMBAAEAAAGAEuz77Hu9EEZyujLOdTnAW9afRv
   # XDOZA6pS7vWEufiw5CS1MLwisR83vww09t10WvvhRqEvYmv0BecsXqaSUtnYfftWz44apv
44
   # /qQYvMVELGKaJAC/q7vjMpGyrxUPkyLMhckALU2KYqV+/rj/j6pBMeVlchmk3pikYrffUX
   # JDY990WV0194Dm0buLRzJvfMKYF2BcfF4Tvarj0XWAxSuR8www050oJ8HdKahW7Cm5S0po
   # FRnNXFGMnLA62vN00vJW8V7j7vui9ukBbhjRWaJuY5rdG/UYmzAe4wvdIEnpk9xIn6JGCp
   # FRYTRn7lTh5+/QlQ6FXRP8Ir1vXZFnhKzl0K8Vqh2sf4M79MsIUGAqGxq9xdhjIa5dmqp8
   # N18IEDoNEVKUbKuKe/Z5yf8Z9tmexfH1YttjmXMOojBvUHIjRS5hdI9NxnPGRLY2kjAzcm
   # gV9Rv3vtdF/+zalk3fAVLeK8hXK+di/7XTvYpfJ2EZBWiNrTeagfNNGiYydsQy3zjZAAAA
   # wBNRak7UrqnIHMZn7pkCTgceb1MfByaFt1Nzd+Obah54HYIQj5WdZTBAITReMZNt9S5NAR
51
   # M8sQB8UoZPaVSC3ppILIOfLhs6KYj6RrGdiYwyIhMPJ5kRWF8xGCLUX5CjwH2E0q7XhIWt
52
   # MwEFtd/gF2Du7HUNFPsZGnzJ3e7pDKDnE7w2khZ8CIpTFgD769uBYGAtk45QYTDo5JroVM
53
   # ZPDq08Gb/RhIgJLmIpMwyreVpLLLe8SwoMJJ+rihmnJZx08gAAAMEA0lhiKezeTshht4xu
   # rWc0NxxD84a29qSGfTphDP0r1KSEYbkSXhjqCsAZHd8S8kMr3iF6po0k3IWSvFJ6mbd3ie
55
   # qdRTgXH9Thwk4KgpjUhNsQuYRHBbI59Mo+BxSI1B1qzmJSGdmCBL54wwzZmFKDQPQKPxiL
   # n0Mlc7GooiDMjT1tbuW/O1EL5EqTRqwqWPTKhBA6r4PnGF150hZRIMooZkD2zX6b1sGojk
   # QpvKkEykTwnKCzF5TX08+wJ3qbcEo9AAAAwQD+Z0r68c2YMNpsmyj3ZKtZNPSvJNcLmyD/
   # 1WoNJq3djJN4s2JbK815ARUdW3xSFEDI9yx/wpfsXoaqWnygP3PoFw2CM4i0EiJiyvrLFU
   # r3JLfDUFRy3EJ24RsqbigmEsgQ0zTl3xfzeFPfxFoOhokSvTG88PQji1AYHz5kA7p6Zfaz
   # Ok11rJYIe7+e9B01hku0AFwGyq1WQmS/MhIpnjHIk5tP4heHGSmzKQWJDbTskNWd6aq1G7
   # 6HWfDpX4HgoM8AAAALaG9sbWFuYkBhcmM=
      ---END OPENSSH PRIVATE KEY----
63
```

# Configure instance to be an Ansible controller

```
#cloud-config
2
   # Demonstrate setting up an ansible controller host on boot.
   # This example installs a playbook repository from a remote private repository
   # and then runs two of the plays.
   package_update: true
   package_upgrade: true
   packages:
Q
    - git
     - python3-pip
11
12
   # Set up an ansible user
13
   # -----
14
   # In this case I give the local ansible user passwordless sudo so that ansible
   # may write to a local root-only file.
16
   users:
   - name: ansible
18
     gecos: Ansible User
     shell: /bin/bash
20
     groups: users,admin,wheel,lxd
     sudo: ALL=(ALL) NOPASSWD:ALL
22
23
   # Initialize lxd using cloud-init.
24
25
   # In this example, a lxd container is
26
   # started using ansible on boot, so having lxd initialized is required.
27
   lxd:
28
     init:
29
       storage_backend: dir
30
31
   # Configure and run ansible on boot
32
33
   # Install ansible using pip, ensure that community.general collection is
   # installed [1].
35
   # Use a deploy key to clone a remote private repository then run two playbooks.
   # The first playbook starts a lxd container and creates a new inventory file.
37
   # The second playbook connects to and configures the container using ansible.
   # The public version of the playbooks can be inspected here [2]
39
   # [1] community.general is likely already installed by pip
41
   # [2] https://github.com/holmanb/ansible-lxd-public
42
43
   ansible:
     install_method: pip
45
     package_name: ansible
46
     run_user: ansible
47
     galaxy:
48
       actions:
49
         - ["ansible-galaxy", "collection", "install", "community.general"]
50
```

```
setup_controller:
52
       repositories:
53
         - path: /home/ansible/my-repo/
54
           source: git@github.com:holmanb/ansible-lxd-private.git
56
         - playbook_dir: /home/ansible/my-repo
           playbook_name: start-lxd.yml
58
           timeout: 120
           forks: 1
           private_key: /home/ansible/.ssh/id_rsa
61
         - playbook_dir: /home/ansible/my-repo
62
           playbook_name: configure-lxd.yml
63
           become_user: ansible
           timeout: 120
65
           forks: 1
           private_key: /home/ansible/.ssh/id_rsa
67
           inventory: new_ansible_hosts
   # Write a deploy key to the filesystem for ansible.
71
   # This deploy key is tied to a private github repository [1]
   # This kev exists to demonstrate deploy key usage in ansible
73
   # a duplicate public copy of the repository exists here[2]
75
   # [1] https://github.com/holmanb/ansible-lxd-private
76
   # [2] https://github.com/holmanb/ansible-lxd-public
77
78
   write files:
     - path: /home/ansible/.ssh/known_hosts
80
       owner: ansible:ansible
81
       permissions: 00600
82
       defer: true
       content:
84
         |1|YJEFAk6JjnXpUjUSLFiBQS55W9E=|OLNePOn3eBa1PWhBBmt5kXsbGM4= ssh-ed25519_
   →AAAAC3NzaC11ZDI1NTE5AAAAIOMqqnkVzrm0SdG6UOoqKLsabqH5C9okWi0dh219GKJ1
         |1|PGGnpCpqi0aakERS4BWnYxMkMwM=|Td0piZoS4ZVC00zeuRwKcH1MusM= ssh-rsa_
   →AAAAB3NzaC1yc2EAAAABIwAAAQEAq2A7hRGmdnm9tUDb09IDSwBK6TbQa+PXYPCPy6rbTrTtw7PHkccKrpp0yVhp5HdEIcKr6pL1V
   →yMf+Se8xhHTvKSCZIFImWwoG6mbUoWf9nzpIoaSjB+weqqUUmpaaasXVal72J+UX2B+2RPW3RcT0eOzQqq1JL3RKrTJvdsjE3JEAv
   →w4yCE6gbODqnTWlg7+wC604ydGXA8VJiS5ap43JXiUFFAaQ==
         |1|0J89KrsNcFT0voCP/fPGKpyUYFo=|cu7mNzF+QB/5kR0spiYmUJL7DAI= ecdsa-sha2-nistp256_
   →AAAAE2VjZHNhLXNoYTItbmlzdHAyNTYAAAAIbmlzdHAyNTYAAABBBEmKSENjQEezOmxkZMy7opKgwFB9nkt5YRrYMjNuG5N87uRgg
   →y6v0mKV0U2w0WZ2YB/++Tpockg=
88
     - path: /home/ansible/.ssh/id_rsa
89
       owner: ansible:ansible
       permissions: 00600
91
       defer: true
       encoding: base64
93
       content:
         LS0tLS1CRUdJTiBPUEVOU1NIIFBSSVZBVEUqS0VZLS0tLS0KYjNCbGJuTnphQzFyWlhrdGRqRUFB
95
         QUFBQkc1dmJtVUFBQUFFYm05dVpRQUFBQUFBQUFBQUFBQUJsd0FBQUFkemMyZ3RjbgpOaEFBQUFB
         d0VBQVFBQUFZRUEwUWlRa05WQS9VTEpWZzBzT1Q4TEwyMnRGckg5YVR1SWFNT1FiVFdtWjlNUzJh
                                                                                (continues on next page)
```

100

102

103

104

10

108

109

112

113

115

117

119

120

121

122

123

124

126

127

128

130

13

132

134

136

138

139

(continued from previous page)

VTZ0cDZoClJDYklWSkhmOHdsaGV3MXNvWmphWVVQSFBsUHNISm5UVlhJTnFTTlpEOGF0Rldjd1gy ZTNBOElZNEhpN0NMMDE3MVBoMVUKYmJGNGVIT1JaVkY2VVkzLzhmbXQ3NmhVYnpiRVhkUXhQdVdh a0IyemxXNTdFclpOejJhYVdnY2pJUGdHV1RNZWVqbEpOcQpXUW9MN1FzSStpeUlzYXNMc1RTajha aVgrT1VjanJEMUY4QXNKS3ZWQStKbnVZNUxFeno1TGQ2SGxGc05XVWtoZkJmOWVOClpxRnJCc1Vw M2VUY1FtejFGaHFFWDJIQjNQT3VSTzlKemVGcTJaRE8wUlNQN09acjBMYm8vSFVTK3V5VkJNTDNi eEF6dEIKQWM5dFJWZjRqcTJuRjNkcUpwVTFFaXZzR0sxaHJZc0VNQklLK0srVzRwc1F5c3ZTL0ZK V21XZmpqWVMwei9IbkV4MkpHbApOUXUrYkMxL1dXSGVXTGFvNGpSckRSZnNIVnVscTE2ME1sbnNx eGl1MmNHd081V29Fc1NHdThucXB5ZzQzWkhDYjBGd21CCml6UFFEQVNsbmlXanFjS21mblRycHpB eTNlVldhd3dsTnBhUWtpZFRBQUFGZ0dLU2o4ZGlrby9IQUFBQUIzTnphQzF5YzIKRUFBQUdCQU5F SWtKRFZRUDFDeVZZTkxEay9DeTl0clJheC9XazdpR2pEa0cwMXBtZlRFdG1sT3JhZW9VUW15RlNS My9NSgpZWHNOYktHWTJtRkR4ejVUN0J5WjAxVnlEYWtqV1EvR3JSVm5NRjludHdQQ0dPQjR1d2k5 TmU5VDRkVkcyeGVIaHprV1ZSCmVsR04vL0g1cmUrb1ZH0DJ4RjNVTVQ3bG1wQWRzNVZ1ZXhLMlRj OW1tbG9ISXlENEJsa3pIbm81U1RhbGtLQytrTENQb3MKaUxHckM3RTBvL0dZbC9qbEhJNnc5UmZB TENTcjFRUGlaN21PU3hNOCtTM2VoNVJiRFZsSklYd1gvWGpXYWhhd2JGS2QzawozRUpzOVJZYWhG OWh3ZHp6cmtUdlNjM2hhdG1RenRFVWorem1hOUMyNlB4MUV2cnNsUVRDOTI4UU03UVFIUGJVVlgr STZOCnB4ZDNhaWFWTlJJcjdCaXRZYTJM0kRBU0N2aXZsdUtiRU1yTDB2eFNWb2xuNDQyRXRNL3g1 eE1kaVJwVFVMdm13dGYxbGgKM2xpMnFPSTBhdzBYN01xYnBhdGV0Q0paN0tzWXJ0bkJzRHVWcUJM RWhydko2cWNvT04yUndt0UJjSmdZc3owQXdFcFo0bApvNm5DcG41MDY2Y3dNdDNsVm1zTUpUYVdr SkluVXdBQUFBTUJBQUVBQUFHQUV1ejc3SHU5RUVaeXVqTE9kVG5BVzlhZ1J2ClhET1pBNnBTN31X RXVmanc1Q1NsTUx3aXNSODN5d3cwOXQxUVd5dmhScUV5WW12T0J1Y3NYZ2FTVXRuWWZmdFd6NDRh cHkKL2dRWXZNVkVMR0thSkFDL3E3dmpNcEd5cnhVUGt5TE1oY2tBTFUyS1lnVisvcmovajZwQk1l VmxjaG1rM3Bpa1lyZmZVWApKRFk5OTBXVk8xOTREbTBidUxSekp2Zk1LWUYyQmNmRjRUdmFyak9Y V0F4U3VSOHd3dzA1MG9K0EhkS2FoVzdDbTVTMHBvCkZSbk5YRkdNbkxBNjJ2TjAwdkpX0FY3ajd2 dWk5dWtCYmhqUldhSnVZNXJkRy9VWW16QWU0d3ZkSUVucGs5eEluNkpHQ3AKRlJZVFJuN2xUaDUr L1FsUTZGWFJQ0ElyMXZYWkZuaEt6bDBL0FZxaDJzZjRNNzlNc0lVR0FxR3hn0XhkaGpJYTVkbWdw OApOMThJRURvTkVWS1ViS3VLZS9aNXlmOFo5dG11eGZIMV10dGptWE1Pb2pCd1VISWpSUzVoZEk5 TnhuUEdSTFkya2pBemNtCmdWOVJ2M3Z0ZEYvK3phbGszZkFWTGVLOGhYSytkaS83WFR2WXBmSjJF WkJXaU5yVGVhZ2ZOTkdpWX1kc1F5M3pqWkFBQUEKd0JOUmFrN1VycW5JSE1abjdwa0NUZ2N1YjFN ZkJ5YUZ0bE56ZCtPYmFoNTRIWUlRajVXZFpUQkFJVFJlTVpOdDlTNU5BUgpNOHNRQjhVb1pQYVZT QzNwcElMSU9mTGhzNktZajZSckdkaVl3eUloTVBKNWtSV0Y4eEdDTFVYNUNqd0gyRU9xN1hoSVd0 Ck13RUZ0ZC9nRjJEdTdIVU5GUHNaR256SjNlN3BES0RuRTd3MmtoWjhDSXBURmdENzY5dUJZR0F0 azQ1UVlURG81SnJvVk0KWlBEcTA4R2IvUmhJZ0pMbUlwTXd5cmVWcExMTGU4U3dvTUpKK3JpaG1u Slp4TzhnQUFBTUVBMGxoaUtlemVUc2hodDR4dQpyV2MwTnh4RDg0YTI5Z1NHZ1RwaERQT3JsS1NF WWJrU1hoanFDc0FaSGQ4UzhrTXIzaUY2cG9PazNJV1N2Rko2bWJkM2llCnFkUlRnWEg5VGh3azRL Z3BqVWhOc1F1WVJIQmJJNTlNbytCeFNJMUIxcXptSlNHZG1DQkw1NHd3elptRktEUVBRS1B4aUwK bjBNbGM3R29vaURNalQxdGJ1Vy9PMUVMNUVxVFJxd2dXUFRLaEJBNnI0UG5HRjE1MGhaUklNb29a a0Qyelg2YjFzR29qawpRcHZLa0V5a1R3bktDekY1VFhPOCt3SjNxYmNFbzlBQUFBd1FEK1owcjY4 YzJZTU5wc215ajNaS3RaTlBTdkpOY0xteUQvCmxXb05KcTNkakpONHMySmJLOGw1QVJVZFczeFNG RURJOX14L3dwZnNYb2FxV255Z1AzUG9GdzJDTTRpMEVpSml5dnJMR1UKcjNKTGZEVUZSeTNFSjI0 UnnxYmlnbUVzZ1FPelRsM3hmemVGUGZ4Rm9PaG9rU3ZURzg4UFFqaTFBWUh6NWtBN3A2WmZhegpP azExckpZSWU3K2U5QjBsaGt1MEFGd0d5cWxXUW1TL01oSXBuakhJazV0UDRoZUhHU216S1FXSkRi VHNrTldkNmFxMUc3CjZIV2ZEcFg0SGdvTThBQUFBTGFH0XNiV0Z1WWtCaGNtTT0KLS0tLS1FTkQg T1BFT1NTSCBQUk1WQVRFIEtFWS0tLS0tCg==

(continues on next page)

# Add primary apt repositories

```
#cloud-config
   # Add primary apt repositories
   # To add 3rd party repositories, see cloud-config-apt.txt or the
   # Additional apt configuration and repositories section.
   # Default: auto select based on cloud metadata
   # in ec2, the default is <region>.archive.ubuntu.com
   # apt:
11
       primary:
12
   #
         - arches: [default]
13
   #
           uri:
14
         use the provided mirror
   #
15
           search:
16
         search the list for the first mirror.
   #
         this is currently very limited, only verifying that
18
         the mirror is dns resolvable or an IP address
20
   # if neither mirror is set (the default)
   # then use the mirror provided by the DataSource found.
22
   # In EC2, that means using <region>.ec2.archive.ubuntu.com
23
24
   # if no mirror is provided by the DataSource, but 'search_dns' is
25
   # true. then search for dns names '<distro>-mirror' in each of
26
   # - fqdn of this host per cloud metadata
   # - localdomain
28
   # - no domain (which would search domains listed in /etc/resolv.conf)
   # If there is a dns entry for <distro>-mirror, then it is assumed that there
   # is a distro mirror at http://<distro>-mirror.<domain>/<distro>
31
32
   # That gives the cloud provider the opportunity to set mirrors of a distro
33
   # up and expose them only by creating dns entries.
34
35
   # if none of that is found, then the default distro mirror is used
37
     primary:
        - arches: [default]
39
         uri: http://us.archive.ubuntu.com/ubuntu/
   # or
41
   apt:
42
     primary:
43
       - arches: [default]
         search:
45
           - http://local-mirror.mydomain
46
           - http://archive.ubuntu.com
47
   # or
48
   apt:
     primary:
50
       - arches: [default]
```

```
search_dns: True
```

#### Run commands on first boot

```
#cloud-config

# boot commands
# default: none

# This is very similar to runcmd, but commands run very early
# in the boot process, only slightly after a 'boothook' would run.
# - bootcmd will run on every boot
# - INSTANCE_ID variable will be set to the current instance ID
# - 'cloud-init-per' command can be used to make bootcmd run exactly once
bootcmd:
- echo 192.168.1.130 us.archive.ubuntu.com >> /etc/hosts
- [ cloud-init-per, once, mymkfs, mkfs, /dev/vdb ]
```

```
#cloud-config
2
   # run commands
   # default: none
   # runcmd contains a list of either lists or a string
   # each item will be executed in order at rc.local like level with
   # output to the console
   # - runcmd only runs during the first boot
   # - if the item is a list, the items will be properly executed as if
   # passed to execve(3) (with the first arg as the command).
   # - if the item is a string, it will be simply written to the file and
       will be interpreted by 'sh'
12
   # Note, that the list has to be proper yaml, so you have to quote
14
   # any characters yaml would eat (':' can be problematic)
15
   runcmd:
    - [ ls, -1, / ]
17
    - [ sh, -xc, "echo $(date) ': hello world!'" ]
    - [ sh, -c, echo "======hello world======" ]
19
    - ls -l /root
   # Note: Don't write files to /tmp from cloud-init use /run/somedir instead.
21
   # Early boot environments can race systemd-tmpfiles-clean LP: #1707222.
    - mkdir /run/mydir
23
    - [ wget, "http://slashdot.org", -0, /run/mydir/index.html ]
```

# Install arbitrary packages

```
#cloud-config

# Install additional packages on first boot

# 
# Default: none

# 
# if packages are specified, then package_update will be set to true

# 
# packages may be supplied as a single package name or as a list

# with the format [<package>, <version>] wherein the specific

# package version will be installed.

packages:
    - pwgen
    - pastebinit
    - [libpython2.7, 2.7.3-Oubuntu3.1]
```

# Update apt database on first boot

```
#cloud-config
#Update apt database on first boot (rum 'apt-get update').
#Note, if packages are given, or package_upgrade is true, then
# update will be done independent of this setting.
#Default: false
package_update: true
```

## Run apt or yum upgrade

```
#cloud-config

# Upgrade the instance on first boot
#

Default: false
package_upgrade: true
```

### Adjust mount points mounted

```
#cloud-config

# set up mount points

# 'mounts' contains a list of lists

# the inner list are entries for an /etc/fstab line

# ie : [fs_spec, fs_file, fs_vfstype, fs_mntops, fs-freq, fs_passno]

# default:

# mounts:

(continues on next page)
```

```
# - [ ephemeral0, /mnt ]
10
   # - [ swap, none, swap, sw, 0, 0 ]
11
12
   # in order to remove a previously listed mount (ie, one from defaults)
   # list only the fs_spec. For example, to override the default, of
14
   # mounting swap:
15
   # - [ swap ]
   # or
   # - [ swap, null ]
18
19
   # - if a device does not exist at the time, an entry will still be
20
   # written to /etc/fstab.
21
   # - '/dev' can be omitted for device names that begin with: xvd, sd, hd, vd
   # - if an entry does not have all 6 fields, they will be filled in
23
   # with values from 'mount_default_fields' below.
25
   # Note, that you should set 'nofail' (see man fstab) for volumes that may not
   # be attached at instance boot (or reboot).
27
   mounts:
29
   - [ ephemeral0, /mnt, auto, "defaults, noexec" ]
    - [ sdc, /opt/data ]
31
    - [ xvdh, /opt/data, "auto", "defaults, nofail", "0", "0" ]
   - [ dd, /dev/zero ]
33
   # mount_default_fields
35
   # These values are used to fill in any entries in 'mounts' that are not
   # complete. This must be an array, and must have 6 fields.
   mount_default_fields: [ None, None, "auto", "defaults, nofail", "0", "2" ]
38
40
   # swap can also be set up by the 'mounts' module
   # default is to not create any swap files, because 'size' is set to 0
42
   swap:
     filename: /swap.img
44
     size: "auto" # or size in bytes
     maxsize: 10485760
                        # size in bytes
```

# Configure instance's SSH keys

```
#cloud-config

# add each entry to ~/.ssh/authorized_keys for the configured user or the

# first user defined in the user definition directive.

ssh_authorized_keys:

- ssh-rsa AAAAB3NzaC1yc2EAAAABIwAAAGEA3FSyQwBI6Z+nCSjUUk8EEAnnkhXlukKoUPND/

-RRC1Wz2s5TCzIkd3Ou5+Cyz71X0XmazM315WgeErvtIwQMyT1KjNoMhoJMrJnWqQPOt5Q8zWd9qG7PB19+eiH5qV7NZ_

-mykey@host

- ssh-rsa_

-AAAAB3NzaC1yc2EAAAABIwAAAQEA3I7VUf215gSn5uavROsc5HRDpZdQueUq5ozemNSj8T7enqKHOEaFoU2VoPgGEWC9RyzSQVeyD
```

```
→+i1D+ey3ONkZLN+LQ714cgj8fRS4Hj29SCmXp5Kt5/82cD/VN3NtHw== smoser@brickies
   # Send pre-generated SSH private keys to the server
9
   # If these are present, they will be written to /etc/ssh and
   # new random kevs will not be generated
11
   # in addition to 'rsa' as shown below, 'ecdsa' is also supported
   ssh_keys:
13
     rsa_private: |
14
       ----BEGIN RSA PRIVATE KEY----
15
       MIIBxwIBAAJhAKD0YSHy73nUqysO13XsJmd4fHiFyQ+00R7VVu2iV9Qcon2LZS/x
16
       1cydPZ4pQpfjEha6WxZ6o8ci/Ea/w0n+0HGPwax1EG2Z9inNtj3pgFrYcRztfECb
17
       1j6HCibZbAzYtwIBIwJgO8h72WjcmvcpZ8OvHSvTwAguO2TkR6mPgHsgSaKy6GJo
18
       PUJnaZRWuba/HX0KGyhz19nPzLpzG5f0fYahlMJAyc13FV7K6kMBPXTRR6FxgHEg
       LOMPC7cdqAwOVNcPY6A7AjEA1bNaIjOzFN2sfZX0j7OMhQuc4zP7r80zaGc5oy6W
20
       p58hRAncFKEvnEq2CeL3vtuZAjEAwNBHpbNsBYTRPCHM7rZuG/iBtwp8Rxhc9I5w
21
       ixvzMqi+HpGLWzUIBS+P/XhekIjPAjA285rVmEP+DR255Ls65QbqYhJmTzIXQ2T9
22
       1uLvcmFBC6135Uc4gTgg4ALsmXLn71MCMGMpSWspEvuGInayTCL+vEjmNBT+FAd0
       W7D4zCpI43jRS9U06JV0eSc9CDk2lwiA3wIwCTB/6uc8Cq85D9YqpM10FuHjKpnP
24
       REPPOyrAspdeOAV+6VKRavstea7+2DZmSUgE
25
       ----END RSA PRIVATE KEY----
26
     rsa public: ssh-rsa
28
   →AAAAB3NzaC1yc2EAAAABIwAAAGEAoPRhIfLvedSDKw7XdewmZ3h8eIXJD7TRHtVW7aJX1ByifYtlL/
   →HVzJ09nilCl+MSFrpbFnqjxyL8Rr/DSf7QcY/BrGUQbZn2Kc22PemAWthxH018QJvWPocKJtlsDNi3_
   →smoser@localhost
29
   # By default, the fingerprints of the authorized keys for the users
   # cloud-init adds are printed to the console. Setting
31
   # no_ssh_fingerprints to true suppresses this output.
32
   no_ssh_fingerprints: false
34
   # By default, (most) ssh host keys are printed to the console. Setting
   # emit_keys_to_console to false suppresses this output.
36
   ssh:
     emit_keys_to_console: false
```

# Additional apt configuration and repositories

```
#cloud-config
# apt_pipelining (configure Acquire::http::Pipeline-Depth)
# Default: disables HTTP pipelining. Certain web servers, such
# as S3 do not pipeline properly (LP: #948461).
# Valid options:
# False/default: Disables pipelining for APT
# None/Unchanged: Use OS default
# Number: Set pipelining to some number (not recommended)
# apt_pipelining: False
## apt config via system_info:
## under the 'system_info', you can customize cloud-init's interaction
```

(continues on next page)

```
# with apt.
13
     system_info:
14
        apt_get_command: [command, argument, argument]
15
        apt_get_upgrade_subcommand: dist-upgrade
   #
17
   # apt_get_command:
18
     To specify a different 'apt-get' command, set 'apt_get_command'.
19
     This must be a list, and the subcommand (update, upgrade) is appended to it.
20
      default is:
21
        ['apt-get', '--option=Dpkg::Options::=--force-confold',
22
         '--option=Dpkg::options::=--force-unsafe-io', '--assume-yes', '--quiet']
23
24
   # apt_get_upgrade_subcommand: "dist-upgrade"
25
      Specify a different subcommand for 'upgrade. The default is 'dist-upgrade'.
26
      This is the subcommand that is invoked for package_upgrade.
27
28
   # apt_get_wrapper:
       command: eatmydata
30
       enabled: [True, False, "auto"]
31
32
33
   # Install additional packages on first boot
34
   # Default: none
36
37
   # if packages are specified, then package_update will be set to true
38
   packages: ['pastebinit']
40
41
   apt:
42
     # The apt config consists of two major "areas".
43
44
     # On one hand there is the global configuration for the apt feature.
45
     # On one hand (down in this file) there is the source dictionary which allows
47
     # to define various entries to be considered by apt.
49
     # Section 1: global apt configuration
51
52
     # The following examples number the top keys to ease identification in
53
     # discussions.
55
     # 1.1 preserve_sources_list
56
57
     # Preserves the existing /etc/apt/sources.list
58
     # Default: false - do overwrite sources_list. If set to true then any
     # "mirrors" configuration will have no effect.
60
     # Set to true to avoid affecting sources.list. In that case only
     # "extra" source specifications will be written into
62
     # /etc/apt/sources.list.d/*
     preserve_sources_list: true
```

```
65
      # 1.2 disable suites
67
      # This is an empty list by default, so nothing is disabled.
69
     # If given, those suites are removed from sources.list after all other
     # modifications have been made.
71
      # Suites are even disabled if no other modification was made,
72
     # but not if is preserve_sources_list is active.
      # There is a special alias "$RELEASE" as in the sources that will be replace
     # by the matching release.
75
76
      # To ease configuration and improve readability the following common ubuntu
     # suites will be automatically mapped to their full definition.
78
     # updates => $RELEASE-updates
      # backports => $RELEASE-backports
80
      # security => $RELEASE-security
     # proposed => $RELEASE-proposed
82
      # release => $RELEASE
84
     # There is no harm in specifying a suite to be disabled that is not found in
     # the source.list file (just a no-op then)
86
     # Note: Lines don't get deleted, but disabled by being converted to a comment.
88
     # The following example disables all usual defaults except $RELEASE-security.
89
     # On top it disables a custom suite called "mysuite"
     disable_suites: [$RELEASE-updates, backports, $RELEASE, mysuite]
92
     # 1.3 primary/security archives
93
94
      # Default: none - instead it is auto select based on cloud metadata
95
      # so if neither "uri" nor "search", nor "search_dns" is set (the default)
     # then use the mirror provided by the DataSource found.
97
      # In EC2, that means using <region>.ec2.archive.ubuntu.com
     # define a custom (e.g. localized) mirror that will be used in sources.list
     # and any custom sources entries for deb / deb-src lines.
101
     # One can set primary and security mirror to different uri's
103
      # the child elements to the keys primary and secondary are equivalent
     primary:
105
        # arches is list of architectures the following config applies to
106
        # the special keyword "default" applies to any architecture not explicitly
107
        # listed.
108
        - arches: [amd64, i386, default]
109
          # uri is just defining the target as-is
110
          uri: http://us.archive.ubuntu.com/ubuntu
111
112
          # via search one can define lists that are tried one by one.
113
          # The first with a working DNS resolution (or if it is an IP) will be
114
          # picked. That way one can keep one configuration for multiple
115
          # subenvironments that select the working one.
116
```

(continues on next page)

```
search:
117
            - http://cool.but-sometimes-unreachable.com/ubuntu
            - http://us.archive.ubuntu.com/ubuntu
119
          # if no mirror is provided by uri or search but 'search_dns' is
          # true, then search for dns names '<distro>-mirror' in each of
121
122
          # - fqdn of this host per cloud metadata
          # - localdomain
123
          # - no domain (which would search domains listed in /etc/resolv.conf)
124
          # If there is a dns entry for <distro>-mirror, then it is assumed that
125
          # there is a distro mirror at http://<distro>-mirror.<domain>/<distro>
126
127
          # That gives the cloud provider the opportunity to set mirrors of a distro
128
          # up and expose them only by creating dns entries.
130
          # if none of that is found, then the default distro mirror is used
131
          search_dns: true
132
133
          # If multiple of a category are given
134
              1. uri
              2. search
136
              3. search_dns
          # the first defining a valid mirror wins (in the order as defined here,
138
          # not the order as listed in the config).
139
140
          # Additionally, if the repository requires a custom signing key, it can be
141
          # specified via the same fields as for custom sources:
142
              'keyid': providing a key to import via shortid or fingerprint
143
          #
              'key': providing a raw PGP key
144
          #
              'keyserver': specify an alternate keyserver to pull keys from that
145
                            were specified by keyid
146
        arches: [s390x, arm64]
147
          # as above, allowing to have one config for different per arch mirrors
      # security is optional, if not defined it is set to the same value as primary
149
     security:
        - uri: http://security.ubuntu.com/ubuntu
151
          arches: [default]
      # If search_dns is set for security the searched pattern is:
153
          <distro>-security-mirror
155
      # if no mirrors are specified at all, or all lookups fail it will try
156
     # to get them from the cloud datasource and if those neither provide one fall
157
      # back to:
158
          primary: http://archive.ubuntu.com/ubuntu
          security: http://security.ubuntu.com/ubuntu
160
161
     # 1.4 sources_list
162
     # Provide a custom template for rendering sources.list
164
      # without one provided cloud-init uses builtin templates for
      # ubuntu and debian.
166
      # Within these sources.list templates you can use the following replacement
      # variables (all have sane Ubuntu defaults, but mirrors can be overwritten
168
```

```
# as needed (see above)):
169
      # => $RELEASE, $MIRROR, $PRIMARY, $SECURITY
170
     sources_list: | # written by cloud-init custom template
171
       deb $MIRROR $RELEASE main restricted
172
       deb-src $MIRROR $RELEASE main restricted
173
       deb $PRIMARY $RELEASE universe restricted
174
       deb $SECURITY $RELEASE-security multiverse
175
176
     # 1.5 conf
177
178
      # Any apt config string that will be made available to apt
179
      # see the APT.CONF(5) man page for details what can be specified
180
     conf: | # APT config
181
       APT {
182
         Get {
183
           Assume-Yes "true":
184
           Fix-Broken "true";
          };
186
       };
187
188
      # 1.6 (http_|ftp_|https_)proxy
190
     # Proxies are the most common apt.conf option, so that for simplified use
191
     # there is a shortcut for those. Those get automatically translated into the
192
     # correct Acquire::*::Proxy statements.
193
194
      # note: proxy actually being a short synonym to http_proxy
195
     proxy: http://[[user][:pass]@]host[:port]/
196
     http_proxy: http://[[user][:pass]@]host[:port]/
197
     ftp_proxy: ftp://[[user][:pass]@]host[:port]/
198
     https_proxy: https://[[user][:pass]@]host[:port]/
199
     # 1.7 add_apt_repo_match
201
      # 'source' entries in apt-sources that match this python regex
203
      # expression will be passed to add-apt-repository
      # The following example is also the builtin default if nothing is specified
205
     add_apt_repo_match: '^[\w-]+:\w'
207
      209
      # Section 2: source list entries
210
211
      # This is a dictionary (unlike most block/net which are lists)
212
213
      # The key of each source entry is the filename and will be prepended by
214
      # /etc/apt/sources.list.d/ if it doesn't start with a '/'.
     # If it doesn't end with .list it will be appended so that apt picks up its
216
     # configuration.
217
218
      # Whenever there is no content to be written into such a file, the key is
219
      # not used as filename - yet it can still be used as index for merging
220
```

(continues on next page)

```
# configuration.
221
222
      # The values inside the entries consist of the following optional entries:
223
          'source': a sources.list entry (some variable replacements apply)
          'keyid': providing a key to import via shortid or fingerprint
225
          'key': providing a raw PGP key
226
          'keyserver': specify an alternate keyserver to pull keys from that
      #
227
                         were specified by keyid
228
229
      # This allows merging between multiple input files than a list like:
230
      # cloud-config1
231
      # sources:
232
          s1: {'key': 'key1', 'source': 'source1'}
233
      # cloud-config2
234
      # sources:
235
          s2: {'key': 'key2'}
236
          s1: {'keyserver': 'foo'}
      # This would be merged to
238
      # sources:
          s1:
240
            keyserver: foo
24
      #
            kev: kev1
242
      #
            source: source1
      #
          s2:
244
      #
            key: key2
245
246
      # The following examples number the subfeatures per sources entry to ease
247
      # identification in discussions.
248
249
250
      sources:
251
        curtin-dev-ppa.list:
          # 2.1 source
253
          # Creates a file in /etc/apt/sources.list.d/ for the sources list entry
255
          # based on the key: "/etc/apt/sources.list.d/curtin-dev-ppa.list"
          source: "deb http://ppa.launchpad.net/curtin-dev/test-archive/ubuntu bionic main"
257
          # 2.2 keyid
259
          # Importing a gpg key for a given key id. Used keyserver defaults to
261
          # keyserver.ubuntu.com
262
          keyid: F430BBA5 # GPG key ID published on a key server
263
264
        ignored1:
265
          # 2.3 PPA shortcut
266
          # Setup correct apt sources.list line and Auto-Import the signing key
268
          # from LP
270
          # See https://help.launchpad.net/Packaging/PPA for more information
271
          # this requires 'add-apt-repository'. This will create a file in
272
```

```
# /etc/apt/sources.list.d automatically, therefore the key here is
273
          # ignored as filename in those cases.
274
          source: "ppa:curtin-dev/test-archive"
                                                     # Quote the string
275
        mv-repo2.list:
277
          # 2.4 replacement variables
278
279
          # sources can use $MIRROR, $PRIMARY, $SECURITY, $RELEASE and $KEY_FILE
280
          # replacement variables.
281
          # They will be replaced with the default or specified mirrors and the
282
          # running release.
283
          # The entry below would be possibly turned into:
284
              source: deb http://archive.ubuntu.com/ubuntu bionic multiverse
          source: deb [signed-by=$KEY_FILE] $MIRROR $RELEASE multiverse
286
          keyid: F430BBA5
287
288
        my-repo3.list:
          # this would have the same end effect as 'ppa:curtin-dev/test-archive'
290
          source: "deb http://ppa.launchpad.net/curtin-dev/test-archive/ubuntu bionic main"
          keyid: F430BBA5 # GPG key ID published on the key server
292
          filename: curtin-dev-ppa.list
294
        ignored2:
295
          # 2.5 key only
297
          # this would only import the key without adding a ppa or other source spec
298
          # since this doesn't generate a source.list file the filename key is ignored
299
          keyid: F430BBA5 # GPG key ID published on a key server
301
        ignored3:
302
          # 2.6 key id alternatives
303
          # Keyid's can also be specified via their long fingerprints
305
          keyid: B59D 5F15 97A5 04B7 E230 6DCA 0620 BBCF 0368 3F77
        ignored4:
          # 2.7 alternative keyservers
309
310
          # One can also specify alternative keyservers to fetch keys from.
311
          keyid: B59D 5F15 97A5 04B7 E230 6DCA 0620 BBCF 0368 3F77
312
          keyserver: pgp.mit.edu
313
314
        ignored5:
315
          # 2.8 signed-by
316
317
          # One can specify [signed-by=$KEY_FILE] in the source definition, which
318
          # will make the key be installed in the directory /etc/cloud-init.gpg.d/
          # and the $KEY_FILE replacement variable will be replaced with the path
320
          # to the specified key. If $KEY_FILE is used, but no key is specified,
321
          # apt update will (rightfully) fail due to an invalid value.
322
          source: deb [signed-by=$KEY_FILE] $MIRROR $RELEASE multiverse
323
          keyid: B59D 5F15 97A5 04B7 E230 6DCA 0620 BBCF 0368 3F77
324
```

(continues on next page)

```
325
       my-repo4.list:
          # 2.9 raw key
327
          # The apt signing key can also be specified by providing a pgp public key
329
          # block. Providing the PGP key this way is the most robust method for
330
          # specifying a key, as it removes dependency on a remote key server.
331
332
          # As with keyid's this can be specified with or without some actual source
333
          # content.
334
         key: | # The value needs to start with ----BEGIN PGP PUBLIC KEY BLOCK----
335
            ----BEGIN PGP PUBLIC KEY BLOCK----
336
            Version: SKS 1.0.10
338
           mIOESpA3UQEEALdZKVIMq0j6qWAXAyxS1F63SvPVIgxHPb9Nk0DZUixn+akqytxG4zKCONz6
            qLjoBBfHnynyVLfT4ihg9an1PqxRnT0+JKQx18NgKGz6Pon569GtA0dWNKw15XKinJTDLjnj
340
            9y961jJqRcpV9t/WsIcdJPcKFR5voHTEoABE2aEXABEBAAG0GUxhdW5jaHBhZCBQUEEgZm9y
            IEFsZXNOaWOItgQTAQIAIAUCSpA3UQIbAwYLCQgHAwIEFQIIAwQWAgMBAh4BAheAAAoJEA7H
342
            5Qi+CcVxWZ8D/1MyYvfj3FJPZUm2Yo1zZsQ657vHI9+pPouqflWOayRR9jbiyUFIn0VdQBrP
            t0Fwvn0FArUovUWoKAEdqR8hPy3M3APUZj15K4cMZR/xaMQeQRZ5CHpS4DBKURKAHC01tS5o
344
            uBJKQOZm5iltJp15cgyIkBkGe8Mx18VFyVglAZey
            =Y2oI
346
            ----END PGP PUBLIC KEY BLOCK----
```

#### Disk setup

```
#cloud-config
   # Cloud-init supports the creation of simple partition tables and filesystems
   # on devices.
   # Default disk definitions for AWS
5
   # (Not implemented yet, but provided for future documentation)
   disk_setup:
     ephemeral0:
10
       table_type: 'mbr'
11
       layout: True
12
       overwrite: False
13
   fs_setup:
15
     - label: None,
16
       filesvstem: ext3
17
       device: ephemeral0
       partition: auto
19
20
   # Default disk definitions for Microsoft Azure
21
22
23
   device_aliases: {'ephemeral0': '/dev/sdb'}
```

```
disk_setup:
25
     ephemeral0:
26
       table_type: mbr
27
       layout: True
       overwrite: False
29
   fs_setup:
31
     - label: ephemeral0
32
       filesystem: ext4
33
       device: ephemeral0.1
34
       replace_fs: ntfs
35
36
   # Data disks definitions for Microsoft Azure
38
40
   disk_setup:
     /dev/disk/azure/scsi1/lun0:
42.
       table_type: gpt
43
       layout: True
44
       overwrite: True
46
   fs_setup:
     - device: /dev/disk/azure/scsi1/lun0
48
       partition: 1
49
        filesystem: ext4
50
51
52
   # Default disk definitions for SmartOS
53
54
55
   device_aliases: {'ephemeral0': '/dev/vdb'}
   disk_setup:
57
     ephemeral0:
       table_type: mbr
59
       layout: False
       overwrite: False
61
   fs_setup:
63
     - label: ephemeral0
        filesystem: ext4
65
       device: ephemeral0.0
66
67
   # Caveat for SmartOS: if ephemeral disk is not defined, then the disk will
68
   # not be automatically added to the mounts.
69
70
   # The default definition is used to make sure that the ephemeral storage is
72
   # setup properly.
74
   # "disk_setup": disk partitioning
75
                                                                                     (continues on next page)
```

```
# The disk_setup directive instructs Cloud-init to partition a disk. The format is:
79
   disk_setup:
      ephemeral0:
81
        table_type: 'mbr'
82
        layout: true
83
      /dev/xvdh:
84
        table_type: 'mbr'
85
        layout:
86
          - 33
87
          - [33, 82]
88
          - 33
        overwrite: True
90
    # The format is a list of dicts of dicts. The first value is the name of the
92
    # device and the subsequent values define how to create and layout the
    # partition.
94
    # The general format is:
        disk_setup:
          <DEVICE>:
    #
            table_type: 'mbr'
    #
            layout: <LAYOUT | BOOL>
            overwrite: <BOOL>
100
101
   # Where:
102
        <DEVICE>: The name of the device. 'ephemeralX' and 'swap' are special
    #
103
                     values which are specific to the cloud. For these devices
    #
    #
                     Cloud-init will look up what the real devices is and then
105
    #
                     use it.
106
107
                     For other devices, the kernel device name is used. At this
    #
                     time only simply kernel devices are supported, meaning
109
    #
                     that device mapper and other targets may not work.
111
                     Note: At this time, there is no handling or setup of
    #
112
                     device mapper targets.
113
    #
   #
        table_type=<TYPE>: Currently the following are supported:
115
                          'mbr': default and setups a MS-DOS partition table
    #
116
    #
                          'gpt': setups a GPT partition table
117
    #
118
                     Note: At this time only 'mbr' and 'gpt' partition tables
    #
119
                         are allowed. It is anticipated in the future that
    #
120
    #
                         we'll also have "RAID" to create a mdadm RAID.
121
122
   #
        layout={...}: The device layout. This is a list of values, with the
123
    #
                     percentage of disk that partition will take.
124
                     Valid options are:
    #
125
                          [<SIZE>, [<SIZE>, <PART_TYPE]]
126
   #
127
   #
                     Where <SIZE> is the _percentage_ of the disk to use, while
128
```

(continues on next page)

```
<PART_TYPE> is the numerical value of the partition type.
129
                     The following setups two partitions, with the first
131
    #
                     partition having a swap label, taking 1/3 of the disk space
                     and the remainder being used as the second partition.
133
                        /dev/xvdh':
134
    #
                          table_type: 'mbr'
135
    #
                          layout:
136
    #
                            - [33,82]
137
                            - 66
138
    #
                          overwrite: True
139
    #
140
                     When layout is "true" it means single partition the entire
141
                     device.
142
    #
143
                     When layout is "false" it means don't partition or ignore
144
                     existing partitioning.
146
    #
                     If layout is set to "true" and overwrite is set to "false",
                     it will skip partitioning the device without a failure.
148
    #
        overwrite=<B00L>: This describes whether to ride with safetys on and
150
    #
                     everything holstered.
151
    #
152
    #
                     'false' is the default, which means that:
153
                          1. The device will be checked for a partition table
    #
154
                          2. The device will be checked for a filesystem
155
    #
                          3. If either a partition of filesystem is found, then
156
                              the operation will be _skipped_.
157
158
                     'true' is cowboy mode. There are no checks and things are
159
                          done blindly. USE with caution, you can do things you
                          really, really don't want to do.
161
163
    # fs_setup: Setup the filesystem
165
    # fs_setup describes the how the filesystems are supposed to look.
167
168
    fs_setup:
169
      label: ephemeral0
170
        filesystem: 'ext3'
171
        device: 'ephemeral0'
172
        partition: 'auto'
173
      label: mylabl2
174
        filesystem: 'ext4'
        device: '/dev/xvda1'
176
      - cmd: mkfs -t %(filesystem)s -L %(label)s %(device)s
177
        label: mylab13
178
        filesystem: 'btrfs'
179
        device: '/dev/xvdh'
180
                                                                                      (continues on next page)
```

```
181
    # The general format is:
182
        fs_setup:
183
          - label: <LABEL>
    #
            filesvstem: <FS TYPE>
185
            device: <DEVICE>
186
            partition: <PART_VALUE>
187
            overwrite: <OVERWRITE>
188
    #
            replace_fs: <FS_TYPE>
189
190
    #
191
      Where:
    #
        <LABEL>: The filesystem label to be used. If set to None, no label is
192
    #
          used.
194
    #
        <FS_TYPE>: The filesystem type. It is assumed that the there
          will be a "mkfs.<FS_TYPE>" that behaves likes "mkfs". On a standard
196
          Ubuntu Cloud Image, this means that you have the option of ext\{2,3,4\},
          and vfat by default.
198
    #
        <DEVICE>: The device name. Special names of 'ephemeralX' or 'swap'
200
          are allowed and the actual device is acquired from the cloud datasource.
          When using 'ephemeralX' (i.e. ephemeral0), make sure to leave the
202
          label as 'ephemeralX' otherwise there may be issues with the mounting
          of the ephemeral storage layer.
    #
          If you define the device as 'ephemeralX.Y' then Y will be interpetted
206
    #
          as a partition value. However, ephermalX.0 is the _same_ as ephemeralX.
207
    #
        <PART_VALUE>:
209
    #
          Partition definitions are overwritten if you use the '<DEVICE>.Y' notation.
210
211
    #
          The valid options are:
          "auto|any": tell cloud-init not to care whether there is a partition
213
            or not. Auto will use the first partition that does not contain a
    #
            filesystem already. In the absence of a partition table, it will
215
            put it directly on the disk.
217
            "auto": If a filesystem that matches the specification in terms of
            label, filesystem and device, then cloud-init will skip the creation
219
            of the filesystem.
    #
221
    #
            "any": If a filesystem that matches the filesystem type and device,
222
    #
            then cloud-init will skip the creation of the filesystem.
223
224
            Devices are selected based on first-detected, starting with partitions
225
            and then the raw disk. Consider the following:
226
                NAME
                          FSTYPE LABEL
                xvdb
228
                 |-xvdb1
                          ext4
                 1-xvdb2
230
                 |-xvdb3 btrfs
                                 test
231
                 \-xvdb4
                          ext4
232
```

(continues on next page)

```
233
               If you ask for 'auto', label of 'test, and filesystem of 'ext4'
               then cloud-init will select the 2nd partition, even though there
235
    #
              is a partition match at the 4th partition.
237
              If you ask for 'any' and a label of 'test', then cloud-init will
              select the 1st partition.
239
              If you ask for 'auto' and don't define label, then cloud-init will
241
              select the 1st partition.
242
    #
243
    #
              In general, if you have a specific partition configuration in mind,
244
              you should define either the device or the partition number. 'auto'
               and 'any' are specifically intended for formatting ephemeral storage
246
              or for simple schemes.
    #
248
            "none": Put the filesystem directly on the device.
250
    #
            <NUM>: where NUM is the actual partition number.
251
252
    #
        <OVERWRITE>: Defines whether or not to overwrite any existing
    #
          filesvstem.
254
    #
    #
          "true": Indiscriminately destroy any pre-existing filesystem. Use at
256
              your own peril.
257
    #
258
    #
          "false": If an existing filesystem exists, skip the creation.
259
        <REPLACE_FS>: This is a special directive, used for Microsoft Azure that
261
    #
          instructs cloud-init to replace a filesystem of <FS_TYPE>. NOTE:
262
          unless you define a label, this requires the use of the 'any' partition
263
          directive.
265
    # Behavior Caveat: The default behavior is to _check_ if the filesystem exists.
        If a filesystem matches the specification, then the operation is a no-op.
267
```

# Configure data sources

```
#cloud-config

# Documentation on data sources configuration options

datasource:

# Ec2

Ec2:

# timeout: the timeout value for a request at metadata service

timeout: 50

# The length in seconds to wait before giving up on the metadata

# service. The actual total wait could be up to

# len(resolvable_metadata_urls)*timeout

max_wait: 120
```

(continues on next page)

```
13
       #metadata_url: a list of URLs to check for metadata services
       metadata_urls:
15
        - http://169.254.169.254:80
        - http://instance-data:8773
17
18
     MAAS:
19
       timeout: 50
20
       max_wait : 120
21
22
       # there are no default values for metadata_url or oauth credentials
23
       # If no credentials are present, non-authed attempts will be made.
24
       metadata_url: http://mass-host.localdomain/source
25
       consumer_key: Xh234sdkljf
26
       token_key: kjfhgb3n
27
       token_secret: 24uysdfx1w4
28
     NoCloud:
30
       # default seedfrom is None
31
       # if found, then it should contain a url with:
32
            <url>/user-data and <url>/meta-data
       # seedfrom: http://my.example.com/i-abcde/
34
       seedfrom: None
       # fs_label: the label on filesystems to be searched for NoCloud source
37
       fs_label: cidata
38
       # these are optional, but allow you to basically provide a datasource
40
       # right here
41
       user-data: |
42
         # This is the user-data verbatim
43
       meta-data:
44
         instance-id: i-87018aed
45
         local-hostname: myhost.internal
47
     SmartOS:
       # For KVM guests:
49
       # Smart OS datasource works over a serial console interacting with
       # a server on the other end. By default, the second serial console is the
51
       # device. SmartOS also uses a serial timeout of 60 seconds.
52
       serial_device: /dev/ttyS1
53
       serial_timeout: 60
       # For LX-Brand Zones guests:
56
       # Smart OS datasource works over a socket interacting with
57
       # the host on the other end. By default, the socket file is in
58
       # the native .zoncontrol directory.
       metadata_sockfile: /native/.zonecontrol/metadata.sock
60
       # a list of keys that will not be base64 decoded even if base64_all
62
       no_base64_decode: ['root_authorized_keys', 'motd_sys_info',
63
                            'iptables_disable']
```

(continues on next page)

```
# a plaintext, comma delimited list of keys whose values are b64 encoded
base64_keys: []
# a boolean indicating that all keys not in 'no_base64_decode' are encoded
base64_all: False
```

# **Create partitions and filesystems**

```
#cloud-config
   # Cloud-init supports the creation of simple partition tables and filesystems
2
   # on devices.
   # Default disk definitions for AWS
   # (Not implemented yet, but provided for future documentation)
   disk_setup:
9
     ephemeral0:
10
       table_type: 'mbr'
11
       layout: True
12
       overwrite: False
13
   fs_setup:
15
     - label: None,
       filesystem: ext3
17
       device: ephemeral0
       partition: auto
19
20
   # Default disk definitions for Microsoft Azure
21
22
23
   device_aliases: {'ephemeral0': '/dev/sdb'}
24
   disk_setup:
25
     ephemeral0:
26
       table_type: mbr
27
       layout: True
28
       overwrite: False
30
   fs_setup:
31
     - label: ephemeral0
32
       filesystem: ext4
33
       device: ephemeral0.1
34
       replace_fs: ntfs
36
   # Data disks definitions for Microsoft Azure
38
39
40
   disk_setup:
41
     /dev/disk/azure/scsi1/lun0:
42
       table_type: gpt
43
```

(continues on next page)

```
layout: True
44
       overwrite: True
45
46
   fs_setup:
     - device: /dev/disk/azure/scsi1/lun0
48
       partition: 1
       filesystem: ext4
50
51
52
   # Default disk definitions for SmartOS
53
54
55
   device_aliases: {'ephemeral0': '/dev/vdb'}
56
   disk_setup:
57
     ephemeral0:
       table_type: mbr
59
       layout: False
       overwrite: False
61
62
   fs_setup:
63
     - label: ephemeral0
        filesystem: ext4
65
       device: ephemeral0.0
67
   # Caveat for SmartOS: if ephemeral disk is not defined, then the disk will
68
        not be automatically added to the mounts.
69
71
   # The default definition is used to make sure that the ephemeral storage is
72
   # setup properly.
73
74
   # "disk_setup": disk partitioning
75
76
   # The disk_setup directive instructs Cloud-init to partition a disk. The format is:
78
   disk_setup:
80
     ephemeral0:
81
       table_type: 'mbr'
82
       layout: true
83
     /dev/xvdh:
84
       table_type: 'mbr'
85
       layout:
86
          - 33
87
          - [33, 82]
88
          - 33
89
       overwrite: True
91
   # The format is a list of dicts of dicts. The first value is the name of the
   # device and the subsequent values define how to create and layout the
93
   # partition.
   # The general format is:
```

(continues on next page)

```
disk_setup:
96
           <DEVICE>:
    #
             table_type: 'mbr'
            layout: <LAYOUT | BOOL>
    #
            overwrite: <BOOL>
    #
100
101
    # Where:
102
        <DEVICE>: The name of the device. 'ephemeralX' and 'swap' are special
    #
103
    #
                     values which are specific to the cloud. For these devices
                     Cloud-init will look up what the real devices is and then
105
    #
                     use it.
106
    #
107
                     For other devices, the kernel device name is used. At this
                      time only simply kernel devices are supported, meaning
109
    #
                     that device mapper and other targets may not work.
110
111
                     Note: At this time, there is no handling or setup of
                     device mapper targets.
113
    #
    #
        table_type=<TYPE>: Currently the following are supported:
115
                          'mbr': default and setups a MS-DOS partition table
                          'gpt': setups a GPT partition table
    #
117
    #
118
    #
                     Note: At this time only 'mbr' and 'gpt' partition tables
119
                          are allowed. It is anticipated in the future that
    #
120
                          we'll also have "RAID" to create a mdadm RAID.
    #
121
122
    #
        layout={...}: The device layout. This is a list of values, with the
123
                     percentage of disk that partition will take.
124
    #
                     Valid options are:
125
                          [<SIZE>, [<SIZE>, <PART_TYPE]]
126
                     Where <SIZE> is the _percentage_ of the disk to use, while
128
                     <PART_TYPE> is the numerical value of the partition type.
    #
130
                     The following setups two partitions, with the first
                     partition having a swap label, taking 1/3 of the disk space
132
                     and the remainder being used as the second partition.
    #
    #
                        /dev/xvdh':
134
                          table_type: 'mbr'
    #
    #
                          layout:
136
    #
                            - [33,82]
137
    #
                            - 66
138
                          overwrite: True
139
    #
140
                     When layout is "true" it means single partition the entire
141
                     device.
    #
142
143
                     When layout is "false" it means don't partition or ignore
    #
144
                     existing partitioning.
145
    #
146
    #
                     If layout is set to "true" and overwrite is set to "false",
147
                                                                                      (continues on next page)
```

\_ \_

```
it will skip partitioning the device without a failure.
148
    #
        overwrite=<B00L>: This describes whether to ride with safetys on and
150
    #
                     everything holstered.
    #
152
                     'false' is the default, which means that:
153
                          1. The device will be checked for a partition table
    #
154
                         2. The device will be checked for a filesystem
155
                         3. If either a partition of filesystem is found, then
    #
156
                              the operation will be _skipped_.
157
158
                     'true' is cowboy mode. There are no checks and things are
159
                         done blindly. USE with caution, you can do things you
                         really, really don't want to do.
161
162
163
    # fs_setup: Setup the filesystem
165
    # fs_setup describes the how the filesystems are supposed to look.
167
168
    fs_setup:
169
      label: ephemeral0
170
        filesystem: 'ext3'
171
        device: 'ephemeral0'
172
        partition: 'auto'
173
      - label: mylabl2
174
        filesystem: 'ext4'
175
        device: '/dev/xvda1'
176
      - cmd: mkfs -t %(filesystem)s -L %(label)s %(device)s
177
        label: mylabl3
178
        filesystem: 'btrfs'
        device: '/dev/xvdh'
180
181
    # The general format is:
182
        fs_setup:
           - label: <LABEL>
184
    #
            filesystem: <FS_TYPE>
            device: <DEVICE>
186
            partition: <PART_VALUE>
            overwrite: <OVERWRITE>
188
    #
            replace_fs: <FS_TYPE>
189
    #
190
    # Where:
191
    #
        <LABEL>: The filesystem label to be used. If set to None, no label is
192
    #
          used.
193
        <FS_TYPE>: The filesystem type. It is assumed that the there
195
          will be a "mkfs.<FS_TYPE>" that behaves likes "mkfs". On a standard
    #
          Ubuntu Cloud Image, this means that you have the option of ext{2,3,4},
197
    #
          and vfat by default.
198
199
```

(continues on next page)

```
<DEVICE>: The device name. Special names of 'ephemeralX' or 'swap'
200
    #
          are allowed and the actual device is acquired from the cloud datasource.
          When using 'ephemeralX' (i.e. ephemeral0), make sure to leave the
202
          label as 'ephemeralX' otherwise there may be issues with the mounting
    #
    #
          of the ephemeral storage layer.
    #
          If you define the device as 'ephemeralX.Y' then Y will be interpetted
206
    #
          as a partition value. However, ephermalX.0 is the _same_ as ephemeralX.
    #
    #
        <PART_VALUE>:
    #
          Partition definitions are overwritten if you use the '<DEVICE>.Y' notation.
210
    #
211
    #
          The valid options are:
212
          "auto|any": tell cloud-init not to care whether there is a partition
213
    #
            or not. Auto will use the first partition that does not contain a
214
            filesystem already. In the absence of a partition table, it will
215
            put it directly on the disk.
216
217
    #
            "auto": If a filesystem that matches the specification in terms of
            label, filesystem and device, then cloud-init will skip the creation
219
            of the filesystem.
221
    #
            "any": If a filesystem that matches the filesystem type and device,
222
    #
            then cloud-init will skip the creation of the filesystem.
223
224
    #
            Devices are selected based on first-detected, starting with partitions
225
            and then the raw disk. Consider the following:
    #
226
                 NAME
                          FSTYPE LABEL
227
                 xvdb
228
    #
                 |-xvdb1
                         ext4
229
                 1-xvdb2
230
                 |-xvdb3 btrfs
                                 test
                 \-xvdb4
                          ext4
                                  test
232
    #
               If you ask for 'auto', label of 'test, and filesystem of 'ext4'
234
               then cloud-init will select the 2nd partition, even though there
               is a partition match at the 4th partition.
236
    #
               If you ask for 'any' and a label of 'test', then cloud-init will
238
               select the 1st partition.
    #
240
    #
              If you ask for 'auto' and don't define label, then cloud-init will
241
    #
               select the 1st partition.
242
243
               In general, if you have a specific partition configuration in mind,
244
               you should define either the device or the partition number. 'auto'
245
               and 'any' are specifically intended for formatting ephemeral storage
               or for simple schemes.
247
            "none": Put the filesystem directly on the device.
249
250
            <NUM>: where NUM is the actual partition number.
251
                                                                                    (continues on next page)
```

```
252
    #
        <OVERWRITE>: Defines whether or not to overwrite any existing
253
    #
          filesystem.
254
    #
          "true": Indiscriminately destroy any pre-existing filesystem. Use at
    #
256
    #
              your own peril.
257
258
    #
          "false": If an existing filesystem exists, skip the creation.
259
        <REPLACE_FS>: This is a special directive, used for Microsoft Azure that
261
    #
          instructs cloud-init to replace a filesystem of <FS_TYPE>. NOTE:
262
    #
          unless you define a label, this requires the use of the 'any' partition
263
    #
          directive.
265
   # Behavior Caveat: The default behavior is to _check_ if the filesystem exists.
        If a filesystem matches the specification, then the operation is a no-op.
267
```

### 2.4.3 CLI commands

For the latest list of subcommands and arguments use cloud-init's --help option. This can be used against cloud-init itself, or on any of its subcommands.

```
$ cloud-init --help
```

Example output:

```
usage: cloud-init [-h] [--version] [--debug] [--force]
                                                             {init, modules, single, query,

→features,analyze,devel,collect-logs,clean,status,schema} ...
options:
   -h, --help
                         show this help message and exit
                         Show program's version number and exit.
   --version, -v
   --debug, -d
                         Show additional pre-action logging (default: False).
   --force
                         Force running even if no datasource is found (use at your own_
⇔risk).
Subcommands:
   {init,modules,single,query,features,analyze,devel,collect-logs,clean,status,schema}
     init
                         Initialize cloud-init and perform initial modules.
    modules
                         Activate modules using a given configuration key.
                         Run a single module.
     single
     query
                         Query standardized instance metadata from the command line.
                         List defined features.
     features
     analyze
                         Devel tool: Analyze cloud-init logs and data.
                         Run development tools.
     devel
     collect-logs
                         Collect and tar all cloud-init debug info.
     clean
                         Remove logs and artifacts so cloud-init can re-run.
                         Report cloud-init status or wait on completion.
     status
                         Validate cloud-config files using jsonschema.
     schema
```

The rest of this document will give an overview of each of the subcommands.

### analyze

Get detailed reports of where cloud-init spends its time during the boot process. For more complete reference see *Performance*.

Possible subcommands include:

- **blame**: report ordered by most costly operations.
- **dump**: machine-readable JSON dump of all cloud-init tracked events.
- **show**: show time-ordered report of the cost of operations during each boot stage.
- boot: show timestamps from kernel initialisation, kernel finish initialisation, and cloud-init start.

### clean

Remove cloud-init artifacts from /var/lib/cloud and config files (best effort) to simulate a clean instance. On reboot, cloud-init will re-run all stages as it did on first boot.

- --logs: Optionally remove all cloud-init log files in /var/log/.
- --reboot: Reboot the system after removing artifacts.
- --machine-id: Set /etc/machine-id to uninitialized\n on this image for systemd environments. On distributions without systemd, remove the file. Best practice when cloning a golden image, to ensure the next boot of that image auto-generates a unique machine ID. More details on machine-id.
- --configs [all | ssh\_config | network ]: Optionally remove all cloud-init generated config files. Argument *ssh\_config* cleans config files for ssh daemon. Argument *network* removes all generated config files for network. *all* removes config files of all types.

**Note:** Cloud-init provides the directory /etc/cloud/clean.d/ for third party applications which need additional configuration artifact cleanup from the filesystem when the *clean* command is invoked.

The **clean** operation is typically performed by image creators when preparing a golden image for clone and redeployment. The clean command removes any cloud-init semaphores, allowing cloud-init to treat the next boot of this image as the "first boot". When the image is next booted cloud-init will performing all initial configuration based on any valid datasource meta-data and user-data.

Any executable scripts in this subdirectory will be invoked in lexicographical order with run-parts when running the **clean** command.

Typical format of such scripts would be a ##-<some-app> like the following: /etc/cloud/clean.d/99-live-installer

An example of a script is:

```
sudo rm -rf /var/lib/installer_imgs/
sudo rm -rf /var/log/installer/
```

### collect-logs

Collect and tar cloud-init-generated logs, data files, and system information for triage. This subcommand is integrated with apport.

Logs collected include:

- /var/log/cloud-init.log
- /var/log/cloud-init-output.log
- /run/cloud-init
- /var/lib/cloud/instance/user-data.txt
- · cloud-init package version
- · dmesg output
- journalctl output

Note: Ubuntu users can file bugs using ubuntu-bug cloud-init to automatically attach these logs to a bug report.

#### devel

Collection of development tools under active development. These tools will likely be promoted to top-level subcommands when stable.

Do **NOT** rely on the output of these commands as they can and will change.

Current subcommands:

### net-convert

Manually use cloud-init's network format conversion. Useful for testing configuration or testing changes to the network conversion logic itself.

### render

Use cloud-init's jinja template render to process #cloud-config or custom-scripts, injecting any variables from /run/cloud-init/instance-data.json. It accepts a user data file containing the jinja template header ## template: jinja and renders that content with any instance-data.json variables present.

### hotplug-hook

Hotplug related subcommands. This command is intended to be called via a systemd service and is not considered user-accessible except for debugging purposes.

### query

Query if hotplug is enabled for a given subsystem.

### handle

Respond to newly added system devices by retrieving updated system metadata and bringing up/down the corresponding device.

### enable

Enable hotplug for a given subsystem. This is a last resort command for administrators to enable hotplug in running instances. The recommended method is configuring *Events and updates*, if not enabled by default in the active data-source.

### features

Print out each feature supported. If cloud-init does not have the **features** subcommand, it also does not support any features described in this document.

```
$ cloud-init features
```

Example output:

```
NETWORK_CONFIG_V1
NETWORK_CONFIG_V2
```

### init

Generally run by OS init systems to execute cloud-init's stages: *init* and *init-local*. See *Boot stages* for more info. Can be run on the commandline, but is generally gated to run only once due to semaphores in /var/lib/cloud/instance/sem/ and /var/lib/cloud/sem.

- --local: Run init-local stage instead of init.
- --file: Use additional yaml configuration files.

### modules

Generally run by OS init systems to execute modules:config and modules:final boot stages. This executes cloud config *Module reference* configured to run in the Init, Config and Final stages. The modules are declared to run in various boot stages in the file /etc/cloud/cloud.cfg under keys:

- cloud\_init\_modules
- cloud\_config\_modules
- cloud\_final\_modules

Can be run on the command line, but each module is gated to run only once due to semaphores in /var/lib/cloud/.

• --mode [init|config|final]: Run modules:init, modules:config or modules:final cloud-init stages. See *Boot stages* for more info.

• --file: Use additional yaml configuration files.

## query

Query standardised cloud instance metadata crawled by cloud-init and stored in /run/cloud-init/instance-data.json. This is a convenience command-line interface to reference any cached configuration metadata that cloud-init crawls when booting the instance. See *Instance metadata* for more info.

- --all: Dump all available instance data as JSON which can be queried.
- --instance-data: Optional path to a different instance-data. json file to source for queries.
- --list-keys: List available query keys from cached instance data.
- --format: A string that will use jinja-template syntax to render a string replacing.
- <varname>: A dot-delimited variable path into the instance-data.json object.

Below demonstrates how to list all top-level query keys that are standardised aliases:

```
$ cloud-init query --list-keys
```

## Example output:

```
_beta_keys
availability_zone
base64_encoded_keys
cloud_name
ds
instance_id
local_hostname
platform
public_ssh_keys
region
sensitive_keys
subplatform
userdata
v1
vendordata
```

Here are a few examples of how to query standardised metadata from clouds:

```
$ cloud-init query v1.cloud_name
```

# Example output:

```
aws # or openstack, azure, gce etc.
```

Any standardised instance-data under a <v#> key is aliased as a top-level key for convenience:

```
$ cloud-init query cloud_name
```

### Example output:

```
aws # or openstack, azure, gce etc.
```

One can also query datasource-specific metadata on EC2, e.g.:

```
$ cloud-init query ds.meta_data.public_ipv4
```

**Note:** The standardised instance data keys under **v#** are guaranteed not to change behaviour or format. If using top-level convenience aliases for any standardised instance data keys, the most value (highest **v#**) of that key name is what is reported as the top-level value. So these aliases act as a 'latest'.

This data can then be formatted to generate custom strings or data. For example, we can generate a custom hostname FQDN based on instance-id, cloud and region:

```
$ cloud-init query --format 'custom-{{instance_id}}.{{region}}.{{v1.cloud_name}}.com'
```

```
custom-i-0e91f69987f37ec74.us-east-2.aws.com
```

#### schema

Validate cloud-config files using jsonschema.

- -h, --help: Show this help message and exit.
- -c CONFIG\_FILE, --config-file CONFIG\_FILE: Path of the cloud-config YAML file to validate.
- -t SCHEMA\_TYPE, --schema-type SCHEMA\_TYPE: The schema type to validate -config-file against. One of: cloud-config, network-config. Default: cloud-config.
- --system: Validate the system cloud-config user data.
- -d DOCS [cc\_module ...], --docs DOCS [cc\_module ...]: Print schema module docs. Choices are: "all" or "space-delimited" cc\_names.
- --annotate: Annotate existing cloud-config file with errors.

The following example checks a config file and annotates the config file with errors on stdout.

```
$ cloud-init schema -c ./config.yml --annotate
```

## single

Attempt to run a single, named, cloud config module.

- --name: The cloud-config module name to run.
- -- frequency: Module frequency for this run. One of (always``|``instance``|``once).
- --report: Enable reporting.
- --file: Use additional yaml configuration files.

The following example re-runs the cc\_set\_hostname module ignoring the module default frequency of instance:

```
$ cloud-init single --name set_hostname --frequency always
```

**Note:** Mileage may vary trying to re-run each cloud-config module, as some are not idempotent.

#### status

Report whether cloud-init is running, done, disabled or errored. Exits non-zero if an error is detected in cloud-init.

- --long: Detailed status information.
- --wait: Block until cloud-init completes.
- --format [yaml|json|tabular]: Machine-readable JSON or YAML detailed output.

The **status** command can be used simply as follows:

```
$ cloud-init status
```

Which shows whether cloud-init is currently running, done, disabled, or in error, as in this example output:

```
status: running
```

The **--long** option, shown below, provides a more verbose output.

```
$ cloud-init status --long
```

Example output when cloud-init is running:

```
status: running
time: Fri, 26 Jan 2018 21:39:43 +0000
detail:
Running in stage: init-local
```

Example output when cloud-init is done:

```
status: done
boot_status_code: enabled-by-generator
last_update: Tue, 16 Aug 2022 19:12:58 +0000
detail:
DataSourceNoCloud [seed=/var/lib/cloud/seed/nocloud-net][dsmode=net]
```

The detailed output can be shown in machine-readable JSON or YAML with the **format** option, for example:

```
$ cloud-init status --format=json
```

Which would produce the following example output:

```
{
  "boot_status_code": "enabled-by-generator",
  "datasource": "nocloud",
  "detail": "DataSourceNoCloud [seed=/var/lib/cloud/seed/nocloud-net][dsmode=net]",
  "errors": [],
  "last_update": "Tue, 16 Aug 2022 19:12:58 +0000",
  "status": "done"
}
```

# 2.4.4 Availability

Below outlines the current availability of cloud-init across distributions and clouds, both public and private.

**Note:** If a distribution or cloud does not show up in the list below, contact them and ask for images to be generated using cloud-init!

# **Distributions**

Cloud-init has support across all major Linux distributions, FreeBSD, NetBSD, OpenBSD and DragonFlyBSD:

- Alpine Linux
- Arch Linux
- Debian
- · DragonFlyBSD
- Fedora
- FreeBSD
- · Gentoo Linux
- NetBSD
- OpenBSD
- Photon OS
- RHEL/CentOS/AlmaLinux/Rocky Linux/EuroLinux
- SLES/openSUSE
- Ubuntu

## Clouds

Cloud-init provides support across a wide ranging list of execution environments in the public cloud:

- · Amazon Web Services
- Microsoft Azure
- · Google Cloud Platform
- Oracle Cloud Infrastructure
- Softlayer
- Rackspace Public Cloud
- IBM Cloud
- DigitalOcean
- Bigstep
- Hetzner
- Joyent

- CloudSigma
- · Alibaba Cloud
- OVH
- OpenNebula
- Exoscale
- Scaleway
- CloudStack
- AltCloud
- SmartOS
- UpCloud
- Vultr
- Zadara Edge Cloud Platform
- 3DS Outscale
- · Akamai

Additionally, cloud-init is supported on these private clouds:

- Bare metal installs
- OpenStack
- LXD
- KVM
- Metal-as-a-Service (MAAS)
- VMware

# 2.4.5 FAQ

# How do I get help?

Having trouble? We would like to help!

- First go through this page with answers to common questions
- Use the search bar at the upper left to search our documentation
- Ask questions in the #cloud-init IRC channel on Libera
- Join and ask questions on the cloud-init mailing list
- Find a bug? Check out the Reporting bugs topic to find out how to report one

### autoinstall, preruncmd, postruncmd

Since cloud-init ignores top level user data cloud-config keys, other projects such as Juju and Subiquity autoin-staller use a YAML-formatted config that combines cloud-init's user data cloud-config YAML format with their custom YAML keys. Since cloud-init ignores unused top level keys, these combined YAML configurations may be valid cloud-config files, however keys such as autoinstall, preruncmd, and postruncmd are not used by cloud-init to configure anything.

Please direct bugs and questions about other projects that use cloud-init to their respective support channels. For Subiquity autoinstaller that is via IRC (#ubuntu-server on Libera) or Discourse. For Juju support see their discourse page.

# Can I use cloud-init as a library?

Please don't. Some projects do. However, cloud-init does not currently make any API guarantees to either external consumers or out-of-tree datasources / modules. Current users of cloud-init as a library are projects that have close contact with cloud-init, which is why this (fragile) model currently works.

For those that choose to ignore this advice, logging in cloud-init is configured in cloud-init/cmd/main.py, and reconfigured in the cc\_rsyslog module for obvious reasons.

### Where can I learn more?

Below are some videos, blog posts, and white papers about cloud-init from a variety of sources.

#### Videos:

- cloud-init The Good Parts
- Perfect Proxmox Template with Cloud Image and Cloud Init [proxmox, cloud-init, template]
- cloud-init Building clouds one Linux box at a time (Video)
- · Metadata and cloud-init
- Introduction to cloud-init

## **Blog Posts:**

- cloud-init The cross-cloud Magic Sauce (PDF)
- cloud-init Building clouds one Linux box at a time (PDF)
- The beauty of cloud-init
- Cloud-init Getting Started [fedora, libvirt, cloud-init]
- Build Azure Devops Agents With Linux cloud-init for Dotnet Development [terraform, azure, devops, docker, dotnet, cloud-init]
- Cloud-init Getting Started [fedora, libvirt, cloud-init]
- Setup Neovim cloud-init Completion [neovim, yaml, Language Server Protocol, jsonschema, cloud-init]

## Events:

- cloud-init Summit 2019
- cloud-init Summit 2018
- cloud-init Summit 2017

### Whitepapers:

- Utilising cloud-init on Microsoft Azure (Whitepaper)
- Cloud Instance Initialization with cloud-init (Whitepaper)

# 2.4.6 Merging user data sections

The ability to merge user data sections allows a way to specify how cloud-config YAML "dictionaries" provided as user data are handled when there are multiple YAML files to be merged together (e.g., when performing an #include).

For example merging these two configurations:

```
#cloud-config (1)
runcmd:
    - bash1
    - bash2

#cloud-config (2)
runcmd:
    - bash3
    - bash4
```

Yields the following merged config:

```
#cloud-config (merged)
runcmd:
   - bash1
   - bash2
   - bash3
   - bash4
```

# **Built-in mergers**

Cloud-init provides merging for the following built-in types:

- Dict
- List
- String

## Dict

The **Dict** merger has the following options, which control what is done with values contained within the config.

- allow\_delete: Existing values not present in the new value can be deleted. Defaults to False.
- no\_replace: Do not replace an existing value if one is already present. Enabled by default.
- replace: Overwrite existing values with new ones.

### List

The **List** merger has the following options, which control what is done with the values contained within the config.

- append: Add new value to the end of the list. Defaults to False.
- **prepend**: Add new values to the start of the list. Defaults to False.
- no\_replace: Do not replace an existing value if one is already present. Enabled by default.
- replace: Overwrite existing values with new ones.

# **String**

The **Str** merger has the following options, which control what is done with the values contained within the config.

• **append**: Add new value to the end of the string. Defaults to False.

## **Common options**

These are the common options for all merge types, which control how recursive merging is done on other types.

- recurse\_dict: If True, merge the new values of the dictionary. Defaults to True.
- recurse\_list: If True, merge the new values of the list. Defaults to False.
- recurse\_array: Alias for recurse\_list.
- recurse\_str: If True, merge the new values of the string. Defaults to False.

### Customisation

Because the above merging algorithm may not always be desired (just as the previous merging algorithm was not always the preferred one), the concept of customised merging was introduced through *merge classes*.

A merge class is a class definition providing functions that can be used to merge a given type with another given type.

An example of one of these *merging classes* is the following:

```
class Merger:
   def __init__(self, merger, opts):
       self._merger = merger
        self._overwrite = 'overwrite' in opts
   # This merging algorithm will attempt to merge with
   # another dictionary, on encountering any other type of object
    # it will not merge with said object, but will instead return
   # the original value
   # On encountering a dictionary, it will create a new dictionary
   # composed of the original and the one to merge with, if 'overwrite'
   # is enabled then keys that exist in the original will be overwritten
   # by keys in the one to merge with (and associated values). Otherwise
   # if not in overwrite mode the 2 conflicting keys themselves will
   # be merged.
   def _on_dict(self, value, merge_with):
                                                                            (continues on next page)
```

(continues on next page)

```
if not isinstance(merge_with, (dict)):
    return value
merged = dict(value)
for (k, v) in merge_with.items():
    if k in merged:
        if not self._overwrite:
            merged[k] = self._merger.merge(merged[k], v)
    else:
        merged[k] = v
    else:
        merged[k] = v
return merged
```

As you can see, there is an \_on\_dict method here that will be given a source value, and a value to merge with. The result will be the merged object.

This code itself is called by another merging class which "directs" the merging to happen by analysing the object types to merge, and attempting to find a known object that will merge that type. An example of this can be found in the mergers/\_\_init\_\_.py file (see LookupMerger and UnknownMerger).

So, following the typical cloud-init approach of allowing source code to be downloaded and used dynamically, it is possible for users to inject their own merging files to handle specific types of merging as they choose (the basic ones included will handle lists, dicts, and strings). Note how each merge can have options associated with it, which affect how the merging is performed. For example, a dictionary merger can be told to overwrite instead of attempting to merge, or a string merger can be told to append strings instead of discarding other strings to merge with.

### How to activate

There are a few ways to activate the merging algorithms, and to customise them for your own usage.

- 1. The first way involves the usage of MIME messages in cloud-init to specify multi-part documents (this is one way in which multiple cloud-config can be joined together into a single cloud-config). Two new headers are looked for, both of which can define the way merging is done (the first header to exist "wins"). These new headers (in lookup order) are 'Merge-Type' and 'X-Merge-Type'. The value should be a string which will satisfy the new merging format definition (see below for this format).
- 2. The second way is to specify the *merge type* in the body of the cloud-config dictionary. There are two ways to specify this; either as a string, or as a dictionary (see format below). The keys that are looked up for this definition are the following (in order): 'merge\_how', 'merge\_type'.

## String format

The following string format is expected:

```
classname1(option1,option2)+classname2(option3,option4)....
```

The class name will be connected to class names used when looking for the class that can be used to merge, and options provided will be given to the class upon construction of that class.

The following example shows the default string that gets used when none is otherwise provided:

```
list()+dict()+str()
```

## **Dictionary format**

A dictionary can be used when it specifies the same information as the string format (i.e., the second option above). For example:

This would be the dictionary equivalent of the default string format.

# Specifying multiple types, and what this does

Now you may be asking yourself: "What exactly happens if I specify a merge-type header or dictionary for every cloud-config I provide?"

The answer is that when merging, a stack of 'merging classes' is kept. The first one in the stack is the default merging class. This set of mergers will be used when the first cloud-config is merged with the initial empty cloud-config dictionary. If the cloud-config that was just merged provided a set of merging classes (via the above formats) then those merging classes will be pushed onto the stack. Now if there is a second cloud-config to be merged then the merging classes from the cloud-config before the first will be used (not the default) and so on. In this way a cloud-config can decide how it will merge with a cloud-config dictionary coming after it.

### Other uses

In addition to being used for merging user data sections, the default merging algorithm for merging 'conf.d' YAML files (which form an initial YAML config for cloud-init) was also changed to use this mechanism, to take advantage of the full benefits (and customisation) here as well. Other places that used the previous merging are also, similarly, now extensible (metadata merging, for example).

Note, however, that merge algorithms are not used *across* configuration types. As was the case before merging was implemented, user data will overwrite 'conf.d' configuration without merging.

# **Example cloud-config**

A common request is to include multiple runcmd directives in different files and merge all of the commands together. To achieve this, we must modify the default merging to allow for dictionaries to join list values.

The first config:

```
#cloud-config
merge_how:
    - name: list
    settings: [append]
    - name: dict
    settings: [no_replace, recurse_list]

runcmd:
    - bash1
    - bash2
```

The second config:

```
#cloud-config
merge_how:
    - name: list
    settings: [append]
    - name: dict
    settings: [no_replace, recurse_list]

runcmd:
    - bash3
    - bash4
```

# 2.4.7 Datasources

Datasources are sources of configuration data for cloud-init that typically come from the user (i.e., user data) or come from the cloud that created the configuration drive (i.e., metadata). Typical user data includes files, YAML, and shell scripts whereas typical metadata includes server name, instance id, display name, and other cloud specific details.

Any metadata processed by cloud-init's datasources is persisted as /run/cloud-init/instance-data.json. Cloud-init provides tooling to quickly introspect some of that data. See *Instance metadata* for more information.

# How to configure which datasource to use

By default cloud-init should automatically determine which datasource it is running on. Therefore, in most cases, users of cloud-init should not have to configure cloud-init to specify which datasource cloud-init is running on; cloud-init should "figure it out".

There are exceptions, however, when the *datasource does not identify* itself to cloud-init. For these exceptions, one can override datasource detection either by configuring a single datasource in the *datasource\_list*, or by using *kernel commandline arguments*.

### **Datasources:**

The following is a list of documentation for each supported datasource:

### **Akamai**

The Akamai datasource provides an interface to consume metadata on the Akamai Connected Cloud. This service is available at 169.254.169.254 and fd00:a9fe:a9fe::1 from within the instance.

# Configuration

The Akamai datasource supports the following configuration, although in normal use no changes to the defaults should be necessary:

```
datasource:
    Akamai:
    base_urls:
        ipv4: http://169.254.169.254
        ipv6: http://[fd00:a9fe:a9fe::1]
(continues on next page)
```

```
paths:
    token: /v1/token
    metadata: /v1/instance
    userdata: /v1/user-data
allow_local_stage: True
allow_init_stage: True
allow_dhcp: True
allow_ipv4: True
allow_ipv6: True
preferred_mac_prefixes:
- f2:3
```

• base\_urls

The URLs used to access the metadata service over IPv4 and IPv6 respectively.

• paths

The paths used to reach specific endpoints within the service.

• allow\_local\_stage

Allows this datasource to fetch data during the local stage. This can be disabled if your image does not want ephemeral networking used.

• allow\_init\_stage

Allows this datasource to fetch data during the init stage, once networking is online.

• allow\_dhcp

Allows this datasource to use dhcp to find an IPv4 address to fetch metadata with during the local stage.

• allow\_ipv4

Allow the use of IPv4 when fetching metadata during any stage.

allow\_ipv6

Allows the use of IPv6 when fetching metadata during any stage.

• preferred\_mac\_prefixes

A list of MAC Address prefixes that will be preferred when selecting an interface to use for ephemeral networking. This is ignored during the init stage.

# **Configuration Overrides**

In some circumstances, the Akamai platform may send configurations overrides to instances via dmi data to prevent certain behavior that may not be supported based on the instance's region or configuration. For example, if deploying an instance in a region that does not yet support metadata, both the local and init stages will be disabled, preventing cloud-init from attempting to fetch metadata. Configuration overrides sent this way will appears in the baseboard-serial-number field.

## Alibaba Cloud (AliYun)

The AliYun datasource reads data from Alibaba Cloud ECS. Support is present in cloud-init since 0.7.9.

### Metadata service

The Alibaba Cloud metadata service is available at the well known URL http://100.100.100.200/. For more information see Alibaba Cloud ECS on metadata.

# Configuration

The following configuration can be set for the datasource in system configuration (in /etc/cloud/cloud.cfg or /etc/cloud/cloud.cfg.d/).

An example configuration with the default values is provided below:

```
datasource:
    AliYun:
    metadata_urls: ["http://100.100.100.200"]
    timeout: 50
    max_wait: 120
```

## **Versions**

Like the EC2 metadata service, Alibaba Cloud's metadata service provides versioned data under specific paths. As of April 2018, there are only 2016-01-01 and latest versions.

It is expected that the dated version will maintain a stable interface but latest may change content at a future date.

Cloud-init uses the 2016-01-01 version.

You can list the versions available to your instance with:

```
$ curl http://100.100.100.200/
```

Example output:

```
2016-01-01
latest
```

#### Metadata

Instance metadata can be queried at http://100.100.100.200/2016-01-01/meta-data:

```
$ curl http://100.100.100.200/2016-01-01/meta-data
```

Example output:

```
dns-conf/
eipv4
hostname
image-id
instance-id
instance/
mac
network-type
network/
ntp-conf/
owner-account-id
private-ipv4
public-keys/
region-id
serial-number
source-address
sub-private-ipv4-list
vpc-cidr-block
vpc-id
```

#### Userdata

If provided, user data will appear at http://100.100.100.200/2016-01-01/user-data. If no user data is provided, this will return a 404.

```
$ curl http://100.100.100.200/2016-01-01/user-data
```

Example output:

```
#!/bin/sh
echo "Hello World."
```

# **AltCloud**

The datasource AltCloud will be used to pick up user data on RHEVm and vSphere.

## **RHEVm**

For RHEVm v3.0 the user data is injected into the VM using floppy injection via the RHEVm dashboard "Custom Properties".

The format of the "Custom Properties" entry must be:

```
floppyinject=user-data.txt:<base64 encoded data>
```

For example, to pass a simple bash script:

```
$ cat simple_script.bash
#!/bin/bash
echo "Hello Joe!" >> /tmp/JJV_Joe_out.txt
(continues on next page)
```

```
$ base64 < simple_script.bash
IyEvYmluL2Jhc2gKZWNobyAiSGVsbG8gSm9lISIgPj4gL3RtcC9KSlZfSm9lX291dC50eHQK</pre>
```

To pass this example script to cloud-init running in a RHEVm v3.0 VM set the "Custom Properties" when creating the RHEMv v3.0 VM to:

```
floppyinject=user-data.

--txt:IyEvYmluL2Jhc2gKZWNobyAiSGVsbG8gSm9lISIgPj4gL3RtcC9KSlZfSm9lX291dC50eHQK
```

**Note:** The prefix with file name must be: floppyinject=user-data.txt:

It is also possible to launch a RHEVm v3.0 VM and pass optional user data to it using the Delta Cloud.

## vSphere

For VMWare's vSphere the user data is injected into the VM as an ISO via the CD-ROM. This can be done using the vSphere dashboard by connecting an ISO image to the CD/DVD drive.

To pass this example script to cloud-init running in a vSphere VM set the CD/DVD drive when creating the vSphere VM to point to an ISO on the data store.

**Note:** The ISO must contain the user data.

For example, to pass the same simple\_script.bash to vSphere:

# **Create the ISO**

```
$ mkdir my-iso
```

Note: The file name on the ISO must be: user-data.txt

```
$ cp simple_script.bash my-iso/user-data.txt
$ genisoimage -o user-data.iso -r my-iso
```

## Verify the ISO

```
$ sudo mkdir /media/vsphere_iso
$ sudo mount -o loop user-data.iso /media/vsphere_iso
$ cat /media/vsphere_iso/user-data.txt
$ sudo umount /media/vsphere_iso
```

Then, launch the vSphere VM the ISO user-data.iso attached as a CD-ROM.

It is also possible to launch a vSphere VM and pass optional user data to it using the Delta Cloud.

## **Amazon EC2**

The EC2 datasource is the oldest and most widely used datasource that cloud-init supports. This datasource interacts with a *magic* IP provided to the instance by the cloud provider (typically this IP is 169.254.169.254). At this IP a http server is provided to the instance so that the instance can make calls to get instance user data and instance metadata.

Metadata is accessible via the following URL:

```
GET http://169.254.169.254/2009-04-04/meta-data/
ami-id
ami-launch-index
ami-manifest-path
block-device-mapping/
hostname
instance-id
instance-type
local-hostname
local-ipv4
placement/
public-hostname
public-ipv4
public-keys/
reservation-id
security-groups
```

User data is accessible via the following URL:

```
GET http://169.254.169.254/2009-04-04/user-data 1234,fred,reboot,true | 4512,jimbo, | 173,,,
```

Note that there are multiple EC2 Metadata versions of this data provided to instances. Cloud-init attempts to use the most recent API version it supports in order to get the latest API features and instance-data. If a given API version is not exposed to the instance, those API features will be unavailable to the instance.

| EC2 ver-<br>sion                 | supported instance-data/feature                                                                                                    |
|----------------------------------|----------------------------------------------------------------------------------------------------|
| 2021-03-<br>23<br>2016-09-<br>02 | Required for Instance tag support. This feature must be enabled individually on each instance. See the EC2 tags user guide.  Required for secondary IP address support. |
| 2009-04-<br>04                   | Minimum supports EC2 API version for metadata and user data.                                                                                                    |

To see which versions are supported by your cloud provider use the following URL:

```
GET http://169.254.169.254/
1.0
2007-01-19
2007-03-01
2007-08-29
2007-10-10
2007-12-15
2008-02-01
(continues on next page)
```

(continues on next page)

```
2008-09-01
2009-04-04
...
latest
```

# **Configuration settings**

The following configuration can be set for the datasource in system configuration (in /etc/cloud/cloud.cfg or /etc/cloud/cloud.cfg.d/).

The settings that may be configured are:

### metadata\_urls

This list of URLs will be searched for an EC2 metadata service. The first entry that successfully returns a 200 response for <url>/<version>/meta-data/instance-id will be selected.

```
Default: ['http://169.254.169.254', 'http://[fd00:ec2::254]', 'http://instance-data.:8773'].
```

### max\_wait

The maximum amount of clock time in seconds that should be spent searching metadata\_urls. A value less than zero will result in only one request being made, to the first in the list.

Default: 120

## timeout

The timeout value provided to urlopen for each individual http request. This is used both when selecting a metadata\_url and when crawling the metadata service.

Default: 50

## apply\_full\_imds\_network\_config

Boolean (default: True) to allow cloud-init to configure any secondary NICs and secondary IPs described by the metadata service. All network interfaces are configured with DHCP (v4) to obtain a primary IPv4 address and route. Interfaces which have a non-empty ipv6s list will also enable DHCPv6 to obtain a primary IPv6 address and route. The DHCP response (v4 and v6) return an IP that matches the first element of local-ipv4s and ipv6s lists respectively. All additional values (secondary addresses) in the static IP lists will be added to the interface.

An example configuration with the default values is provided below:

```
datasource:
    Ec2:
    metadata_urls: ["http://169.254.169.254:80", "http://instance-data:8773"]
    max_wait: 120
    timeout: 50
    apply_full_imds_network_config: true
```

### **Notes**

- There are 2 types of EC2 instances, network-wise: Virtual Private Cloud (VPC) ones and Classic ones (also known as non-VPC). One major difference between them is that Classic instances have their MAC address changed on stop/restart operations, so cloud-init will recreate the network config file for EC2 Classic instances every boot. On VPC instances this file is generated only on the first boot of the instance. The check for the instance type is performed by is\_classic\_instance() method.
- For EC2 instances with multiple network interfaces (NICs) attached, DHCP4 will be enabled to obtain the primary private IPv4 address of those NICs. Wherever DHCP4 or DHCP6 is enabled for a NIC, a DHCP routemetric will be added with the value of <device-number + 1> \* 100 to ensure DHCP routes on the primary NIC are preferred to any secondary NICs. For example: the primary NIC will have a DHCP route-metric of 100, the next NIC will have 200.
- For EC2 instances with multiple NICs, policy-based routing will be configured on secondary NICs / secondary
  IPs to ensure outgoing packets are routed via the correct interface. This network configuration is only applied on
  distros using Netplan and at first boot only but it can be configured to be applied on every boot and when NICs
  are hotplugged, see *Events and updates*.

#### **Azure**

This datasource finds metadata and user data from the Azure cloud platform.

The Azure cloud platform provides initial data to an instance via an attached CD formatted in UDF. This CD contains a ovf-env.xml file that provides some information. Additional information is obtained via interaction with the "endpoint".

### **IMDS**

Azure provides the instance metadata service (IMDS), which is a REST service on 169.254.169.254 providing additional configuration information to the instance. Cloud-init uses the IMDS for:

- Network configuration for the instance which is applied per boot.
- A pre-provisioning gate which blocks instance configuration until Azure fabric is ready to provision.
- Retrieving SSH public keys. Cloud-init will first try to utilise SSH keys returned from IMDS, and if they are
  not provided from IMDS then it will fall back to using the OVF file provided from the CD-ROM. There is a large
  performance benefit to using IMDS for SSH key retrieval, but in order to support environments where IMDS is
  not available then we must continue to all for keys from OVF[?]

## Configuration

The following configuration can be set for the datasource in system configuration (in /etc/cloud/cloud.cfg or /etc/cloud/cloud.cfg.d/).

The settings that may be configured are:

· apply\_network\_config

Boolean set to True to use network configuration described by Azure's IMDS endpoint instead of fallback network config of DHCP on eth0. Default is True.

· apply\_network\_config\_for\_secondary\_ips

Boolean to configure secondary IP address(es) for each NIC per IMDS configuration. Default is True.

### • data\_dir

Path used to read metadata files and write crawled data.

### · disk\_aliases

A dictionary defining which device paths should be interpreted as ephemeral images. See *cc\_disk\_setup* module for more info.

Configuration for the datasource can also be read from a dscfg entry in the LinuxProvisioningConfigurationSet. Content in dscfg node is expected to be base64 encoded YAML content, and it will be merged into the 'datasource: Azure' entry.

An example configuration with the default values is provided below:

```
datasource:
    Azure:
    apply_network_config: true
    apply_network_config_for_secondary_ips: true
    data_dir: /var/lib/waagent
    disk_aliases:
        ephemeral0: /dev/disk/cloud/azure_resource
```

#### **User data**

User data is provided to cloud-init inside the ovf-env.xml file. Cloud-init expects that user data will be provided as a base64 encoded value inside the text child of an element named UserData or CustomData, which is a direct child of the LinuxProvisioningConfigurationSet (a sibling to UserName).

If both UserData and CustomData are provided, the behaviour is undefined on which will be selected. In the example below, user data provided is 'this is my userdata'.

## Example:

```
<wa:ProvisioningSection>
<wa:Version>1.0</wa:Version>
<LinuxProvisioningConfigurationSet</pre>
   xmlns="http://schemas.microsoft.com/windowsazure"
   xmlns:i="http://www.w3.org/2001/XMLSchema-instance">
 <ConfigurationSetType>LinuxProvisioningConfiguration</ConfigurationSetType>
 <HostName>myHost
 <UserName>myuser
 <UserPassword/>
 <CustomData>dGhpcyBpcyBteSB1c2VyZGF0YQ===</CustomData>
 <dscfg>eyJhZ2VudF9jb21tYW5kIjogWyJzdGFydCIsICJ3YWxpbnV4YWdlbnQiXX0=</dscfg>
 <DisableSshPasswordAuthentication>true</DisableSshPasswordAuthentication>
 <SSH>
  <PublicKeys>
   <PublicKey>
    <Fingerprint>6BE7A7C3C8A8F4B123CCA5D0C2F1BE4CA7B63ED7/Fingerprint>
    <Path>this-value-unused</path>
   </PublicKey>
  </PublicKeys>
 </SSH>
 </LinuxProvisioningConfigurationSet>
</wa:ProvisioningSection>
```

### **HostName**

When the user launches an instance, they provide a hostname for that instance. The hostname is provided to the instance in the ovf-env.xml file as HostName.

Whatever value the instance provides in its DHCP request will resolve in the domain returned in the 'search' request.

A generic image will already have a hostname configured. The Ubuntu cloud images have ubuntu as the hostname of the system, and the initial DHCP request on eth0 is not guaranteed to occur after the datasource code has been run. So, on first boot, that initial value will be sent in the DHCP request and *that* value will resolve.

In order to make the HostName provided in the ovf-env.xml resolve, a DHCP request must be made with the new value. Cloud-init handles this by setting the hostname in the datasource's get\_data method via hostname \$HostName, and then bouncing the interface. This behaviour can be configured or disabled in the datasource config. See 'Configuration' above.

# CloudSigma

This datasource finds metadata and user data from the CloudSigma cloud platform. Data transfer occurs through a virtual serial port of the CloudSigma's VM, and the presence of a network adapter is **NOT** a requirement. See server context in their public documentation for more information.

## Setting a hostname

By default, the name of the server will be applied as a hostname on the first boot.

# Providing user data

You can provide user data to the VM using the dedicated meta field in the server context cloudinit-user-data. By default, *cloud-config* format is expected there, and the #cloud-config header can be omitted. However, since this is a raw-text field you could provide any of the valid *config formats*.

You have the option to encode your user data using Base64. In order to do that you have to add the cloudinit-user-data field to the base64\_fields. The latter is a comma-separated field with all the meta fields having Base64-encoded values.

If your user data does not need an internet connection you can create a meta field in the server context cloudinit-dsmode and set "local" as the value. If this field does not exist, the default value is "net".

## CloudStack

Apache CloudStack exposes user data, metadata, user password, and account SSH key through the virtual router. The datasource obtains the virtual router address via DHCP lease information given to the instance. For more details on metadata and user data, refer to the CloudStack Administrator Guide.

The following URLs provide to access user data and metadata from the Virtual Machine. data-server. is a well-known hostname provided by the CloudStack virtual router that points to the next UserData server (which is usually also the virtual router).

```
http://data-server./latest/user-data
http://data-server./latest/meta-data
http://data-server./latest/meta-data/{metadata type}
```

If data-server. cannot be resolved, cloud-init will try to obtain the virtual router's address from the system's DHCP leases. If that fails, it will use the system's default gateway.

## Configuration

The following configuration can be set for the datasource in system configuration (in /etc/cloud/cloud.cfg or /etc/cloud/cloud.cfg.d/).

The settings that may be configured are:

### • max\_wait

The maximum amount of clock time in seconds that should be spent searching metadata\_urls. A value less than zero will result in only one request being made, to the first in the list.

Default: 120

### • timeout

The timeout value provided to urlopen for each individual http request. This is used both when selecting a metadata\_url and when crawling the metadata service.

Default: 50

## **Example**

An example configuration with the default values is provided below:

datasource:
 CloudStack:
 max\_wait: 120
 timeout: 50

## **Config drive**

The configuration drive datasource supports the OpenStack configuration drive disk.

By default, cloud-init *always* considers this source to be a fully-fledged datasource. Instead, the typical behavior is to assume it is really only present to provide networking information. Cloud-init will copy the network information, apply it to the system, and then continue on. The "full" datasource could then be found in the EC2 metadata service. If this is not the case then the files contained on the located drive must provide equivalents to what the EC2 metadata service would provide (which is typical of the version 2 support listed below).

**Note:** See the config drive extension and metadata introduction in the public documentation for more information.

# **Version 1 (deprecated)**

Note: Version 1 is legacy and should be considered deprecated. Version 2 has been supported in OpenStack since 2012.2 (Folsom).

The following criteria are required to use a config drive:

- 1. Must be formatted with vfat filesystem.
- 2. Must contain *one* of the following files:

```
/etc/network/interfaces
/root/.ssh/authorized_keys
/meta.js
```

## /etc/network/interfaces

This file is laid down by nova in order to pass static networking information to the guest. Cloud-init will copy it off of the config-drive and into /etc/network/interfaces (or convert it to RH format) as soon as it can, and then attempt to bring up all network interfaces.

```
/root/.ssh/authorized_keys
```

This file is laid down by nova, and contains the ssk keys that were provided to nova on instance creation (nova-boot –key ....)

```
/meta.js
```

meta.js is populated on the config-drive in response to the user passing "meta flags" (nova boot –meta key=value ...). It is expected to be json formatted.

#### **Version 2**

The following criteria are required to use a config drive:

- 1. Must be formatted with vfat or iso9660 filesystem, or have a *filesystem* label of config-2 or CONFIG-2.
- 2. The files that will typically be present in the config drive are:

```
openstack/
  - 2012-08-10/ or latest/
   - meta_data.json
   - user_data (not mandatory)
   - content/
   - 0000 (referenced content files)
   - 0001
   - ....
ec2
   - latest/
   - meta-data.json (not mandatory)
```

# Keys and values

Cloud-init's behaviour can be modified by keys found in the meta.js (version 1 only) file in the following ways.

ds-mode

```
dsmode:
  values: local, net, pass
  default: pass
```

This is what indicates if config drive is a final datasource or not. By default it is 'pass', meaning this datasource should not be read. Set it to 'local' or 'net' to stop cloud-init from continuing to search for other datasources after network config.

The difference between 'local' and 'net' is that local will not require networking to be up before user-data actions are

instance-id

```
instance-id:
   default: iid-dsconfigdrive
```

This is utilised as the metadata's instance-id. It should generally be unique, as it is what is used to determine "is this a new instance?".

public-keys

```
public-keys:
   default: None
```

If present, these keys will be used as the public keys for the instance. This value overrides the content in authorized\_keys.

Note: It is likely preferable to provide keys via user data.

user-data

```
user-data:
   default: None
```

This provides cloud-init user data. See *examples* for details of what needs to be present here.

# **DigitalOcean**

Warning: Deprecated in version 23.2. Use DataSourceConfigDrive instead.

The DigitalOcean datasource consumes the content served from DigitalOcean's metadata service. This metadata service serves information about the running droplet via http over the link local address 169.254.169.254. The metadata API endpoints are fully described in the DigitalOcean metadata documentation.

# Configuration

DigitalOcean's datasource can be configured as follows:

# datasource: DigitalOcean: retries: 3 timeout: 2

• retries

Specifies the number of times to attempt connection to the metadata service.

• timeout

Specifies the timeout (in seconds) to wait for a response from the metadata service.

#### E24Cloud

E24Cloud platform provides an AWS EC2 metadata service clone. It identifies itself to guests using the DMI system-manufacturer (/sys/class/dmi/id/sys\_vendor).

#### **Exoscale**

This datasource supports reading from the metadata server used on the Exoscale platform. Use of the Exoscale datasource is recommended to benefit from new features of the Exoscale platform.

The datasource relies on the availability of a compatible metadata server (http://169.254.169.254 is used by default) and its companion password server, reachable at the same address (by default on port 8080).

# **Crawling of metadata**

The metadata service and password server are crawled slightly differently:

- The "metadata service" is crawled every boot.
- The password server is also crawled every boot (the Exoscale datasource forces the password module to run with "frequency always").

In the password server case, the following rules apply in order to enable the "restore instance password" functionality:

• If a password is returned by the password server, it is then marked "saved" by the cloud-init datasource. Subsequent boots will skip setting the password (the password server will return saved\_password).

• When the instance password is reset (via the Exoscale UI), the password server will return the non-empty password at next boot, therefore causing cloud-init to reset the instance's password.

# Configuration

Users of this datasource are discouraged from changing the default settings unless instructed to by Exoscale support.

The following settings are available and can be set for the *datasource base configuration* (in /etc/cloud/cloud.cfg.d/).

The settings available are:

• metadata\_url: The URL for the metadata service.

Defaults to http://169.254.169.254.

• api\_version: The API version path on which to query the instance metadata.

Defaults to 1.0.

• password\_server\_port: The port (on the metadata server) on which the password server listens.

Defaults to 8080.

• timeout: The timeout value provided to urlopen for each individual http request.

Defaults to 10.

• retries: The number of retries that should be done for a http request.

Defaults to 6.

#### **Example**

An example configuration with the default values is provided below:

```
datasource:
    Exoscale:
    metadata_url: "http://169.254.169.254"
    api_version: "1.0"
    password_server_port: 8080
    timeout: 10
    retries: 6
```

# Fallback/no datasource

This is the fallback datasource when no other datasource can be selected. It is the equivalent of an empty datasource, in that it provides an empty string as user data, and an empty dictionary as metadata.

It is useful for testing, as well as for occasions when you do not need an actual datasource to meet your instance requirements (i.e. you just want to run modules that are not concerned with any external data).

It is typically put at the end of the datasource search list so that if all other datasources are not matched, then this one will be so that the user is not left with an inaccessible instance.

**Note:** The instance id that this datasource provides is iid-datasource-none.

# **Google Compute Engine**

The GCE datasource gets its data from the internal compute metadata server. Metadata can be queried at the URL http://metadata.google.internal/computeMetadata/v1/ from within an instance. For more information see the GCE metadata docs.

Currently, the default project and instance level metadata keys project/attributes/sshKeys and instance/attributes/ssh-keys are merged to provide public-keys.

user-data and user-data-encoding can be provided to cloud-init by setting those custom metadata keys for an *instance*.

# Configuration

The following configuration can be set for the datasource in system configuration (in /etc/cloud/cloud.cfg or /etc/cloud/cloud.cfg.d/).

The settings that may be configured are:

• retries

The number of retries that should be attempted for a http request. This value is used only after metadata\_url is selected.

Default: 5

• sec\_between\_retries

The amount of wait time between retries when crawling the metadata service.

Default: 1

# **Example**

An example configuration with the default values is provided below:

```
datasource:
GCE:
retries: 5
sec_between_retries: 1
```

#### **LXD**

The LXD datasource allows the user to provide custom user data, vendor data, metadata and network-config to the instance without running a network service (or even without having a network at all). This datasource performs HTTP GETs against the LXD socket device which is provided to each running LXD container and VM as /dev/lxd/sock and represents all instance-metadata as versioned HTTP routes such as:

- 1.0/meta-data
- 1.0/config/user.meta-data
- 1.0/config/user.vendor-data
- 1.0/config/user.user-data
- 1.0/config/user.<any-custom-key>

The LXD socket device /dev/lxd/sock is only present on containers and VMs when the instance configuration has security.devlxd=true (default). Disabling the security.devlxd configuration setting at initial launch will ensure that cloud-init uses the *NoCloud* datasource. Disabling security.devlxd over the life of the container will result in warnings from cloud-init, and cloud-init will keep the originally-detected LXD datasource.

The LXD datasource is detected as viable by ds-identify during the *detect stage* when either /dev/lxd/sock exists or /sys/class/dmi/id/board\_name matches "LXD".

The LXD datasource provides cloud-init with the ability to react to metadata, vendor data, user data and network-config changes, and to render the updated configuration across a system reboot.

To modify which metadata, vendor data or user data are provided to the launched container, use either LXD profiles or lxc launch ... -c <key>="<value>" at initial container launch, by setting one of the following keys:

- user.meta-data: YAML metadata which will be appended to base metadata.
- user.vendor-data: YAML which overrides any metadata values.
- user.network-config: YAML representing either Networking config Version 1 or Networking config Version 2 format.
- user.user-data: YAML which takes precedence and overrides both metadata and vendor data values.
- user.any-key: Custom user configuration key and value pairs, which can be passed to cloud-init. Those keys/values will be present in instance-data which can be used by both #template: jinja #cloud-config templates and the cloud-init query command.

**Note:** LXD version 4.22 introduced a new scope of config keys prefaced by cloud-init., which are preferred above the related user.\* keys:

- cloud-init.meta-data
- cloud-init.vendor-data
- cloud-init.network-config
- cloud-init.user-data

## Configuration

By default, network configuration from this datasource will be:

```
version: 1
config:
    - type: physical
    name: eth0
    subnets:
        - type: dhcp
        control: auto
```

This datasource is intended to replace *NoCloud* datasource for LXD instances with a more direct support for LXD APIs instead of static NoCloud seed files.

# Hotplug

Network hotplug functionality is supported for the LXD datasource as described in the *Events and updates* documentation. As hotplug functionality relies on the cloud-provided network metadata, the LXD datasource will only meaningfully react to a hotplug event if it has the configuration necessary to respond to the change. Practically, this means that even with hotplug enabled, **the default behavior for adding a new virtual NIC will result in no change**.

To update the configuration to be used by hotplug, first pass the network configuration via the cloud-init. network-config (or user.network-config on older versions).

# **Example**

Given an LXD instance named my-lxd with hotplug enabled and an LXD bridge named my-bridge, the following will allow for additional DHCP configuration of eth1:

```
$ cat /tmp/cloud-network-config.yaml
version: 2
ethernets:
    eth0:
        dhcp4: true
    eth1:
        dhcp4: true

$ lxc config set my-lxd cloud-init.network-config="$(cat /tmp/cloud-network-config.yaml)"
$ lxc config device add my-lxd eth1 nic name=eth1 nictype=bridged parent=my-bridge
Device eth1 added to my-lxd
```

# **MAAS**

For now see: https://maas.io/docs

#### **NoCloud**

The data source NoCloud is a flexible datasource that can be used in multiple different ways. With NoCloud, the user can provide user data and metadata to the instance without running a network service (or even without having a network at all). Alternatively, one may use a custom webserver to provide configurations.

# **Configuration Methods:**

# Method 1: Local filesystem, labeled filesystem

To provide cloud-init configurations from the local filesystem, a labeled vfat or iso9660 filesystem containing user data and metadata may be used. For this method to work, the filesystem volume must be labelled CIDATA.

# Method 2: Local filesystem, kernel commandline or SMBIOS

Configuration files can be provided on the local filesystem without a label using kernel commandline arguments or SMBIOS serial number to tell cloud-init where on the filesystem to look.

Alternatively, one can provide metadata via the kernel command line or SMBIOS "serial number" option. This argument might look like:

ds=nocloud;s=file://path/to/directory/;h=node-42

# Method 3: Custom webserver: kernel commandline or SMBIOS

In a similar fashion, configuration files can be provided to cloud-init using a custom webserver at a URL dictated by kernel commandline arguments or SMBIOS serial number. This argument might look like:

ds=nocloud;s=http://10.42.42.42/cloud-init/configs/

**Note:** When supplementing kernel parameters in GRUB's boot menu take care to single-quote this full value to avoid GRUB interpreting the semi-colon as a reserved word. See: GRUB quoting

# **Permitted keys**

The permitted keys are:

- h or local-hostname
- i or instance-id
- s or seedfrom

A valid seedfrom value consists of:

## **Filesystem**

A filesystem path starting with / or file:// that points to a directory containing files: user-data, meta-data, and (optionally) vendor-data (a trailing / is required)

#### **HTTP** server

An http or https URL (a trailing / is required)

## **File formats**

These user data and metadata files are required as separate files at the same base URL:

```
/user-data
/meta-data
```

Both files must be present for it to be considered a valid seed ISO.

The user-data file uses *user data format* and meta-data is a YAML-formatted file representing what you'd find in the EC2 metadata service.

You may also optionally provide a vendor data file adhering to user data formats at the same base URL:

```
/vendor-data
```

# DMI-specific kernel commandline

Cloud-init performs variable expansion of the seedfrom URL for any DMI kernel variables present in /sys/class/dmi/id (kenv on FreeBSD). Your seedfrom URL can contain variable names of the format \_\_dmi.varname\_\_ to indicate to the cloud-init NoCloud datasource that dmi.varname should be expanded to the value of the DMI system attribute wanted.

Table 1: Available DMI variables for expansion in seedfrom URL

| dmi.baseboard-asset-tag  | dmi.baseboard-manufacturer | dmi.baseboard-version         |
|--------------------------|----------------------------|-------------------------------|
| dmi.bios-release-date    | dmi.bios-vendor            | dmi.bios-version              |
| dmi.chassis-asset-tag    | dmi.chassis-manufacturer   | dmi.<br>chassis-serial-number |
| dmi.chassis-version      | dmi.system-manufacturer    | dmi.system-product-name       |
| dmi.system-serial-number | dmi.system-uuid            | dmi.system-version            |

For example, you can pass this option to QEMU:

```
-smbios type=1,serial=ds=nocloud;s=http://10.10.0.1:8000/__dmi.chassis-serial-number__/
```

This will cause NoCloud to fetch the full metadata from a URL based on YOUR\_SERIAL\_NUMBER as seen in / sys/class/dmi/id/chassis\_serial\_number (kenv on FreeBSD) from http://10.10.0.1:8000/YOUR\_SERIAL\_NUMBER/meta-data after the network initialisation is complete.

# **Example: Creating a disk**

Given a disk Ubuntu cloud image in disk.img, you can create a sufficient disk by following the following example.

1. Create the user-data and meta-data files that will be used to modify the image on first boot.

```
$ echo -e "instance-id: iid-local01\nlocal-hostname: cloudimg" > meta-data
$ echo -e "#cloud-config\npassword: passw0rd\nchpasswd: { expire: False }\nssh_pwauth:_
    True\ncreate_hostname_file: true\n" > user-data
```

- 2. At this stage you have three options:
  - a. Create a disk to attach with some user data and metadata:

```
$ genisoimage -output seed.iso -volid cidata -joliet -rock user-data meta-data
```

b. Alternatively, create a vfat filesystem with the same files:

```
$ truncate --size 2M seed.iso
$ mkfs.vfat -n cidata seed.iso
```

• 2b) Option 1: mount and copy files:

```
$ sudo mount -t vfat seed.iso /mnt
$ sudo cp user-data meta-data /mnt
$ sudo umount /mnt
```

• 2b) Option 2: the mtools package provides mcopy, which can access vfat filesystems without mounting them:

```
$ mcopy -oi seed.iso user-data meta-data ::
```

3. Create a new qcow image to boot, backed by your original image:

```
$ qemu-img create -f qcow2 -b disk.img -F qcow2 boot-disk.img
```

4. Boot the image and log in as "Ubuntu" with password "passw0rd":

```
$ kvm -m 256 \
   -net nic -net user,hostfwd=tcp::2222-:22 \
   -drive file=boot-disk.img,if=virtio \
   -drive driver=raw,file=seed.iso,if=virtio
```

**Note:** Note that "passw0rd" was set as password through the user data above. There is no password set on these images.

**Note:** The instance-id provided (iid-local01 above) is what is used to determine if this is "first boot". So, if you are making updates to user data you will also have to change the instance-id, or start the disk fresh.

Also, you can inject an /etc/network/interfaces file by providing the content for that file in the network-interfaces field of meta-data.

#### Example meta-data

```
instance-id: iid-abcdefg
network-interfaces: |
  iface eth0 inet static
  address 192.168.1.10
  network 192.168.1.0
  netmask 255.255.255.0
  broadcast 192.168.1.255
  gateway 192.168.1.254
hostname: myhost
```

Network configuration can also be provided to cloud-init in either *Networking config Version 1* or *Networking config Version 2* by providing that YAML formatted data in a file named network-config. If found, this file will override a network-interfaces file.

See an example below. Note specifically that this file does not have a top level network key as it is already assumed to be network configuration based on the filename.

# **Example config**

```
version: 1
config:
    - type: physical
    name: interface0
    mac_address: "52:54:00:12:34:00"
    subnets:
          - type: static
          address: 192.168.1.10
          netmask: 255.255.255.0
          gateway: 192.168.1.254
```

```
version: 2
ethernets:
   interface0:
    match:
     macaddress: "52:54:00:12:34:00"
   set-name: interface0
   addresses:
     - 192.168.1.10/255.255.255.0
   gateway4: 192.168.1.254
```

#### **NWCS**

The NWCS datasource retrieves basic configuration values from the locally accessible metadata service. All data is served over HTTP from the address 169.254.169.254.

## Configuration

The NWCS datasource can be configured as follows:

```
datasource:
    NWCS:
    url: 'http://169.254.169.254'
    retries: 3
    timeout: 2
    wait: 2
```

- url: The URL used to acquire the metadata configuration.
- retries: Determines the number of times to attempt to connect to the metadata service.
- timeout: Determines the timeout (in seconds) to wait for a response from the metadata service

• wait: Determines the timeout in seconds to wait before retrying after accessible failure.

# **OpenNebula**

The OpenNebula (ON) datasource supports the contextualisation disk.

OpenNebula's virtual machines are contextualised (parametrised) by CD-ROM image, which contains a shell script context.sh, with custom variables defined on virtual machine start. There are no fixed contextualisation variables, but the datasource accepts many used and recommended across the documentation.

# **Datasource configuration**

Datasource accepts the following configuration options:

```
dsmode:
   values: local, net, disabled
   default: net
```

These specify whether the datasource will be processed in local (pre-networking) stage, net (post-networking) stage or be disabled.

```
parseuser:
   default: nobody
```

Unprivileged system user used for contextualisation script processing.

#### Contextualisation disk

The following criteria are required:

- 1. Must be formatted with iso9660 filesystem or have a filesystem label of CONTEXT or CDROM.
- 2. Must contain the file context.sh with contextualisation variables. The file is generated by OpenNebula and has a KEY='VALUE' format that can be easily read by bash.

#### **Contextualisation variables**

There are no fixed or standard contextualisation variables in OpenNebula. The following variables were found in various places and in revisions of the OpenNebula documentation. Where multiple similar variables are specified, only the one found first is taken.

• DSMODE: Datasource mode configuration override. Values are: local, net, disabled.

```
DNS
ETH<x>_IP
ETH<x>_NETWORK
ETH<x>_MASK
ETH<x>_GATEWAY
ETH<x>_GATEWAY6
ETH<x>_DOMAIN
ETH<x>_DNS
ETH<x>_DNS
ETH<x>_SEARCH_DOMAIN
```

(continues on next page)

(continued from previous page)

```
ETH<x>_MTU
ETH<x>_IP6
ETH<x>_IP6_ULA
ETH<x>_IP6_PREFIX_LENGTH
ETH<x>_IP6_GATEWAY
```

Static network configuration.

```
SET_HOSTNAME
HOSTNAME
```

Instance hostname.

```
PUBLIC_IP
IP_PUBLIC
ETH0_IP
```

If no hostname has been specified, cloud-init will try to create a hostname from the instance's IP address in local dsmode. In net dsmode, cloud-init tries to resolve one of its IP addresses to get the hostname.

```
SSH_KEY
SSH_PUBLIC_KEY
```

One or multiple SSH keys (separated by newlines) can be specified.

```
USER_DATA
USERDATA
```

Cloud-init user data.

# **Example configuration**

This example cloud-init configuration (cloud.cfg) enables OpenNebula datasource only in net mode.

```
disable_ec2_metadata: True
datasource_list: ['OpenNebula']
datasource:
   OpenNebula:
   dsmode: net
   parseuser: nobody
```

# **Example VM's context section**

```
CONTEXT=[
    SSH_KEY="$USER[SSH_KEY]

$USER[SSH_KEY1]

$USER[SSH_KEY2]",
    PUBLIC_IP="$NIC[IP]",
    USER_DATA="#cloud-config
# see https://help.ubuntu.com/community/CloudInit
```

(continues on next page)

(continued from previous page)

```
packages: []

mounts:
- [vdc,none,swap,sw,0,0]
runcmd:
- echo 'Instance has been configured by cloud-init.' | wall
" ]
```

# **OpenStack**

This datasource supports reading data from the OpenStack Metadata Service.

# **Discovery**

To determine whether a platform looks like it may be OpenStack, cloud-init checks the following environment attributes as a potential OpenStack platform:

- May be OpenStack if:
  - non-x86 cpu architecture: because DMI data is buggy on some arches.
- Is OpenStack if x86 architecture and ANY of the following:
  - /proc/1/environ: Nova-lxd contains product\_name=OpenStack Nova.
  - DMI product\_name: Either Openstack Nova or OpenStack Compute.
  - DMI chassis\_asset\_tag is HUAWEICLOUD, OpenTelekomCloud, SAP CCloud VM, OpenStack Nova (since 19.2) or OpenStack Compute (since 19.2).

# Configuration

The following configuration can be set for the datasource in system configuration (in /etc/cloud/cloud.cfg or /etc/cloud/cloud.cfg.d/).

The settings that may be configured are as follows:

# metadata\_urls

This list of URLs will be searched for an OpenStack metadata service. The first entry that successfully returns a 200 response for <url>/openstack will be selected.

Default: ['http://169.254.169.254'])

#### max\_wait

The maximum amount of clock time (in seconds) that should be spent searching metadata\_urls. A value less than zero will result in only one request being made, to the first in the list.

Default: -1

#### timeout

The timeout value provided to urlopen for each individual http request. This is used both when selecting a metadata\_url and when crawling the metadata service.

Default: 10

#### retries

The number of retries that should be attempted for an http request. This value is used only after metadata\_url is selected.

Default: 5

## apply\_network\_config

A boolean specifying whether to configure the network for the instance based on network\_data.json provided by the metadata service. When False, only configure DHCP on the primary NIC for this instance.

Default: True

## **Example configuration**

An example configuration with the default values is provided below:

```
datasource:
    OpenStack:
        metadata_urls: ["http://169.254.169.254"]
        max_wait: -1
        timeout: 10
        retries: 5
        apply_network_config: True
```

# **Vendor Data**

The OpenStack metadata server can be configured to serve up vendor data, which is available to all instances for consumption. OpenStack vendor data is generally a JSON object.

Cloud-init will look for configuration in the cloud-init attribute of the vendor data JSON object. Cloud-init processes this configuration using the same handlers as user data, so any formats that work for user data should work for vendor data.

For example, configuring the following as vendor data in OpenStack would upgrade packages and install htop on all instances:

```
{"cloud-init": "#cloud-config\npackage_upgrade: True\npackages:\n - htop"}
```

For more general information about how cloud-init handles vendor data, including how it can be disabled by users on instances, see our *explanation topic*.

OpenStack can also be configured to provide "dynamic vendordata" which is provided by the DynamicJSON provider and appears under a different metadata path, /vendor\_data2.json.

Cloud-init will look for a cloud-init at the vendor\_data2 path; if found, settings are applied after (and, hence, overriding) the settings from static vendor data. Both sets of vendor data can be overridden by user data.

# **OpenStack Ironic Bare Metal**

During boot, cloud-init typically has to identify which platform it is running on. Since OpenStack Ironic Bare Metal doesn't provide a method for cloud-init to discover that it is running on Ironic, extra user configuration is required.

Cloud-init provides two methods to do this:

# Method 1: Configuration file

Explicitly set datasource\_list to only openstack, such as:

```
datasource_list: ["openstack"]
```

## Method 2: Kernel command line

Set the kernel commandline to configure datasource override.

Example using Ubuntu + GRUB2:

```
$ echo 'ds=openstack' >> /etc/default/grub
$ grub-mkconfig -o /boot/efi/EFI/ubuntu/grub.cfg
```

## **Oracle**

This datasource reads metadata, vendor data and user data from Oracle Compute Infrastructure (OCI).

## **Oracle platform**

OCI provides bare metal and virtual machines. In both cases, the platform identifies itself via DMI data in the chassis asset tag with the string 'OracleCloud.com'.

Oracle's platform provides a metadata service that mimics the 2013–10–17 version of OpenStack metadata service. Initially, support for Oracle was done via the OpenStack datasource.

Cloud-init has a specific datasource for Oracle in order to:

- a. Allow and support the future growth of the OCI platform.
- b. Address small differences between OpenStack and Oracle metadata implementation.

# Configuration

The following configuration can be set for the datasource in system configuration (in /etc/cloud/cloud.cfg or /etc/cloud/cloud.cfg.d/).

#### configure\_secondary\_nics

A boolean, defaulting to False. If set to True on an OCI Virtual Machine, cloud-init will fetch networking metadata from Oracle's IMDS and use it to configure the non-primary network interface controllers in the system. If set to True on an OCI Bare Metal Machine, it will have no effect (though this may change in the future).

#### max\_wait

An integer, defaulting to 30. The maximum time in seconds to wait for the metadata service to become available. If the metadata service is not available within this time, the datasource will fail.

#### timeout

An integer, defaulting to 5. The time in seconds to wait for a response from the metadata service before retrying.

# **Example configuration**

An example configuration with the default values is provided below:

```
datasource:
   Oracle:
   configure_secondary_nics: false
   max_wait: 30
   timeout: 5
```

#### **OVF**

The OVF datasource provides a datasource for reading data from an Open Virtualization Format ISO transport.

# Graceful rpctool fallback

The datasource initially attempts to use the program vmware-rpctool if it is available. However, if the program returns a non-zero exit code, then the datasource falls back to using the program vmtoolsd with the --cmd argument.

On some older versions of ESXi and open-vm-tools, the vmware-rpctool program is much more performant than vmtoolsd. While this gap was closed, it is not reasonable to expect the guest where cloud-init is running to know whether the underlying hypervisor has the patch.

Additionally, vSphere VMs may have the following present in their VMX file:

```
guest_rpc.rpci.auth.cmd.info-set = "TRUE"
guest_rpc.rpci.auth.cmd.info-get = "TRUE"
```

The above configuration causes the vmware-rpctool command to return a non-zero exit code with the error message Permission denied. If this should occur, the datasource falls back to using vmtoolsd.

#### Additional information

For further information see a full working example in cloud-init's source code tree in doc/sources/ovf.

#### **Rbx Cloud**

The Rbx datasource consumes the metadata drive available on the HyperOne and Rootbox platforms.

This datasource supports network configurations, hostname, user accounts and user metadata.

#### Metadata drive

Drive metadata is a FAT-formatted partition with the CLOUDMD or cloudmd label on the system disk. Its contents are refreshed each time the virtual machine is restarted, if the partition exists. For more information see HyperOne Virtual Machine docs.

## **Scaleway**

Scaleway datasource uses data provided by the Scaleway metadata service to do initial configuration of the network services.

The metadata service is reachable at the following addresses:

IPv4: 169.254.42.42IPv6: fd00:42::42

# Configuration

Scaleway datasource may be configured in system configuration (in /etc/cloud cloud.cfg) or by adding a file with the .cfg suffix containing the following information in the /etc/cloud.cfg.d directory:

```
datasource:
    Scaleway:
    retries: 3
    timeout: 10
    max_wait: 2
    metadata_urls:
        - alternate_url
```

• retries

Controls the maximum number of attempts to reach the metadata service.

• timeout

Controls the number of seconds to wait for a response from the metadata service for one protocol.

• max\_wait

Controls the number of seconds to wait for a response from the metadata service for all protocols.

• metadata\_urls

List of additional URLs to be used in an attempt to reach the metadata service in addition to the existing ones.

#### **User Data**

cloud-init fetches user data using the metadata service using the /user\_data endpoint. Scaleway's documentation provides a detailed description on how to use userdata. One can also interact with it using the userdata api.

#### **SmartOS Datasource**

This datasource finds metadata and user data from the SmartOS virtualisation platform (i.e., Joyent).

Please see http://smartos.org/ for information about SmartOS.

# **SmartOS platform**

The SmartOS virtualisation platform uses metadata from the instance via the second serial console. On Linux, this is /dev/ttyS1. The data is provided via a simple protocol:

- Something queries for the data,
- the console responds with the status, and
- if "SUCCESS" returns until a single ".n".

New versions of the SmartOS tooling will include support for Base64-encoded data.

### Metadata channels

Cloud-init supports three modes of delivering user data and metadata via the flexible channels of SmartOS.

- 1. User data is written to /var/db/user-data:
  - As per the spec, user data is for consumption by the end user, not provisioning tools.
  - Cloud-init ignores this channel, other than writing it to disk.
  - Removal of the meta-data key means that /var/db/user-data gets removed.
  - A backup of previous metadata is maintained as /var/db/user-data.<timestamp>. <timestamp> is the epoch time when cloud-init ran.
- 2. user-script is written to /var/lib/cloud/scripts/per-boot/99\_user\_data:
  - This is executed each boot.
  - A link is created to /var/db/user-script.
  - Previous versions of user-script is written to /var/lib/cloud/scripts/per-boot.backup/ 99\_user\_script.<timestamp>.
  - <timestamp> is the epoch time when cloud-init ran.
  - When the user-script metadata key goes missing, user-script is removed from the file system, although a backup is maintained.
  - If the script does not start with a shebang (i.e., it starts with #!<executable>), or it is not an executable, cloud-init will add a shebang of "#!/bin/bash".

- 3. Cloud-init user data is treated like on other Clouds.
  - This channel is used for delivering \_all\_ cloud-init instructions.
  - Scripts delivered over this channel must be well formed (i.e., they must have a shebang).

Cloud-init supports reading the traditional metadata fields supported by the SmartOS tools. These are:

- root\_authorized\_keys
- hostname
- enable\_motd\_sys\_info
- iptables\_disable

**Note:** At this time, iptables\_disable and enable\_motd\_sys\_info are read but are not actioned.

# Disabling user-script

Cloud-init uses the per-boot script functionality to handle the execution of the user-script. If you want to prevent this, use a cloud-config of:

Alternatively you can use the JSON patch method:

The default cloud-config includes "script-per-boot". Cloud-init will still ingest and write the user data, but will not execute it when you disable the per-boot script handling.

The cloud-config needs to be delivered over the cloud-init:user-data channel in order for cloud-init to ingest it.

**Note:** Unless you have an explicit use-case, it is recommended that you do not disable the per-boot script execution, especially if you are using any of the life-cycle management features of SmartOS.

#### Base64

The following are exempt from Base64 encoding, owing to the fact that they are provided by SmartOS:

- root\_authorized\_keys
- enable\_motd\_sys\_info
- iptables\_disable
- user-data
- user-script

This list can be changed through the *datasource base configuration* variable no\_base64\_decode.

This means that user-script, user-data and other values can be Base64 encoded. Since cloud-init can only guess whether or not something is truly Base64 encoded, the following metadata keys are hints as to whether or not to Base64 decode something:

- base64\_all: Except for excluded keys, attempt to Base64 decode the values. If the value fails to decode properly, it will be returned in its text.
- base64\_keys: A comma-delimited list of which keys are Base64 encoded.
- b64-<key>: For any key, if an entry exists in the metadata for 'b64-<key>', then 'b64-<key>' is expected to be a plain-text boolean indicating whether or not its value is encoded.
- no\_base64\_decode: This is a configuration setting (i.e., /etc/cloud/cloud.cfg.d) that sets which values should not be Base64 decoded.

# disk\_aliases and ephemeral disk

By default, SmartOS only supports a single ephemeral disk. That disk is completely empty (un-partitioned, with no filesystem).

The SmartOS datasource has built-in cloud-config which instructs the disk\_setup module to partition and format the ephemeral disk.

You can control the disk\_setup in 2 ways:

1. Through the datasource config, you can change the 'alias' of ephemeral0 to reference another device. The default is:

```
'disk_aliases': {'ephemeral0': '/dev/vdb'}
```

This means that anywhere disk\_setup sees a device named 'ephemeral0', then /dev/vdb will be substituted.

2. You can provide disk\_setup or fs\_setup data in user-data to overwrite the datasource's built-in values.

See doc/examples/cloud-config-disk-setup.txt for information on disk\_setup.

# **UpCloud**

The UpCloud datasource consumes information from UpCloud's metadata service. This metadata service serves information about the running server via HTTP over the address 169.254.169.254 available in every DHCP-configured interface. The metadata API endpoints are fully described in UpCloud API documentation.

## Providing user data

When creating a server, user data is provided by specifying it as user\_data in the API or via the server creation tool in the control panel. User data is immutable during the server's lifetime, and can be removed by deleting the server.

#### **VMware**

This datasource is for use with systems running on a VMware platform such as vSphere and currently supports the following data transports:

- Guest OS Customization
- · GuestInfo keys

The configuration method is dependent upon the transport.

#### **Guest OS customization**

The following configuration can be set for this datasource in cloud-init configuration (in /etc/cloud/cloud.cfg or /etc/cloud/cloud.cfg.d/).

# System configuration

disable\_vmware\_customization: true (disable) or false (enable) the VMware traditional Linux guest customization. Traditional Linux guest customization is customizing a Linux virtual machine with a traditional Linux customization specification. Setting this configuration to false is required to make sure this datasource is found in ds-identify when using Guest OS customization transport. VMware Tools only checks this configuration in /etc/cloud/cloud.cfg.

Default: true

#### **Datasource configuration**

allow\_raw\_data: true (enable) or false (disable) the VMware customization using cloud-init metadata and
user data directly. Since vSphere 7.0 Update 3 version, users can create a Linux customization specification with
minimal cloud-init metadata and user data, and apply this specification to a virtual machine. This datasource
will parse the metadata and user data and configure the virtual machine with them. See Guest customization
using cloud-init for more information.

Default: true

 vmware\_cust\_file\_max\_wait: The maximum amount of clock time (in seconds) that should be spent waiting for VMware customization files.

Default: 15

# **Configuration examples**

1. Enable VMware customization and set the maximum waiting time for the VMware customization file to 10 seconds:

Set disable\_vmware\_customization in the /etc/cloud/cloud.cfg

```
disable_vmware_customization: false
```

Create a /etc/cloud/cloud.cfg.d/99-vmware-guest-customization.cfg with the following content

```
datasource:
   VMware:
    vmware_cust_file_max_wait: 10
```

2. Enable VMware customization but only try to apply a traditional Linux Guest Customization configuration, and set the maximum waiting time for the VMware customization file to 10 seconds:

Set disable\_vmware\_customization in the /etc/cloud/cloud.cfg

```
disable_vmware_customization: false
```

Create a /etc/cloud/cloud.cfg.d/99-vmware-guest-customization.cfg with the following content

```
datasource:
   VMware:
    allow_raw_data: false
    vmware_cust_file_max_wait: 10
```

# **VMware Tools configuration**

VMware Tools is required for this datasource's configuration settings, as well as vCloud and vSphere admin configuration. Users can change the VMware Tools configuration options with the following command:

```
vmware-toolbox-cmd config set <section> <key> <value>
```

The following VMware Tools configuration option affects this datasource's behaviour when applying customization configuration with custom scripts:

• [deploypkg] enable-custom-scripts: If this option is absent in VMware Tools configuration, the custom script is disabled by default for security reasons. Some VMware products could change this default behaviour (for example: enabled by default) via customization of the specification settings.

VMware admins can refer to customization configuration and set the customization specification settings.

For more information, see VMware vSphere Product Documentation and specific VMware Tools configuration options.

## **GuestInfo keys**

One method of providing meta, user, and vendor data is by setting the following key/value pairs on a VM's extraConfig property:

| Property                      | Description                                                 |
|-------------------------------|-------------------------------------------------------------|
| guestinfo.metadata            | A YAML or JSON document containing the cloud-init metadata. |
| guestinfo.metadata.encoding   | The encoding type for guestinfo.metadata.                   |
| guestinfo.userdata            | A YAML document containing the cloud-init user data.        |
| guestinfo.userdata.encoding   | The encoding type for guestinfo.userdata.                   |
| guestinfo.vendordata          | A YAML document containing the cloud-init vendor data.      |
| guestinfo.vendordata.encoding | The encoding type for guestinfo.vendordata.                 |

All guestinfo.\*.encoding values may be set to base64 or gzip+base64.

### **Features**

This section reviews several features available in this datasource.

# Graceful rpctool fallback

The datasource initially attempts to use the program vmware-rpctool if it is available. However, if the program returns a non-zero exit code, then the datasource falls back to using the program vmtoolsd with the --cmd argument.

On some older versions of ESXi and open-vm-tools, the vmware-rpctool program is much more performant than vmtoolsd. While this gap was closed, it is not reasonable to expect the guest where cloud-init is running to know whether the underlying hypervisor has the patch.

Additionally, vSphere VMs may have the following present in their VMX file:

```
guest_rpc.rpci.auth.cmd.info-set = "TRUE"
guest_rpc.rpci.auth.cmd.info-get = "TRUE"
```

The above configuration causes the vmware-rpctool command to return a non-zero exit code with the error message Permission denied. If this should occur, the datasource falls back to using vmtoolsd.

#### Instance data and lazy networks

One of the hallmarks of cloud-init is *its use of instance-data and JINJA queries* – the ability to write queries in user and vendor data that reference runtime information present in /run/cloud-init/instance-data.json. This works well when the metadata provides all of the information up front, such as the network configuration. For systems that rely on DHCP, however, this information may not be available when the metadata is persisted to disk.

This datasource ensures that even if the instance is using DHCP to configure networking, the same details about the configured network are available in /run/cloud-init/instance-data.json as if static networking was used. This information collected at runtime is easy to demonstrate by executing the datasource on the command line. From the root of this repository, run the following command:

```
PYTHONPATH="$(pwd)" python3 cloudinit/sources/DataSourceVMware.py
```

The above command will result in output similar to the below JSON:

```
"hostname": "akutz.localhost",
"local-hostname": "akutz.localhost",
"local-ipv4": "192.168.0.188",
"local_hostname": "akutz.localhost",
"network": {
    "config": {
        "dhcp": true
    "interfaces": {
        "by-ipv4": {
            "172.0.0.2": {
                "netmask": "255.255.255.255",
                "peer": "172.0.0.2"
            "192.168.0.188": {
                "broadcast": "192.168.0.255",
                "mac": "64:4b:f0:18:9a:21".
                "netmask": "255.255.255.0"
            }
        },
        "by-ipv6": {
            "fd8e:d25e:c5b6:1:1f5:b2fd:8973:22f2": {
                "flags": 208,
                "mac": "64:4b:f0:18:9a:21",
                "netmask": "fffff:ffff:ffff::/64"
        },
        "by-mac": {
            "64:4b:f0:18:9a:21": {
                "ipv4": [
                        "addr": "192.168.0.188",
                        "broadcast": "192.168.0.255",
                        "netmask": "255.255.255.0"
                    }
                ],
                "ipv6": [
                    {
                        "addr": "fd8e:d25e:c5b6:1:1f5:b2fd:8973:22f2",
                        "flags": 208.
                        "netmask": "fffff:ffff:ffff::/64"
                    }
                ]
            "ac:de:48:00:11:22": {
                "ipv6": []
        }
},
"wait-on-network": {
    "ipv4": true,
                                                                        (continues on next page)
```

(continued from previous page)

```
"ipv6": "false"
}
```

# Redacting sensitive information (GuestInfo keys transport only)

Sometimes the cloud-init user data might contain sensitive information, and it may be desirable to have the guestinfo.userdata key (or other guestinfo keys) redacted as soon as its data is read by the datasource. This is possible by adding the following to the metadata:

```
redact: # formerly named cleanup-guestinfo, which will also work
- userdata
- vendordata
```

When the above snippet is added to the metadata, the datasource will iterate over the elements in the redact array and clear each of the keys. For example, when the guestinfo transport is used, the above snippet will cause the following commands to be executed:

```
vmware-rpctool "info-set guestinfo.userdata ---"
vmware-rpctool "info-set guestinfo.userdata.encoding "
vmware-rpctool "info-set guestinfo.vendordata ---"
vmware-rpctool "info-set guestinfo.vendordata.encoding "
```

Please note that keys are set to the valid YAML string --- as it is not possible remove an existing key from the guestinfo key-space. A key's analogous encoding property will be set to a single white-space character, causing the datasource to treat the actual key value as plain-text, thereby loading it as an empty YAML doc (hence the aforementioned ---).

## Reading the local IP addresses

This datasource automatically discovers the local IPv4 and IPv6 addresses for a guest operating system based on the default routes. However, when inspecting a VM externally, it's not possible to know what the *default* IP address is for the guest OS. That's why this datasource sets the discovered, local IPv4 and IPv6 addresses back in the guestinfo namespace as the following keys:

- guestinfo.local-ipv4
- guestinfo.local-ipv6

It is possible that a host may not have any default, local IP addresses. It's also possible the reported, local addresses are link-local addresses. But these two keys may be used to discover what this datasource determined were the local IPv4 and IPv6 addresses for a host.

# Waiting on the network

Sometimes cloud-init may bring up the network, but it will not finish coming online before the datasource's setup function is called, resulting in a /var/run/cloud-init/instance-data.json file that does not have the correct network information. It is possible to instruct the datasource to wait until an IPv4 or IPv6 address is available before writing the instance data with the following metadata properties:

```
wait-on-network:
  ipv4: true
  ipv6: true
```

If either of the above values are true, then the datasource will sleep for a second, check the network status, and repeat until one or both addresses from the specified families are available.

# Walkthrough of GuestInfo keys transport

The following series of steps is a demonstration of how to configure a VM with this datasource using the GuestInfo keys transport:

1. Create the metadata file for the VM. Save the following YAML to a file named metadata.yaml:

```
instance-id: cloud-vm
local-hostname: cloud-vm
network:
    version: 2
    ethernets:
        nics:
        match:
        name: ens*
        dhcp4: yes
```

2. Create the userdata file userdata.yaml:

```
#cloud-config
users:
- default
- name: akutz
 primary_group: akutz
  sudo: ALL=(ALL) NOPASSWD:ALL
  groups: sudo, wheel
 lock_passwd: true
  ssh_authorized_keys:
  - ssh-rsa AAAAB3NzaC1yc2EAAAADAQABAAACAQDE0c5FczvcGSh/tG4iw+Fhfi/O5/EvUM/
→96js65tly4++YTXK1d9jcznPS5ruDlbIZ30oveCBd3kT8LLVFwzh6hepYTf0YmCTpF4eDunyqmpCXDvVscQYRXyasEm5olGm
→mt2PcPjooeX00vAj81jjU2f3XKrjjz2u2+KIt9eba+v0Q6HiC8c2IzRkUAJ5i1atLy8RIbejo23+0P4N2jjk17QySF0VHwPBI
→0M/4ideeU74EN/
→CgVsvO6JrLsPBR4dojkV5qNbMnxIVv5cUwIy2ThlLgqpNCeFIDLCWNZEFK1EuNeSQ2mPtIO7ETxEL2Cz5y/
→7AIuildzYMc6wi2bofRC8HmQ7rMXRWdwLKWsR0L7SKjHblIwarxOGqLnUI+k2E71YoP7SZSlxaKi17pqkr00MCF+kKqvcvHA0
→tZKSpjYtjMb5+RonfhaFRNzvj7cCE1f3Kp8UVqAdcGBTtReoE8eRUT63qIxjw03a7VwAyB2w+9cu1R9/
→vAo8SBeRqw== sakutz@gmail.com
```

3. Please note this step requires that the VM be powered off. All of the commands below use the VMware CLI tool, govc.

Go ahead and assign the path to the VM to the environment variable VM:

```
export VM="/inventory/path/to/the/vm"
```

4. Power off the VM:

To ensure the next power-on operation results in a first-boot scenario for cloud-init, it may be necessary to run the following command just before powering off the VM:

```
cloud-init clean --logs --machine-id
```

Otherwise cloud-init may not run in first-boot mode. For more information on how the boot mode is determined, please see the *First Boot Documentation*.

```
govc vm.power -off "${VM}"
```

5. Export the environment variables that contain the cloud-init metadata and user data:

```
export METADATA=$(gzip -c9 <metadata.yaml | { base64 -w0 2>/dev/null || base64; }) \
    USERDATA=$(gzip -c9 <userdata.yaml | { base64 -w0 2>/dev/null || base64; })
```

6. Assign the metadata and user data to the VM:

```
govc vm.change -vm "${VM}" \
  -e guestinfo.metadata="${METADATA}" \
  -e guestinfo.metadata.encoding="gzip+base64" \
  -e guestinfo.userdata="${USERDATA}" \
  -e guestinfo.userdata.encoding="gzip+base64"
```

**Note:** Please note the above commands include specifying the encoding for the properties. This is important as it informs the datasource how to decode the data for cloud-init. Valid values for metadata.encoding and userdata.encoding include:

- base64
- qzip+base64
- 7. Power on the VM:

```
govc vm.power -on "${VM}"
```

If all went according to plan, the CentOS box is:

- Locked down, allowing SSH access only for the user in the user data.
- Configured for a dynamic IP address via DHCP.
- Has a hostname of cloud-vm.

# **Examples of common configurations**

# Setting the hostname

The hostname is set by way of the metadata key local-hostname.

# Setting the instance ID

The instance ID may be set by way of the metadata key instance-id. However, if this value is absent then the instance ID is read from the file /sys/class/dmi/id/product\_uuid.

# Providing public SSH keys

The public SSH keys may be set by way of the metadata key public-keys-data. Each newline-terminated string will be interpreted as a separate SSH public key, which will be placed in distro's default user's ~/.ssh/authorized\_keys. If the value is empty or absent, then nothing will be written to ~/.ssh/authorized\_keys.

# Configuring the network

The network is configured by setting the metadata key network with a value consistent with Network Config *Version 1* or *Version 2*, depending on the Linux distro's version of cloud-init.

The metadata key network.encoding may be used to indicate the format of the metadata key network. Valid encodings are base64 and gzip+base64.

# **Vultr**

The Vultr datasource retrieves basic configuration values from the locally accessible metadata service. All data is served over HTTP from the address 169.254.169.254. The endpoints are documented in the metadata service documentation.

## Configuration

Vultr's datasource can be configured as follows:

```
datasource:
    Vultr:
        url: 'http://169.254.169.254'
        retries: 3
        timeout: 2
        wait: 2
```

- url: The URL used to acquire the metadata configuration.
- retries: Determines the number of times to attempt to connect to the metadata service.
- timeout: Determines the timeout (in seconds) to wait for a response from the metadata service.
- wait: Determines the timeout (in seconds) to wait before retrying after accessible failure.

## **WSL**

The Windows Subsystem for Linux (WSL) somewhat resembles a container hypervisor. A Windows user may have as many Linux distro instances as they wish, either created by the distro-launcher workflow (for the distros delivered through MS Store) or by importing a tarball containing a root filesystem. This page assumes the reader is familiar with WSL. To learn more about that, please visit the Microsoft documentation.

# Requirements

- 1. **WSL** interoperability must be enabled. The datasource needs to execute some Windows binaries to compute the possible locations of the user data files.
- 2. WSL automount must be enabled. The datasource needs to access files in the Windows host filesystem.
- 3. The init system must be aware of cloud-init. WSL has opt-in support for systemd, thus for distros that rely on it, such as Ubuntu, cloud-init will run automatically if systemd is enabled via the /etc/wsl.conf. The Ubuntu applications distributed via Microsoft Store enable systemd in the first boot, so no action is required if the user sets up a new instance by using them. Users of other distros may find it surprising that cloud-init doesn't run automatically by default. At the time of this writing, only systemd distros are supported by the WSL datasource, although there is nothing hard-coded in the implementation code that requires it, so non-systemd distros may find ways to run cloud-init and make it just work.

Notice that requirements 1 and 2 are met by default, i.e. WSL grants those features enabled. Users can disable those features, though. That would prevent the datasource from working. For more information about how to configure WSL, check the official documentation.

# User data configuration

The WSL datasource relies exclusively on the Windows filesystem as the provider of user data. Access to those files is provided by WSL itself unless disabled by the user, thus the datasource doesn't require any special component running on the Windows host to provide such data.

User data can be supplied in any *format supported by cloud-init*, such as YAML cloud-config files or shell scripts. At runtime, the WSL datasource looks for user data in the following locations inside the Windows host filesystem, in the order specified below:

- \*WUSERPROFILE\*\.cloud-init\<InstanceName>.user-data holds user data for a specific instance configuration. The datasource resolves the name attributed by WSL to the instance being initialized and looks for this file before any of the subsequent alternatives. Example: sid-mlkit.user-data matches an instance named Sid-MLKit.
- 2. %USERPROFILE%\.cloud-init\<ID>-<VERSION\_ID>.user-data for the distro-specific configuration, matched by the distro ID and VERSION\_ID entries as specified in /etc/os-release. If VERSION\_ID is not present, then VERSION\_CODENAME will be used instead. Example: ubuntu-22.04.user-data will affect any instance created from an Ubuntu 22.04 Jammy Jellyfish image if a more specific configuration file does not match.
- 3. %USERPROFILE%\.cloud-init\<ID>-all.user-data for the distro-specific configuration, matched by the distro ID entry in /etc/os-release, regardless of the release version. Example: debian-all.user-data will affect any instance created from any Debian GNU/Linux image, regardless of which release, if a more specific configuration file does not match.
- 4. %USERPROFILE%\.cloud-init\default.user-data for the configuration affecting all instances, regardless of which distro and release version, if a more specific configuration file does not match. That could be used, for example, to automatically create a user with the same name across all WSL instances a user may have.

Only the first match is loaded, and no config merging is done, even in the presence of errors. That avoids unexpected behaviour due to surprising merge scenarios. Also, notice that the file name casing is irrelevant since both the Windows file names, as well as the WSL distro names, are case-insensitive by default. If none are found, cloud-init remains disabled.

**Note:** Some users may have configured case sensitivity for file names on Windows. Note that user data files will still be matched case-insensitively. If there are both *InstanceName.user-data* and *instancename.user-data*, which one will be chosen is arbitrary and should not be relied on. Thus it's recommended to avoid that scenario to prevent confusion.

Since WSL instances are scoped by the Windows user, having the user data files inside the %USERPROFILE% directory (typically C:\Users\<USERNAME>) ensures that WSL instance initialization won't be subject to naming conflicts if the Windows host is shared by multiple users.

#### Vendor and metadata

The current implementation doesn't allow supplying vendor data. The reasoning is that vendor data adds layering, thus complexity, for no real benefit to the user. Supplying vendor data could be relevant to WSL itself, if the subsystem was aware of cloud-init and intended to leverage it, which is not the case to the best of our knowledge at the time of this writing.

Most of what metadata is intended for is not applicable under WSL, such as setting a hostname. Yet, the knowledge of metadata.instance-id is vital for cloud-init. So, this datasource provides a default value but also supports optionally sourcing metadata from a per-instance specific configuration file: %USERPROFILE%\.cloud-init\
<InstanceName>.meta-data. If that file exists, it is a YAML-formatted file minimally providing a value for instance ID such as: instance-id: x-y-z. Advanced users looking to share snapshots or relaunch a snapshot where cloud-init is re-triggered, must run sudo cloud-init clean --logs on the instance before snapshot/export, or create the appropriate .meta-data file containing instance-id: some-new-instance-id.

# Unsupported or restricted modules and features

Certain features of cloud-init and its modules either require further customization in the code to better fit the WSL platform or cannot be supported at all due to the constraints of that platform. When writing user-data config files, please check the following restrictions:

• File paths in an include file must be Linux absolute paths.

Users may be surprised with that requirement since the user data files are inside the Windows file system. But remember that cloud-init is still running inside a Linux instance, and the files referenced in the include user data file will be read by cloud-init, thus they must be represented with paths understandable inside the Linux instance. Most users will find their Windows system drive mounted as /mnt/c, so let's consider that assumption in the following example:

C:\Users\Me\.cloud-init\noble-cpp.user-data

# #include

/mnt/c/Users/me/.cloud-init/config.user-data
/mnt/c/Users/me/Downloads/cpp.yaml

When initializing an instance named Noble-Cpp cloud-init will find that include file, referring to files inside the Windows file system, and will load them effectively. A failure would happen if Windows paths were otherwise in the include file.

• Network configuration is not supported.

WSL has full control of the instances' networking features and configuration. A limited set of options for networking is exposed to the user via /etc/wsl.conf. Those options don't fit well with the networking model cloud-init expects or understands.

· Set hostname.

WSL automatically assigns the instance hostname and any attempt to change it will take effect only until the next boot when WSL takes over again. The user can set the desired hostname via /etc/wsl.conf, if necessary.

· Default user.

While creating users through cloud-init works as in any other platform, WSL has the concept of the *default user*, which is the user logged in by default. So, to create the default user with cloud-init, one must supply user data to the *Users and Groups module* and write the entry in /etc/wsl.conf to make that user the default. See the example:

```
#cloud-config
users:
- name: j
  gecos: Agent J
  groups: users, sudo, netdev, audio
  sudo: ALL=(ALL) NOPASSWD:ALL
  shell: /bin/bash
  lock_passwd: true

write_files:
- path: /etc/wsl.conf
  append: true
  contents: |
    [user]
    default=j
```

• Disk setup, Growpart, Mounts and Resizefs.

The root filesystem must have the layout expected by WSL. Other mount points may work, depending on how the hardware devices are exposed by the Windows host, and fstab processing during boot is subject to configuration via /etc/wsl.conf, so users should expect limited functionality.

· GRUB dpkg.

WSL controls the boot process, meaning that attempts to install and configure GRUB as any other bootloader won't be effective.

• Resolv conf and update etc/ hosts.

WSL automatically generates those files by default, unless configured to behave otherwise in /etc/wsl.conf. Overwriting may work, but only until the next reboot.

# **ZStack**

ZStack platform provides an AWS EC2 metadata service, but with different datasource identity. More information about ZStack can be found at ZStack.

# **Discovery**

To determine whether a VM is running on the ZStack platform, cloud-init checks DMI information via dmidecode -s chassis-asset-tag. If the output ends with .zstack.io, it's running on the ZStack platform.

#### Metadata

The same way as with EC2, instance metadata can be queried at:

```
GET http://169.254.169.254/2009-04-04/meta-data/instance-id local-hostname
```

#### **User data**

The same way as with EC2, instance user data can be queried at:

```
GET http://169.254.169.254/2009-04-04/user-data/
meta_data.json
user_data
password
```

# 2.4.8 Supported distros

Cloud-init has support for multiple different operating systems. Currently support includes various different distributions within the Unix family of operating systems. See the complete list below.

- AlmaLinux
- Alpine Linux
- · Arch Linux
- CentOS
- CloudLinux
- Container-Optimized OS
- Debian
- · DragonFlyBSD
- EuroLinux
- Fedora
- FreeBSD
- Gentoo
- MarinerOS
- MIRACLE LINUX
- NetBSD
- · OpenBSD

- openEuler
- · OpenCloudOS
- · OpenMandriva
- PhotonOS
- Red Hat Enterprise Linux
- Rocky
- SLES/openSUSE
- TencentOS
- Ubuntu
- Virtuozzo

If you would like to add support for another distributions, start by taking a look at another distro module in cloudinit/distros/.

**Note:** While BSD variants are not typically referred to as "distributions", cloud-init has an abstraction to account for operating system differences, which should be contained in cloudinit/distros/.

# 2.4.9 Network configuration

#### **Default behaviour**

Cloud-init searches for network configuration in order of increasing precedence; each item overriding the previous.

- Datasource: For example, OpenStack may provide network config in the MetaData Service.
- System config: A network: entry in /etc/cloud/cloud.cfg.d/\* configuration files.
- Kernel command line: ip= or network-config=<Base64 encoded YAML config string>

Cloud-init will write out the following files representing the network-config processed:

• /run/cloud-init/network-config.json: world-readable JSON containing the selected source network-config JSON used by cloud-init network renderers.

User data cannot change an instance's network configuration. In the absence of network configuration in any of the above sources, cloud-init will write out a network configuration that will issue a DHCP request on a "first" network interface.

**Note:** The network-config value is expected to be a Base64 encoded YAML string in *Networking config Version 1* or *Networking config Version 2* format. Optionally, it can be compressed with gzip prior to Base64 encoding.

# **Disabling network configuration**

Users may disable cloud-init's network configuration capability and rely on other methods, such as embedded configuration or other customisations.

cloud-init supports the following methods for disabling cloud-init.

#### Kernel command line

Cloud-init will check for the parameter network-config=disabled, which will automatically disable any network configuration.

Example disabling kernel command line entry:

network-config=disabled

# **Cloud config**

In the combined cloud-init configuration dictionary, merged from /etc/cloud/cloud.cfg and /etc/cloud/cloud.cfg.d/\*:

#### network:

config: disabled

If cloud-init's networking config has not been disabled, and no other network information is found, then it will proceed to generate a fallback networking configuration.

# Disabling network activation

Some datasources may not be initialised until after the network has been brought up. In this case, cloud-init will attempt to bring up the interfaces specified by the datasource metadata using a network activator discovered by cloudinit.net.activators.select\_activator.

This behaviour can be disabled in the cloud-init configuration dictionary, merged from /etc/cloud/cloud.cfg and /etc/cloud/cloud.cfg.d/\*:

disable\_network\_activation: true

# Fallback network configuration

Cloud-init will attempt to determine which, of any attached network devices, is most likely to have a connection and then generate a network configuration to issue a DHCP request on that interface.

Cloud-init runs during early boot and does not expect composed network devices (such as Bridges) to be available. Cloud-init does not consider the following interface devices as likely "first" network interfaces for fallback configuration; they are filtered out from being selected.

• loopback: name=lo

Virtual Ethernet: name=veth\*
 Software Bridges: type=bridge
 Software VLANs: type=vlan

Cloud-init will prefer network interfaces that indicate they are connected via the Linux carrier flag being set. If no interfaces are marked as connected, then all unfiltered interfaces are potential connections.

Of the potential interfaces, cloud-init will attempt to pick the "right" interface given the information it has available.

Finally, after selecting the "right" interface, a configuration is generated and applied to the system.

**Note:** PhotonOS disables fallback networking configuration by default, leaving network unrendered when no other network config is provided. If fallback config is still desired on PhotonOS, it can be enabled by providing disable\_fallback\_netcfg: false in /etc/cloud/cloud.cfg:sys\_config settings.

## **Network configuration sources**

Cloud-init accepts a number of different network configuration formats in support of different cloud substrates. The datasource for these clouds in cloud-init will detect and consume datasource-specific network configuration formats for use when writing an instance's network configuration.

The following datasources optionally provide network configuration:

- Config drive
  - OpenStack Metadata Service Network
  - Network configuration ENI (legacy)
- DigitalOcean
  - DigitalOcean JSON metadata
- LXD
  - LXD
- NoCloud
  - Networking config Version 1
  - Networking config Version 2
  - Network configuration ENI (legacy)
- OpenNebula
  - Network configuration ENI (legacy)
- OpenStack
  - Network configuration ENI (legacy)
  - OpenStack Metadata Service Network
- SmartOS Datasource
  - SmartOS JSON Metadata
- UpCloud
  - UpCloud JSON metadata
- Vultr
  - Vultr JSON metadata

For more information on network configuration formats:

# **Network configuration ENI (legacy)**

Cloud-init supports reading and writing network config in the ENI format which is consumed by the ifupdown tool to parse and apply network configuration.

As an input format this is **legacy**. In cases where ENI format is available and another format is also available, cloud-init will prefer to use the other, newer format.

This can happen in either *NoCloud* or *OpenStack* datasources.

Please reference existing documentation for the /etc/network/interfaces(5) format.

# **Networking config Version 1**

This network configuration format lets users customise their instance's networking interfaces by assigning subnet configuration, virtual device creation (bonds, bridges, VLANs) routes and DNS configuration.

Required elements of a *network config Version 1* are config and version.

Cloud-init will read this format from *Base configuration*.

For example, the following could be present in /etc/cloud/cloud.cfg.d/custom-networking.cfg:

```
network:
    version: 1
    config:
    - type: physical
    name: eth0
    subnets:
        - type: dhcp
```

The NoCloud datasource can also provide cloud-init networking configuration in this format.

### **Configuration types**

Within the network config portion, users include a list of configuration types. The current list of support type values are as follows:

• physical: Physical

• bond: Bond

bridge: Bridgevlan: VLAN

• nameserver: Nameserver

• route: Route

Physical, Bond, Bridge and VLAN types may also include IP configuration under the key subnets.

• subnets: Subnet/IP

## **Physical**

The physical type configuration represents a "physical" network device, typically Ethernet-based. At least one of these entries is required for external network connectivity. Type physical requires only one key: name. A physical device may contain some or all of the following keys:

#### name: <desired device name>

A device's name must be less than 15 characters. Names exceeding the maximum will be truncated. This is a limitation of the Linux kernel network-device structure.

#### mac\_address: <MAC Address>

The MAC Address is a device unique identifier that most Ethernet-based network devices possess. Specifying a MAC Address is optional. Letters must be lowercase.

**Note:** It is best practice to "quote" all MAC addresses, since an unquoted MAC address might be incorrectly interpreted as an integer in YAML.

**Note:** Cloud-init will handle the persistent mapping between a device's name and the mac\_address.

# mtu: <MTU SizeBytes>

The MTU key represents a device's Maximum Transmission Unit, which is the largest size packet or frame, specified in octets (eight-bit bytes), that can be sent in a packet- or frame-based network. Specifying mtu is optional.

**Note:** The possible supported values of a device's MTU are not available at configuration time. It's possible to specify a value too large or to small for a device, and may be ignored by the device.

# accept-ra: <boolean>

The accept-ra key is a boolean value that specifies whether or not to accept Router Advertisements (RA) for this interface. Specifying accept-ra is optional.

# Physical example

```
network:
    version: 1
    config:
        # Simple network adapter
        - type: physical
        name: interface0
        mac_address: '00:11:22:33:44:55'
```

(continues on next page)

```
# Second nic with Jumbo frames
- type: physical
   name: jumbo0
   mac_address: 'aa:11:22:33:44:55'
   mtu: 9000
# 10G pair
- type: physical
   name: gbe0
   mac_address: 'cd:11:22:33:44:00'
- type: physical
   name: gbe1
   mac_address: 'cd:11:22:33:44:02'
```

### **Bond**

A bond type will configure a Linux software Bond with one or more network devices. A bond type requires the following keys:

#### name: <desired device name>

A device's name must be less than 15 characters. Names exceeding the maximum will be truncated. This is a limitation of the Linux kernel network-device structure.

### mac\_address: <MAC Address>

When specifying MAC Address on a bond this value will be assigned to the bond device and may be different than the MAC address of any of the underlying bond interfaces. Specifying a MAC Address is optional. If mac\_address is not present, then the bond will use one of the MAC Address values from one of the bond interfaces.

**Note:** It is best practice to "quote" all MAC addresses, since an unquoted MAC address might be incorrectly interpreted as an integer in YAML.

# bond\_interfaces: <List of network device names>

The bond\_interfaces key accepts a list of network device name values from the configuration. This list may be empty.

#### mtu: <MTU SizeBytes>

The MTU key represents a device's Maximum Transmission Unit, the largest size packet or frame, specified in octets (eight-bit bytes), that can be sent in a packet- or frame-based network. Specifying mtu is optional.

**Note:** The possible supported values of a device's MTU are not available at configuration time. It's possible to specify a value too large or to small for a device, and may be ignored by the device.

# params: <Dictionary of key: value bonding parameter pairs>

The params key in a bond holds a dictionary of bonding parameters. This dictionary may be empty. For more details on what the various bonding parameters mean please read the Linux Kernel Bonding.txt.

Valid params keys are:

• active\_slave: Set bond attribute

• ad\_actor\_key: Set bond attribute

• ad\_actor\_sys\_prio: Set bond attribute

ad\_actor\_system: Set bond attribute

• ad\_aggregator: Set bond attribute

• ad\_num\_ports: Set bond attribute

• ad\_partner\_key: Set bond attribute

• ad\_partner\_mac: Set bond attribute

• ad\_select: Set bond attribute

• ad\_user\_port\_key: Set bond attribute

• all\_slaves\_active: Set bond attribute

• arp\_all\_targets: Set bond attribute

• arp\_interval: Set bond attribute

• arp\_ip\_target: Set bond attribute

• arp\_validate: Set bond attribute

• downdelay: Set bond attribute

• fail\_over\_mac: Set bond attribute

• lacp\_rate: Set bond attribute

• lp\_interval: Set bond attribute

• miimon: Set bond attribute

• mii\_status: Set bond attribute

• min\_links: Set bond attribute

• mode: Set bond attribute

• num\_grat\_arp: Set bond attribute

• num\_unsol\_na: Set bond attribute

```
• packets_per_slave: Set bond attribute
```

• primary: Set bond attribute

• primary\_reselect: Set bond attribute

• queue\_id: Set bond attribute

• resend\_igmp: Set bond attribute

• slaves: Set bond attribute

• tlb\_dynamic\_lb: Set bond attribute

• updelay: Set bond attribute

• use\_carrier: Set bond attribute

• xmit\_hash\_policy: Set bond attribute

# **Bond example**

```
network:
version: 1
config:
   # Simple network adapter
   - type: physical
    name: interface0
    mac_address: '00:11:22:33:44:55'
   # 10G pair
   - type: physical
    name: gbe0
    mac_address: 'cd:11:22:33:44:00'
  - type: physical
    name: gbe1
    mac_address: 'cd:11:22:33:44:02'
   - type: bond
    name: bond0
    bond_interfaces:
       - gbe0
       - gbe1
     params:
       bond-mode: active-backup
```

# **Bridge**

Type bridge requires the following keys:

- name: Set the name of the bridge.
- bridge\_interfaces: Specify the ports of a bridge via their name. This list may be empty.
- params: A list of bridge params. For more details, please read the bridge-utils-interfaces manpage.

Valid keys are:

- bridge\_ageing: Set the bridge's ageing value.
- bridge\_bridgeprio: Set the bridge device network priority.

- bridge\_fd: Set the bridge's forward delay.
- bridge\_hello: Set the bridge's hello value.
- bridge\_hw: Set the bridge's MAC address.
- bridge\_maxage: Set the bridge's maxage value.
- bridge\_maxwait: Set how long network scripts should wait for the bridge to be up.
- bridge\_pathcost: Set the cost of a specific port on the bridge.
- bridge\_portprio: Set the priority of a specific port on the bridge.
- bridge\_ports: List of devices that are part of the bridge.
- bridge\_stp: Set spanning tree protocol on or off.
- bridge\_waitport: Set amount of time in seconds to wait on specific ports to become available.

# **Bridge example**

```
network:
version: 1
config:
   # Simple network adapter
   - type: physical
    name: interface0
    mac_address: '00:11:22:33:44:55'
   # Second nic with Jumbo frames
   - type: physical
    name: jumbo0
     mac_address: 'aa:11:22:33:44:55'
    mtu: 9000
   - type: bridge
    name: br0
     bridge interfaces:
       - jumbo0
     params:
       bridge_ageing: 250
       bridge_bridgeprio: 22
       bridge_fd: 1
       bridge_hello: 1
       bridge_maxage: 10
       bridge_maxwait: 0
       bridge_pathcost:
         - jumbo0 75
       bridge_portprio:
         - jumbo0 28
       bridge_stp: 'off'
       bridge_maxwait: 15
```

# **VLAN**

Type vlan requires the following keys:

- name: Set the name of the VLAN
- vlan\_link: Specify the underlying link via its name.
- vlan\_id: Specify the VLAN numeric id.

The following optional keys are supported:

# mtu: <MTU SizeBytes>

The MTU key represents a device's Maximum Transmission Unit, the largest size packet or frame, specified in octets (eight-bit bytes), that can be sent in a packet- or frame-based network. Specifying mtu is optional.

**Note:** The possible supported values of a device's MTU are not available at configuration time. It's possible to specify a value too large or to small for a device and may be ignored by the device.

# **VLAN** example

```
network:
    version: 1
    config:
        # Physical interfaces.
        - type: physical
        name: eth0
        mac_address: 'c0:d6:9f:2c:e8:80'

        # VLAN interface.
        - type: vlan
        name: eth0.101
        vlan_link: eth0
        vlan_id: 101
        mtu: 1500
```

# Nameserver

Users can specify a nameserver type. Nameserver dictionaries include the following keys:

- address: List of IPv4 or IPv6 address of nameservers.
- search: Optional. List of hostnames to include in the resolv.conf search path.
- interface: Optional. Ties the nameserver definition to the specified interface. The value specified here must match the name of an interface defined in this config. If unspecified, this nameserver will be considered a global nameserver.

## Nameserver example

```
network:
  version: 1
 config:
   - type: physical
      name: interface0
      mac_address: '00:11:22:33:44:55'
      subnets:
         - type: static
           address: 192.168.23.14/27
           gateway: 192.168.23.1
    - type: nameserver
      interface: interface0 # Ties nameserver to interface0 only
      address:
        - 192.168.23.2
        - 8.8.8.8
      search:
        - exemplary
```

#### Route

Users can include static routing information as well. A route dictionary has the following keys:

- destination: IPv4 network address with CIDR netmask notation.
- gateway: IPv4 gateway address with CIDR netmask notation.
- metric: Integer which sets the network metric value for this route.

# Route example

### Subnet/IP

For any network device (one of the "config types") users can define a list of subnets which contain ip configuration dictionaries. Multiple subnet entries will create interface aliases, allowing a single interface to use different ip configurations.

Valid keys for subnets include the following:

- type: Specify the subnet type.
- control: Specify 'manual', 'auto' or 'hotplug'. Indicates how the interface will be handled during boot.
- address: IPv4 or IPv6 address. It may include CIDR netmask notation.
- netmask: IPv4 subnet mask in dotted format or CIDR notation.
- broadcast: IPv4 broadcast address in dotted format. This is only rendered if /etc/network/interfaces is used
- gateway: IPv4 address of the default gateway for this subnet.
- dns\_nameservers: Specify a list of IPv4 dns server IPs to end up in resolv.conf.
- dns\_search: Specify a list of search paths to be included in resolv.conf.
- routes: Specify a list of routes for a given interface.

Subnet types are one of the following:

- dhcp4: Configure this interface with IPv4 dhcp.
- dhcp: Alias for dhcp4.
- dhcp6: Configure this interface with IPv6 dhcp.
- static: Configure this interface with a static IPv4.
- static6: Configure this interface with a static IPv6.
- ipv6\_dhcpv6-stateful: Configure this interface with dhcp6.
- ipv6\_dhcpv6-stateless: Configure this interface with SLAAC and DHCP.
- ipv6\_slaac: Configure address with SLAAC.

When making use of dhcp or either of the ipv6\_dhcpv6 types, no additional configuration is needed in the subnet dictionary.

Using ipv6\_dhcpv6-stateless or ipv6\_slaac allows the IPv6 address to be automatically configured with State-Less Address AutoConfiguration (SLAAC). SLAAC requires support from the network, so verify that your cloud or network offering has support before trying it out. With ipv6\_dhcpv6-stateless, DHCPv6 is still used to fetch other subnet details such as gateway or DNS servers. If you only want to discover the address, use ipv6\_slaac.

# **Subnet DHCP example**

```
network:
    version: 1
    config:
        - type: physical
        name: interface0
        mac_address: '00:11:22:33:44:55'
(continues on next page)
```

```
subnets:
    - type: dhcp
```

# Subnet static example

# Multiple subnet example

The following will result in an interface0 using DHCP and interface0:1 using the static subnet configuration:

```
network:
 version: 1
  config:
    - type: physical
     name: interface0
      mac_address: '00:11:22:33:44:55'
      subnets:
        - type: dhcp
        - type: static
          address: 192.168.23.14/27
          gateway: 192.168.23.1
          dns_nameservers:
            - 192.168.23.2
            - 8.8.8.8
          dns_search:
            exemplary
```

# Subnet with routes example

```
network:
  version: 1
 config:
    - type: physical
      name: interface0
      mac_address: '00:11:22:33:44:55'
      subnets:
        - type: dhcp
        - type: static
          address: 10.184.225.122
          netmask: 255.255.255.252
          routes:
            - gateway: 10.184.225.121
              netmask: 255.240.0.0
              destination: 10.176.0.0
            - gateway: 10.184.225.121
              netmask: 255.240.0.0
              destination: 10.208.0.0
```

# **Multi-layered configurations**

Complex networking sometimes uses layers of configuration. The syntax allows users to build those layers one at a time. All of the virtual network devices supported allow specifying an underlying device by their name value.

# **Bonded VLAN example**

```
network:
 version: 1
  config:
    # 10G pair
    - type: physical
      name: gbe0
      mac_address: 'cd:11:22:33:44:00'
    - type: physical
      name: gbe1
      mac_address: 'cd:11:22:33:44:02'
    # Bond.
    - type: bond
      name: bond0
      bond_interfaces:
        - gbe0
        - gbe1
      params:
        bond-mode: 802.3ad
        bond-lacp_rate: fast
    # A Bond VLAN.
    - type: vlan
      name: bond0.200
                                                                               (continues on next page)
```

```
vlan_link: bond0
vlan_id: 200
subnets:
    - type: dhcp4
```

# Multiple VLAN example

```
network:
 version: 1
  config:
  - name: eth0
   mac_address: 'd4:be:d9:a8:49:13'
   mtu: 1500
   subnets:
    - address: 10.245.168.16/21
      dns_nameservers:
      - 10.245.168.2
      gateway: 10.245.168.1
      type: static
   type: physical
  - name: eth1
   mac_address: 'd4:be:d9:a8:49:15'
   mtu: 1500
   subnets:
    - address: 10.245.188.2/24
      dns_nameservers: []
      type: static
   type: physical
  - name: eth1.2667
   mtu: 1500
   subnets:
    - address: 10.245.184.2/24
      dns_nameservers: []
      type: static
   type: vlan
   vlan_id: 2667
   vlan_link: eth1
  - name: eth1.2668
   mtu: 1500
   subnets:
   - address: 10.245.185.1/24
      dns_nameservers: []
      type: static
   type: vlan
   vlan_id: 2668
   vlan_link: eth1
  - name: eth1.2669
   mtu: 1500
   subnets:
    - address: 10.245.186.1/24
```

(continues on next page)

```
dns_nameservers: []
    type: static
 type: vlan
 vlan_id: 2669
 vlan link: eth1
- name: eth1.2670
 mtu: 1500
 subnets:
  - address: 10.245.187.2/24
    dns_nameservers: []
    type: static
 type: vlan
 vlan_id: 2670
 vlan_link: eth1
- address: [10.245.168.2]
 search:
  - dellstack
 type: nameserver
```

## **Networking config Version 2**

Cloud-init's support for Version 2 network config is a subset of the Version 2 format defined for the Netplan tool. Cloud-init supports both reading and writing of Version 2. Writing support requires a distro with Netplan present.

### Netplan passthrough

On a system with Netplan present, cloud-init will pass Version 2 configuration through to Netplan without modification. On such systems, you do not need to limit yourself to the below subset of Netplan's configuration format.

**Warning:** If you are writing or generating network configuration that may be used on non-netplan systems, you **must** limit yourself to the subset described in this document, or you will see network configuration failures on non-netplan systems.

# **Version 2 configuration format**

The network key has at least two required elements. First, it must include version: 2 and one or more of possible device types.

Cloud-init will read this format from *Base configuration*.

For example the following could be present in /etc/cloud/cloud.cfg.d/custom-networking.cfg:

```
network:
  version: 2
  ethernets: []
```

It may also be provided in other locations including the *NoCloud*. See *Network configuration* for other places.

Supported device types values are as follows:

• ethernets: Ethernets

bonds: Bondsbridges: Bridgesvlans: VLANs

Each type block contains device definitions as a map (where the keys are called "configuration IDs"). Each entry under the types may include IP and/or device configuration.

# **Device configuration IDs**

The key names below the per-device-type definition maps (like ethernets:) are called "ID"s. They must be unique throughout the entire set of configuration files. Their primary purpose is to serve as anchor names for composite devices, for example to enumerate the members of a bridge that is currently being defined.

There are two physically/structurally different classes of device definitions, and the ID field has a different interpretation for each:

# Physical devices (e.g., ethernet, wifi)

These can dynamically come and go between reboots and even during runtime (hotplugging). In the generic case, they can be selected by match: rules on desired properties, such as name/name pattern, MAC address, or driver. In general these will match any number of devices (unless they refer to properties which are unique such as the full path or MAC address), so without further knowledge about the hardware, these will always be considered as a group.

It is valid to specify no match rules at all, in which case the ID field is simply the interface name to be matched. This is mostly useful if you want to keep simple cases simple, and it's how network device configuration has been done for a long time.

If there are match: rules, then the ID field is a purely opaque name which is only being used for references from definitions of compound devices in the config.

# Virtual devices (e.g., veth, bridge, bond)

These are fully under the control of the config file(s) and the network stack, i.e., these devices are being created instead of matched. Thus match: and set-name: are not applicable for these, and the ID field is the name of the created virtual device.

# Common properties for physical device types

# match: <(mapping)>

This selects a subset of available physical devices by various hardware properties. The following configuration will then apply to all matching devices, as soon as they appear. *All* specified properties must match. The following properties for creating matches are supported:

#### name: <(scalar)>

Current interface name. Globs are supported, and the primary use case for matching on names, as selecting one fixed name can be more easily achieved with having no match: at all and just using the ID (see above). Note that currently only networkd supports globbing, NetworkManager does not.

Example:

```
# all cards on second PCI bus
match:
   name: enp2*
```

#### macaddress: <(scalar)>

Device's MAC address in the form xx:xx:xx:xx:xx. Globs are not allowed. Letters must be lowercase.

Example:

```
# fixed MAC address
match:
   macaddress: "11:22:33:aa:bb:ff"
```

**Note:** It is best practice to "quote" all MAC addresses, since an unquoted MAC address might be incorrectly interpreted as an integer in YAML.

```
driver: <(scalar)>
```

Kernel driver name, corresponding to the DRIVER udev property. Globs are supported. Matching on driver is *only* supported with networkd.

Example:

```
# first card of driver ``ixgbe``
match:
    driver: ixgbe
    name: en*s0
```

```
set-name: <(scalar)>
```

When matching on unique properties such as path or MAC, or with additional assumptions such as "there will only ever be one wifi device", match rules can be written so that they only match one device. Then this property can be used to give that device a more specific/desirable/nicer name than the default from udev's ifnames. Any additional device that satisfies the match rules will then fail to get renamed and keep the original kernel name (and dmesg will show an error).

## wakeonlan: <(bool)>

Enable wake on LAN. Off by default.

# Common properties for all device types

#### renderer: <(scalar)>

Use the given networking backend for this definition. Currently supported are networkd and NetworkManager. This property can be specified globally in networks:, for a device type (e.g., in ethernets:) or for a particular device definition. Default is networkd.

Note: Cloud-init only supports networkd backend if rendering version2 config to the instance.

# dhcp4: <(bool)>

Enable DHCP for IPv4. Off by default.

# dhcp6: <(bool)>

Enable DHCP for IPv6. Off by default.

### dhcp4-overrides and dhcp6-overrides: <(mapping)>

DHCP behaviour overrides. Overrides will only have an effect if the corresponding DHCP type is enabled. Refer to Netplan#dhcp-overrides for more documentation.

**Note:** These properties are only consumed on netplan and networkd renderers.

The netplan renderer passes through everything and the networkd renderer consumes the following sub-properties:

- hostname \*
- route-metric \*
- send-hostname \*
- use-dns
- use-domains
- use-hostname
- use-mtu\*
- use-ntp
- use-routes \*

**Note:** Sub-properties marked with a \* are unsupported for dhcp6-overrides when used with the networkd renderer.

### Example:

```
dhcp4-overrides:
  hostname: hal
  route-metric: 1100
  send-hostname: false
  use-dns: false
  use-domains: false
  use-hostname: false
  use-mtu: false
  use-ntp: false
  use-routes: false
```

### addresses: <(sequence of scalars)>

Add static addresses to the interface in addition to the ones received through DHCP or RA. Each sequence entry is in CIDR notation, i.e., of the form addr/prefixlen. addr is an IPv4 or IPv6 address as recognised by inet\_pton(3) and prefixlen the number of bits of the subnet.

Example: addresses: [192.168.14.2/24, 2001:1::1/64]

```
gateway4: or gateway6: <(scalar)>
```

Deprecated, see Netplan#default-routes. Set default gateway for IPv4/6, for manual address configuration. This requires setting addresses too. Gateway IPs must be in a form recognised by inet\_pton(3)

Example for IPv4: gateway4: 172.16.0.1 Example for IPv6: gateway6: 2001:4::1

### mtu: <MTU SizeBytes>

The MTU key represents a device's Maximum Transmission Unit, the largest size packet or frame, specified in octets (eight-bit bytes), that can be sent in a packet- or frame-based network. Specifying mtu is optional.

```
nameservers: <(mapping)>
```

Set DNS servers and search domains, for manual address configuration. There are two supported fields: addresses: is a list of IPv4 or IPv6 addresses similar to gateway\*, and search: is a list of search domains.

Example:

```
nameservers:
search: [lab, home]
addresses: [8.8.8.8, FEDC::1]
```

```
routes: <(sequence of mapping)>
```

Add device specific routes. Each mapping includes a to, via key with an IPv4 or IPv6 address as value. metric is an optional value.

Example:

```
routes:
- to: 0.0.0.0/0
via: 10.23.2.1
metric: 3
```

### **Ethernets**

Ethernet device definitions do not support any specific properties beyond the common ones described above.

# **Bonds**

```
interfaces: <(sequence of scalars)>
```

All devices matching this ID list will be added to the bond.

Example:

```
ethernets:
    switchports:
    match: {name: "enp2*"}
[...]
bonds:
    bond0:
    interfaces: [switchports]
```

```
parameters: <(mapping)>
```

Customisation parameters for special bonding options. Time values are specified in seconds unless otherwise specified.

```
mode: <(scalar)>
```

Set the bonding mode used for the interfaces. The default is balance-rr (round robin). Possible values are balance-rr, active-backup, balance-xor, broadcast, 802.3ad, balance-tlb, and balance-alb.

#### lacp-rate: <(scalar)>

Set the rate at which LACPDUs are transmitted. This is only useful in 802.3ad mode. Possible values are slow (30 seconds, default), and fast (every second).

```
mii-monitor-interval: <(scalar)>
```

Specifies the interval for MII monitoring (verifying if an interface of the bond has carrier). The default is 0; which disables MII monitoring.

```
min-links: <(scalar)>
```

The minimum number of links up in a bond to consider the bond interface to be up.

```
transmit-hash-policy: <(scalar)>
```

Specifies the transmit hash policy for the selection of slaves. This is only useful in balance-xor, 802.3ad and balance-tlb modes. Possible values are layer2, layer3+4, layer2+3, encap2+3, and encap3+4.

```
ad-select: <(scalar)>
```

Set the aggregation selection mode. Possible values are stable, bandwidth, and count. This option is only used in 802.3ad mode.

```
all-slaves-active: <(bool)>
```

If the bond should drop duplicate frames received on inactive ports, set this option to false. If they should be delivered, set this option to true. The default value is false, and is the desirable behaviour in most situations.

```
arp-interval: <(scalar)>
```

Set the interval value for how frequently ARP link monitoring should happen. The default value is 0, which disables ARP monitoring.

```
arp-ip-targets: <(sequence of scalars)>
```

IPs of other hosts on the link which should be sent ARP requests in order to validate that a slave is up. This option is only used when arp-interval is set to a value other than 0. At least one IP address must be given for ARP link monitoring to function. Only IPv4 addresses are supported. You can specify up to 16 IP addresses. The default value is an empty list.

#### arp-validate: <(scalar)>

Configure how ARP replies are to be validated when using ARP link monitoring. Possible values are none, active, backup, and all.

```
arp-all-targets: <(scalar)>
```

Specify whether to use any ARP IP target being up as sufficient for a slave to be considered up; or if all the targets must be up. This is only used for active-backup mode when arp-validate is enabled. Possible values are any and all.

```
up-delay: <(scalar)>
```

Specify the delay before enabling a link once the link is physically up. The default value is 0.

```
down-delay: <(scalar)>
```

Specify the delay before disabling a link once the link has been lost. The default value is 0.

```
fail-over-mac-policy: <(scalar)>
```

Set whether to set all slaves to the same MAC address when adding them to the bond, or how else the system should handle MAC addresses. The possible values are none, active, and follow.

```
gratuitous-arp: <(scalar)>
```

Specify how many ARP packets to send after failover. Once a link is up on a new slave, a notification is sent and possibly repeated if this value is set to a number greater than 1. The default value is 1 and valid values are between 1 and 255. This only affects active-backup mode.

```
packets-per-slave: <(scalar)>
```

In balance-rr mode, specifies the number of packets to transmit on a slave before switching to the next. When this value is set to 0, slaves are chosen at random. Allowable values are between 0 and 65535. The default value is 1. This setting is only used in balance-rr mode.

```
primary-reselect-policy: <(scalar)>
```

Set the reselection policy for the primary slave. On failure of the active slave, the system will use this policy to decide how the new active slave will be chosen and how recovery will be handled. The possible values are always, better, and failure.

## learn-packet-interval: <(scalar)>

Specify the interval between sending Learning packets to each slave. The value range is between 1 and 0x7ffffffff. The default value is 1. This option only affects balance-tlb and balance-alb modes.

# **Bridges**

```
interfaces: <(sequence of scalars)>
```

All devices matching this ID list will be added to the bridge.

Example:

```
ethernets:
    switchports:
    match: {name: "enp2*"}
[...]
bridges:
    br0:
    interfaces: [switchports]
```

```
parameters: <(mapping)>
```

Customisation parameters for special bridging options. Time values are specified in seconds unless otherwise stated.

```
ageing-time: <(scalar)>
```

Set the period of time to keep a MAC address in the forwarding database after a packet is received.

```
priority: <(scalar)>
```

Set the priority value for the bridge. This value should be a number between 0 and 65535. Lower values mean higher priority. The bridge with the higher priority will be elected as the root bridge.

```
forward-delay: <(scalar)>
```

Specify the period of time the bridge will remain in Listening and Learning states before getting to the Forwarding state. This value should be set in seconds for the systemd backend, and in milliseconds for the NetworkManager backend.

## hello-time: <(scalar)>

Specify the interval between two hello packets being sent out from the root and designated bridges. Hello packets communicate information about the network topology.

```
max-age: <(scalar)>
```

Set the maximum age of a hello packet. If the last hello packet is older than that value, the bridge will attempt to become the root bridge.

```
path-cost: <(scalar)>
```

Set the cost of a path on the bridge. Faster interfaces should have a lower cost. This allows a finer control on the network topology so that the fastest paths are available whenever possible.

```
stp: <(bool)>
```

Define whether the bridge should use Spanning Tree Protocol. The default value is "true", which means that Spanning Tree should be used.

### **VLANs**

#### id: <(scalar)>

VLAN ID, a number between 0 and 4094.

```
link: <(scalar)>
```

ID of the underlying device definition on which this VLAN gets created.

Example:

```
ethernets:
    eno1: {...}

vlans:
    en-intra:
        id: 1
        link: eno1
        dhcp4: yes
    en-vpn:
        id: 2
        link: eno1
        address: ...
```

## **Examples**

Configure an ethernet device with networkd, identified by its name, and enable DHCP:

```
network:
  version: 2
  ethernets:
    eno1:
     dhcp4: true
```

This is a complex example which shows most available features:

```
network:
  version: 2
  ethernets:
    # opaque ID for physical interfaces, only referred to by other stanzas
      match:
       macaddress: '00:11:22:33:44:55'
      wakeonlan: true
      dhcp4: true
      addresses:
        - 192.168.14.2/24
        - 2001:1::1/64
      gateway4: 192.168.14.1
      gateway6: 2001:1::2
      nameservers:
        search: [foo.local, bar.local]
        addresses: [8.8.8.8]
      # static routes
      routes:
        - to: 192.0.2.0/24
          via: 11.0.0.1
          metric: 3
   lom:
      match:
        driver: ixgbe
      # you are responsible for setting tight enough match rules
      # that only match one device if you use set-name
      set-name: lom1
      dhcp6: true
    switchports:
      # all cards on second PCI bus; unconfigured by themselves, will be added
      # to br0 below
      match:
       name: enp2*
      mtu: 1280
  bonds:
   bond0:
      interfaces: [id0, lom]
  bridges:
   # the key name is the name for virtual (created) interfaces; no match: and
    # set-name: allowed
```

(continues on next page)

```
br0:
    # IDs of the components; switchports expands into multiple interfaces
    interfaces: [wlp1s0, switchports]
    dhcp4: true
vlans:
    en-intra:
    id: 1
    link: id0
    dhcp4: yes
```

# **Network configuration outputs**

Cloud-init converts various forms of user-supplied or automatically generated configuration into an internal network configuration state. From this state, cloud-init delegates rendering of the configuration to distro-supported formats. The following renderers are supported in cloud-init:

# NetworkManager

NetworkManager is the standard Linux network configuration tool suite. It supports a wide range of networking setups. Configuration is typically stored in /etc/NetworkManager.

It is the default for a number of Linux distributions; notably Fedora, CentOS/RHEL, and their derivatives.

### **ENI**

/etc/network/interfaces or ENI is supported by the ifupdown package found in Alpine Linux, Debian and Ubuntu.

# Netplan

Introduced in Ubuntu 16.10 (Yakkety Yak), Netplan has been the default network configuration tool in Ubuntu since 17.10 (Artful Aardvark). Netplan consumes *Networking config Version 2* input and renders network configuration for supported backends such as systemd-networkd and NetworkManager.

### Sysconfig

Sysconfig format is used by RHEL, CentOS, Fedora and other derivatives.

# NetBSD, OpenBSD, FreeBSD

Network renders supporting BSD releases, which typically write configuration to /etc/rc.conf. Unique to BSD renderers is that each renderer also calls something akin to FreeBSD.start\_services which will invoke applicable network services to setup the network, making network activators unneeded for BSD flavors at the moment.

# **Network output policy**

The default policy for selecting a network renderer (in order of preference) is as follows:

- ENI
- · Sysconfig
- Netplan
- NetworkManager
- FreeBSD
- NetBSD
- OpenBSD
- · Networkd

The default policy for selecting a network activator (in order of preference) is as follows:

- ENI: using ifup, ifdown to manage device setup/teardown
- Netplan: using netplan apply to manage device setup/teardown
- NetworkManager: using nmcli to manage device setup/teardown
- Networkd: using ip to manage device setup/teardown

When applying the policy, cloud-init checks if the current instance has the correct binaries and paths to support the renderer. The first renderer that can be used is selected. Users may override the network renderer policy by supplying an updated configuration in cloud-config.

# **Network configuration tools**

Cloud-init contains a command used to test input/output conversion between formats. The tools/net-convert. py in the cloud-init source repository is helpful in examining expected output for a given input format. If running these commands from the cloud-init source directory, make sure to set the correct path PYTHON\_PATH=.

CLI Interface:

```
$ cloud-init devel net-convert --help
```

Example output:

```
usage: /usr/bin/cloud-init devel net-convert [-h] -p PATH -k {eni,network_data.json,yaml,
⇒azure-imds,vmware-imc} -d PATH -D
                                                {alpine,arch,debian,ubuntu,freebsd,
→dragonfly,gentoo,cos,netbsd,openbsd,almalinux,amazon,centos,cloudlinux,eurolinux,
→fedora,mariner,miraclelinux,openmandriva,photon,rhel,rocky,virtuozzo,opensuse,sles,
→openEuler}
                                                [-m name,mac] [--debug] -0 {eni,netplan,
→networkd, sysconfig, network-manager}
options:
  -h, --help
                        show this help message and exit
  -p PATH, --network-data PATH
                        The network configuration to read
  -k {eni,network_data.json,yaml,azure-imds,vmware-imc}, --kind {eni,network_data.json,
→yaml,azure-imds,vmware-imc}
                        The format of the given network config
  -d PATH, --directory PATH
                        directory to place output in
  -D {alpine,arch,debian,ubuntu,freebsd,dragonfly,gentoo,cos,netbsd,openbsd,almalinux,
→amazon, centos, cloudlinux, eurolinux, fedora, mariner, miraclelinux, openmandriva, photon,
→rhel,rocky,virtuozzo,opensuse,sles,openeuler}, --distro {alpine,arch,debian,ubuntu,
→freebsd,dragonfly,gentoo,cos,netbsd,openbsd,almalinux,amazon,centos,cloudlinux,
→eurolinux, fedora, mariner, miraclelinux, openmandriva, photon, rhel, rocky, virtuozzo,
→opensuse,sles,openEuler}
  -m name, mac, --mac name, mac
                        interface name to mac mapping
                        enable debug logging to stderr.
  -0 {eni,netplan,networkd,sysconfig,network-manager}, --output-kind {eni,netplan,
→networkd, sysconfig, network-manager}
                        The network config format to emit
```

Example of converting V2 to sysconfig:

```
$ cloud-init devel net-convert --network-data v2.yaml --kind yaml \
    --output-kind sysconfig -d target
$ cat target/etc/sysconfig/network-scripts/ifcfg-eth*
```

#### Example output:

```
# Created by cloud-init automatically, do not edit.
#
BOOTPROTO=static
DEVICE=eth7
IPADDR=192.168.1.5/255.255.255.0
NM_CONTROLLED=no
ONBOOT=yes
TYPE=Ethernet
USERCTL=no
# Created by cloud-init automatically, do not edit.
#
BOOTPROTO=dhcp
DEVICE=eth9
NM_CONTROLLED=no
```

(continues on next page)

ONBOOT=yes TYPE=Ethernet USERCTL=no

# 2.4.10 Base configuration

**Warning:** This documentation is intended for custom image creators, such as distros and cloud providers, not end users. Modifying the base configuration should not be necessary for end users and can result in a system that may be unreachable or may no longer boot.

Cloud-init base config is primarily defined in two places:

- /etc/cloud/cloud.cfg
- /etc/cloud/cloud.cfg.d/\*.cfg

See the *configuration sources explanation* for more information on how these files get sourced and combined with other configuration.

#### Generation

cloud.cfg isn't present in any of cloud-init's source files. The configuration is templated and customised for each distribution supported by cloud-init.

# **Base configuration keys**

# Module keys

Modules are grouped into the following keys:

- cloud\_init\_modules: Modules run during network timeframe.
- cloud\_config\_modules: Modules run during *config* timeframe.
- cloud\_final\_modules: Modules run during *final* timeframe.

Each module definition contains an array of strings, where each string is the name of the module. Each name is taken directly from the module filename, with the cc\_ prefix and .py suffix removed, and with - and \_ being interchangeable.

Alternatively, in place of the module name, an array of <name>, <frequency>[, <args>] args may be specified. See *the module creation guidelines* for more information on frequency and args.

**Note:** Most modules won't run at all if they're not triggered via a respective user data key, so removing modules or changing the run frequency is **not** a recommended way to reduce instance boot time.

# **Examples**

To specify that only cc\_final\_message.py run during final timeframe:

```
cloud_final_modules:
    final_message
```

To change the frequency from the default of ALWAYS to ONCE:

```
cloud_final_modules:
    [final_message, once]
```

To include default arguments to the module (that may be overridden by user data):

```
cloud_final_modules:
- [final_message, once, "my final message"]
```

# **Datasource keys**

Many datasources allow configuration of the datasource for use in querying the datasource for metadata using the datasource key. This configuration is datasource dependent and can be found under each datasource's respective *documentation*. It will generally take the form of:

# System info keys

These keys are used for setup of cloud-init itself, or the datasource or distro. Anything under system\_info cannot be overridden by vendor data, user data, or any other handlers or transforms. In some cases there may be a system\_info key used for the distro, while the same key is used outside of system\_info for a user data module. Both keys will be processed independently.

- system\_info: Top-level key.
  - paths: Definitions of common paths used by cloud-init.
    - \* cloud\_dir: Default: /var/lib/cloud.
    - \* templates\_dir: Default: /etc/cloud/templates.
  - distro: Name of distro being used.
  - default\_user: Defines the default user for the system using the same user configuration as *Users and Groups*. Note that this CAN be overridden if a users configuration is specified without a default entry.
  - ntp\_client: The default NTP client for the distro. Takes the same form as ntp\_client defined in NTP.
  - package\_mirrors: Defines the package mirror info for apt.
  - ssh\_svcname: The SSH service name. For most distros this will be either ssh or sshd.
  - network: Top-level key for distro-specific networking configuration.

- \* renderers: Prioritised list of networking configurations to try on this system. The first valid entry found will be used. Options are:
  - · eni: For /etc/network/interfaces.
  - · network-manager
  - netplan
  - · networkd: For systemd-networkd.
  - · freebsd
  - · netbsd
  - openbsd
- \* activators: Prioritised list of networking tools to try to activate network on this system. The first valid entry found will be used. Options are:
  - · eni: For ifup/ifdown.
  - · netplan: For netplan generate/netplan apply.
  - · network-manager: For nmcli connection load/nmcli connection up.
  - · networkd: For ip link set up/ip link set down.
- apt\_get\_command: Command used to interact with APT repositories. Default: apt-get.
- apt\_get\_upgrade\_subcommand: APT subcommand used to upgrade system. Default: dist-upgrade.
- apt\_get\_wrapper: Command used to wrap the apt-get command.
  - \* enabled: Whether to use the specified apt\_wrapper command. If set to auto, use the command if it exists on the PATH. Default: true.
  - \* command: Command used to wrap any apt-get calls. Default: eatmydata.

# Logging keys

See the logging explanation for a comprehensive logging explanation. Note that cloud-init has a default logging definition that shouldn't need to be altered. It is defined in this instance at /etc/cloud/cloud.cfg.d/05\_logging.cfg.

The logging keys used in the base configuration are as follows:

# logcfg

A standard python fileConfig formatted log configuration. This is the primary logging configuration key and will take precedence over log\_cfgs or log\_basic keys.

### log\_cfgs

A list of logging configs in fileConfig format to apply when running cloud-init. Note that log\_cfgs is used in /etc/cloud.cfg.d/05\_logging.cfg.

#### log\_basic

Boolean value to determine if cloud-init should apply a basic default logging configuration if none has been provided. Defaults to true but only takes effect if logcfg or log\_cfgs hasn't been defined.

### output

If and how to redirect stdout/stderr. Defined in /etc/cloud.cfg.d/05\_logging.cfg and explained in *the log-ging explanation*.

### syslog\_fix\_perms

Takes a list of <owner:group> strings and will set the owner of def\_log\_file accordingly.

#### def\_log\_file

Only used in conjunction with syslog\_fix\_perms. Specifies the filename to be used for setting permissions. Defaults to /var/log/cloud-init.log.

#### Other keys

#### network

The *network configuration* to be applied to this instance.

# datasource\_pkg\_list

Prioritised list of python packages to search when finding a datasource. Automatically includes cloudinit.sources.

#### datasource\_list

This key contains a prioritised list of datasources that cloud-init attempts to discover on boot. By default, this is defined in /etc/cloud/cloud.cfg.d.

There are a few reasons to modify the datasource\_list:

- 1. Override default datasource discovery priority order
- 2. Force cloud-init to use a specific datasource: A single entry in the list (or a single entry and None) will override datasource discovery, which will force the specified datasource to run.
- 3. Remove known invalid datasources: this might improve boot speed on distros that do not use ds-identify to detect and select the datasource,

**Warning:** This key is unique in that it uses a subset of YAML syntax. It **requires** that the key and its contents, a list, must share a single line - no newlines.

#### vendor\_data/vendor\_data2

Allows the user to disable vendor\_data or vendor\_data2 along with providing a prefix for any executed scripts.

Format is a dict with enabled and prefix keys:

- enabled: A boolean indicating whether to enable or disable the vendor\_data.
- prefix: A path to prepend to any vendor\_data-provided script.

### manual\_cache\_clean

By default, cloud-init searches for a datasource on every boot. Setting this to true will disable this behaviour. This is useful if your datasource information will not be present every boot. Default: false.

# **Example**

On an Ubuntu system, /etc/cloud/cloud.cfg should look similar to:

```
# The top level settings are used as module and base configuration.
# A set of users which may be applied and/or used by various modules
# when a 'default' entry is found it will reference the 'default_user'
# from the distro configuration specified below
users:
- default
# If this is set, 'root' will not be able to ssh in and they
# will get a message to login instead as the default $user
disable_root: true
# This will cause the set+update hostname module to not operate (if true)
preserve_hostname: false
# If you use datasource_list array, keep array items in a single line.
# If you use multi line array, ds-identify script won't read array items.
# Example datasource config
# datasource:
    Ec2:
#
       metadata urls: Γ 'blah.com' 1
      timeout: 5 # (defaults to 50 seconds)
#
       max_wait: 10 # (defaults to 120 seconds)
# The modules that run in the 'init' stage
cloud init modules:
- seed random
- bootcmd
write_files
```

(continues on next page)

```
    growpart

- resizefs
- disk_setup
- mounts
- set_hostname
- update_hostname
- update_etc_hosts
- ca_certs
- rsyslog
- users_groups
- ssh
# The modules that run in the 'config' stage
cloud_config_modules:
- wireguard
- snap
- ubuntu_autoinstall
- ssh_import_id
- keyboard
- locale
- set_passwords
- grub_dpkg
- apt_pipelining
apt_configure
- ubuntu_pro
- ntp
- timezone
- disable_ec2_metadata
- runcmd
- byobu
# The modules that run in the 'final' stage
cloud_final_modules:
- package_update_upgrade_install
- fan
- landscape
- ubuntu_drivers
- write_files_deferred
puppet
- chef
- ansible
- mcollective
salt_minion
- reset_rmc
scripts_vendor
- scripts_per_once
- scripts_per_boot
- scripts_per_instance
- scripts_user
- ssh_authkey_fingerprints
- keys_to_console
```

(continues on next page)

```
    install_hotplug

- phone_home

    final_message

- power_state_change
# System and/or distro specific settings
# (not accessible to handlers/transforms)
system_info:
  # This will affect which distro class gets used
  distro: ubuntu
  # Default user name + that default users groups (if added/used)
  default_user:
    name: ubuntu
    doas:
      - permit nopass ubuntu
    lock_passwd: True
    gecos: Ubuntu
    groups: [adm, cdrom, dip, lxd, sudo]
    sudo: ["ALL=(ALL) NOPASSWD:ALL"]
    shell: /bin/bash
  network:
    dhcp_client_priority: [dhclient, dhcpcd, udhcpc]
    renderers: ['netplan', 'eni', 'sysconfig']
    activators: ['netplan', 'eni', 'network-manager', 'networkd']
  # Automatically discover the best ntp_client
  ntp_client: auto
  # Other config here will be given to the distro class and/or path classes
  paths:
    cloud_dir: /var/lib/cloud/
    templates_dir: /etc/cloud/templates/
  package_mirrors:
    - arches: [i386, amd64]
    failsafe:
        primary: http://archive.ubuntu.com/ubuntu
        security: http://security.ubuntu.com/ubuntu
    search:
        primary:
        - http://%(ec2_region)s.ec2.archive.ubuntu.com/ubuntu/
        - http://%(availability_zone)s.clouds.archive.ubuntu.com/ubuntu/
        - http://%(region)s.clouds.archive.ubuntu.com/ubuntu/
        security: []
    - arches: [arm64, armel, armhf]
    failsafe:
        primary: http://ports.ubuntu.com/ubuntu-ports
        security: http://ports.ubuntu.com/ubuntu-ports
    search:
        primary:
        - http://%(ec2_region)s.ec2.ports.ubuntu.com/ubuntu-ports/
        - http://%(availability_zone)s.clouds.ports.ubuntu.com/ubuntu-ports/
        - http://%(region)s.clouds.ports.ubuntu.com/ubuntu-ports/
        security: []
    - arches: [default]
                                                                             (continues on next page)
```

```
failsafe:
       primary: http://ports.ubuntu.com/ubuntu-ports
        security: http://ports.ubuntu.com/ubuntu-ports
  ssh_svcname: ssh
# configure where output will go
output:
  init: "> /var/log/my-cloud-init.log"
  config: [ ">> /tmp/foo.out", "> /tmp/foo.err" ]
   output: "| tee /tmp/final.stdout | tee /tmp/bar.stdout"
   error: "&1"
# Set `true` to enable the stop searching for a datasource on boot.
manual_cache_clean: False
# def_log_file and syslog_fix_perms work together
# if
# - logging is set to go to a log file 'L' both with and without syslog
# - and 'L' does not exist
# - and syslog is configured to write to 'L'
# then 'L' will be initially created with root:root ownership (during
# cloud-init), and then at cloud-config time (when syslog is available)
# the syslog daemon will be unable to write to the file.
# to remedy this situation, 'def_log_file' can be set to a filename
# and syslog_fix_perms to a string containing "<user>:<group>"
def_log_file: /var/log/my-logging-file.log
syslog_fix_perms: syslog:root
```

# 2.4.11 Datasource dsname

Each datasource has an attribute called dsname. This may be used in the kernel commandline to *override datasource detection*. The dsname on the kernel command line may be a case-insensitive match. See the mapping between datasource module names and dsname in the table below.

| <b>Datasource Module</b>  | dsname       |
|---------------------------|--------------|
| DataSourceRbxCloud.py     | RbxCloud     |
| DataSourceConfigDrive.py  | ConfigDrive  |
| DataSourceNoCloud.py      | NoCloud      |
| DataSourceVultr.py        | Vultr        |
| DataSourceEc2.py          | Ec2          |
| DataSourceOracle.py       | Oracle       |
| DataSourceMAAS.py         | MAAS         |
| DataSourceDigitalOcean.py | DigitalOcean |
| DataSourceNone.py         | None         |
| DataSourceSmartOS.py      | Joyent       |
| DataSourceHetzner.py      | Hetzner      |
| DataSourceLXD.py          | LXD          |
| DataSourceOpenNebula.py   | OpenNebula   |
| DataSourceAzure.py        | Azure        |
| DataSourceGCE.py          | GCE          |
| DataSourceScaleway.py     | Scaleway     |
| DataSourceAltCloud.py     | AltCloud     |
| DataSourceCloudSigma.py   | CloudSigma   |
| DataSourceBigstep.py      | Bigstep      |
| DataSourceIBMCloud.py     | IBMCloud     |
| DataSourceOVF.py          | OVF          |
| DataSourceUpCloud.py      | UpCloud      |
| DataSourceOpenStack.py    | OpenStack    |
| DataSourceVMware.py       | VMware       |
| DataSourceCloudStack.py   | CloudStack   |
| DataSourceExoscale.py     | Exoscale     |
| DataSourceAliYun.py       | AliYun       |
| DataSourceNWCS.py         | NWCS         |
| DataSourceAkamai.py       | Akamai       |

# 2.4.12 Performance analysis

Occasionally, instances don't perform as well as expected, and so we provide a simple tool to inspect which operations took the longest during boot and setup.

#### cloud-init analyze

The *cloud-init* command has an analysis sub-command, **analyze**, which parses any cloud-init.log file into formatted and sorted events. This analysis reveals the most costly cloud-init operations and which configuration options are responsible. These subcommands default to reading /var/log/cloud-init.log.

### analyze show

Parse and organise cloud-init.log events by stage and include each sub-stage granularity with time delta reports.

```
$ cloud-init analyze show -i my-cloud-init.log
```

#### Example output:

```
-- Boot Record 01 --
The total time elapsed since completing an event is printed after the "@" character.
The time the event takes is printed after the "+" character.

Starting stage: modules-config
|`->config-snap_config ran successfully @05.47700s +00.00100s
|`->config-ssh-import-id ran successfully @05.47800s +00.00200s
|`->config-locale ran successfully @05.48000s +00.00100s
...
```

### analyze dump

Parse cloud-init.log into event records and return a list of dictionaries that can be consumed for other reporting needs.

```
$ cloud-init analyze dump -i my-cloud-init.log
```

# Example output:

#### analyze blame

Parse cloud-init.log into event records and sort them based on the highest time cost for a quick assessment of areas of cloud-init that may need improvement.

```
$ cloud-init analyze blame -i my-cloud-init.log
```

Example output:

```
-- Boot Record 11 --
00.01300s (modules-final/config-scripts-per-boot)
00.00400s (modules-final/config-final-message)
...
```

### analyze boot

Make subprocess calls to the kernel in order to get relevant pre-cloud-init timestamps, such as the kernel start, kernel finish boot, and cloud-init start.

```
$ cloud-init analyze boot
```

Example output:

```
-- Most Recent Boot Record --
Kernel Started at: 2019-06-13 15:59:55.809385
Kernel ended boot at: 2019-06-13 16:00:00.944740
Kernel time to boot (seconds): 5.135355
Cloud-init start: 2019-06-13 16:00:05.738396
Time between Kernel boot and Cloud-init start (seconds): 4.793656
```

## 2.4.13 Stable Release Updates (SRU)

Once upstream cloud-init has released a new version, the Ubuntu Server team backports cloud-init to previous releases via a special procedure called a "Stable Release Update" (SRU). This helps ensure that new versions of cloud-init on existing releases of Ubuntu will not experience breaking changes. Breaking changes are allowed when transitioning from one Ubuntu series to the next (Focal -> Jammy).

#### SRU package version

Ubuntu cloud-init packages follow the SRU release version format.

### SRU testing for cloud-init

The cloud-init project has a specific process it follows when validating a cloud-init SRU, which is documented in the CloudinitUpdates wiki page.

An SRU test of cloud-init performs the following:

For each Ubuntu SRU, the Ubuntu Server team validates the new version of cloud-init on these platforms: Amazon EC2, Azure, GCE, OpenStack, Oracle, Softlayer (IBM), LXD using the integration test suite.

2.4. Reference 285

### **Test process:**

The integration test suite used for validation follows these steps:

- Install a pre-release version of cloud-init from the -proposed APT pocket (e.g., jammy-proposed).
- Upgrade cloud-init and attempt a clean run of cloud-init to assert that the new version works properly on the specific platform and Ubuntu series.
- · Check for tracebacks and errors in behaviour.

# 2.4.14 Log and configuration files

Cloud-init uses the filesystem to read inputs and write outputs. These files are configuration and log files, respectively. If other methods of *debugging cloud-init* fail, then digging into log files is your next step in debugging.

### **Cloud-init log files**

Cloud-init's early boot logic runs before system loggers are available or filesystems are mounted. Runtime logs and early boot logs have different locations.

### **Runtime logs**

While booting, cloud-init logs to two different files:

- /var/log/cloud-init-output.log: Captures the output from each stage of cloud-init when it runs.
- /var/log/cloud-init.log: Very detailed log with debugging output, describing each action taken.

Be aware that each time a system boots, new logs are appended to the files in /var/log. Therefore, the files may contain information from more than one boot.

When reviewing these logs, look for errors or Python tracebacks.

### Early boot logs

Prior to initialization, cloud-init runs early detection and enablement / disablement logic.

- /run/cloud-init/cloud-init-generator.log: On systems systems, this log file describes early boot enablement of cloud-init via the systems generator. These logs are most useful if trying to figure out why cloud-init did not run.
- /run/cloud-init/ds-identify.log: Contains logs about platform / datasource detection. These logs are most useful if cloud-init did not identify the correct datasource (cloud) to run on.

### **Configuration files**

Cloud-init configuration files are provided in two places:

- /etc/cloud/cloud.cfg
- /etc/cloud/cloud.cfg.d/\*.cfg

These files can define the modules that run during instance initialisation, the datasources to evaluate on boot, as well as other settings.

See the configuration sources explanation and configuration reference pages for more details.

# 2.5 How to contribute to cloud-init

Thank you for wanting to help us improve cloud-init! There are a variety of ways you can contribute to this project, including no-code and low-code options. This documentation will help orient you with our processes.

Please make sure that you read this guide before starting to contribute. It contains all the details you need to know to give your contribution the best chance of being accepted.

Cloud-init is hosted and managed on GitHub. If you're not familiar with how GitHub works, their quickstart documentation provides an excellent introduction to all the tools and processes you'll need to know.

# 2.5.1 Prerequisites

Before you can begin, you will need to:

- Read and agree to abide by our Code of Conduct.
- Sign the Canonical contributor license agreement. This grants us your permission to use your contributions in the project.
- Create (or have) a GitHub account. We will refer to your GitHub username as GH\_USER.

# 2.5.2 Getting help

We use IRC and have a dedicated #cloud-init channel where you can contact us for help and guidance. This link will take you directly to our IRC channel on Libera.

### 2.5.3 Getting started

#### Find issues to work on

We track bugs and issues with GitHub issues, and use labels to categorise them. You can filter the list of open issues by different labels according to what you're interested in contributing.

For new contributors, we especially recommend using the "good first issue" label, and during Hacktoberfest we also add the "hacktoberfest" label to smaller, self-contained issues suitable for participants.

If you would like to work on documentation specifically, you can also use the "documentation" label to filter the list of issues.

### Claiming an issue

You can express your interest in an issue by posting a comment on it. You should only work on one open issue at a time to avoid overloading yourself.

If you have not submitted a PR or commented with an updated status within a week of leaving your initial comment, other contributors should consider the issue to be available for them to work on.

When you submit your proposed fix for an issue, including the issue number in the PR commit message will link the issue to your proposed fix. This is the Fixes GH-0000 line in the template PR commit message.

## Creating an issue

If you've spotted something that doesn't already have an issue, you can always create one in GitHub.

For documentation issues, you can submit an issue in GitHub using the "Give feedback" button at the top of each documentation page. It will automatically include the URL of the page you came from, so all you need to do is describe the issue you've found.

### No-code or low-code options

Contributing to our documentation is a great way to get involved with no or minimal coding experience.

If you can't find a documentation issue you want to work on, you can always check out the documentation for yourself and see what improvements you think can be made. This might be related to:

- spelling and grammar
- the user interface/experience (UI/UX)
- · accessibility
- the CSS theming
- or even just highlighting things you found confusing or unclear

Feel free to contact us on IRC if you have other ideas about contributions you might want to make, such as blog posts, guides, or tutorials.

### Submit your first pull request

Follow these steps prior to submitting your first pull request to cloud-init:

# Setup Git and GitHub appropriately

Understanding how to use Git and GitHub is a prerequisite for contributing to cloud-init. Please refer to the GitHub quickstart documentation for more information.

### Sign the CLA

To contribute to cloud-init, you must first sign the Canonical contributor license agreement (CLA).

If you have already signed it as an individual, your Launchpad username will be listed in the contributor-agreement-canonical group. Unfortunately there is no easy way to check if the organisation or company you are working for has signed it.

When you sign:

- ensure that you fill in the GitHub username field,
- when prompted for a 'Project contact' or 'Canonical Project Manager', enter 'James Falcon'.

If your company has signed the CLA for you, please contact us to help in verifying which Launchpad/GitHub accounts are associated with the company.

For any questions or help with the process, email James Falcon with the subject: "Cloud-init CLA". You can also contact user falcojr in the #cloud-init channel on the Libera IRC network.

# Add your name to the CLA signers list

As part of your first PR to cloud-init, you should also add your GitHub username (alphabetically) to the in-repository list that we use to track CLA signatures: tools/.github-cla-signers.

PR #344 and PR #345 are good examples of what this should look like in your pull request, though please do not use a separate PR for this step.

#### Create a sandbox environment

It is very often helpful to create a safe and sandboxed environment to test your changes in while you work. If you are not sure how to do this, check out *our QEMU tutorial*, which walks through this process step-by-step.

#### Format the code

Apply the black and isort formatting rules with tox:

tox -e do\_format

#### Run unit tests

Run unit tests and lint/formatting checks with tox:

tox

### Read our code review process

Once you have submitted your PR (if not earlier!) you will want to read the cloud-init *Code Review Process*, so you can understand how your changes will end up in cloud-init's codebase.

#### **Code review process**

Code is reviewed for acceptance by at least one core team member (later referred to as committers), but comments and suggestions from others are encouraged and welcome.

#### Goals

This process aims to:

- provide timely and actionable feedback on every submission,
- · make sure incoming PRs are handled efficiently, and
- get PRs accepted within a reasonable time frame.

### Asking for help

Cloud-init contributors, community members and users are encouraged to ask for help if they need it. If you have questions about the code review process, or need advice on an open PR, these are the available avenues:

- Open a PR, add "WIP:" to the title, and leave a comment on that PR
- join the #cloud-init channel on the Libera IRC network
- post on the #cloud-init Discourse topic
- send an email to the cloud-init mailing list:

```
cloud-init@lists.launchpad.net
```

These are listed in order of our preference, but please use whichever of them you are most comfortable with.

#### **Role definitions**

There are three roles involved in code reviews:

Proposer

The person(s) submitting the PR

Reviewer

A person who is reviewing the PR

• Committer

A cloud-init core developer (i.e., someone with permission to merge PRs into main)

### PR acceptance conditions

Before a PR can be accepted and merged into main ("landed"), the following conditions must be met:

- The CLA must be signed by the proposer (unless the proposer is covered by an entity-level CLA signature),
- All required status checks must be passing,
- At least one "Approve" review must be given by a committer, and
- No "Request changes" reviews from a committer can be outstanding.

The following conditions should be met:

- Any Python functions/methods/classes have docstrings added/updated,
- Any changes to config module behaviour are captured in that module's documentation,
- Any Python code added has corresponding *unit tests*, and
- No "Request changes" reviews from any **reviewer** are outstanding.

These conditions can be relaxed at the discretion of the committers on a case-by-case basis. For accountability, this should not be the decision of a single committer, and the decision should be documented in comments on the PR.

To take a specific example, the cc\_phone\_home module had no tests at the time PR #237 was submitted, so the **proposer** was not expected to write a full set of tests for their minor modification, but they *were* expected to update the config module docs.

#### Non-committer reviews

Reviews from non-committer reviewers are *always* welcome. Please feel empowered to review PRs and leave your thoughts and comments on any submitted PR, regardless of the proposer.

Much of the below process is written in terms of the **committers**. This does not mean that reviews should only come from that group, but rather acknowledges that we are ultimately responsible for maintaining the standards of the codebase. It is reasonable (and very welcome) for a reviewer to only examine part of a PR, but a committer must not merge a PR without full scrutiny.

# **Opening phase**

### Proposer opens a PR

In this phase, the proposer opens a pull request and needs to ensure they meet the criteria laid out above. If they need help understanding or meeting these criteria, then they can (and should!) ask for help.

### CI runs automatically

• If CI fails:

The **proposer** is expected to fix CI failures. If they don't understand the failures, they should comment on the PR to ask for help (or use another way of *Asking for help*). If they don't ask for help, the committers will assume the proposer is working on addressing the failures.

• If CI passes:

Move on to the **review phase**.

### **Review phase**

In this phase, the **proposer** and the **reviewers** will work iteratively together to get the PR merged into the cloud-init codebase.

There are three potential outcomes: **merged**, **rejected permanently**, and **temporarily closed**. The first two are covered in this section; see the *inactive pull requests* section for details about temporary closure.

# A committer is assigned

The committers assign a committer to the PR. This committer is expected to shepherd the PR to completion (and to merge it, if that is the outcome reached).

They perform an initial review, and monitor the PR to ensure the proposer is receiving help if they need it. The committers perform this assignment on a regular basis for any new PRs submitted.

### Committer's initial review

The assigned committer performs an initial review of the PR, resulting in one of the following.

# **Approve**

If the submitted PR meets all of the *PR acceptance conditions* and passes code review, then the committer will squash merge immediately.

Sometimes, a PR should not be merged immediately. The *wip* label will be applied to PRs for which this is true. Only committers are able to apply labels to PRs, so anyone who thinks this label should be applied to a PR should request it in a comment on the PR.

• The review process is **DONE**.

### Approve (with nits)

A "nit" is understood to be something like a minor style issue or a spelling error, generally confined to a single line of code.

If the proposer submits their PR with "Allow edits from maintainer" enabled, and the only changes the committer requests are minor nits, the committer can push fixes for those nits and immediately squash merge.

If the committer does not wish to fix these nits but believes they should block a straightforward *Approve*, then their review should be *Needs Changes* instead.

If a committer is unsure whether their requested change is a nit, they should not treat it as a nit.

If a proposer wants to opt-out of this, they should uncheck "Allow edits from maintainer" when submitting their PR.

• The review process is **DONE**.

# **Outright rejection**

The committer will close the PR with a message for the proposer to explain why.

This is reserved for cases where the proposed change is unfit for landing and there is no reasonable path forward. This should only be used sparingly, as there are very few cases where proposals are *completely* unfit.

If a different approach to the same problem is planned, it should be submitted as a separate PR. The committer should include this information in their message when the PR is closed.

• The review process is **DONE**.

# **Needs Changes**

The committer will give the proposer clear feedback on what is needed for an *Approve* vote or, for more complex PRs, what the next steps towards an *Approve* vote are.

The proposer can ask questions if they don't understand, or disagree with, the committer's review comments.

Once agreement has been reached, the proposer will address the review comments.

Once the review comments are addressed, CI will run. If CI fails, the proposer is expected to fix any CI failures. If CI passes, the proposer should indicate that the PR is ready for re-review (by @ mentioning the assigned reviewer), effectively moving back to the start of the *Review phase*.

### Inactive pull requests

PRs will be temporarily closed if they have been waiting on proposer action for a certain amount of time without activity. A PR will be marked as **stale** (with an explanatory comment) after 14 days of inactivity.

It will be closed after a further 7 days of inactivity.

These closes are not considered permanent, and the closing message should reflect this for the proposer. However, if a PR is re-opened, it should effectively re-enter the *Opening phase*, as it may need some work done to get CI passing again.

### 2.5.4 Contribute

### **Pull request checklist**

Before any pull request can be accepted, remember to do the following:

- Make sure your GitHub username is added (alphabetically) to the in-repository list that we use to track CLA signatures: tools/.github-cla-signers.
- Add or update any *unit tests* accordingly.
- Add or update any Integration testing (if applicable).
- Format code (using black and isort) with tox -e do\_format.
- Ensure unit tests and/or linting checks pass using tox.
- Submit a PR against the main branch of the cloud-init repository.

### **Debugging and reporting**

### Logging

Cloud-init supports both local and remote logging configurable through multiple configurations:

- Python's built-in logging configuration
- · Cloud-init's event reporting system
- The cloud-init rsyslog module

### **Python logging**

Cloud-init uses the Python logging module, and can accept config for this module using the standard Python fileConfig format. Cloud-init looks for config for the logging module under the logcfg key.

**Note:** The logging configuration is not YAML, it is Python fileConfig format, and is passed through directly to the Python logging module. Please use the correct syntax for a multi-line string in YAML.

By default, cloud-init uses the logging configuration provided in /etc/cloud/cloud.cfg.d/05\_logging.cfg. The default Python logging configuration writes all cloud-init events with a priority of WARNING or higher to console, and writes all events with a level of DEBUG or higher to /var/log/cloud-init.log and via syslog.

Python's fileConfig format consists of sections with headings in the format [title] and key value pairs in each section. Configuration for Python logging must contain the sections [loggers], [handlers], and [formatters], which name the entities of their respective types that will be defined. The section name for each defined logger, handler and formatter will start with its type, followed by an underscore (\_) and the name of the entity. For example, if a logger was specified with the name log01, config for the logger would be in the section [logger\_log01].

Logger config entries contain basic logging setup. They may specify a list of handlers to send logging events to as well as the lowest priority level of events to handle. A logger named root must be specified and its configuration (under [logger\_root]) must contain a level and a list of handlers. A level entry can be any of the following: DEBUG, INFO, WARNING, ERROR, CRITICAL, or NOTSET. For the root logger the NOTSET option will allow all logging events to be recorded.

Each configured handler must specify a class under Python's logging package namespace. A handler may specify a message formatter to use, a priority level, and arguments for the handler class. Common handlers are StreamHandler, which handles stream redirects (i.e., logging to stderr), and FileHandler which outputs to a log file. The logging module also supports logging over net sockets, over http, via smtp, and additional complex configurations. For full details about the handlers available for Python logging, see the python logging handlers documentation.

Log messages are formatted using the logging.Formatter class, which is configured using formatter config entities. A default format of %(message)s is given if no formatter configs are specified. Formatter config entities accept a format string that supports variable replacements. These may also accept a datefmt string which may be used to configure the timestamp used in the log messages. The format variables %(asctime)s, %(levelname)s and %(message)s are commonly used and represent the timestamp, the priority level of the event and the event message. For additional information on logging formatters see python logging formatters.

**Note:** By default, the format string used in the logging formatter are in Python's old style %s form. The str.format() and string. Template styles can also be used by using { or \$ in place of % by setting the style parameter in formatter config.

A simple (but functional) Python logging configuration for cloud-init is below. It will log all messages of priority DEBUG or higher to both stderr and /tmp/my.log using a StreamHandler and a FileHandler, using the default format string %(message)s:

```
logcfg: |
 [loggers]
keys=root, cloudinit
 [handlers]
keys=ch,cf
 [formatters]
kevs=
 [logger_root]
level=DEBUG
handlers=
 [logger_cloudinit]
level=DEBUG
qualname=cloudinit
handlers=ch,cf
 [handler ch]
class=StreamHandler
level=DEBUG
args=(sys.stderr,)
 [handler_cf]
 class=FileHandler
level=DEBUG
args=('/tmp/my.log',)
```

For additional information about configuring Python's logging module, please see the documentation for python logging config.

#### **Command output**

Cloud-init can redirect its stdout and stderr based on config given under the output config key. The output of any commands run by cloud-init and any user or vendor scripts provided will also be included here. The output key accepts a dictionary for configuration. Output files may be specified individually for each stage (init, config, and final), or a single key all may be used to specify output for all stages.

The output for each stage may be specified as a dictionary of output and error keys, for stdout and stderr respectively, as a tuple with stdout first and stderr second, or as a single string to use for both. The strings passed to all of these keys are handled by the system shell, so any form of redirection that can be used in bash is valid, including piping cloud-init's output to tee, or logger. If only a filename is provided, cloud-init will append its output to the file as though >> was specified.

By default, cloud-init loads its output configuration from /etc/cloud/cloud.cfg.d/05\_logging.cfg. The default config directs both stdout and stderr from all cloud-init stages to /var/log/cloud-init-output.log. The default config is given as:

```
output: { all: "| tee -a /var/log/cloud-init-output.log" }
```

For a more complex example, the following configuration would output the init stage to /var/log/cloud-init.out and /var/log/cloud-init.err, for stdout and stderr respectively, replacing anything that was previously there. For the config stage, it would pipe both stdout and stderr through tee -a /var/log/cloud-config.log. For the final stage it would append the output of stdout and stderr to /var/log/cloud-final.out and /var/log/cloud-final.err respectively.

```
output:
    init:
        output: "> /var/log/cloud-init.out"
        error: "> /var/log/cloud-init.err"
    config: "tee -a /var/log/cloud-config.log"
    final:
        - ">> /var/log/cloud-final.out"
        - "/var/log/cloud-final.err"
```

## **Event reporting**

Cloud-init contains an eventing system that allows events to be emitted to a variety of destinations.

Three configurations are available for reporting events:

- webhook: POST to a web server.
- log: Write to the cloud-init log at configurable log level.
- stdout: Print to stdout.

The default configuration is to emit events to the cloud-init log file at DEBUG level.

Event reporting can be configured using the reporting key in cloud-config user data.

# Configuration

### webhook

endpoint is the only additional required key when specifying type: webhook.

log

```
reporting:
    <user-defined name>:
     type: log
     level: <DEBUG|INFO|WARN|ERROR|FATAL>
```

level is optional and defaults to "DEBUG".

#### print

```
reporting:
     <user-defined name>:
      type: print
```

## **Example**

The follow example shows configuration for all three sources:

```
#cloud-config
reporting:
  webserver:
   type: webhook
   endpoint: "http://10.0.0.1:55555/asdf"
   timeout: 5
   retries: 3
   consumer_key: <consumer_key>
   token_key: <token_key>
   token_secret: <token_secret>
   consumer_secret: <consumer_secret>
  info_log:
   type: log
   level: WARN
  stdout:
    type: print
```

### rsyslog module

Cloud-init's cc\_rsyslog module allows for fully customizable rsyslog configuration under the rsyslog config key. The simplest way to use the rsyslog module is by specifying remote servers under the remotes key in rsyslog config. The remotes key takes a dictionary where each key represents the name of an rsyslog server and each value is the configuration for that server. The format for server config is:

- optional filter for log messages (defaults to \*.\*)
- optional leading @ or @@, indicating UDP and TCP respectively (defaults to @, for UDP)
- IPv4 or IPv6 hostname or address. IPv6 addresses must be in [::1] format (e.g., @[fd00::1]:514)
- optional port number (defaults to 514)

For example, to send logging to an rsyslog server named log\_serv with address 10.0.4.1, using port number 514, over UDP, with all log messages enabled one could use either of the following.

With all options specified:

```
rsyslog:
    remotes:
        log_serv: "*.* @10.0.4.1:514"
```

With defaults used:

```
rsyslog:
    remotes:
        log_serv: "10.0.4.1"
```

For more information on rsyslog configuration, see our module reference page.

#### Internal Files: data

Cloud-init uses the filesystem to store its own internal state. These files are not intended for user consumption, but may prove helpful to debug unexpected cloud-init failures.

#### **Data files**

Inside the /var/lib/cloud/ directory there are two important subdirectories:

#### instance

The /var/lib/cloud/instance directory is a symbolic link that points to the most recently used instance-id directory. This folder contains the information cloud-init received from datasources, including vendor and user data. This can help to determine that the correct data was passed.

It also contains the datasource file that contains the full information about which datasource was identified and used to set up the system.

Finally, the boot-finished file is the last thing that cloud-init creates.

#### data

The /var/lib/cloud/data directory contains information related to the previous boot:

- instance-id: ID of the instance as discovered by cloud-init. Changing this file has no effect.
- result.json: JSON file showing both the datasource used to set up the instance, and whether any errors
  occurred.
- status.json: JSON file showing the datasource used, a breakdown of all four stages, whether any errors occurred, and the start and stop times of the stages.

# 2.6 Contribute to the code

For a run-through of the entire process, the following pages will be your best starting point:

- Find issues to work on
- Build your first pull request
- Our code review process

On the rest of this page you'll find the key resources you'll need to start contributing to the cloud-init codebase.

# 2.6.1 Testing

Submissions to cloud-init must include testing. Unit testing and integration testing are integral parts of contributing code.

### **Testing**

Cloud-init has both unit tests and integration tests. Unit tests can be found at tests/unittests. Integration tests can be found at tests/integration\_tests. Documentation specifically for integration tests can be found on the *Integration testing* page, but the guidelines specified below apply to both types of tests.

Cloud-init uses pytest to run its tests, and has tests written both as unittest. TestCase sub-classes and as unsubclassed pytest tests.

#### Guidelines

The following guidelines should be followed.

# **Test layout**

- For ease of organisation and greater accessibility for developers unfamiliar with pytest, all cloud-init unit tests must be contained within test classes. In other words, module-level test functions should not be used.
- Since all tests are contained within classes, it is acceptable to mix TestCase test classes and pytest test classes within the same test file.
  - These can be easily distinguished by their definition: pytest classes will not use inheritance at all (e.g., TestGetPackageMirrorInfo), whereas TestCase classes will subclass (indirectly) from TestCase (e.g., TestPrependBaseCommands).
- Unit tests and integration tests are located under cloud-init/tests.
  - For consistency, unit test files should have a matching name and directory location under tests/ unittests.
  - E.g., the expected test file for code in cloudinit/path/to/file.py is tests/unittests/path/to/test\_file.py.

### pytest tests

- pytest test classes should use pytest fixtures to share functionality instead of inheritance.
- pytest tests should use bare assert statements, to take advantage of pytest's assertion introspection.

### pytest version "gotchas"

As we still support Ubuntu 18.04 (Bionic Beaver), we can only use pytest features that are available in v3.3.2. This is an inexhaustive list of ways in which this may catch you out:

- Only the following built-in fixtures are available<sup>1</sup>:
  - cache
  - capfd
  - capfdbinary
  - caplog
  - capsys
  - capsysbinary
  - doctest\_namespace
  - monkeypatch
  - pytestconfig
  - record\_xml\_property
  - recwarn
  - tmpdir\_factory
  - tmpdir

### Mocking and assertions

- Variables/parameter names for Mock or MagicMock instances should start with m\_ to clearly distinguish them from non-mock variables. For example, m\_readurl (which would be a mock for readurl).
- The assert\_\* methods that are available on Mock and MagicMock objects should be avoided, as typos in these method names may not raise AttributeError (and so can cause tests to silently pass).
  - An important exception: if a Mock is autospecced then misspelled assertion methods will raise an AttributeError, so these assertion methods may be used on autospecced Mock objects.
- For a non-autospecced Mock, these substitutions can be used (m is assumed to be a Mock):
  - m.assert\_any\_call(\*args, \*\*kwargs) => assert mock.call(\*args, \*\*kwargs) in m.
    call\_args\_list
  - m.assert\_called() => assert 0 != m.call\_count
  - m.assert\_called\_once() => assert 1 == m.call\_count
  - m.assert\_called\_once\_with(\*args, \*\*kwargs) => assert [mock.call(\*args, \*\*kwargs)]
    == m.call\_args\_list
  - m.assert\_called\_with(\*args, \*\*kwargs) => assert mock.call(\*args, \*\*kwargs) == m.
    call\_args\_list[-1]

```
python3 -m pytest --fixtures -q | grep "^[^ -]" | grep -v 'no tests ran in' | sort | sed 's/ \[session scope\ \rightarrow]//g;s/.*/* ``\0``/g'
```

in an ubuntu lxd container with python3-pytest installed.

<sup>&</sup>lt;sup>1</sup> This list of fixtures (with markup) can be reproduced by running:

- m.assert\_has\_calls(call\_list, any\_order=True) => for call in call\_list: assert
  call in m.call\_args\_list
  - \* m.assert\_has\_calls(...) and m.assert\_has\_calls(..., any\_order=False) are not easily replicated in a single statement, so their use when appropriate is acceptable.
- m.assert\_not\_called() => assert 0 == m.call\_count
- When there are multiple patch calls in a test file for the module it is testing, it may be desirable to capture the shared string prefix for these patch calls in a module-level variable. If used, such variables should be named M\_PATH or, for datasource tests, DS\_PATH.

### Test argument ordering

- Test arguments should be ordered as follows:
  - mock.patch arguments. When used as a decorator, mock.patch partially applies its generated Mock object as the first argument, so these arguments must go first.
  - pytest.mark.parametrize arguments, in the order specified to the parametrize decorator. These arguments are also provided by a decorator, so it's natural that they sit next to the mock.patch arguments.
  - Fixture arguments, alphabetically. These are not provided by a decorator, so they are last, and their order has no defined meaning, so we default to alphabetical.
- It follows from this ordering of test arguments (so that we retain the property that arguments left-to-right correspond to decorators bottom-to-top) that test decorators should be ordered as follows:
  - pytest.mark.parametrize
  - mock.patch

#### Integration testing

### **Overview**

Integration tests are written using pytest and are located at tests/integration\_tests. General design principles laid out in *Testing* should be followed for integration tests.

Setup is accomplished via a set of fixtures located in tests/integration\_tests/conftest.py.

### **Test definition**

Tests are defined like any other pytest test. The user\_data mark can be used to supply the cloud-config user data. Platform-specific marks can be used to limit tests to particular platforms. The client fixture can be used to interact with the launched test instance.

See *Examples* section for examples.

#### **Test execution**

Test execution happens via pytest. A tox definition exists to run integration tests. To run all integration tests, you would run:

```
$ tox -e integration-tests
```

pytest arguments may also be passed. For example:

```
$ tox -e integration-tests tests/integration_tests/modules/test_combined.py
```

### Configuration

All possible configuration values are defined in tests/integration\_tests/integration\_settings.py. Defaults can be overridden by supplying values in tests/integration\_tests/user\_settings.py or by providing an environment variable of the same name prepended with CLOUD\_INIT\_. For example, to set the PLATFORM setting:

```
CLOUD_INIT_PLATFORM='ec2' pytest tests/integration_tests/
```

#### **Cloud interaction**

Cloud interaction happens via the pycloudlib library. In order to run integration tests, pycloudlib must first be configured.

For a minimal setup using LXD, write the following to ~/.config/pycloudlib.toml:

[lxd]

#### Image selection

Each integration testing run uses a single image as its basis. This image is configured using the OS\_IMAGE variable; see *Configuration* for details of how configuration works.

OS\_IMAGE can take two types of value: an Ubuntu series name (e.g. "focal"), or an image specification. If an Ubuntu series name is given, then the most recent image for that series on the target cloud will be used. For other use cases, an image specification is used.

In its simplest form, an image specification can simply be a cloud's image ID (e.g., "ami-deadbeef", "ubuntu:focal"). In this case, the identified image will be used as the basis for this testing run.

This has a drawback, however. As we do not know what OS or release is within the image, the integration testing framework will run *all* tests against the image in question. If it's a RHEL8 image, then we would expect Ubuntu-specific tests to fail (and vice versa).

To address this, a full image specification can be given. This is of the form: <image\_id>[::<os>[::<release>]] where image\_id is a cloud's image ID, os is the OS name, and release is the OS release name. So, for example, Ubuntu 18.04 (Bionic Beaver) on LXD is ubuntu:bionic::ubuntu::bionic or RHEL8 on Amazon is ami-justanexample::rhel::8. When a full specification is given, only tests which are intended for use on that OS and release will be executed.

### Image setup

Image setup occurs once when a test session begins and is implemented via fixture. Image setup roughly follows these steps:

- Launch an instance on the specified test platform.
- Install the version of cloud-init under test.
- Run cloud-init clean on the instance so subsequent boots resemble "out of the box" behaviour.
- Take a snapshot of the instance to be used as a new image from which new instances can be launched.

#### **Test setup**

Test setup occurs between image setup and test execution. Test setup is implemented via one of the client fixtures. When a client fixture is used, a test instance from which to run tests is launched prior to test execution, and then torn down after.

## **Continuous integration**

A subset of the integration tests are run when a pull request is submitted on GitHub. The tests run on these continuous integration (CI) runs are given a pytest mark:

#### @pytest.mark.ci

Most new tests should *not* use this mark, so be aware that having a successful CI run does not necessarily mean that your test passed successfully.

### **Fixtures**

Integration tests rely heavily on fixtures to do initial test setup. One or more of these fixtures will be used in almost every integration test.

Details such as the cloud platform or initial image to use are determined via what is specified in the *Configuration*.

#### client

The client fixture should be used for most test cases. It ensures:

- All setup performed by session\_cloud and setup\_image.
- Pytest marks used during instance creation are obtained and applied.
- The test instance is launched.
- Test failure status is determined after test execution.
- Logs are collected (if configured) after test execution.
- The test instance is torn down after test execution.

module\_client and class\_client fixtures also exist for the purpose of running multiple tests against a single launched instance. They provide the exact same functionality as client, but are scoped to the module or class respectively.

#### session\_cloud

The session\_cloud session-scoped fixture will provide an IntegrationCloud instance for the currently configured cloud. The fixture also ensures that any custom cloud session cleanup is performed.

#### setup\_image

The setup\_image session-scope fixture will create a new image to launch all further cloud instances during this test run. It ensures:

- A cloud instance is launched on the configured platform.
- The version of cloud-init under test is installed on the instance.
- cloud-init clean --logs is run on the instance.
- A snapshot of the instance is taken to be used as the basis for future instance launches.
- The originally launched instance is torn down.
- The custom created image is torn down after all tests finish.

### **Examples**

A simple test case using the client fixture:

```
USER_DATA = """\
#cloud-config
bootcmd:
- echo 'hello!' > /var/tmp/hello.txt
"""

@pytest.mark.user_data(USER_DATA)
def test_bootcmd(client):
    log = client.read_from_file("/var/log/cloud-init.log")
    assert "Shellified 1 commands." in log
    assert client.execute('cat /var/tmp/hello.txt').strip() == "hello!"
```

Customizing the launch arguments before launching an instance manually:

```
def test_launch(session_cloud: IntegrationCloud, setup_image):
    with session_cloud.launch(launch_kwargs={"wait": False}) as client:
        client.instance.wait()
        assert client.execute("echo hello world").strip() == "hello world"
```

- · Unit testing overview and design principles
- Integration testing

# 2.6.2 Popular contributions

#### Module creation

Much of cloud-init's functionality is provided by *modules*. All modules follow a similar layout in order to provide consistent execution and documentation. Use the example provided here to create a new module.

### **Example**

```
# This file is part of cloud-init. See LICENSE file for license information.
"""Example Module: Shows how to create a module"""
import logging
from cloudinit.cloud import Cloud
from cloudinit.config import Config
from cloudinit.config.schema import MetaSchema, get_meta_doc
from cloudinit.distros import ALL_DISTROS
from cloudinit.settings import PER_INSTANCE
MODULE_DESCRIPTION = """\
Description that will be used in module documentation.
This will likely take multiple lines.
LOG = logging.getLogger(__name__)
meta: MetaSchema = {
   "id": "cc_example",
   "name": "Example Module",
    "title": "Shows how to create a module",
   "description": MODULE_DESCRIPTION,
   "distros": [ALL_DISTROS],
   "frequency": PER_INSTANCE,
    "activate_by_schema_keys": ["example_key, example_other_key"],
   "examples":
        "example_key: example_value",
        "example_other_key: ['value', 2]",
   ],
}
__doc__ = get_meta_doc(meta)
def handle(
   name: str, cfg: Config, cloud: Cloud, args: list
) -> None:
   LOG.debug(f"Hi from module {name}")
```

### **Guidelines**

- Create a new module in the cloudinit/config directory with a cc\_prefix.
- Your module must include a handle function. The arguments are:
  - name: The module name specified in the configuration.
  - cfg: A configuration object that is the result of the merging of cloud-config configuration with any datasource-provided configuration.
  - cloud: A cloud object that can be used to access various datasource and paths for the given distro and data provided by the various datasource instance types.
  - args: An argument list. This is usually empty and is only populated if the module is called independently
    from the command line or if the module definition in /etc/cloud/cloud.cfg[.d] has been modified to
    pass arguments to this module.
- If your module introduces any new cloud-config keys, you must provide a schema definition in cloud-initschema.json.
- The meta variable must exist and be of type MetaSchema.
  - id: The module ID. In most cases this will be the filename without the .py extension.
  - distros: Defines the list of supported distros. It can contain any of the values (not keys) defined in the OSFAMILIES map or [ALL\_DISTROS] if there is no distro restriction.
  - frequency: Defines how often module runs. It must be one of:
    - \* PER\_ALWAYS: Runs on every boot.
    - \* ONCE: Runs only on first boot.
    - \* PER\_INSTANCE: Runs once per instance. When exactly this happens is dependent on the datasource, but may triggered any time there would be a significant change to the instance metadata. An example could be an instance being moved to a different subnet.
  - activate\_by\_schema\_keys: Optional list of cloud-config keys that will activate this module. When
    this list not empty, the config module will be skipped unless one of the activate\_by\_schema\_keys are
    present in merged cloud-config instance-data.
  - examples: Lists examples of any cloud-config keys this module reacts to. These examples will be rendered
    in the module reference documentation and will automatically be tested against the defined schema during
    testing.
- \_\_doc\_\_ = get\_meta\_doc(meta) is necessary to provide proper module documentation.

### **Module execution**

In order for a module to be run, it must be defined in a module run section in /etc/cloud/cloud.cfg or /etc/cloud/cloud.cfg.d on the launched instance. The three module sections are cloud\_init\_modules, cloud\_config\_modules, and cloud\_final\_modules, corresponding to the *Network*, *Config*, and *Final* boot stages respectively.

Add your module to cloud.cfg.tmpl under the appropriate module section. Each module gets run in the order listed, so ensure your module is defined in the correct location based on dependencies. If your module has no particular dependencies or is not necessary for a later boot stage, it should be placed in the cloud\_final\_modules section before the final-message module.

### Supporting your cloud or platform

The upstream cloud-init project regularly accepts code contributions for new platforms that wish to support cloud-init.

## Ways to add platform support

To add cloud-init support for a new platform, there are two possible approaches:

- 1. Provide platform compatibility with one of the existing datasource definitions, such as nocloud via DatasourceN-oCloud.py. Several platforms, including Libvirt and Proxmox use this approach.
- 2. Add a new datasource definition to upstream cloud-init. This provides tighter integration, a better debugging experience, and more control and flexibility of cloud-init's interaction with the datasource. This option is more sensible for clouds that have a unique architecture.

### **Platform requirements**

There are some technical and logistical prerequisites that must be met for cloud-init support.

### **Technical requirements**

A cloud needs to be able to identify itself to cloud-init at runtime, and that the cloud be able to provide configuration to the instance.

### A mechanism for self-identification

Each cloud platform must positively identify itself to the guest. This allows the guest to make educated decisions based on the platform on which it is running. On the x86 and arm64 architectures, many clouds identify themselves through DMI data. For example, Oracle's public cloud provides the string 'OracleCloud.com' in the DMI chassis-asset field.

Cloud-init-enabled images produce a log file with details about the platform. Reading through this log in /run/cloud-init/ds-identify.log may provide the information needed to uniquely identify the platform. If the log is not present, one can generate the log by running ds-identify manually.

The mechanism used to identify the platform will be required for ds-identify and the datasource module sections below.

### A mechanism for cloud-init to retrieve configuration

There are different methods that cloud-init can use to retrieve cloud-configuration for configuring the instance. The most common method is a webserver providing configuration over a link-local network.

### **Logistical requirements**

As with any open source project, multiple logistal requirements exist.

### **Testing access**

A platform that isn't available for testing cannot be independently validated. You will need to provide some means for community members and upstream developers to test and verify this platform. Code that cannot be used cannot be supported.

# **Maintainer support**

A point of contact is required who can answer questions and occasionally provide testing or maintenance support. Maintainership is relatively informal, but there is an expectation that from time to time upstream may need to contact a the maintainer with inquiries. Datasources that appear to be unmaintained and/or unused may be considered for eventual removal.

### Adding cloud-init support

There are multiple ways to provide *user data*, *metadata*, and *vendor data*, and each cloud solution prefers its own way. A datasource abstract base class defines a single interface to interact with the different clouds. Each cloud implementation must inherit from this base class to use this shared functionality and interface. See cloud-init/sources/\_\_init\_\_. py to see this class.

If you are interested in adding a new datasource for your cloud platform you will need to do all of the following:

### Add datasource module cloudinit/sources/DataSource<CloudPlatform>.py

We suggest you start by copying one of the simpler datasources such as DataSourceHetzner.

### Re-run datasource detection

While developing a new datasource it may be helpful to manually run datasource detection without rebooting the system.

To re-run datasource detection, you must first force ds-identify to re-run, then clean up any logs, and finally, re-run cloud-init:

```
sudo DI_LOG=stderr /usr/lib/cloud-init/ds-identify --force
sudo cloud-init clean --logs
sudo cloud-init init --local
sudo cloud-init init
```

#### Add tests for datasource module

Add a new file with some tests for the module to cloudinit/sources/test\_<yourplatform>.py. For example, see cloudinit/sources/tests/test\_oracle.py

#### Update ds-identify

In systemd systems, ds-identify is used to detect which datasource should be enabled, or if cloud-init should run at all. You'll need to make changes to tools/ds-identify.

### Add tests for ds-identify

Add relevant tests in a new class to tests/unittests/test\_ds\_identify.py. You can use TestOracle as an example.

### Add your datasource name to the built-in list of datasources

Add your datasource module name to the end of the datasource\_list entry in cloudinit/settings.py.

### Add your cloud platform to apport collection prompts

Update the list of cloud platforms in cloudinit/apport.py. This list will be provided to the user who invokes ubuntu-bug cloud-init.

#### Enable datasource by default in Ubuntu packaging branches

Ubuntu packaging branches contain a template file, config/cloud.cfg.tmpl, which ultimately sets the default datasource\_list that is installed by distros that use the upstream packaging configuration.

### Add documentation for your datasource

You should add a new file in doc/rtd/reference/datasources/<cloudplatform>.rst and reference it in doc/rtd/reference/datasources.rst

### Benefits of including your datasource in upstream cloud-init

Datasources included in upstream cloud-init benefit from ongoing maintenance, compatibility with the rest of the codebase, and security fixes by the upstream development team.

The two most popular contributions we receive are new cloud config *modules* and new *datasources*; these pages will provide instructions on how to create them.

Note that any new modules should use underscores in any new config options and not hyphens (e.g. new\_option and *not* new-option).

# 2.6.3 Code style and design

We generally adhere to PEP 8, and this is enforced by our use of black, isort and ruff.

### **Python support**

Cloud-init upstream currently supports Python 3.6 and above.

Cloud-init upstream will stay compatible with a particular Python version for 6 years after release. After 6 years, we will stop testing upstream changes against the unsupported version of Python and may introduce breaking changes. This policy may change as needed.

The following table lists the cloud-init versions in which the minimum Python version changed:

| Cloud-init version | Python version |
|--------------------|----------------|
| 22.1               | 3.6+           |
| 20.3               | 3.5+           |
| 19.4               | 2.7+           |

### Type annotations

The cloud-init codebase uses Python's annotation support for storing type annotations in the style specified by PEP-484 and PEP-526. Their use in the codebase is encouraged.

### 2.6.4 Other resources

### **Directory layout**

### /var/lib/cloud

The main directory containing the cloud-init-specific subdirectories. It is typically located at /var/lib but there are certain configuration scenarios where this can be changed.

#### .../data/

This directory contains information about instance IDs, datasources and hostnames of the previous and current instance if they are different. These can be examined as needed to determine any information related to a previous boot (if applicable).

### .../handlers/

Custom part-handlers code is written out here. Files that end up here are written out within the scheme of part-handler-XYZ where XYZ is the handler number (the first handler found starts at 0).

#### .../instance

A symlink to the current instances/ subdirectory, which points to the currently active instance. Note that the active instance depends on the loaded datasource.

#### .../instances/

All instances that were created using this image end up with instance identifier subdirectories (with corresponding data for each instance). The currently active instance will be symlinked to the instance symlink file defined previously.

### .../scripts/

Scripts in one of these subdirectories are downloaded/created by the corresponding part-handler.

#### .../seed/

Contains seeded data files: meta-data, network-config, user-data, vendor-data.

### .../sem/

Cloud-init has a concept of a module semaphore, which consists of the module name and its frequency. These files are used to ensure a module is only run "per-once", "per-instance", or "per-always". This folder contains semaphore files which are only supposed to run "per-once" (not tied to the instance ID).

• Explanation of the directory structure

### **Feature flags**

Feature flags are used as a way to easily toggle configuration **at build time**. They are provided to accommodate feature deprecation and downstream configuration changes.

Currently used upstream values for feature flags are set in cloudinit/features.py. Overrides to these values should be patched directly (e.g., via quilt patch) by downstreams.

Each flag should include a short comment regarding the reason for the flag and intended lifetime.

Tests are required for new feature flags, and tests must verify all valid states of a flag, not just the default state.

### cloudinit.features.ALLOW\_EC2\_MIRRORS\_ON\_NON\_AWS\_INSTANCE\_TYPES = False

When configuring apt mirrors, if ALLOW\_EC2\_MIRRORS\_ON\_NON\_AWS\_INSTANCE\_TYPES is True cloud-init will detect that a datasource's availability\_zone property looks like an EC2 availability zone and set the ec2\_region variable when generating mirror URLs; this can lead to incorrect mirrors being configured in clouds whose AZs follow EC2's naming pattern.

As of 20.3, ALLOW\_EC2\_MIRRORS\_ON\_NON\_AWS\_INSTANCE\_TYPES is False so we no longer include ec2\_region in mirror determination on non-AWS cloud platforms.

If the old behavior is desired, users can provide the appropriate mirrors via apt: directives in cloud-config.

#### cloudinit.features.APT\_DEB822\_SOURCE\_LIST\_FILE = True

On Debian and Ubuntu systems, cc\_apt\_configure will write a deb822 compatible /etc/apt/sources.list.d/(debian|ubuntu).sources file. When set False, continue to write /etc/apt/sources.list directly.

### cloudinit.features.ERROR\_ON\_USER\_DATA\_FAILURE = True

If there is a failure in obtaining user data (i.e., #include or decompress fails) and ERROR\_ON\_USER\_DATA\_FAILURE is False, cloud-init will log a warning and proceed. If it is True, cloud-init will instead raise an exception.

As of 20.3, ERROR\_ON\_USER\_DATA\_FAILURE is True.

(This flag can be removed after Focal is no longer supported.)

### cloudinit.features.EXPIRE\_APPLIES\_TO\_HASHED\_USERS = True

If EXPIRE\_APPLIES\_TO\_HASHED\_USERS is True, then when expire is set true in cc\_set\_passwords, hashed passwords will be expired. Previous to 22.3, only non-hashed passwords were expired.

(This flag can be removed after Jammy is no longer supported.)

### cloudinit.features.NETPLAN\_CONFIG\_ROOT\_READ\_ONLY = True

If NETPLAN\_CONFIG\_ROOT\_READ\_ONLY is True, then netplan configuration will be written as a single root readonly file /etc/netplan/50-cloud-init.yaml. This prevents wifi passwords in network v2 configuration from being world-readable. Prior to 23.1, netplan configuration is world-readable.

(This flag can be removed after Jammy is no longer supported.)

### cloudinit.features.NOCLOUD\_SEED\_URL\_APPEND\_FORWARD\_SLASH = True

Append a forward slash '/' if NoCloud seedurl does not end with either a querystring or forward slash. Prior to 23.1, nocloud seedurl would be used unaltered, appending meta-data, user-data and vendor-data to without URL path separators.

(This flag can be removed when Jammy is no longer supported.)

### cloudinit.features.get\_features() → Dict[str, bool]

Return a dict of applicable features/overrides and their values.

# 2.7 Contribute to our docs

# 2.7.1 Documentation style guide

### Language

Where possible, text should be written in UK English. However, discretion and common sense can both be applied. For example, where text refers to code elements that exist in US English, the spelling of these elements should not be changed to UK English.

Try to be concise and to the point in your writing. It is acceptable to link to official documentation elsewhere rather than repeating content. It's also good practice not to assume that your reader has the same level of knowledge as you, so if you're covering a new or complicated topic, then providing contextual links to help the reader is encouraged.

Feel free to include a "Further reading" section at the end of a page if you have additional resources an interested reader might find helpful.

### **Headings**

In reStructuredText, headings are denoted using symbols to underline the text. The headings used across the documentation use the following hierarchy, which is borrowed from the Python style guide:

- ####: Top level header (reserved for the main index page)
- \*\*\*\*: Title header (used once at the top of a new page)
- ====: Section headers
- ----: Subsection headers
- ^^^^: Sub-subsection headers
- """": Paragraphs

The length of the underline must be at least as long as the title itself.

Ensure that you do not skip header levels when creating your document structure, i.e., that a section is followed by a subsection, and not a sub-subsection.

### Line length

Please keep the line lengths to a maximum of **79** characters. This ensures that the pages and tables do not get so wide that side scrolling is required.

Blank spaces at the ends of lines must also be removed, otherwise the *tox* build checks will fail (it will warn you about trailing whitespace).

#### **Anchor labels**

Adding an anchor label at the top of the page allows for the page to be referenced by other pages. For example for the FAQ page this would be:

```
.. _faq:
FAQ
***
```

When the reference is used in a document, the displayed text will be that of the next heading immediately following the label (so, FAQ in this example), unless specifically overridden.

If you use labels within a page to refer, for example, to a subsection, use a label that follows the format: [pagelabel]-[Section] e.g., for this "Anchor labels" section, something like \_docs-Anchor: or \_docs-Label:. Using a consistent style will aid greatly when referencing from other pages.

#### Links

To aid in documentation maintenance and keeping links up-to-date, links should be presented in a single block at the end of the page.

Where possible, use contextual text in your links to aid users with screen readers and other accessibility tools. For example, "check out our *documentation style guide*" is preferable to "click *here* for more".

#### **Images**

It is generally best to avoid screenshots where possible. If you need to refer to text output, you can use code blocks. For diagrams, we recommend the use of Mermaid.

#### Code blocks

Our documentation uses the Sphinx extension "sphinx-copybutton", which creates a small button on the right-hand side of code blocks for users to copy the code snippets we provide.

The copied code will strip out the prompt symbol (\$) so that users can paste commands directly into their terminal. For user convenience, please ensure that code output is presented in a separate code block to the commands.

### **Vertical whitespace**

One newline between each section helps ensure readability of the documentation source code.

#### Common words

There are some common words that should follow specific usage in text:

- cloud-init: Always hyphenated, and follows sentence case, so only capitalised at the start of a sentence.
- metadata, datasource: One word.
- user data, vendor data: Two words, not to be combined or hyphenated.

When referring to file names, which may be hyphenated, they should be decorated with backticks to ensure monospace font is used to distinguish them from regular text.

### **Acronyms**

Acronyms are always capitalised (e.g., JSON, YAML, QEMU, LXD) in text.

The first time an acronym is used on a page, it is best practice to introduce it by showing the expanded name followed by the acronym in parentheses. E.g., Quick EMUlator (QEMU). If the acronym is very common, or you provide a link to a documentation page that provides such details, you will not need to do this.

# 2.7.2 Documentation directory layout

Cloud-init's documentation directory structure, with respect to the root directory:

```
/doc/
    - examples/
    - man/
    - rtd/
         - tutorial/
         - howto/
         - explanation/
         - reference/
         - development/
         - static/
                                                                                     (continues on next page)
```

(continued from previous page)

```
- css/
- js/
- *logos*
- *conf.py*
- *index.rst*
- *links.txt*
- rtd_html/
- sources/
```

### examples/

#### man/

This subdirectory contains the Linux man pages for the binaries provided by cloud-init.

### rtd/

This subdirectory is of most interest to anyone who wants to create or update either the content of the documentation, or the styling of it.

- The content of the documentation is organised according to the Diataxis framework and can be found in the subdirectories: tutorial/, howto/, explanation/, and reference/.
- The development/ subdirectory contains documentation for contributors.
- static/ contains content that relates to the styling of the documentation in the form of custom CSS or javascript files found in css/ and js/ respectively. This is also where you can find the cloud-init logo.
- conf.py contains Sphinx configuration commands.
- index.rst is the front page of the documentation.
- links.txt contains common (and reusable) links so that you do not need to define the same URLs on every page and can use a more convenient shorthand when referencing often-used links.

### rtd\_html/

When the documentation is built locally using tox -e doc, the built pages can be found in this folder.

#### sources/

This subdirectory contains demos which can help the reader understand how parts of the product work.

The documentation for cloud-init is hosted in the cloud-init GitHub repository and rendered on Read the Docs. It is mostly written in reStructuredText.

The process for contributing to the docs is largely the same as for code, except that for cosmetic changes to the documentation (spelling, grammar, etc) you can also use the GitHub web interface to submit changes as quick PRs.

# 2.7.3 Previewing the docs

The documentation for submitted/active PRs is automatically built by Read the Docs and served from the PR's "conversation" tab as an automatic check.

However, while you are working on docs for a feature you are adding, you will most likely want to build the docs locally. There is a Makefile target to build the documentation for you:

\$ tox -e doc

This will do two things:

- Build the documentation using Sphinx.
- Run doc8 against the documentation source code.

Once built, the HTML files will be viewable in *doc/rtd\_html*. Use your web browser to open *index.html* to view and navigate the site.

### 2.7.4 How are the docs structured?

We use Diataxis to organise our documentation. There is more detail on the layout of the doc directory in the *Documentation directory layout* article.

We also have a *Documentation style guide* that will help you if you need to edit or write any content.

# 2.7.5 In your first PR

You will need to add your GitHub username (alphabetically) to the in-repository list that we use to track *CLA signatures*: tools/.github-cla-signers.

Please include this in the same PR alongside your first contribution. Do not create a separate PR to add your name to the CLA signatures.

If you need some help with your contribution, you can contact us on our IRC channel. If you have already submitted a work-in-progress PR, you can also ask for guidance from our technical author by tagging s-makin as a reviewer.

# 2.8 The cloud-init summit

One of the major highlights in our calendar is the cloud-init summit! The summit is an annual gathering of cloud-init contributors and community members held in Seattle, Washington.

At the summit, we enjoy meeting with our fellow contributors to cloud-init, demoing recent developments, collecting feedback, and holding workshops to discuss outstanding issues, bugs, and possible fixes.

After an unfortunate hiatus of a couple of years due to "global travel difficulties", we are pleased to announced that the next summit will be held in August 2023! More details to follow...

# 2.8.1 Previous summits

# cloud-init: Summit in Seattle, Washington

**Note:** This article was written by Joshua Powers and originally published on 31 August 2017. It is shared here under license with no changes.

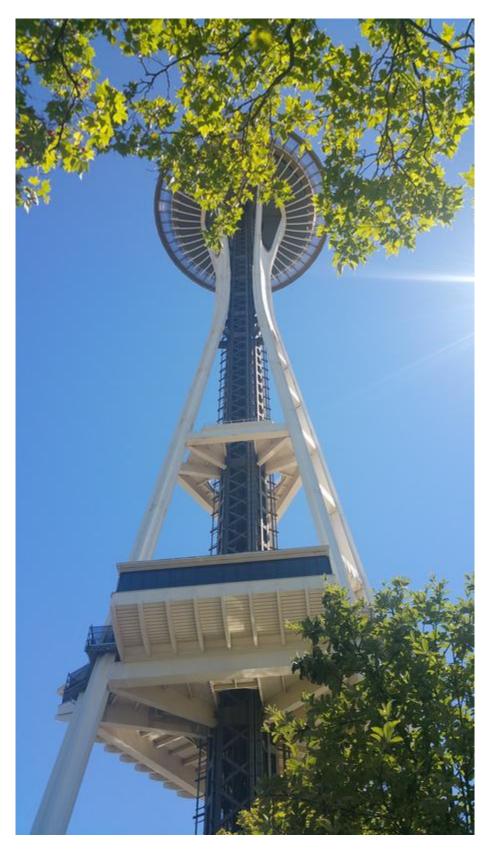

Last week the cloud-init development team from Canonical ran a two-day summit in Seattle, Washington. The purpose of the summit was to meet with contributors to cloud-init from cloud providers and OS vendors to demo recent development.

opments in cloud-init, resolve outstanding issues, and collect feedback on development and test processes as well as future features.

Attendees included developers from Amazon, Microsoft, Google, VMWare, and IBM cloud teams, as well as the maintainers of cloud-init from Red Hat, SUSE, and of course, Ubuntu. Special thanks go to Google for hosting us and to Microsoft for buying everyone dinner!

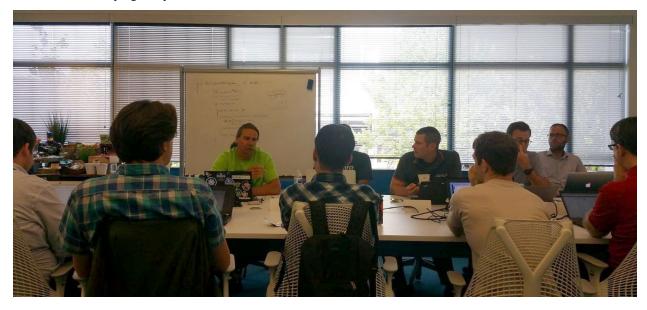

### **Demos**

The cloud-init development team came with a number of prepared demos and talks that they gave as a part of the summit:

- **cloud-init analyze**: Ryan demoed the recently added analyze feature to aid in doing boot time performance analysis. This tool parses the cloud-init log into formatted and sorted events to assist in determining long running steps during instance initialization.
- **cloud-config Schema Validation**: Chad demonstrated the early functionality to validate cloud-configs before launching instances. He demoed two modules that exist today, how to write the validation, and what positive and negative results look like.
- Integration Testing and CI: Josh demonstrated the integration test framework and shared plans on running tests on actual clouds. Then showed the merge request CI process and encouraged this as a way for other OSes to participate.
- Using lxd for Rapid Development and Testing: Scott demoed setting userdata when launching a lxd instance and how this can be used in the development process. He also discussed lxd image remotes and types of images.

### **Breakout Sessions**

In addition to the prepared demos, the summit had numerous sessions that were requested by the attendees as additional topics for discussion:

- Netplan (v2 YAML) as primary format
- How to query metadata
- · Version numbering
- · Device hot-plug
- Python 3
- And more...

During the summit, we took time to have merge review and bug squashing time. During this time, attendees came with outstanding bugs to discuss possible fixes as well as go through outstanding merge requests and get live reviews.

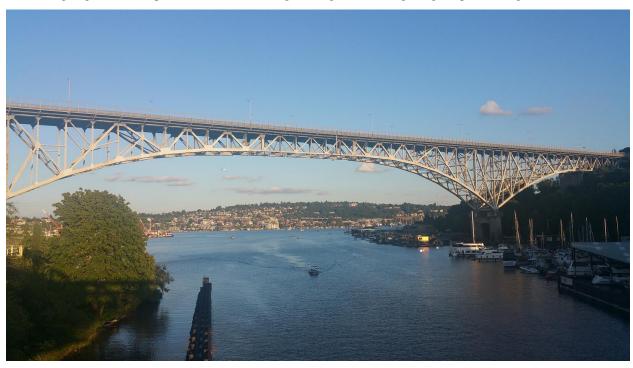

### **Conclusions**

A big thanks to the community for attending! The summit was a great time to meet many long time users and contributors face-to-face as well as collect feedback for cloud-init development.

Notes of both days can be found on the cloud-init mailing list. There you will find additional details about what I have described above and much more.

Finally, if you are interested in following or getting involved in cloud-init development check out #cloud-init on Freenode or subscribe to the cloud-init mailing list.

# cloud-init: Summit 2018

**Note:** This article was written by Joshua Powers and originally published on 27 August 2018. It is shared here under license with no changes.

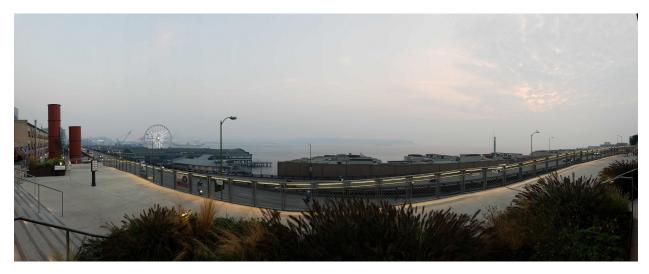

Last week the cloud-init development team from Canonical ran our second annual two-day summit. Attendees included cloud developers from Amazon, Microsoft, Google, VMWare, and Oracle, as well as the maintainer of cloud-init from Amazon Linux, SUSE, and Ubuntu.

The purpose of this two-day event is to meet with contributors, demo recent developments, present future plans, resolve outstanding issues, and collect additional feedback on the past year.

Like last year, the even was held in Seattle, Washington. A special thanks goes to Microsoft for providing breakfast and lunch while hosting us and to the Amazon Linux and AWS teams for buying everyone dinner!

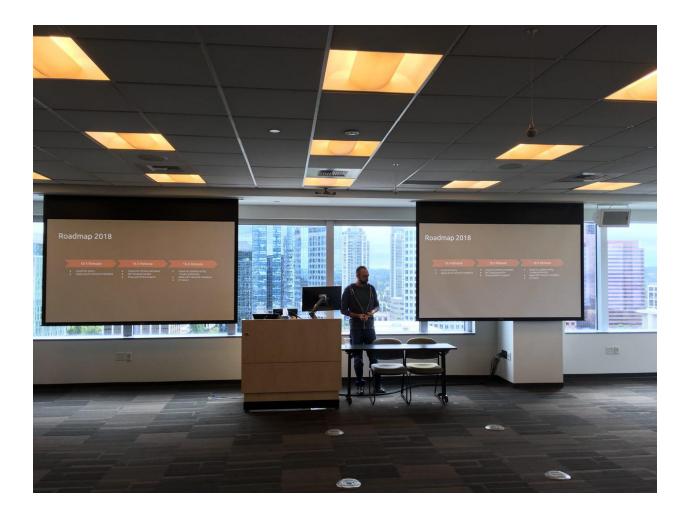

# Talks, Demos, and Discussions

The cloud-init development team came with a number of prepared demos and talks that they gave as a part of the summit:

- Recent Features and Retrospective: Ryan started the summit off with an overview of features landed in the past year as we all metrics since the start of faster releases with date-based versioning.
- Community Checkpoint & Feedback: Scott hosted a session where he explored the various avenues contributors have and received input and ideas for even better collaboration.
- Roadmap: Ryan presented the roadmap for upcoming releases and requested feedback from those in attendance.
- Ending Python 2.6 Support: Scott announced the end of Python 2.6 support and there was a discussion on ending Python 2.7 support as well. An announcement to the mailing list is coming soon.
- Instance-data.json support and cloud-init cli: Chad demoed a standard way of querying instance data keys to enable scripting, templating, and access across all clouds.
- **Multipass**: Alberto from the Canonical Multipass team joined us to demo the Multipass project. Multipass is the fastest way to get a virtual machine launched with the latest Ubuntu images.
- Integration Testing and CI: Josh gave an update on the new CI processes, auto-landing merge requests, and demoed the integration tests. He went through what it takes to add additional clouds and his wish-list for additional testing.

• **Pre-Network Detection for Clouds**: Chad ran a discussion on collecting pre-networking detection for clouds in order to speed up instance initialization and decrease boot time.

# **Breakout Sessions**

In addition to the prepared demos and discussions, the summit had numerous sessions that were requested by the attendees as additional topics for discussion.

SUSE led at discussion around the sysconfig renderer and network rework, while the Amazon Linux team discussed some of their patches. Both distros are working to minimize the number of patches required.

During the summit, we took time to have merge review and bug squashing time. During this time, attendees came with outstanding bugs to discuss possible fixes as well as go through outstanding merge requests and get live reviews.

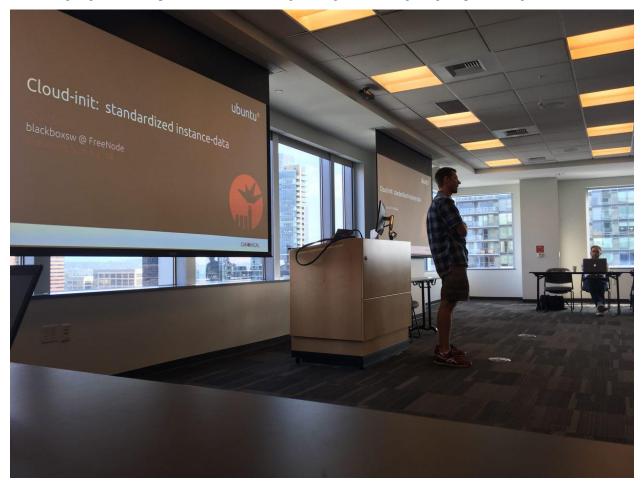

# **Conclusions**

As always a huge thank you to the community for attending! The summit was a great time to see many contributors face-to-face as well as collect feedback for cloud-init development.

Notes of both days can be found on the cloud-init mailing list. There you will find additional details about what I have described above and much more.

Finally, if you are interested in following or getting involved in cloud-init development check out #cloud-init on Freenode or subscribe to the cloud-init mailing list.

# cloud-init: Summit 2019

**Note:** This article was written by Joshua Powers and originally published on 21 October 2019. It is shared here under license with no changes.

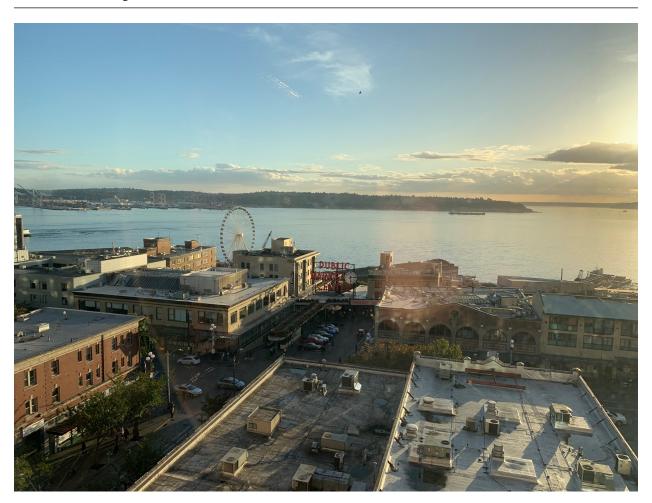

Last month the cloud-init development team from Canonical ran our third annual two-day summit. Attendees included cloud developers from Amazon, Cisco, Microsoft, Google, and Oracle, as well as the maintainers of cloud-init from Amazon Linux, SUSE, Red Hat, and Ubuntu.

The purpose of this two-day event is to meet with contributors, demo recent developments, present future plans, resolve outstanding issues, and collect additional feedback on the past year.

Like last year, the even was held in Seattle, Washington. A special thanks goes to Amazon for providing breakfast and lunch while hosting us!

# **Topics and Decisions**

Here are summary of some of the topics discussed during the sprint:

- New Security Process: I proposed a process by which security issues would be reported to the project, how they would be evaluated, fixed, and eventually disclosed. While this is not fully complete, the process has already been used once to evaluate what turned out to be non-security issues.
- Boot Performance: Ryan started the second day off talking about the boot performance analysis that he is conducted. He has proposed an initial branch with changes to help many clouds improve their time to SSH. While this work will involve effort across platforms, kernels, distros, and cloud-init, we can already start to make changes to cloud-init.
- **GitHub Transition**: We are moving the project to GitHub in an effort to continue to gather contributions and improve our merge proposal process. We have some early testing and CI branches ready to go. We are waiting on some open questions around the CLA and mirroring back to Launchpad to continue the move.
- **Python Support**: The last release of cloud-init in 2019 is the final version to support python 2.7. We will cut a branch for future bug fixes. After that master will now support Python 3.4 going forward. A future discussion around how to move the Python 3 version is needed. See the mailing list post for more details.
- **Red Hat Support**: Edwardo gave a presentation on Red Hat's process around cloud-init. He showed the versions they are on and what they do when a new release comes out.

# **Working Sessions**

During the summit, we took time to have merge review and bug squashing time. During this time, attendees came with outstanding bugs to discuss possible fixes as well as go through outstanding merge requests and get live reviews.

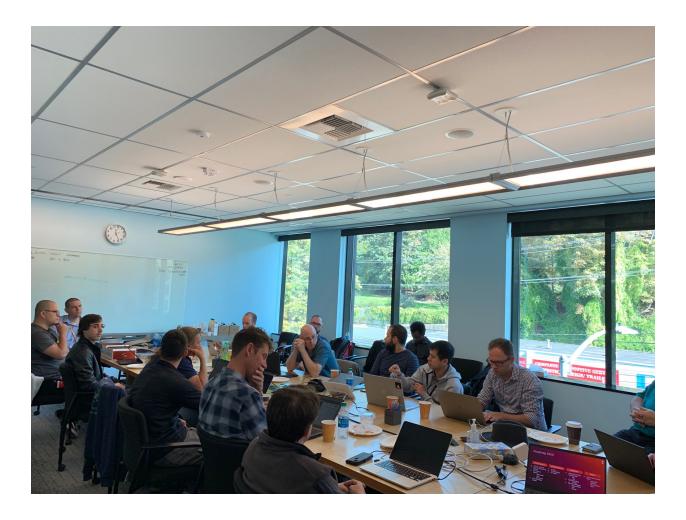

# Thank you

As always a huge thank you to the community for attending! The summit was a great time to see many contributors face-to-face as well as collect feedback for cloud-init development.

Notes of both days can be found on the cloud-init mailing list. There you will find additional details about what I have described above and much more.

Finally, if you are interested in following or getting involved in cloud-init development check out #cloud-init on Freenode or subscribe to the cloud-init mailing list.

# cloud-init: Summit 2023

After a three-year hiatus the two-day cloud-init summit finally resumed in August, giving Canonical a chance to reconnect with the community in person, and to realign on the direction and goals of the project.

The event was generously hosted by Microsoft this year at their Redmond campus in Seattle, Washington, and we are grateful to the Microsoft community members "on the ground" who coordinated with Canonical's cloud-init development team to help organise and run the event. Big thanks go as well to the Canonical community team for helping us to set up the event site, as well as for their support and guidance with all the planning involved.

As in previous years, the summit was a great opportunity for cloud-init contributors to get together and discuss the most recent developments in the project, provide demos of new features, resolve outstanding issues, and shape the

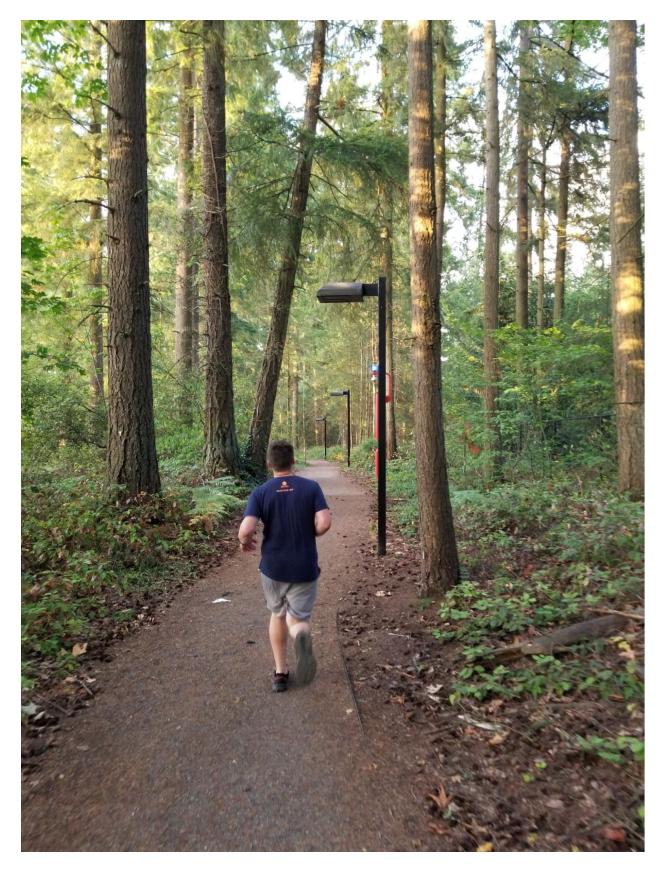

Fig. 1: Enjoying a jog through the beautiful forest around the Microsoft Redmond campus!

future development direction of the project. It was wonderful to see some "old" faces again after such a long time, as well as getting to meet some of our newer contributors in person.

# The first hybrid summit

This summit was organised as a hybrid event for the first time, and despite some initial uncertainties about how to implement that, it worked very well. In-person attendees included developers and contributors from Microsoft, Google, Amazon, Oracle, openSUSE and we had remote presentations provided by FreeBSD and AlpineLinux maintainers.

In addition to our in-person gathering, we also had lively participation from our remote attendees from around the world. With this hybrid format allowing attendance from community members who might not otherwise have been able to take part, this is a format that we'll want to carry forward to next year to open the event to the widest possible audience.

Special thanks go to Canonical for sponsoring the dinner! It was a great chance to build community interactions "after hours", with topics ranging far and wide. Overall, it was a perfect opportunity to dig into industry dynamics that influence cloud-init engagement.

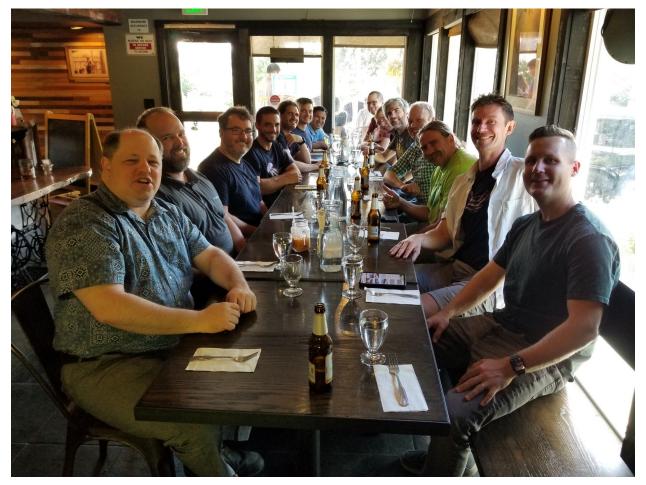

# Highlights of the discussions

Thanks to all our presenters; Mina Galic (FreeBSD) and Dermot Bradley (AlpineLinux), Chris Patterson (Microsoft) James Falcon, Brett Holman, Catherine Redfield, Alberto Contreras, Sally Makin, John Chittum, Daniel Bungert and Chad Smith. You really helped to make this event a success.

#### **Presentation takeaways**

 Integration-testing tour/demo: James showed how Canonical uses our integration tests and pycloudlib during SRU verification, and demonstrated how we think other clouds should be involved in standard evaluation of cloud-init releases before publication.

There was interest in leveraging this testing at openSUSE, Amazon Linux and possibly Microsoft's Mariner; they may be looking to extend our framework for their release testing. Our homework from this is improved developer docs on extending integration tests for other distributions.

Azure are looking to invest in distribution-agnostic integration test frameworks and want to knowledge-share with the cloud-init community on that.

- Security-policy for cloud-init CVE handling: Our community would like Canonical to provide more context during the embargo period on CVEs about the mitigation steps required. This is especially the case in any downstream packaging, to allow downstream package maintainers more time to prepare.
- Cloud platforms want/like strict schema validation and errors on invalid user-data/config. They also requested more visibility into any warnings surfaced by cloud-init with simple tools so that they can avoid costly "log spelunking".

This aligns well with Brett's ongoing roadmap work to raise warnings from the CLI and some of the strict JSON schema validation on network-config and user data/vendor data.

Good lessons from both AlpineLinux (Dermot Bradley), who investigated SSH alternatives like dropbearSSH
and tinySSH, and FreeBSD (Mina Galić), who reported on the development and publishing process and on
finding better ways for FreeBSD and Alpine to engage with clouds, so they can get sponsorship of open source
images with cloud-init hosted in AWS.

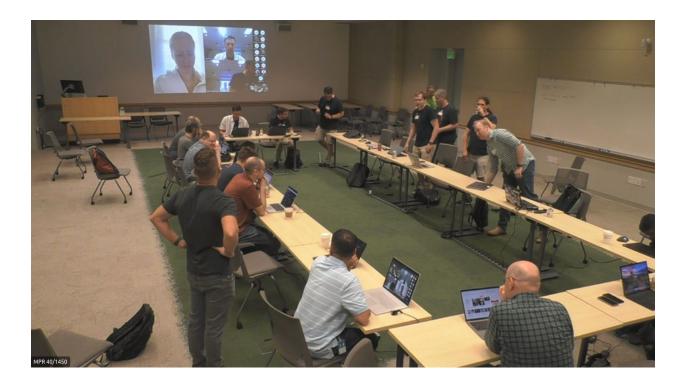

#### **Round-table discussions**

Boot-speed: The discussion hosted by Catherine, Alberto and Chad confirmed that our ongoing boot speed work
is critical to clouds and cloud-customers, who continue to gauge boot speed based on wall time to SSH into the
instance.

This is a more critical measurement than the time to all services being up. In our discussion, we received feedback that every millisecond counts. We also learned that there is hesitation about moving to precompiled languages such as Go, due to the potential image size impacts, or Rust, due to the somewhat limited platform support.

Partners are also looking for *cloud-init analyze* to report on external systemd-related impacts (such as *NetworkManager-wait-online.service* or *systemd-network-wait-online.service* delays) due to external units/services that affect boot.

- **Review of our Python support matrix** for all downstreams, with the goal of Python 3.6 version deprecation. Due to ongoing downstream support needs, we are looking to retain Python 3.6 support until March 2024.
- Shared test frameworks: Azure intends to invest in integration testing with the cloud-init community, to develop distribution-agnostic best practices for verification of distribution releases, and boot-speed and image health analysis. If there are ways we want to collaborate on generalised testing and verification of images, they may provide some development toward this cause.

# **Breakout sessions**

- Private reviews of partner engagements with Oracle and AWS, and Fabio Martins, Kyler Horner, and James to
  prioritise ongoing work and plan for the future development of IPv6-only datasource support as well as other
  features.
- **Brett and openSUSE's Robert Schweikert** worked through downstream patch review with the intent of merging many openSUSE patches upstream. Amazon Linux has a couple of downstream patches that they may want to upstream as well.

#### **Conclusions**

This two-day event gave us a fantastic chance to take the pulse of the cloud-init project. It's given us a healthy understanding of areas in which we can better serve the community and how we can continue to build momentum.

Meeting face-to-face to reflect our cloud-init plans with the community helped confirm interest in some of the usability features we are developing, such as better error and warning visibility and improving boot speed in cloud-init. There is plenty of enthusiasm for continued collaboration on improved testing and verification that all distributions and clouds can leverage.

We also appreciated the opportunity to get valuable feedback on our documentation, our communication, and our security processes. We've also discussed and gained input into better practices we can adopt through GitHub automation, workflows that automate pull request digests, and upstream test matrix coverage for downstreams (beside Ubuntu). All of these things will help us to maintain the momentum of the cloud-init project and ensure that we are best serving the needs of our community.

# Thank you!

This event could not have taken place without the hard work and preparation of all our presenters, organisers, and the voices of our community members in attendance. So, thank you again to everyone who participated, and we very much hope to see you again at the next cloud-init summit!

Notes of both days can be found on the cloud-init mailing list, and also are hosted in our GitHub repository. There you will find additional details about each topic and related discussions.

Finally, if you are interested in following or getting involved in cloud-init development check out #cloud-init on Libera.chat or subscribe to the cloud-init mailing list.

# **PYTHON MODULE INDEX**

```
C
                                               cloudinit.config.cc_set_passwords, 124
                                               cloudinit.config.cc_snap, 126
cloudinit.config.cc_ansible, 66
                                               cloudinit.config.cc_spacewalk, 128
cloudinit.config.cc_apk_configure, 69
                                               cloudinit.config.cc_ssh, 129
cloudinit.config.cc_apt_configure, 71
                                               cloudinit.config.cc_ssh_authkey_fingerprints,
cloudinit.config.cc_apt_pipelining, 76
                                                        132
cloudinit.config.cc_bootcmd, 76
                                               cloudinit.config.cc_ssh_import_id, 132
cloudinit.config.cc_byobu, 77
                                               cloudinit.config.cc_timezone, 133
cloudinit.config.cc_ca_certs, 78
                                               cloudinit.config.cc_ubuntu_drivers, 134
cloudinit.config.cc_chef, 79
                                               cloudinit.config.cc_ubuntu_pro, 134
cloudinit.config.cc_disable_ec2_metadata, 82
                                               cloudinit.config.cc_update_etc_hosts, 138
cloudinit.config.cc_disk_setup, 83
                                               cloudinit.config.cc_update_hostname, 139
cloudinit.config.cc_fan, 85
                                               cloudinit.config.cc_users_groups, 141
cloudinit.config.cc_final_message, 86
                                               cloudinit.config.cc_wireguard, 145
cloudinit.config.cc_growpart, 87
                                               cloudinit.config.cc_write_files, 147
cloudinit.config.cc_grub_dpkg, 88
                                               cloudinit.config.cc_yum_add_repo, 149
cloudinit.config.cc_install_hotplug, 89
                                               cloudinit.config.cc_zypper_add_repo, 151
cloudinit.config.cc_keyboard, 90
                                               cloudinit.features, 311
cloudinit.config.cc_keys_to_console, 91
cloudinit.config.cc_landscape, 92
cloudinit.config.cc_locale, 94
cloudinit.config.cc_lxd, 95
cloudinit.config.cc_mcollective, 99
cloudinit.config.cc_mounts, 100
cloudinit.config.cc_ntp, 102
cloudinit.config.cc_package_update_upgrade_install,
cloudinit.config.cc_phone_home, 105
cloudinit.config.cc_power_state_change, 107
cloudinit.config.cc_puppet, 108
cloudinit.config.cc_resizefs, 111
cloudinit.config.cc_resolv_conf, 111
cloudinit.config.cc_rh_subscription, 113
cloudinit.config.cc_rsyslog, 114
cloudinit.config.cc_runcmd, 116
cloudinit.config.cc_salt_minion, 117
cloudinit.config.cc_scripts_per_boot, 119
cloudinit.config.cc_scripts_per_instance, 119
cloudinit.config.cc_scripts_per_once, 120
cloudinit.config.cc_scripts_user, 120
cloudinit.config.cc_scripts_vendor, 121
cloudinit.config.cc_seed_random, 122
cloudinit.config.cc_set_hostname, 123
```

334 Python Module Index

# **INDEX**

| A                                                         | module, 92                                             |
|-----------------------------------------------------------|--------------------------------------------------------|
| ALLOW_EC2_MIRRORS_ON_NON_AWS_INSTANCE_TYPES               | <pre>cloudinit.config.cc_locale</pre>                  |
| (in module cloudinit.features), 311                       | module, 94                                             |
| APT_DEB822_SOURCE_LIST_FILE (in module clou-              | cloudinit.config.cc_lxd                                |
| dinit.features), 311                                      | module, 95                                             |
| •                                                         | cloudinit.config.cc_mcollective                        |
| C                                                         | module, 99                                             |
| cloudinit.config.cc_ansible                               | cloudinit.config.cc_mounts                             |
| module, 66                                                | <pre>module, 100 cloudinit.config.cc_ntp</pre>         |
| cloudinit.config.cc_apk_configure                         | module, 102                                            |
| module, 69                                                | cloudinit.config.cc_package_update_upgrade_install     |
| cloudinit.config.cc_apt_configure                         | module, 104                                            |
| module, 71                                                | cloudinit.config.cc_phone_home                         |
| cloudinit.config.cc_apt_pipelining                        | module, 105                                            |
| module, 76                                                | cloudinit.config.cc_power_state_change                 |
| cloudinit.config.cc_bootcmd                               | module, 107                                            |
| module, 76                                                | cloudinit.config.cc_puppet                             |
| cloudinit.config.cc_byobu                                 | module, 108                                            |
| module, 77                                                | cloudinit.config.cc_resizefs                           |
| <pre>cloudinit.config.cc_ca_certs   module, 78</pre>      | module, 111                                            |
| cloudinit.config.cc_chef                                  | cloudinit.config.cc_resolv_conf                        |
| module, 79                                                | module, 111                                            |
| cloudinit.config.cc_disable_ec2_metadata                  | cloudinit.config.cc_rh_subscription                    |
| module, 82                                                | module, 113                                            |
| cloudinit.config.cc_disk_setup                            | cloudinit.config.cc_rsyslog                            |
| module, 83                                                | module, 114                                            |
| cloudinit.config.cc_fan                                   | cloudinit.config.cc_runcmd                             |
| module, 85                                                | <pre>module, 116 cloudinit.config.cc_salt_minion</pre> |
| <pre>cloudinit.config.cc_final_message</pre>              | module, 117                                            |
| module, 86                                                | cloudinit.config.cc_scripts_per_boot                   |
| cloudinit.config.cc_growpart                              | module, 119                                            |
| module, 87                                                | cloudinit.config.cc_scripts_per_instance               |
| cloudinit.config.cc_grub_dpkg                             | module, 119                                            |
| module, 88                                                | cloudinit.config.cc_scripts_per_once                   |
| cloudinit.config.cc_install_hotplug                       | module, 120                                            |
| module, 89                                                | cloudinit.config.cc_scripts_user                       |
| cloudinit.config.cc_keyboard                              | module, 120                                            |
| <pre>module, 90 cloudinit.config.cc_keys_to_console</pre> | cloudinit.config.cc_scripts_vendor                     |
| module, 91                                                | module, 121                                            |
| cloudinit.config.cc_landscape                             | cloudinit.config.cc_seed_random                        |
| CIOUCITITE. CONTING. CC_TANUSCAPE                         |                                                        |

| module, 122                                        | cloudinit.config.cc_byobu,77                                        |
|----------------------------------------------------|---------------------------------------------------------------------|
| cloudinit.config.cc_set_hostname                   | cloudinit.config.cc_ca_certs,78                                     |
| module, 123                                        | cloudinit.config.cc_chef,79                                         |
| cloudinit.config.cc_set_passwords                  | <pre>cloudinit.config.cc_disable_ec2_metadata,</pre>                |
| module, 124                                        | 82                                                                  |
| cloudinit.config.cc_snap                           | <pre>cloudinit.config.cc_disk_setup, 83</pre>                       |
| module, 126                                        | cloudinit.config.cc_fan,85                                          |
| cloudinit.config.cc_spacewalk                      | <pre>cloudinit.config.cc_final_message, 86</pre>                    |
| module, 128                                        | cloudinit.config.cc_growpart,87                                     |
| cloudinit.config.cc_ssh                            | cloudinit.config.cc_grub_dpkg,88                                    |
| module, 129                                        | cloudinit.config.cc_install_hotplug,89                              |
| cloudinit.config.cc_ssh_authkey_fingerprints       | cloudinit.config.cc_keyboard, 90                                    |
| module, 132                                        | cloudinit.config.cc_keys_to_console,91                              |
| cloudinit.config.cc_ssh_import_id                  | cloudinit.config.cc_landscape, 92                                   |
| module, 132                                        | cloudinit.config.cc_locale, 94                                      |
| cloudinit.config.cc_timezone                       | cloudinit.config.cc_lxd, 95                                         |
| module, 133                                        | cloudinit.config.cc_mcollective, 99                                 |
| cloudinit.config.cc_ubuntu_drivers                 | cloudinit.config.cc_mounts, 100                                     |
| module, 134                                        | cloudinit.config.cc_ntp, 102                                        |
| cloudinit.config.cc_ubuntu_pro                     | cloudinit.config.cc_package_update_upgrade_install,                 |
| module, 134                                        | 104                                                                 |
| cloudinit.config.cc_update_etc_hosts               | cloudinit.config.cc_phone_home, 105                                 |
| module, 138                                        | cloudinit.config.cc_power_state_change,                             |
| cloudinit.config.cc_update_hostname                | 107                                                                 |
| module, 139                                        | cloudinit.config.cc_puppet, 108                                     |
| cloudinit.config.cc_users_groups                   | cloudinit.config.cc_resizefs, 111                                   |
| module, 141                                        | cloudinit.config.cc_resolv_conf,111                                 |
| cloudinit.config.cc_wireguard                      | cloudinit.config.cc_rh_subscription, 113                            |
| module, 145                                        | cloudinit.config.cc_rsyslog, 114                                    |
| cloudinit.config.cc_write_files                    | cloudinit.config.cc_runcmd, 116                                     |
| module, 147                                        | cloudinit.config.cc_salt_minion, 117                                |
| cloudinit.config.cc_yum_add_repo                   | cloudinit.config.cc_scripts_per_boot, 119                           |
| module, 149                                        | cloudinit.config.cc_scripts_per_instance,                           |
| cloudinit.config.cc_zypper_add_repo                | 119                                                                 |
| module, 151                                        | cloudinit.config.cc_scripts_per_once, 120                           |
| cloudinit.features                                 | cloudinit.config.cc_scripts_user, 120                               |
| module, 311                                        | cloudinit.config.cc_scripts_vendor, 121                             |
| module, 311                                        | cloudinit.config.cc_seed_random, 122                                |
| E                                                  | cloudinit.config.cc_set_hostname, 123                               |
|                                                    | cloudinit.config.cc_set_passwords, 124                              |
|                                                    | cloudinit.config.cc_snap, 126                                       |
| dinit.features), 312                               | cloudinit.config.cc_snap, 120<br>cloudinit.config.cc_spacewalk, 128 |
| EXPIRE_APPLIES_TO_HASHED_USERS (in module clou-    | cloudinit.config.cc_ssh, 129                                        |
| dinit.features), 312                               | cloudinit.config.cc_ssh_authkey_fingerprints,                       |
| G                                                  | 132                                                                 |
| get_features() (in module cloudinit.features), 312 | <pre>cloudinit.config.cc_ssh_import_id, 132</pre>                   |
| •                                                  | <pre>cloudinit.config.cc_timezone, 133</pre>                        |
| M                                                  | cloudinit.config.cc_ubuntu_drivers,134                              |
| module                                             | cloudinit.config.cc_ubuntu_pro,134                                  |
| cloudinit.config.cc_ansible,66                     | <pre>cloudinit.config.cc_update_etc_hosts, 138</pre>                |
| cloudinit.config.cc_apk_configure, 69              | cloudinit.config.cc_update_hostname, 139                            |
| cloudinit.config.cc_apt_configure, 71              | cloudinit.config.cc_users_groups, 141                               |
| cloudinit.config.cc_apt_pipelining, 76             | cloudinit.config.cc_wireguard, 145                                  |
| cloudinit config co bootend 76                     | <pre>cloudinit.config.cc_write_files, 147</pre>                     |

336 Index

```
cloudinit.config.cc_yum_add_repo, 149
cloudinit.config.cc_zypper_add_repo, 151
cloudinit.features, 311
```

# Ν

Index 337